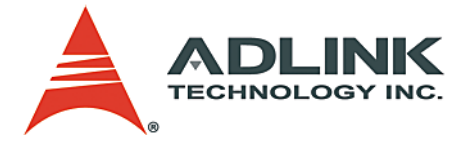

# **PCI-8164/MPC-8164/PXI-8164 Advanced 4-Axis Servo/Stepper Motion Control Card User's Manual**

**Manual Rev.** 2.00 **Revision Date:** August 25, 2006 **Part No:** 50-11124-1050

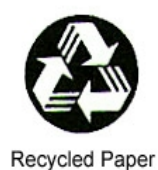

# **Advance Technologies; Automate the World.**

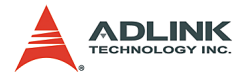

Copyright 2006 ADLINK TECHNOLOGY INC.

All Rights Reserved.

The information in this document is subject to change without prior notice in order to improve reliability, design, and function and does not represent a commitment on the part of the manufacturer.

In no event will the manufacturer be liable for direct, indirect, special, incidental, or consequential damages arising out of the use or inability to use the product or documentation, even if advised of the possibility of such damages.

This document contains proprietary information protected by copyright. All rights are reserved. No part of this manual may be reproduced by any mechanical, electronic, or other means in any form without prior written permission of the manufacturer.

**Trademarks** 

NuDAQ, NuIPC, DAQBench are registered trademarks of ADLINK TECHNOLOGY INC.

Product names mentioned herein are used for identification purposes only and may be trademarks and/or registered trademarks of their respective companies.

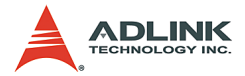

# **Getting service from ADLINK**

Customer satisfaction is top priority for ADLINK TECHNOLOGY INC. Please contact us should you require any service or assistance.

# **ADLINK TECHNOLOGY INC.**

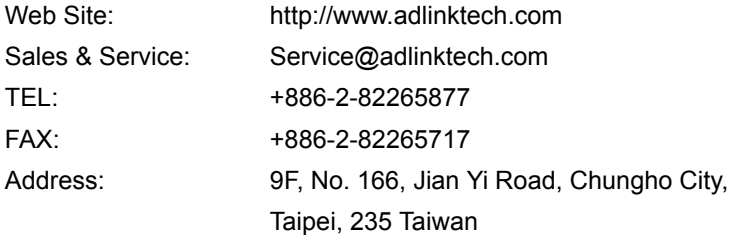

Email or fax this completed service form for prompt and satisfactory service.

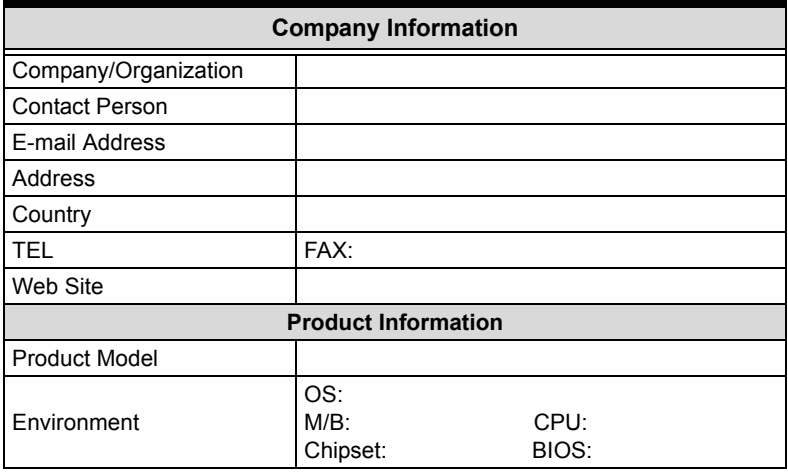

Please give a detailed description of the problem(s):

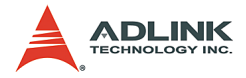

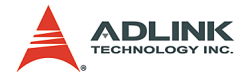

# **Table of Contents**

<span id="page-4-0"></span>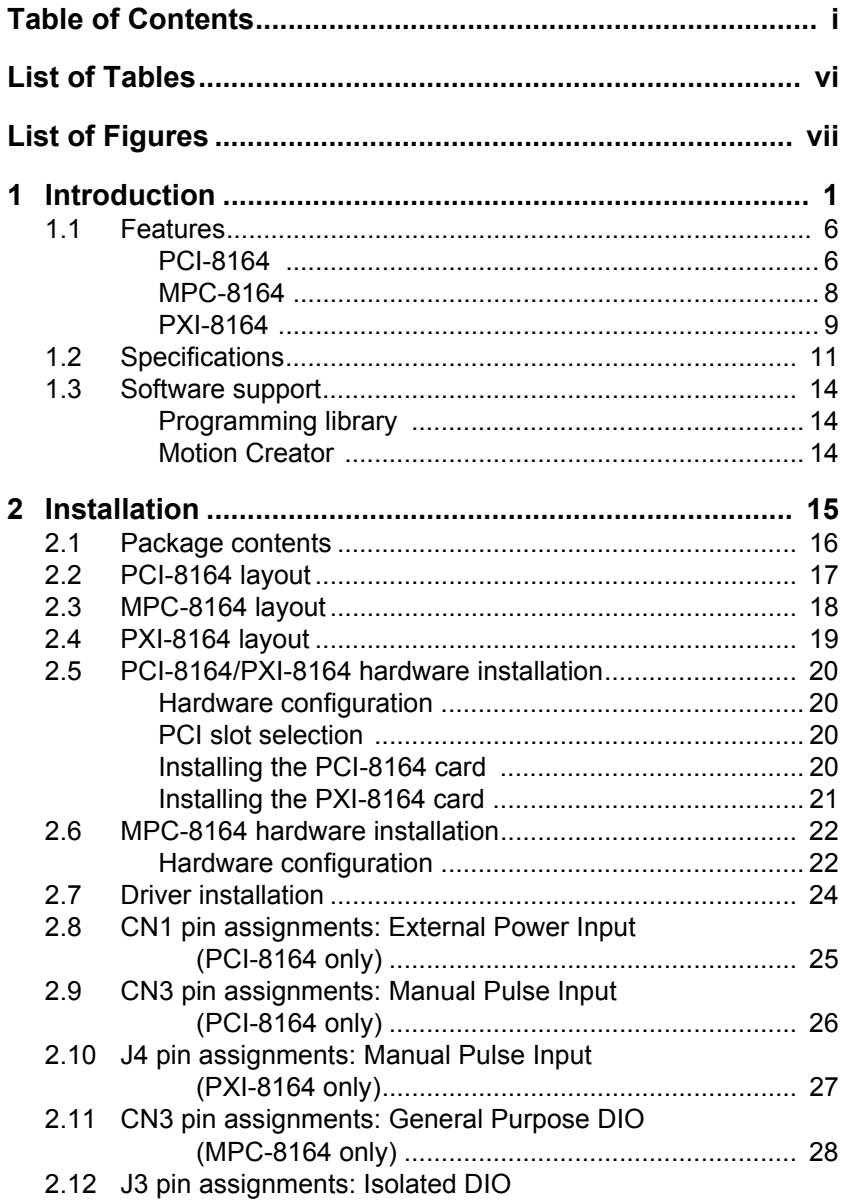

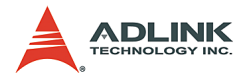

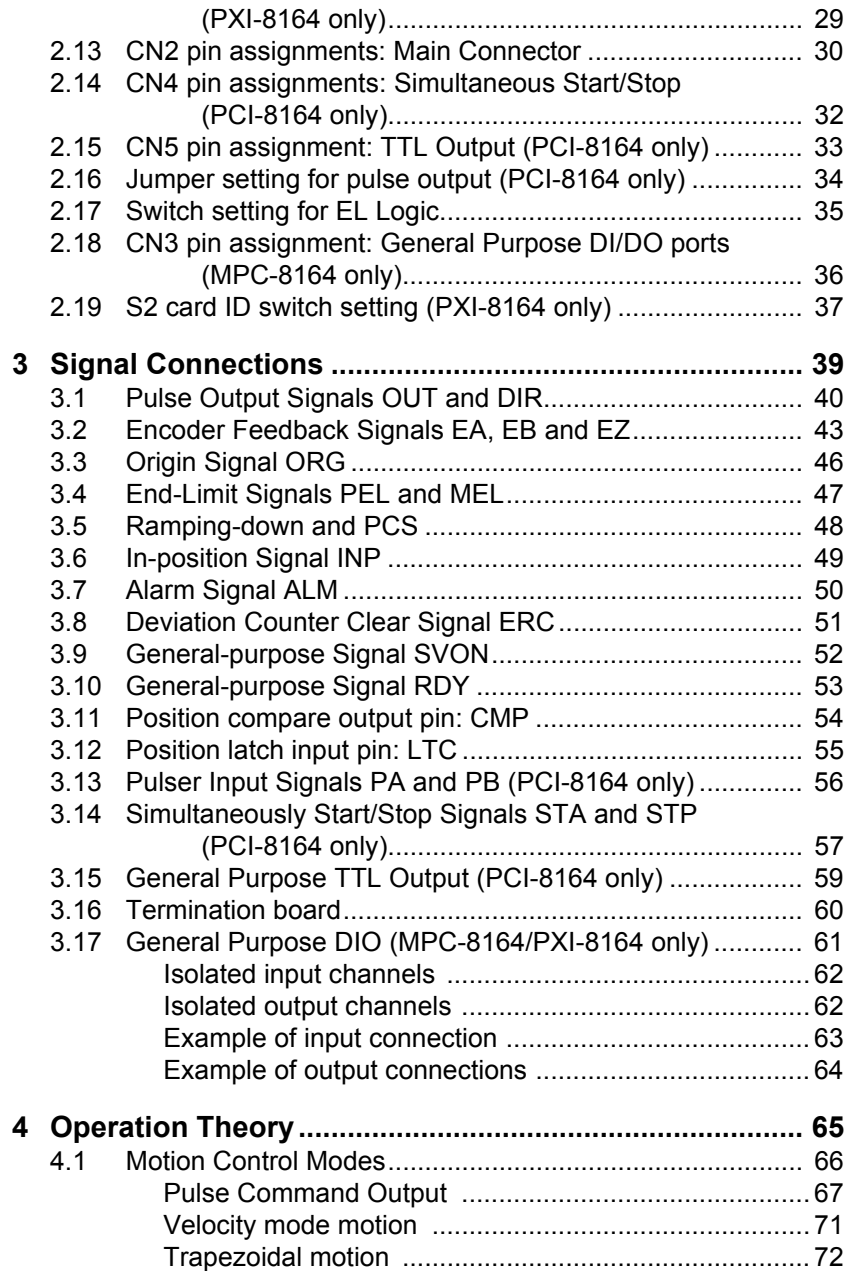

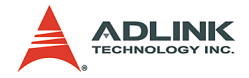

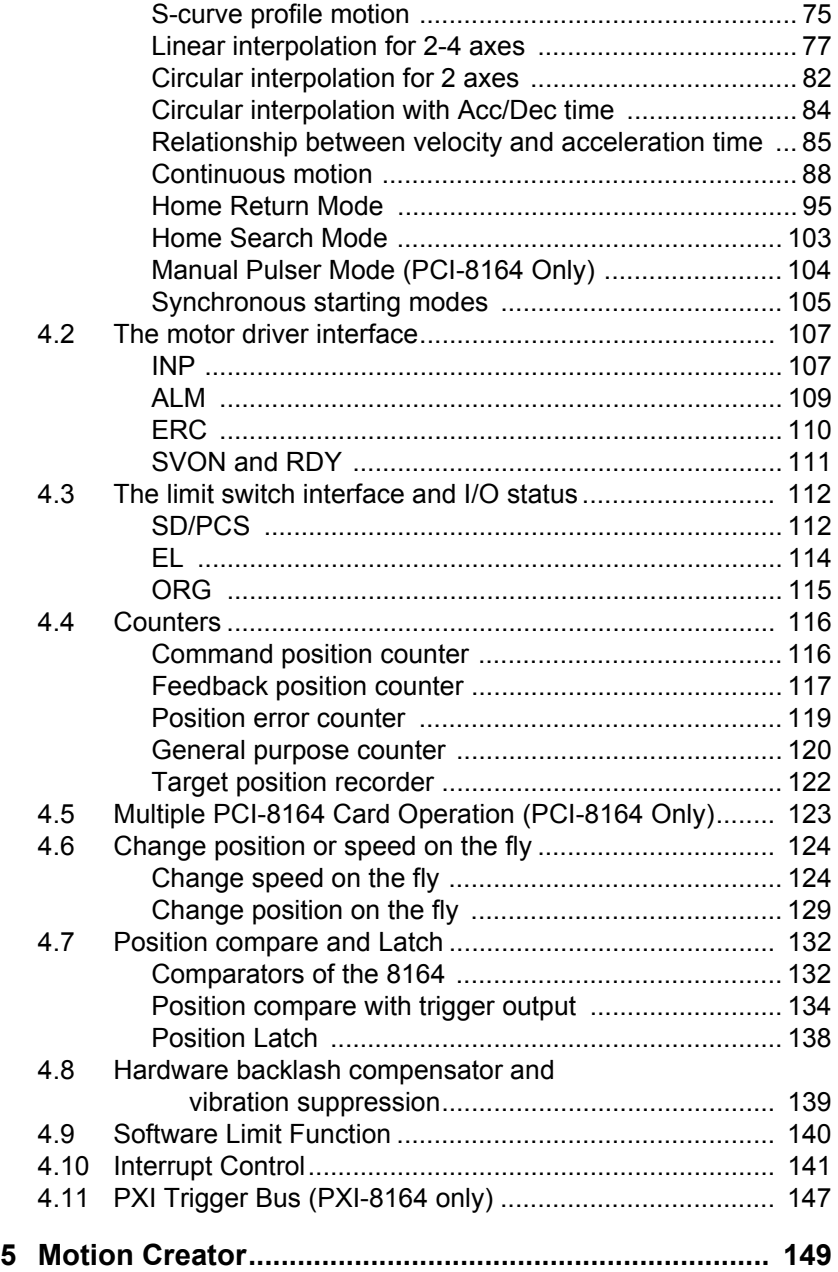

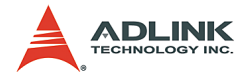

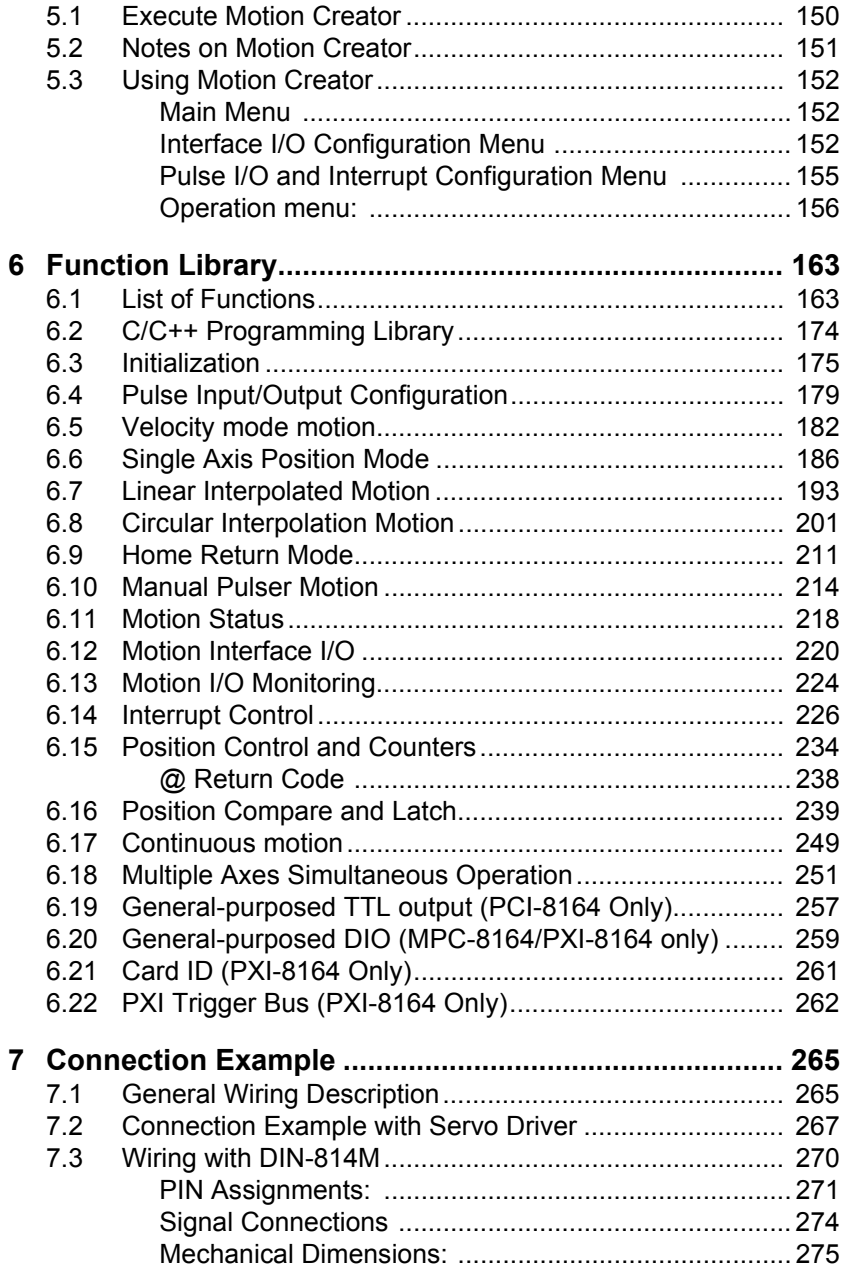

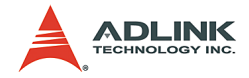

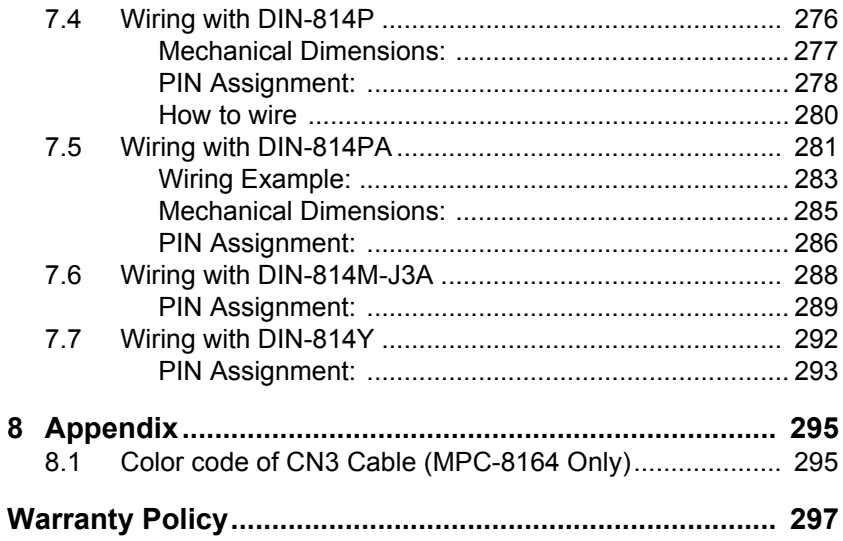

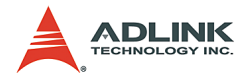

# **List of Tables**

<span id="page-9-0"></span>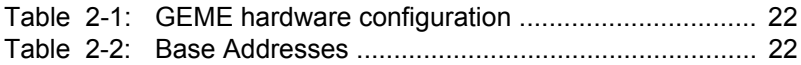

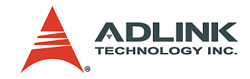

# **List of Figures**

<span id="page-10-0"></span>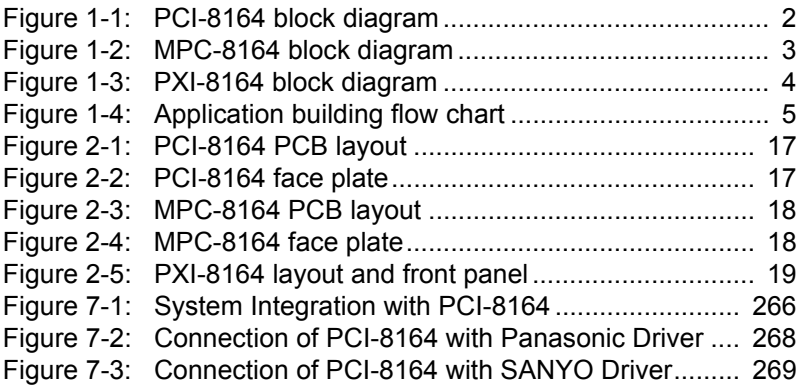

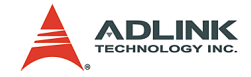

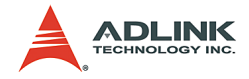

# <span id="page-12-0"></span>**1 Introduction**

The PCI-/MPC-/PXI-8164 is an advanced 4-axis motion controller card that generates high frequency pulses (6.55 MHz) to drive stepper or servomotors, and provides a 2-axis circular interpolation, 4-axis linear interpolation, or continuous interpolation for continual velocity. The PCI-/MPC-/PXI-8164 also changes position and/or speed on the fly with a single axis operation.

Multiple PCI-/MPC-/PXI-8164 cards may be installed in one system. Incremental encoder interface on all four axes provide the ability to correct positioning errors generated by inaccurate mechanical transmissions. With the aid of an onboard FIFO, the PCI-/MPC-/PXI-8164 also performs precise and extremely fast position comparison and trigger functions without compromising CPU resources. In addition, a mechanical sensor interface, a servo motor interface, and general-purposed I/O signals are provided for easy system integration.

The following figures show the functional block diagrams of the 8164 card in PCI, MPC, and PXI interfaces. The PCI-/MPC-/PXI-8164 uses one ASIC (PCL6045) to perform all 4 axes motion controls. The motion control functions include linear and S-curve acceleration/deceleration, circular interpolation between two axes, linear interpolation between 2-4 axes, continuous motion positioning, and more than 13 home return modes. All these functions and complex computations are performed internally by the ASIC, thus minimizing CPU usage and eliminating real-time issues.

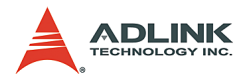

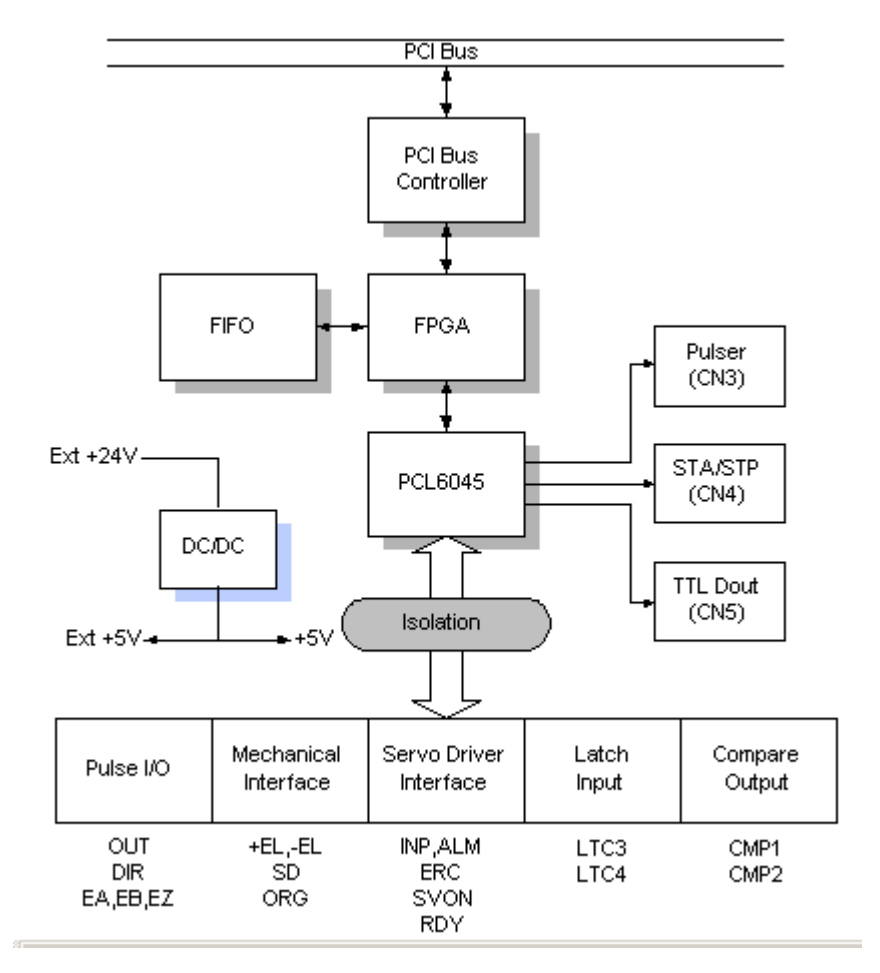

<span id="page-13-0"></span>**Figure 1-1: PCI-8164 block diagram**

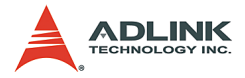

The MPC-8164 is an advanced 4-axis motion controller card with a PC104 interface. All features and specification are leveraged with the PCI-8164, except for some differences in the user I/O interfaces. Figure 1-2 shows the MPC-8164 card block diagram.

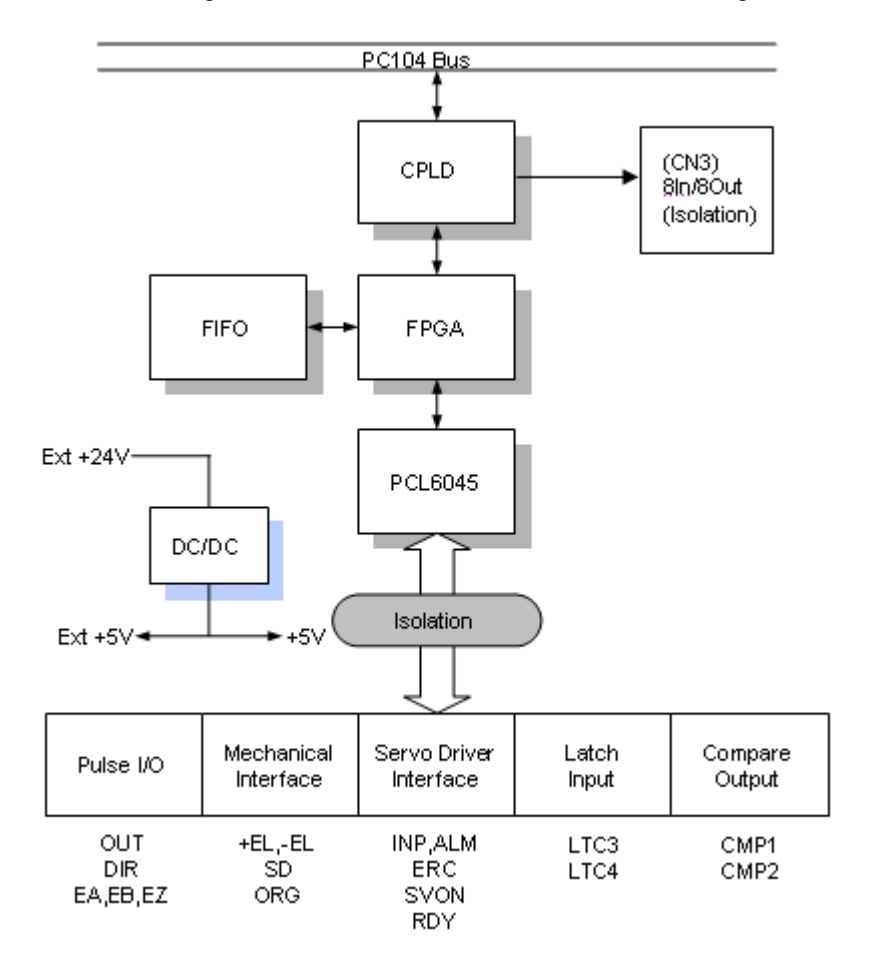

<span id="page-14-0"></span>**Figure 1-2: MPC-8164 block diagram**

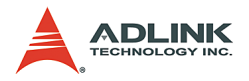

The PXI-8164 is an advanced 4-axis motion controller card with a PXI interface. All features and specification are the same with the PCI-8164, except for some differences in the user I/O interfaces. Figure 1-3 shows the PXI-8164 the block diagram.

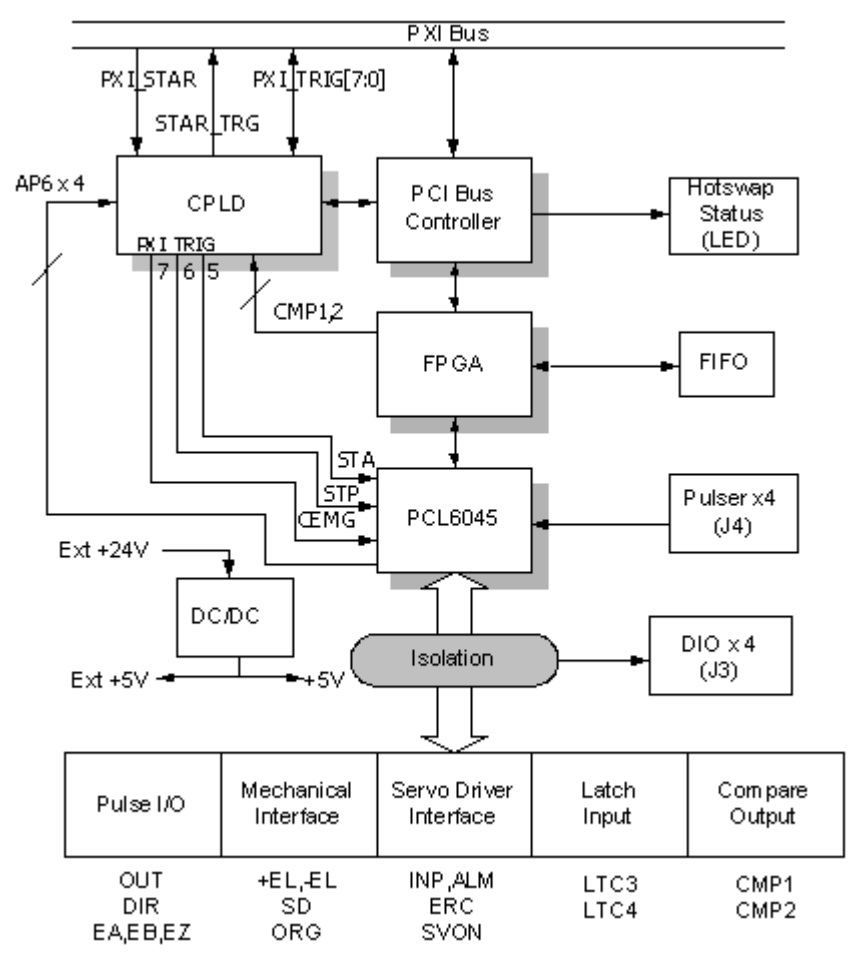

<span id="page-15-0"></span>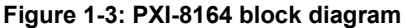

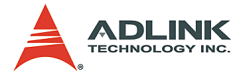

Motion Creator is a Windows-based application development software package that comes with the card. Motion Creator is useful for debugging a motion control system during the design phase of a project. An on-screen display lists all installed axes information and the card's I/O signal status.

DOS and Windows programming libraries for C++ and Visual Basic are included together with some sample programs to illustrate the operations of these functions.

Figure 1-4 illustrates a flow chart of application development using the contents of this manual. Refer to the related chapters for details.

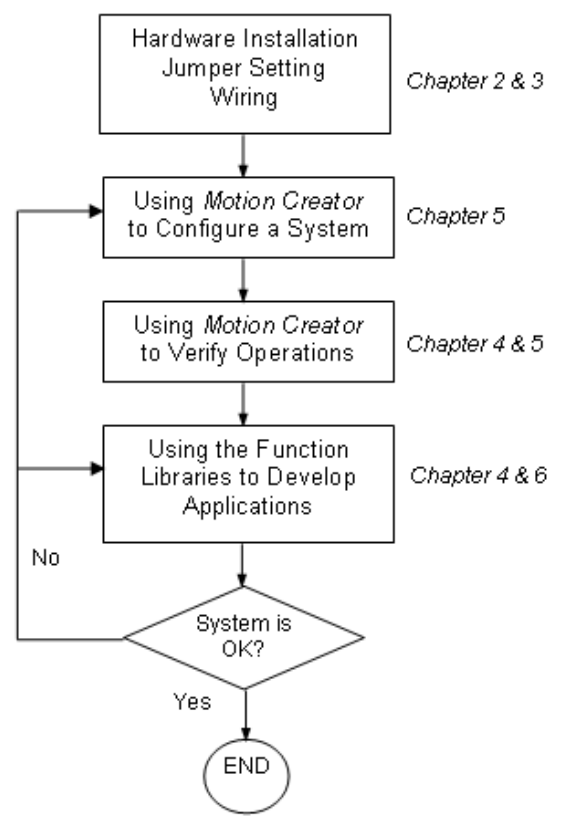

<span id="page-16-0"></span>**Figure 1-4: Application building flow chart**

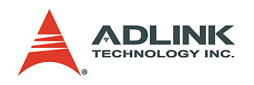

# <span id="page-17-0"></span>**1.1 Features**

#### <span id="page-17-1"></span>**1.1.1 PCI-8164**

- $\triangleright$  32-bit PCI bus, Plug and Play
- $\triangleright$  4 axes of step and direction pulse output for controlling stepping or servomotor
- $\triangleright$  6.55 MPPS maximum output frequency
- ▶ OUT/DIR, CW/CCW pulse output options
- $\blacktriangleright$  Programmable acceleration and deceleration time for all modes
- $\triangleright$  Trapezoidal and S-curve velocity profiles for all modes
- $\triangleright$  Any 2 of 4 axes circular interpolation
- $\blacktriangleright$  Any 2-4 of 4 axes linear interpolation
- $\triangleright$  Continuous interpolation for contour following motion
- $\triangleright$  Change position and speed on the fly
- $\triangleright$  Change speed by condition comparing
- $\blacktriangleright$  13 home return modes with auto searching
- $\blacktriangleright$  Hardware backlash compensator and vibration suppression
- $\triangleright$  2 software end-limits for each axis
- $\triangleright$  28-bit up/down counter for incremental encoder feedback
- $\blacktriangleright$  Home switch, index signal (EZ), positive, and negative end limit switches interface on all axes
- $\triangleright$  2-axis high speed position latch input
- $\triangleright$  2-axis position compare trigger output with 4k FIFO autoloading
- $\triangleright$  2500V<sub>rms</sub> isolated digital input and output signals
- $\blacktriangleright$  Programmable interrupt sources
- $\triangleright$  Simultaneous start/stop motion on multiple axes
- $\blacktriangleright$  Manual pulser input interface (A small steering device that generates pulses when turned)
- $\triangleright$  Software supports a maximum of up to 12 PCI-8164 cards (48 axes) operation in one system
- $\triangleright$  Compact, half-sized PCB

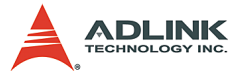

- X Includes *Motion Creator*, a Microsoft Windows-based application development software
- $\blacktriangleright$  Libraries and utilities support DOS, Windows<sup>®</sup> 9X/NT/2000/ XP, and Linux

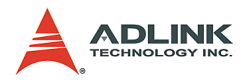

#### <span id="page-19-0"></span>**1.1.2 MPC-8164**

- $\blacktriangleright$  16-bit PC104 bus
- $\blacktriangleright$  4 axes of step and direction pulse output for controlling stepping or servomotor
- $\triangleright$  6.55 MPPS maximum output frequency
- ▶ OUT/DIR, CW/CCW pulse output options
- $\triangleright$  Programmable acceleration and deceleration time for all modes
- $\triangleright$  Trapezoidal and S-curve velocity profiles for all modes
- $\triangleright$  Any 2 of 4 axes circular interpolation
- $\blacktriangleright$  Any 2-4 of 4 axes linear interpolation
- $\triangleright$  Continuous interpolation for contour following motion
- $\triangleright$  Change position and speed on the fly
- $\triangleright$  Change speed by comparator condition
- $\blacktriangleright$  13 home return modes with auto searching
- $\blacktriangleright$  Hardware backlash compensator and vibration suppression
- $\triangleright$  2 Software end-limits for each axis
- $\triangleright$  28-bit up/down counter for incremental encoder feedback
- $\blacktriangleright$  Home switch, index signal (EZ), positive, and negative end limit switches interface on all axes
- $\blacktriangleright$  2-axis high speed position latch input
- $\triangleright$  2-axis position compare trigger output with 4k FIFO autoloading
- $\triangleright$  2500<sub>Vrms</sub> isolated digital input and output signals
- $\blacktriangleright$  Programmable interrupt sources
- $\triangleright$  8 channels of general purpose photo-isolated digital inputs
- $\triangleright$  8 channels of general purpose open collector digital outputs
- $\triangleright$  Software supports a maximum of up to 4 MPC-8164 cards (16 axes) operation in one system
- ▶ Includes *Motion Creator*, a Microsoft Windows-based application development software
- $\blacktriangleright$  Libraries and utilities support DOS, Windows<sup>®</sup> 98/NT/2000/ XP, and Windows® XP/NT Embedded
- $\blacktriangleright$  Libraries for Linux and Windows<sup>®</sup> CE systems

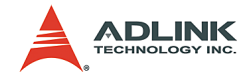

#### <span id="page-20-0"></span>**1.1.3 PXI-8164**

- $\triangleright$  PXI specifications Rev. 2.0-compliant
- $\triangleright$  Multiple modules synchronized via PXI trigger bus
- ▶ 3U Eurocard form factor, CompactPCI compliant (PICMG 2.0 R2.1)
- $\blacktriangleright$  4-CH isolated digital I/O
- $\blacktriangleright$  4 axes of step and direction pulse output for controlling stepping or servomotor
- $\triangleright$  6.55 MPPS maximum output frequency
- ▶ OUT/DIR, CW/CCW pulse output options
- $\triangleright$  Programmable acceleration and deceleration time for all modes
- $\triangleright$  Trapezoidal and S-curve velocity profiles for all modes
- $\triangleright$  Any 2 of 4 axes circular interpolation
- $\blacktriangleright$  Any 2-4 of 4 axes linear interpolation
- $\triangleright$  Continuous interpolation for contour following motion
- $\triangleright$  Change position and speed on the fly
- $\triangleright$  Change speed by condition comparing
- $\blacktriangleright$  13 home return modes with auto searching
- $\blacktriangleright$  Hardware backlash compensator and vibration suppression
- $\triangleright$  2 software end-limits for each axis
- $\triangleright$  28-bit up/down counter for incremental encoder feedback
- $\blacktriangleright$  Home switch, index signal (EZ), positive, and negative end limit switches interface on all axes
- $\triangleright$  2-axis high speed position latch input
- $\triangleright$  2-axis position compare trigger output with 4k FIFO autoloading
- $\blacktriangleright$  Programmable interrupt sources
- $\triangleright$  Simultaneous start/stop motion on multiple axes
- $\blacktriangleright$  Manual pulser input interface (A small steering device that generates pulses when turned)
- $\triangleright$  Software supports a maximum of up to 12 PXI-8164 cards (48 axes) operation in one system

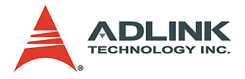

- X Includes *Motion Creator*, a Microsoft Windows-based application development software
- ▶ Libraries and utilities DOS, Windows<sup>®</sup> 9x/NT/2000/XP, and Linux

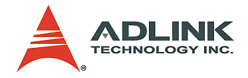

## <span id="page-22-0"></span>**1.2 Specifications**

#### **Applicable motors**

- $\blacktriangleright$  Stepping motors
- $\triangleright$  AC or DC servomotors with pulse train input servo drivers

#### **Performance**

- $\blacktriangleright$  4 controllable axes
- $\triangleright$  6.55MPPS maximum pulse output frequency, linear, trapezoidal, or S-Curve velocity profile drive
- $\blacktriangleright$  19.66 MHz internal reference clock
- $\triangleright$  28-bit up/down counter range: 0 to 268,435,455 or –134,217,728 to +134,217,727
- $\blacktriangleright$  Position pulse setting range (28-bit): -134,217,728 to +134,217,728
- $\blacktriangleright$  Pulse rate setting ranges (pulse ratio = 1: 65535):
	- $\triangleright$  0.1 PPS to 6553.5 PPS (multiplier = 0.1)
	- $\triangleright$  1 PPS to 65535 PPS (multiplier = 1)
	- $\triangleright$  100 PPS to 6553500 PPS (multiplier = 100)

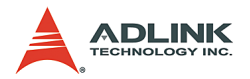

## **I/O signals**

- $\blacktriangleright$  Input/Output signals for each axis
- $\triangleright$  Opto-isolated digital input with 2500V<sub>rms</sub> isolation voltage
- $\triangleright$  OUT and DIR command pulse output pins
- $\blacktriangleright$  EA and EB incremental encoder signals input pins
- $\blacktriangleright$  EZ encoder index signal input pin
- $\blacktriangleright$   $\pm$  EL, SD/PCS, and ORG mechanical limit/switch signal input pins
- ▶ INP, ALM, and ERC servomotor interface I/O pins
- $\blacktriangleright$  LTC position latch input pin
- $\triangleright$  CMP position compare output pin
- $\triangleright$  SVON general-purposed digital output pin
- $\triangleright$  RDY general-purposed digital input pin
- $\triangleright$  PA and PB (PCI-8164/PXI-8164) pulse signal input pin
- ▶ STA and STP (PCI-8164/PXI-8164) simultaneous start/stop signal

#### **General-purpose output**

- $\triangleright$  6 TTL level digital outputs (PCI-8164 only)
- $\triangleright$  8 digital inputs/8 digital outputs (MPC-8164 only)
- $\blacktriangleright$  4 digital inputs/4 digital outputs (PXI-8164 only)

#### **General specifications**

- $\blacktriangleright$  100-pin SCSI-type connector
- $\triangleright$  Operating temperature: 0 $\degree$ C 50 $\degree$ C
- $\triangleright$  Storage temperature: -20 $\degree$ C 80 $\degree$ C
- $\blacktriangleright$  Humidity: 5% 85%, non-condensing

#### **Power consumption**

- $\triangleright$  Slot power supply (input): +5V DC  $\pm$ 5%, 900mA max
- External power supply (input):  $+24V$  DC  $\pm 5\%$ , 500mA max
- External power supply (output):  $+5V$  DC  $\pm 5\%$ , 500mA, max

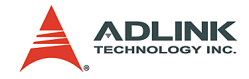

#### **Dimensions**

- $\triangleright$  PCI-8164: 185 mm (L) X 106.68 mm (W)
- $\triangleright$  MPC-8164: 152 mm (L) X 104.7 mm (W)
- ▶ PXI-8164: 3U Eurocard form factor, CompactPCI-compliant (PICMG 2.0 R2.1)

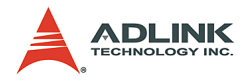

# <span id="page-25-0"></span>**1.3 Software support**

### <span id="page-25-1"></span>**1.3.1 Programming library**

Programming libraries for MS-DOS and Borland C/C++ (Version 3.1) and DLLs for Windows® 95/98/NT/2000/XP come bundled with the PCI-8164/PXI-8164 card package. Support for Linuxbased systems is also included.

MPC-8164 supports DOS/Windows® 98/NT/2000/XP, Windows® XP/NT Embedded, Windows® CE, and Linux.

## <span id="page-25-2"></span>**1.3.2 Motion Creator**

This Windows-based utility sets up cards, motors, and systems. It also debugs hardware and software problems and enables the user to set I/O logic parameters that can be loaded in their own programs. Refer to Chapter 5 for more details.

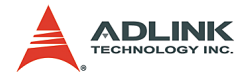

# <span id="page-26-0"></span>**2 Installation**

Follow these steps to install the PCI-/MPC-/PXI-8164 card.

- $\triangleright$  Check the card package contents (section 2.1)
- $\triangleright$  Check the card PCB and face plate/front panel layout (section 2.2)
- $\blacktriangleright$  Install the card to the chassis (section 2.3)
- $\blacktriangleright$  Install the drivers (section 2.4)
- $\blacktriangleright$  Refer to the I/O signal connections (chapter 3) and their operation (chapter 4)
- $\blacktriangleright$  Refer to the connector pin assignments (the remaining sections) and wiring connections

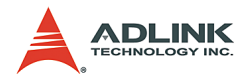

# <span id="page-27-0"></span>**2.1 Package contents**

Check the package contents for the following items:

- ▶ PCI-8164/MPC-8164/PXI-8164 card
- $\blacktriangleright$  ADLINK All-in-one CD
- ▶ +24V power input cable (for CN1) accessories (PCI-8164 only)
- $\triangleright$  Optional terminal board for wiring purposes

If any of these items are missing or damaged, contact your dealer immediately. Save the original packaging for future shipment.

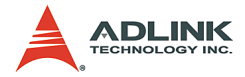

### <span id="page-28-0"></span>**2.2 PCI-8164 layout**

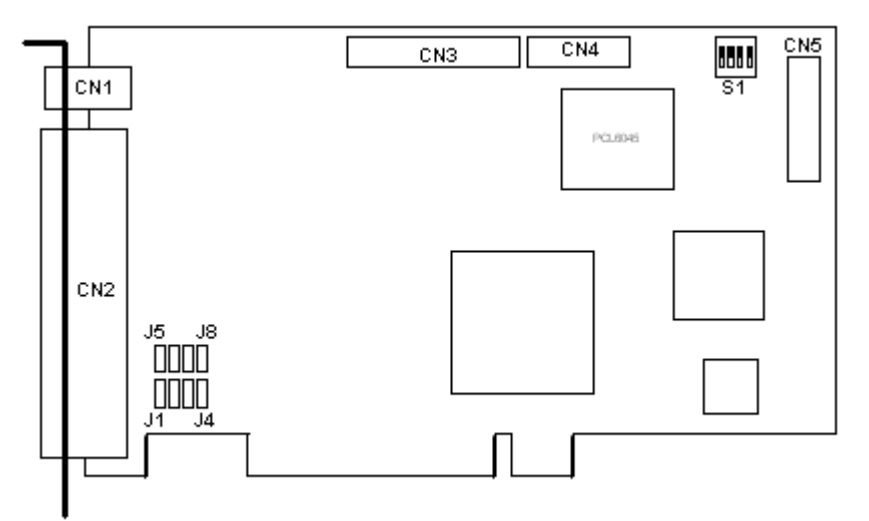

#### **Figure 2-1: PCI-8164 PCB layout**

- <span id="page-28-1"></span>CN1: External Power Input Connector
- CN2: Input / Output Signal Connector
- CN3: Manual Pulse Signal Connector
- CN4: Simultaneous Start / Stop Connector
- CN5: General purpose TTL output
- S1: End limit logic selection switch
- J1-J8: Pulse output selection jumper

#### (Front Panel)

<span id="page-28-2"></span>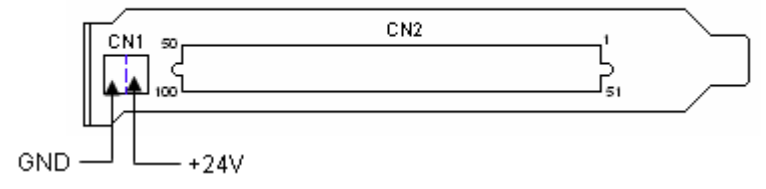

**Figure 2-2: PCI-8164 face plate**

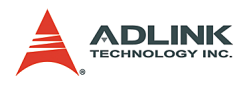

## <span id="page-29-0"></span>**2.3 MPC-8164 layout**

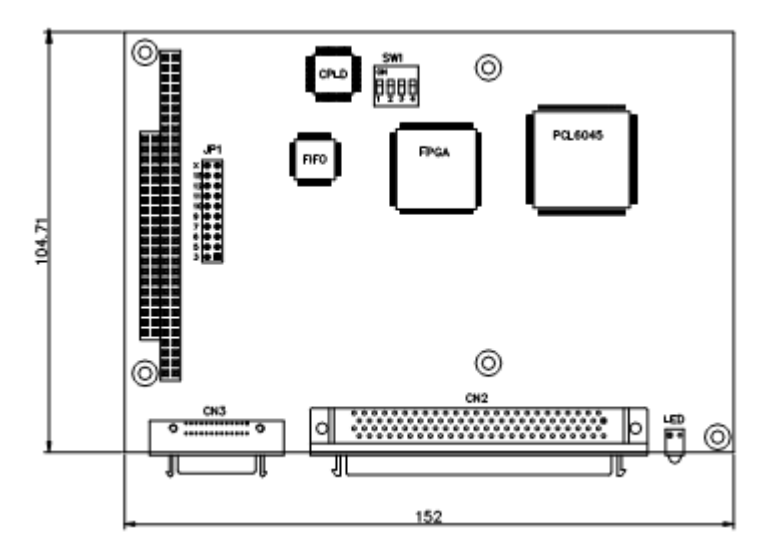

#### **Figure 2-3: MPC-8164 PCB layout**

<span id="page-29-1"></span>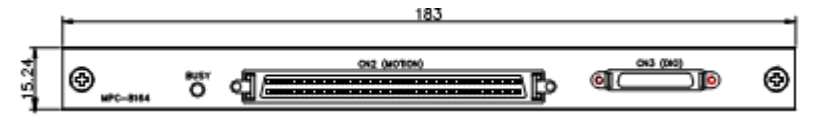

#### **Figure 2-4: MPC-8164 face plate**

- <span id="page-29-2"></span>CN2: Input / Output Signal Connector
- CN3: 8 DI / 8 DO Connector
- JP1: IRQ selection
- SW1: Base Address Selection

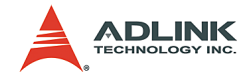

## <span id="page-30-0"></span>**2.4 PXI-8164 layout**

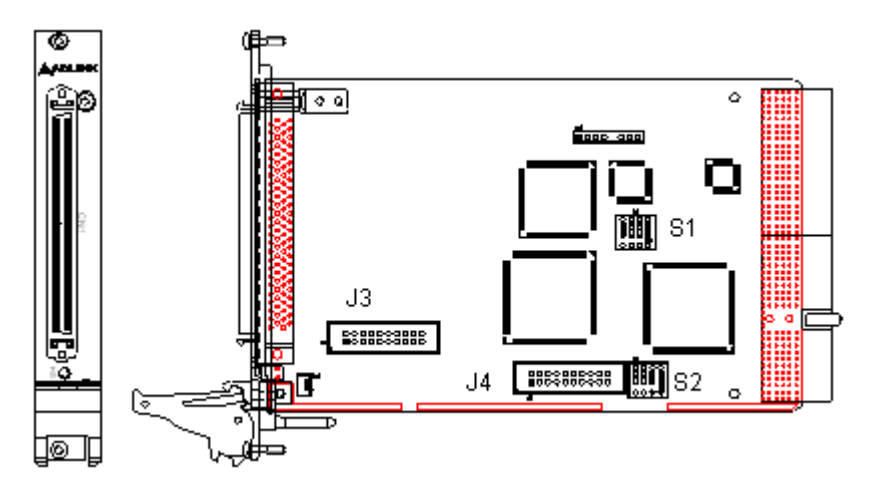

#### **Figure 2-5: PXI-8164 layout and front panel**

- <span id="page-30-1"></span>S1: Switch setting for EL logic
- S2: Card ID setting from 0-11
- J3: 4-CH isolated digital Input/output
- J4: 4-axis pulser input interface

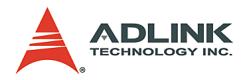

# <span id="page-31-0"></span>**2.5 PCI-8164/PXI-8164 hardware installation**

#### <span id="page-31-1"></span>**2.5.1 Hardware configuration**

Since the PCI-8164/PXI-8164 card is Plug and Play, the memory allocation (I/O port locations) and the IRQ channel are automatically assigned by the system BIOS. The address assignment is done on a board-by-board basis for all PCI cards installed in the system.

#### <span id="page-31-2"></span>**2.5.2 PCI slot selection**

The PCI-8164 card may be installed in any available PCI slot. The PXI-8164 card may be installed in any PXI slot.

**CAUTION** Do not install the PCI card into a PC/AT (ISA) slot.

#### <span id="page-31-3"></span>**2.5.3 Installing the PCI-8164 card**

- 1. Discharge any static buildup from your body by touching the metal case of the computer. Hold the card on its edges and avoid touching the components.
- 2. Set the card jumper(s) according to your requirements.
- 3. Turn off the computer and all connected peripherals, then open the computer chassis.
- 4. Locate a 32-bit PCI slot. PCI slots are shorter than ISA or EISA slots and usually comes in white or ivory.
- 5. Remove the metal bracket opposite the slot you want to use. Keep the bracket screw for later use.
- 6. Insert the PCI card connectors (golden fingers) to the slot, then press firmly until the card is properly seated on the slot.
- 7. Secure the card with the bracket screw you removed earlier, then replace the computer chassis.
- 8. Connect all peripherals, then turn the computer on.

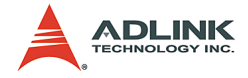

#### **Installation notes**

If your system doesn't boot or if you experience erratic operation with your PCI board in place, it's most likely caused by an interrupt conflict (possibly an incorrect ISA setup). In general, the solution, once determined it is not a simple oversight, is to consult the BIOS documentation that comes with your system.

Check the control panel of the Windows system if the card is listed by the system. If not, check the PCI settings in the BIOS or use another PCI slot.

### <span id="page-32-0"></span>**2.5.4 Installing the PXI-8164 card**

- 1. Follow steps 1 to 2 of the previous section.
- 2. Select an available PXI slot, then remove the metal cover opposite the slot you want to use. Keep the metal cover and screws for later use.
- 3. Align the card's top and bottom edges with the chassis card guides, then carefully slide it into the chassis.
- 4. Lift the card ejector latch until it locks in place.
- 5. Secure the card with two screws.
- 6. Connect all peripherals, then turn the computer on.

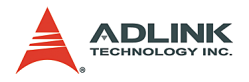

# <span id="page-33-0"></span>**2.6 MPC-8164 hardware installation**

#### <span id="page-33-1"></span>**2.6.1 Hardware configuration**

The MPC-8164 card is PC104-compliant. The onboard DIP switches and jumpers assign the card's I/O port locations and IRQ channels.

A single-board setup has a default setting of 0x200 and IRQ5. In GEME systems, the default value varies depending on the location of the card. Refer to the following table:

|   | <b>GEME level   Base address   IRQ</b> |    |
|---|----------------------------------------|----|
|   | 0x300                                  | 9  |
|   | 0x200                                  | 5  |
| ว | 0x280                                  | 10 |

**Table 2-1: GEME hardware configuration**

#### <span id="page-33-2"></span>**Base address setting**

The base address is set by SW1 (pins 2 to 4). Note that pin 1 is reserved. If all DIPs are set to OFF, the base address is 0x200. Default settings are dependent on the order.

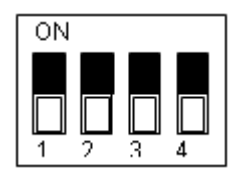

<span id="page-33-3"></span>

|       |       | DIP Switch (2 3 4) Base Address DIP Switch (2 3 4) Base Address |       |
|-------|-------|-----------------------------------------------------------------|-------|
| 111   | 0x3C0 | 110                                                             | 0x2C0 |
| 011   | 0x380 | 010                                                             | 0x280 |
| 1 0 1 | 0x340 | 100                                                             | 0x240 |
| 001   | 0x300 | 000                                                             | 0x200 |

**Table 2-2: Base Addresses**

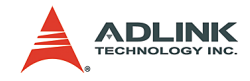

#### **IRQ setting**

The JP1 setting assigns the IRQ channel.

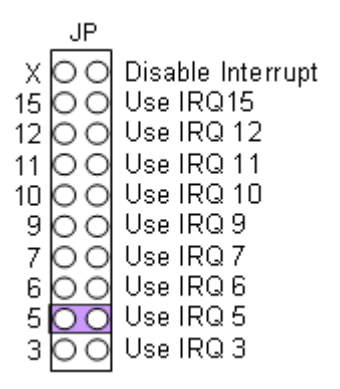

#### **Installation note**

Make sure that the system has an aqvailable I/O address and IRQ channel for the card. If there are none available, adjust the card I/O address and IRQ channel to empty.

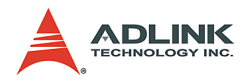

# <span id="page-35-0"></span>**2.7 Driver installation**

#### **PCI-8164/PXI-8164**

- 1. Place the ADLINK All-In-One CD to the CD-ROM drive.
- 2. When the Autorun screen appears, select **Driver Installation** > **Motion Control** > **PCI-8164/PXI-8164**.
- 3. Follow screen procedures to install, then restart the system after installation is completed.
- **NOTE** When using MS-DOS, install the drivers from the \Motion Control\PCI-8164\DOS\_BC directory of the CD.

#### **MPC-8164**

- 1. Place the ADLINK All-In-One CD to the CR-ROM drive.
- 2. When the Autorun screen appears, select **Driver Installation** > **Motion Control** > **MPC-8164**.
- 3. Launch the MPC-8164 Add/Remove utililty from the Start menu or installed directory to register the new card. The I/O address and IRQ channel must be the same with the settings on the board.
- 4. Restart the computer.
- **NOTES** When using MS-DOS, install the drivers from the \Motion Control\MPC-8164\DOS\_BC directory of the CD.

[You may also download the latest software from the](http://www.adlinktech.com)  [ADLINK website \(www.adlinktech.com\).](http://www.adlinktech.com)
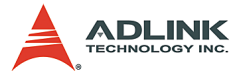

### **2.8 CN1 pin assignments: External Power Input** (PCI-8164 only)

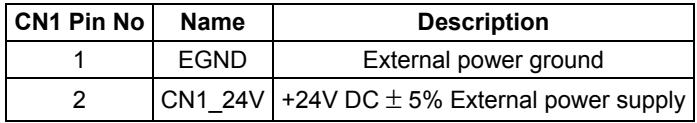

#### **NOTES**

- $\triangleright$  CN1 is a plug-in terminal board with no screws.
- $\triangleright$  Use the external power supply. A +24V DC is used by external input/output signal circuits. The power circuit configuration is shown below.
- $\triangleright$  Wires for connection to CN1:
	- $\triangleright$  Solid wire:  $\varphi$ 0.32 mm to  $\varphi$ 0.65 mm (AWG28 to AWG22)
	- $\triangleright$  Twisted wire: 0.08 mm<sup>2</sup> to 0.32 mm<sup>2</sup> (AWG28 to AWG22)
	- $\triangleright$  Naked wire length: 10 mm standard

The diagram below shows the external power supply system of the PCI-8164. An external +24V power must be provided. An onboard regulator generates +5V for both internal and external use.

- **CAUTION** The output current capacity of the +5V power source from the onboard DC/DC is limited. DO NOT use this to drive several devices simultaneously, especially stepper motors or external encoders.
- **NOTE** MPC-8164 and PXI-8164 do not have the CN1 for power input. Use the E\_24V and EGND pins of CN2. L is an inductor for EMI use.

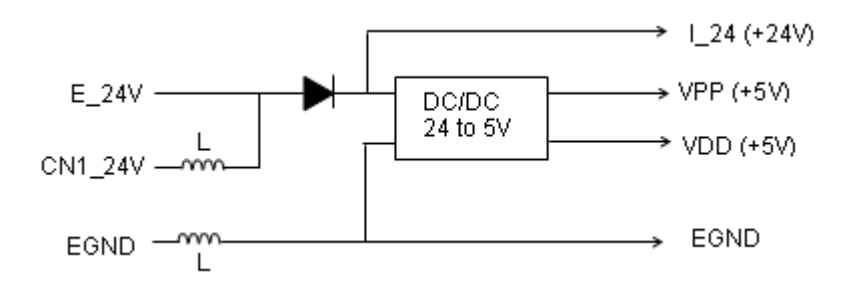

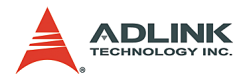

# **2.9 CN3 pin assignments: Manual Pulse Input** (PCI-8164 only)

CN3 is for the manual pulse input.

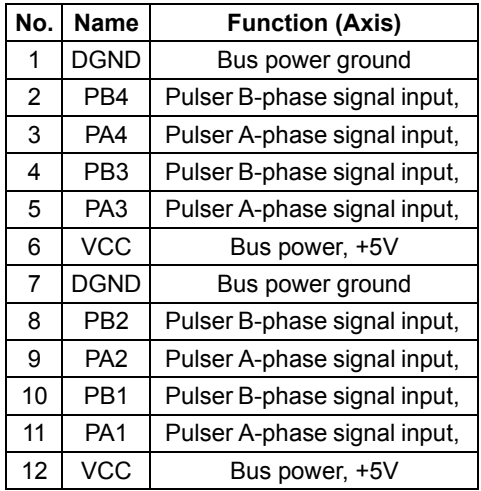

**NOTE** The PCI bus provides the signals for the VCC and DGND pins. These signals are not isolated.

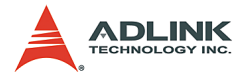

### **2.10 J4 pin assignments: Manual Pulse Input** (PXI-8164 only)

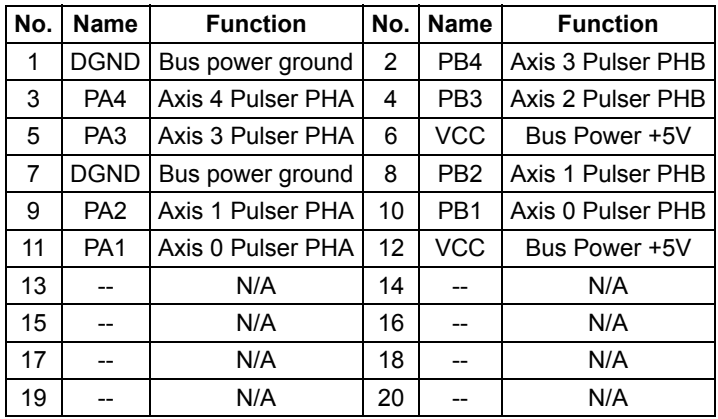

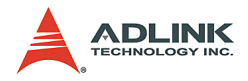

# **2.11 CN3 pin assignments: General Purpose DIO**  (MPC-8164 only)

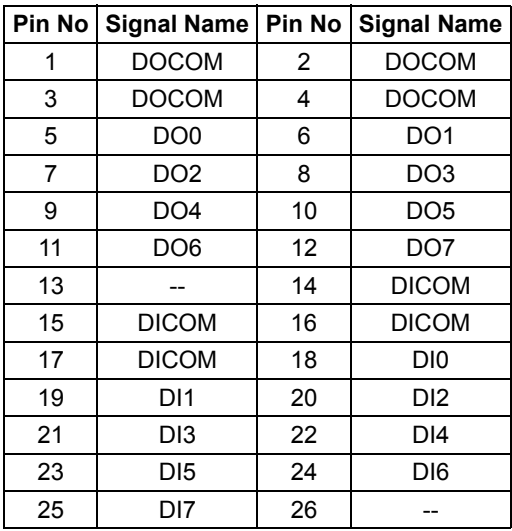

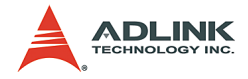

### **2.12 J3 pin assignments: Isolated DIO** (PXI-8164 only)

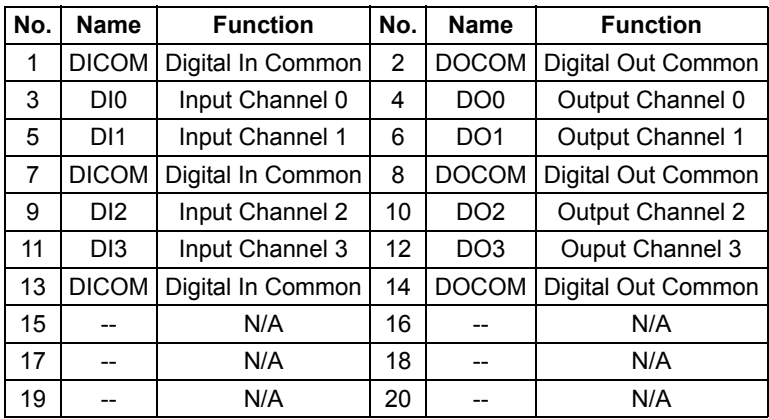

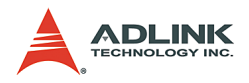

# **2.13 CN2 pin assignments: Main Connector**

CN2 is the major connector for the motion control I/O signals.

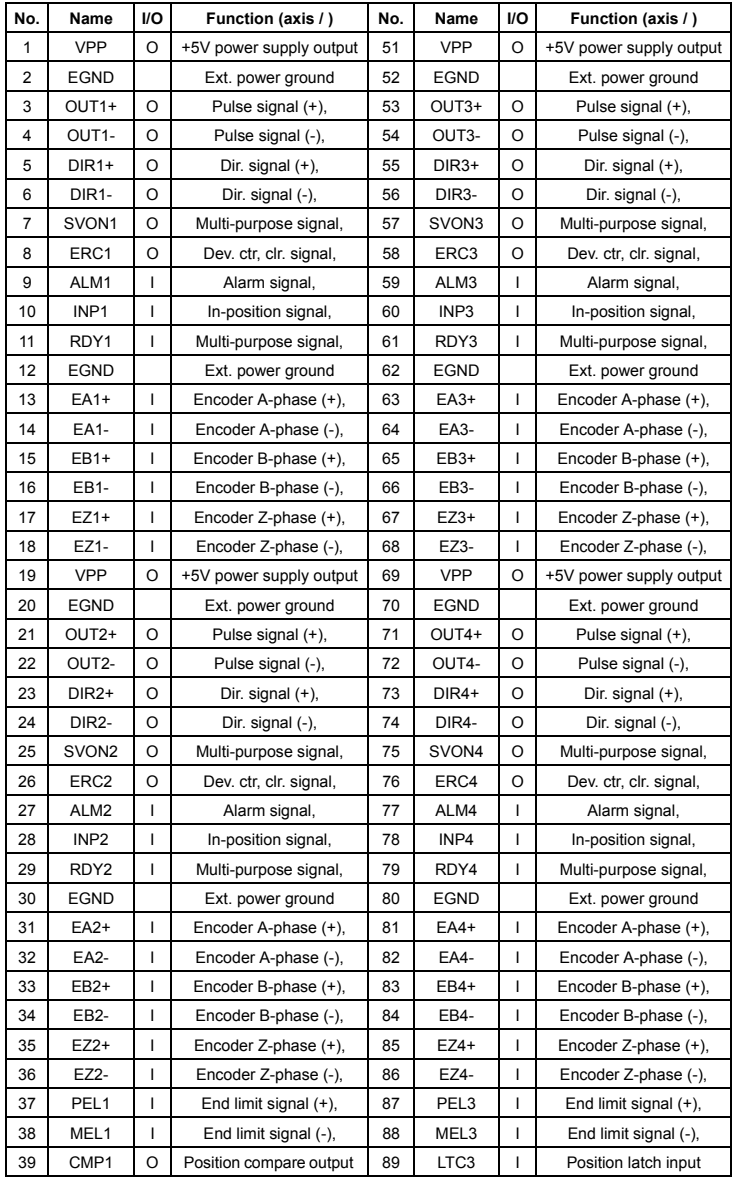

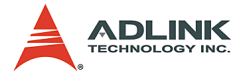

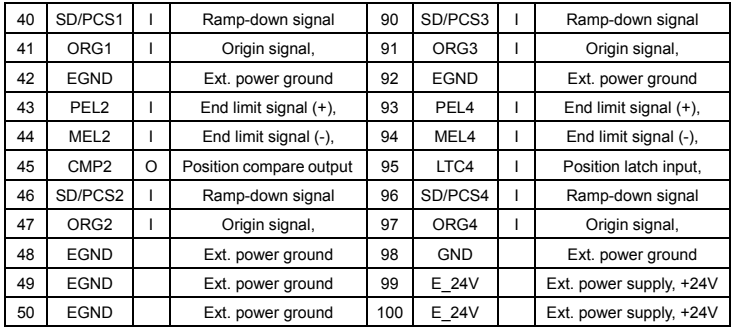

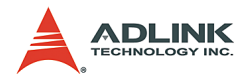

# **2.14 CN4 pin assignments: Simultaneous Start/Stop**  (PCI-8164 only)

CN4 is for simultaneous start/stop signals for multiple axes or multiple cards.

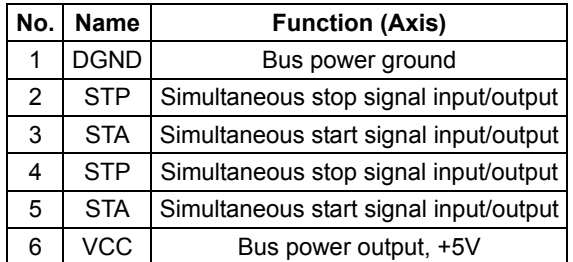

Note: +5V and GND pins are provided by the PCI Bus power.

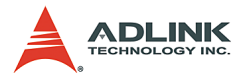

# **2.15 CN5 pin assignment: TTL Output** (PCI-8164 only)

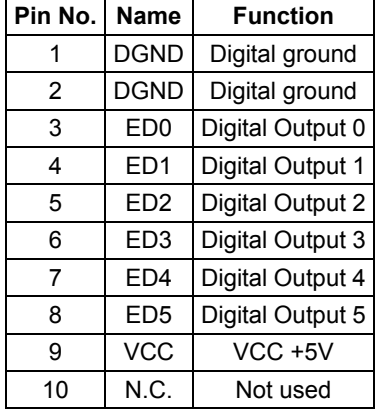

CN5 is for general-purposed TTL output signals.

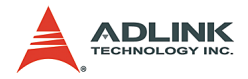

### **2.16 Jumper setting for pulse output** (PCI-8164 only)

J1 - J8 sets the type of pulse output signals (DIR and OUT). The output signal type may either be differential line driver or open collector output. Refer to section 3.1 for detailed jumper settings. The default setting is differential line driver mode.

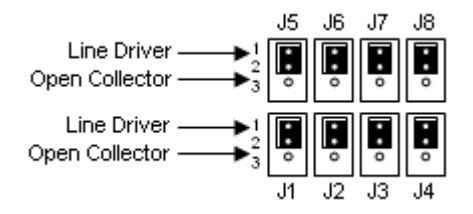

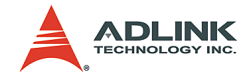

# **2.17 Switch setting for EL Logic**

The S1 switch sets the EL limit switching type. By default the EL switch is set to ON, which is the "normally open" position (or "A" contact type), while OFF is the "normally closed" position (or "B" contact type).

For safety reasons, you must set a type that will make the endlimit active when it is broken or disconnected.

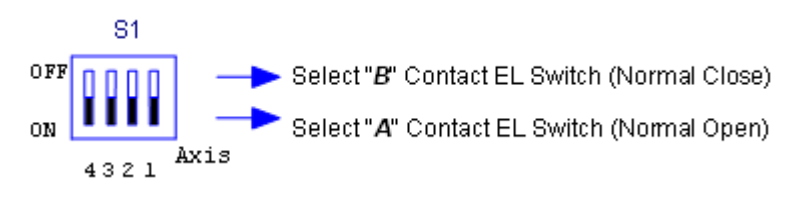

**NOTE** MPC-8164 uses a software function for this setting.

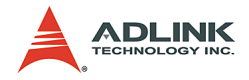

# **2.18 CN3 pin assignment: General Purpose DI/DO ports** (MPC-8164 only)

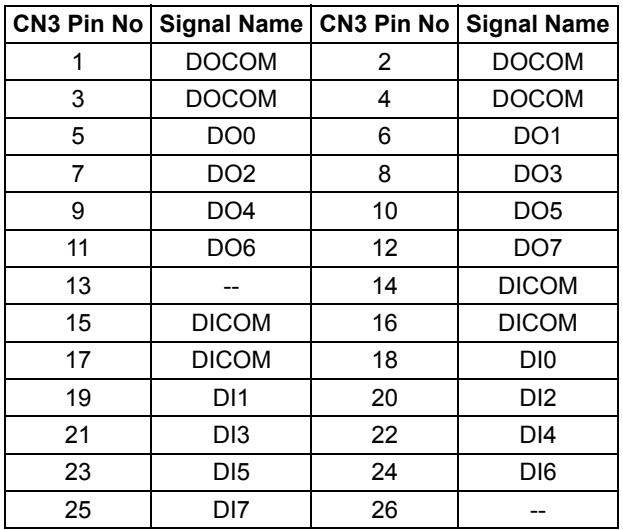

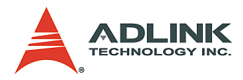

### **2.19 S2 card ID switch setting** (PXI-8164 only)

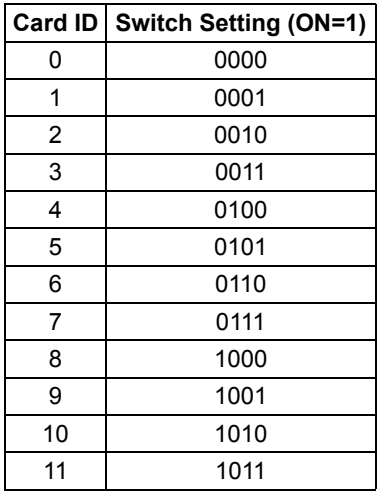

**NOTE** Other settings are invalid. In order to enable this function, see section 6.21.

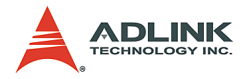

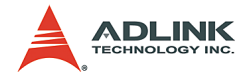

# **3 Signal Connections**

This chapter describes the signal connections of the card I/Os. Refer to the contents of this chapter before wiring any cables between the card and any motor drivers.

This chapter contains the following sections:

- ▶ Section 3.1 Pulse Output Signals OUT and DIR
- ▶ Section 3.2 Encoder Feedback Signals EA, EB and EZ
- ▶ Section 3.3 Origin Signal ORG
- $\triangleright$  Section 3.4 End-Limit Signals PEL and MEL
- $\triangleright$  Section 3.5 Ramping-down & PCS signals
- $\triangleright$  Section 3.6 In-position signals INP
- ▶ Section 3.7 Alarm signal ALM
- $\triangleright$  Section 3.8 Deviation counter clear signal ERC
- $\triangleright$  Section 3.9 General-purposed signals SVON
- ▶ Section 3.10 General-purposed signal RDY
- $\triangleright$  Section 3.11 Position compare output pin: CMP
- $\triangleright$  Section 3.12 Position latch input pin: LTC
- $\triangleright$  Section 3.13 Pulse input signals PA and PB
- ▶ Section 3.14 Simultaneous start/stop signals STA and STP
- ▶ Section 3.15 General-purposed TTL DIO
- $\triangleright$  Section 3.16 Termination Board
- ▶ Section 3.17 General-purposed DIO

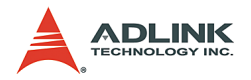

### **3.1 Pulse Output Signals OUT and DIR**

The PCI-/MPC-/PXI-8164 has 4 axis pulse output signals. Each axis has two pairs of OUT and DIR signals to transmit the pulse train and to indicate the direction. The OUT and DIR signals may also be programmed as CW and CCW signal pairs. Refer to section 4.1.1 for details of the logical characteristics of the OUT and DIR signals. This section details the electrical characteristics of the OUT and DIR signals. Each signal consists of a pair of differential signals. For example, OUT2 consists of OUT2+ and OUT2 signals. The following table shows all pulse output signals on CN2.

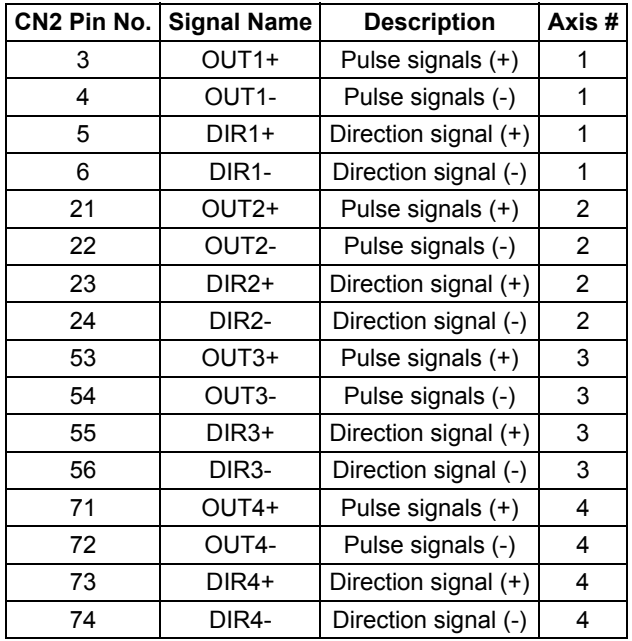

The output of the OUT or DIR signals can be configured by jumpers as either differential line drivers or open collector output. For PCI-8164 card, you can select the output mode by closing either breaks between 1 and 2 or 2 and 3 of jumpers J1-J8.

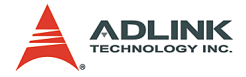

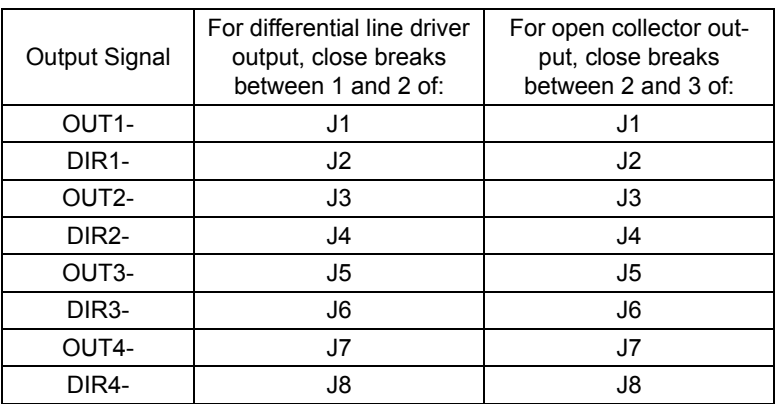

By default, the OUT and DIR are set to differential line driver mode.

The wiring diagram below illustrates the OUT and DIR signals on the 4 axes of PCI-8164 card.

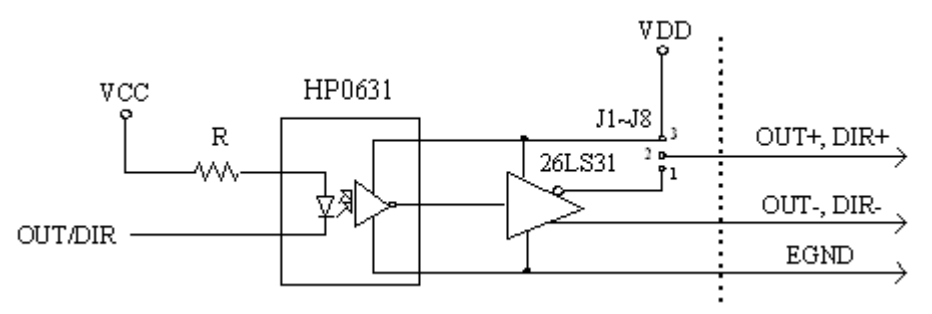

- **NOTE** When the pulse output is set to open collector output mode, OUT- and DIR- transmits OUT signals. The sink current must not exceed 20 mA on the OUT- and DIRpins. By default, pin 1-2 of the jumper is shorted.
- **USAGE** Short pin 2-3 of the jumper and connect OUT+/DIR+ to a 470 ohm pulse input interface's COM of driver. See the following figure.

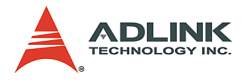

#### **MPC-8164/PXI-8164**

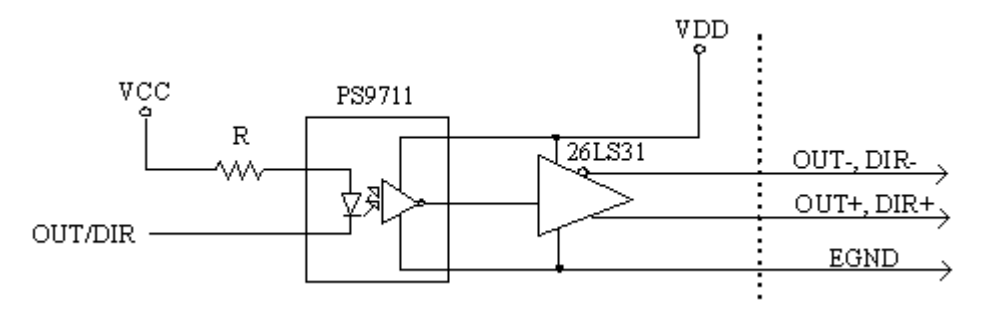

**Non-differential type wiring example (MPC-8164/PXI-8164, or PCI-8164 when pin 2-3 of the jumper is shorted)** 

Choose one of OUT/DIR+ and OUT/DIR- to connect to the driver's OUT/DIR.

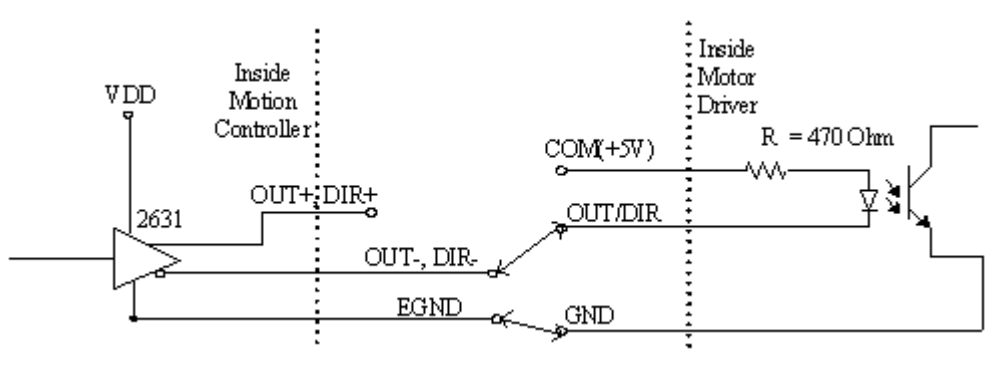

**WARNING** The sink current must not exceed 20 mA to prevent damage to the PCI-/MPC-/PXI-8164 card!

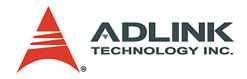

### **3.2 Encoder Feedback Signals EA, EB and EZ**

The encoder feedback signals include EA, EB, and EZ. Every axis has six pins for three differential pairs of phase-A (EA), phase-B (EB), and index (EZ) inputs. EA and EB are used for position counting, and EZ is used for zero position indexing. The following table shows the relative signal names, pin numbers, and axis numbers.

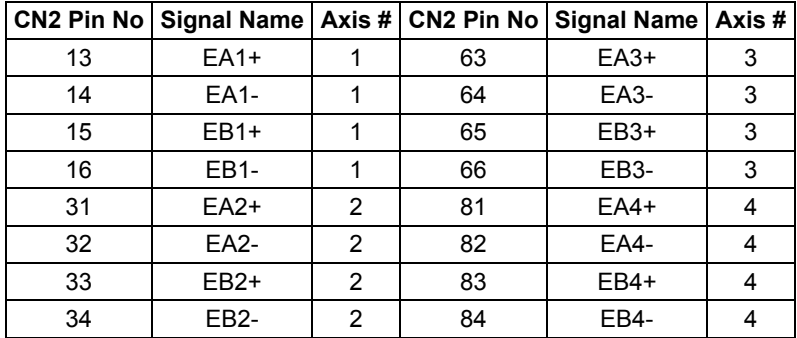

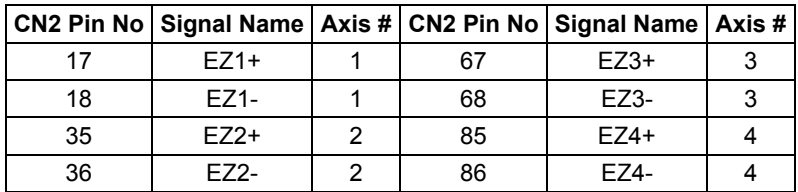

The diagram below shows the input circuit of the EA, EB, and EZ signals.

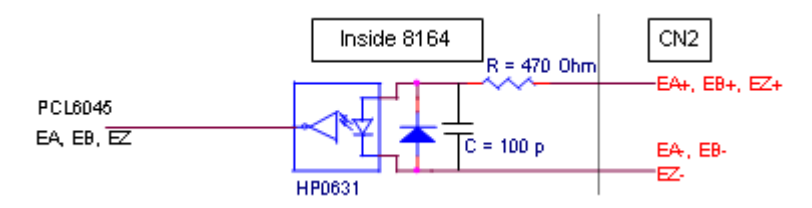

Note that the voltage across each differential pair of encoder input signals (EA+, EA-), (EB+, EB-), and (EZ+, EZ-) should be at least 3.5V. Therefore, the output current must be observed when connecting to the encoder feedback or motor driver feedback to avoid

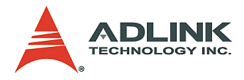

over driving the source. The differential signal pairs are converted to digital signals EA, EB, and EZ, then feed to the PCL6045 ASIC.

Below are examples of input signal connection with an external circuit. The input circuit may be connected to an encoder or motor driver if it is equipped with a differential line driver or an open collector output.

#### **Connection to line driver output**

To drive the card encoder input, the driver output must provide at least 3.5V across the differential pairs with at least 6 mA driving capacity. The grounds of both sides must be tied together. The maximum frequency will be 4 Mhz or more depending on the wiring distance and signal conditioning.

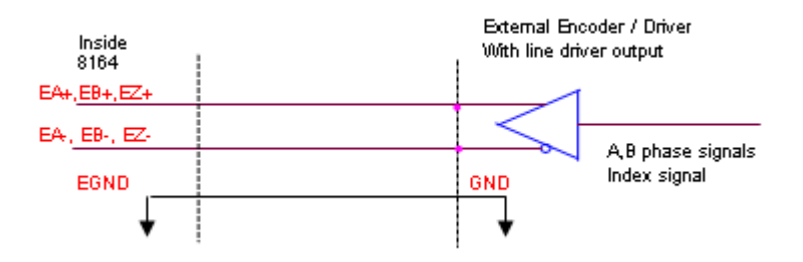

#### **Connection to open collector output**

You need an external power supply to connect with an open collector output. Some motor drivers provide the power source. The diagram below shows the connection between the card, encoder, and the power supply. Note that an external current limiting resistor R is necessary to protect the card's input circuit. The following table lists the suggested resistor values according to the encoder power supply.

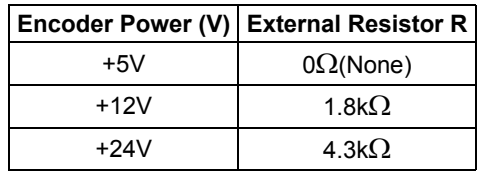

I<sub>f</sub> = 6 mA max

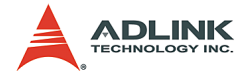

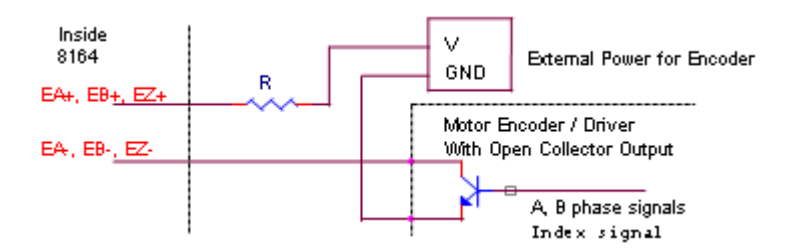

For more operation information on the encoder feedback signals, refer to section 4.4.

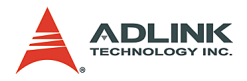

# **3.3 Origin Signal ORG**

The origin signals (ORG1-ORG4) are used as input signals for the origin of the mechanism. The table below lists signal names, pin numbers, and axis numbers.

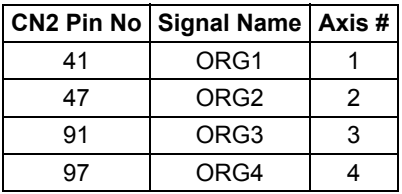

The input circuit of the ORG signals is shown below. Usually, a limit switch is used to indicate the origin on one axis. The specifications of the limit switch should have contact capacity of  $+24$  V  $\omega$ 6 mA minimum. An internal filter circuit is used to filter out any high frequency spikes, which may cause errors in the operation.

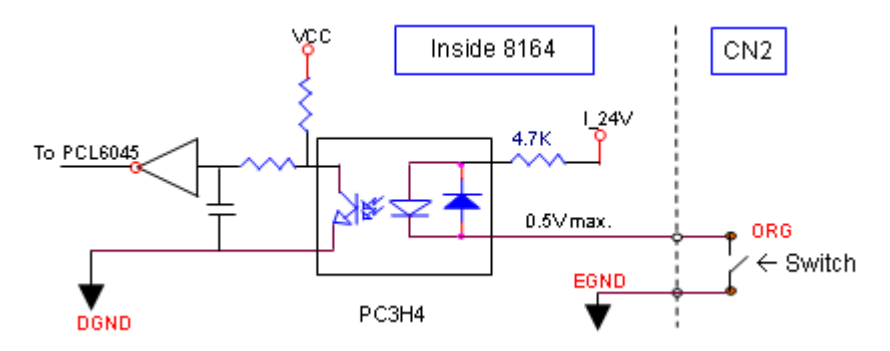

When the motion controller is operated in the home return mode, the ORG signal is used to inhibit the control output signals (OUT and DIR). For detailed operations of the ORG signal, refer to section 4.3.3.

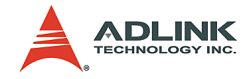

## **3.4 End-Limit Signals PEL and MEL**

There are two end-limit signals PEL and MEL for each axis. PEL indicates the end limit signal is in the plus direction and MEL indicates the end limit signal is in the minus direction. The signal names, pin numbers, and axis numbers are shown in the table below.

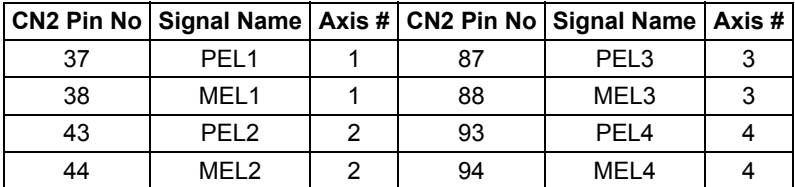

A circuit diagram is provided below. The external limit switch should have a contact capacity of +24V @ 6 mA minimum. Either 'A-type' (normal open) contact or 'B-type' (normal closed) contact switches can be used. To set the type of switch, configure dipswitch S1/SW2. By default, all bits of S1 on the card are set to ON (refer to section 2.10). For more details on EL operation, refer to section 4.3.2.

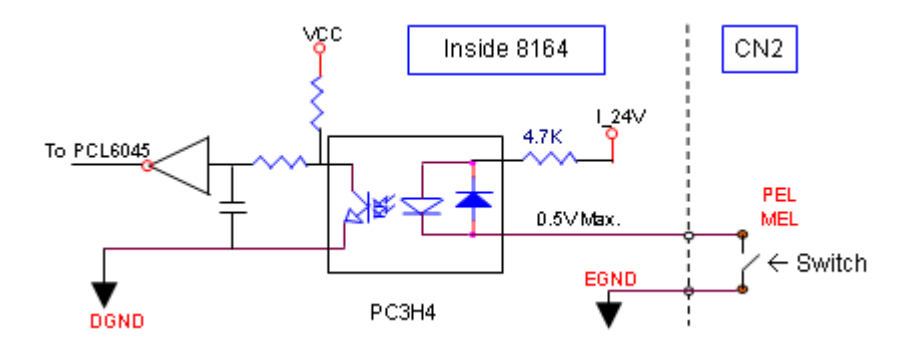

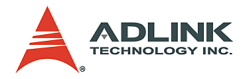

### **3.5 Ramping-down and PCS**

There is a SD/PCS signal for each of the 4 axes. The signal names, pin numbers, and axis numbers are shown in the table below.

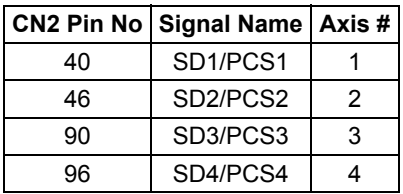

A circuit diagram is shown below. Typically, the limit switch is used to generate a slow-down signal to drive motors operating at slower speeds. For more details on SD/PCS operation, refer to section 4.3.1.

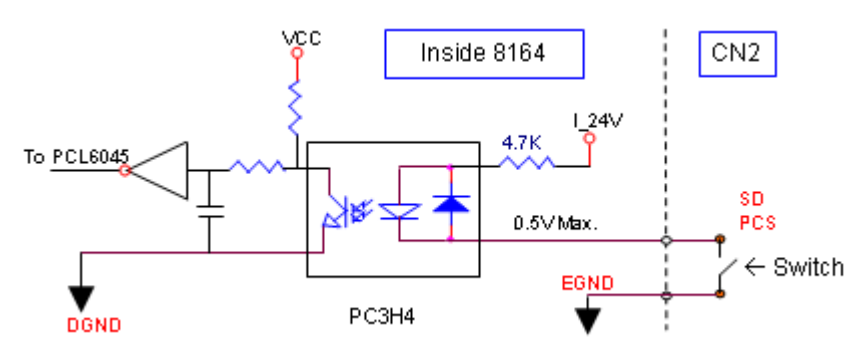

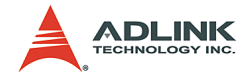

# **3.6 In-position Signal INP**

The in-position signal INP from a servo motor driver indicates its deviation error. If there is no deviation error, then the servo's position indicates zero. The signal names, pin numbers, and axis numbers are shown in the table below.

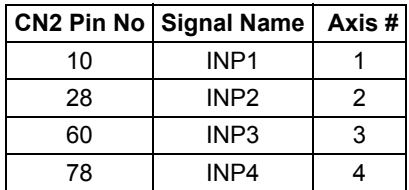

The diagram below shows the input circuit of the INP signals.

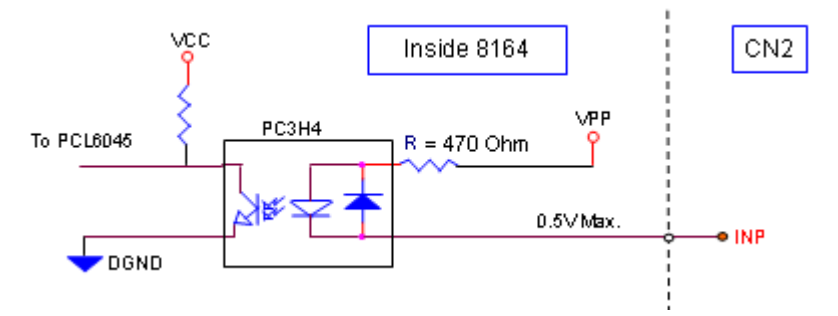

The in-position signal is usually generated by the servomotor driver and is ordinarily an open collector output signal. An external circuit must provide at least 5 mA current sink capabilities to drive the INP signal. For more details of INP signal operations, refer to section 4.2.1.

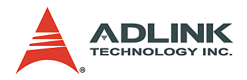

### **3.7 Alarm Signal ALM**

The alarm signal ALM indicates the alarm status from the servo driver. The signal names, pin numbers, and axis numbers are shown in the table below.

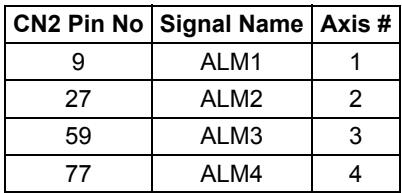

The input alarm circuit diagram is provided. The ALM signal is usually generated by the servomotor driver and is ordinarily an open collector output signal. An external circuit must provide at least 5 mA current sink capabilities to drive the ALM signal. For more details of ALM signal operations, refer to section 4.2.2.

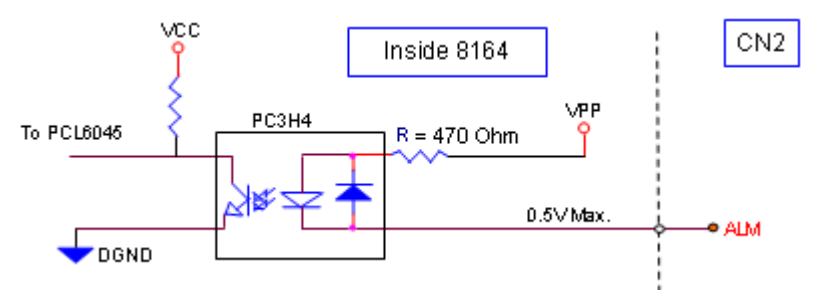

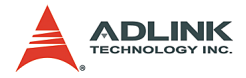

## **3.8 Deviation Counter Clear Signal ERC**

The deviation counter clear signal (ERC) is active for the following situations:

- 1. Home return is complete
- 2. End-limit switch is active
- 3. An alarm signal stops OUT and DIR signals
- 4. An emergency stop command is issued by software (operator)

The signal names, pin numbers, and axis numbers are shown in the table below.

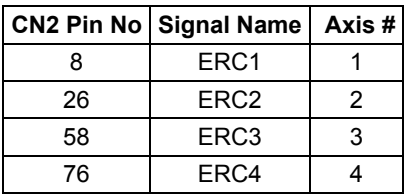

The ERC signal clears the deviation counter of the servomotor driver. The ERC output circuit is an open collector with a maximum of 35V at 50 mA driving capacity. For more details on ERC operation, refer to section 4.2.3.

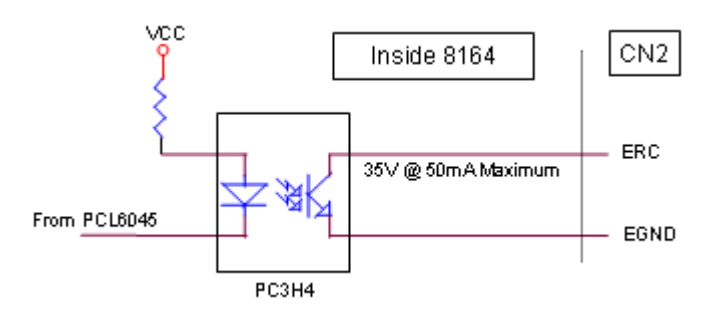

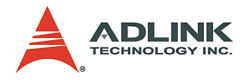

# **3.9 General-purpose Signal SVON**

The SVON signal can be used as a servomotor-on control or general purpose output signal. The signal names, pin numbers, and its axis numbers are shown in the following table.

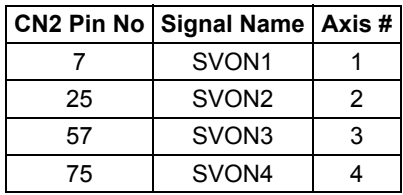

The output circuit for the SVON signal is shown below:

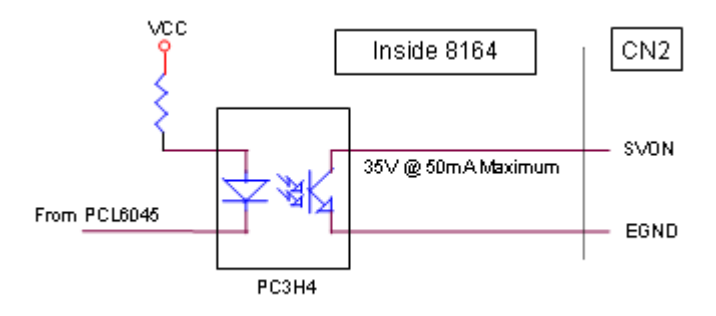

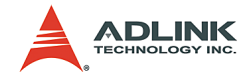

# **3.10 General-purpose Signal RDY**

The RDY signals can be used as motor driver ready input or general purpose input signals. The signal names, pin numbers, and axis numbers are shown in the table below.

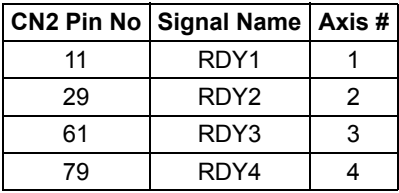

The input circuit of RDY signal is shown in this diagram.

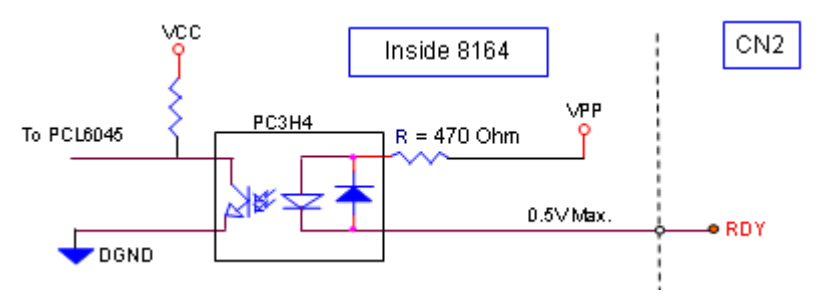

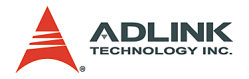

### **3.11 Position compare output pin: CMP**

The card provides 2 comparison output channels: CMP1 and CMP2, used by the first 2 axes, 1 and 2. The comparison output channel generates a pulse signal when the encoder counter reaches a pre-set value set by the user.

The CMP channel is located on CN2. The signal names, pin numbers, and axis numbers are shown below.

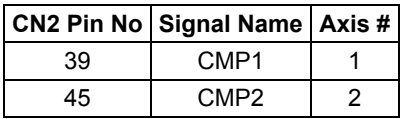

The wiring diagram below shows the CMP on the first 2 axes.

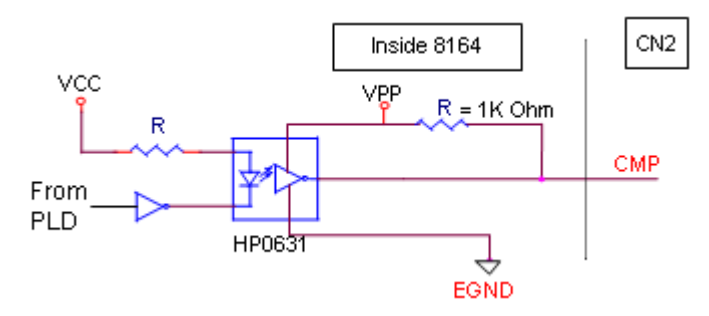

**NOTE** CMP trigger type may be set to normal low (rising edge) or normal high (falling edge). Default setting is normal high. Refer to function  $\overline{8164}$  set trigger type() in section 6.16 for details.

The CMP pin can be regarded as a TTL output.

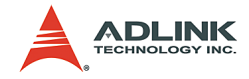

# **3.12 Position latch input pin: LTC**

The card provides 2 position latch input channels: LTC3 and LTC4, used by the last 2 axes, 3 and 4. The LTC signal triggers the counter-value-capturing functions, which provides a precise position determination.

The LTC channel is on CN2. The signal names, pin numbers, and axis numbers are shown below.

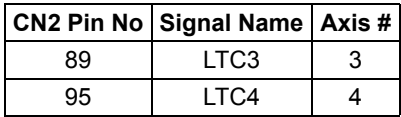

The wiring diagram below shows the LTC of the last 2 axes.

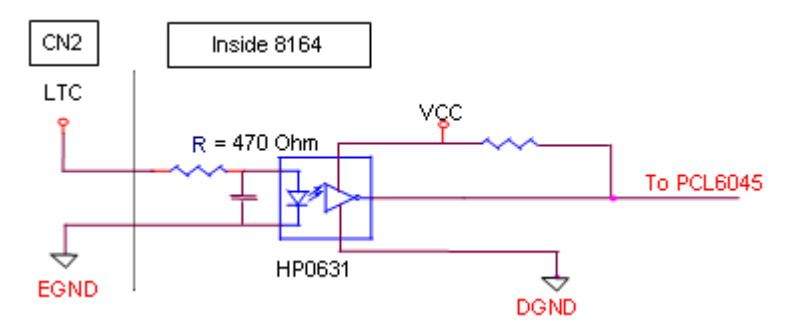

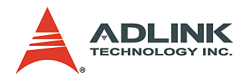

### **3.13 Pulser Input Signals PA and PB** (PCI-8164 only)

The PCI-8164 accepts input pulser signals through the CN3 pins listed below. The pulses behave like an encoder. The signals generate the positioning information that guides the motor.

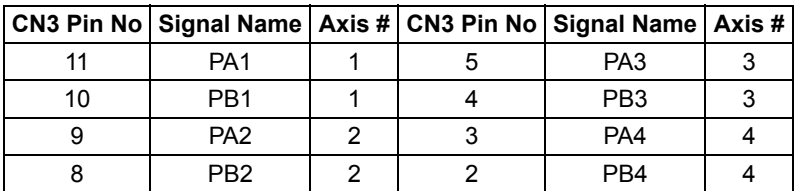

The CN3 PA and PB pins are directly connected to PA and PB pins of the PCL6045. The interface circuit is shown below.

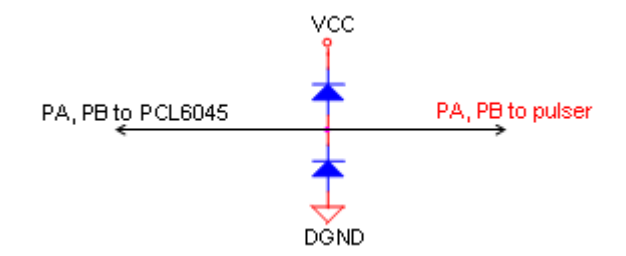

If the signal voltage of the pulser is not +5V or if the pulser is distantly placed, it is recommended that a photocoupler or a line driver be installed in between. Note that the CN3 +5V and DGND lines are provided from the PCI bus, and that this source is not isolated.

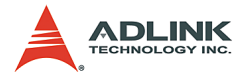

### **3.14 Simultaneously Start/Stop Signals STA and STP**  (PCI-8164 only)

The PCI-8164 provides STA and STP signals that enable simultaneous start/stop of motions on multiple axes. The STA and STP signals are located on CN4.

The diagram below shows the tied STA and STP signals of the four axes.

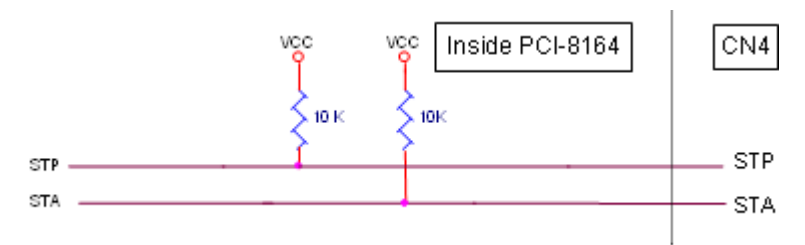

Both STP and STA signals are input and output signals. To operate the start and stop action simultaneously, both software control and external control are needed. With software control, the signals can be generated from any one of the PCL6045. You can also use an external open collector or switch to drive the STA/STP signals for simultaneous start/stop.

If there are two or more PCI-8164 cards, cascade the CN4 connectors of all cards for simultaneous start/stop control on all concerned axes. In this case, connect CN4 as shown below.

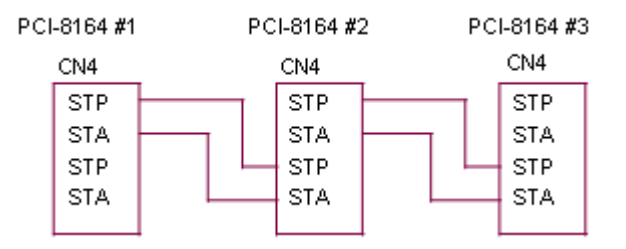

The following diagram shows how to allow an external signal to initiate the simultaneous start/stop connect a 7406 (open collector) or an equivalent circuit.

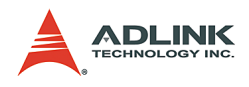

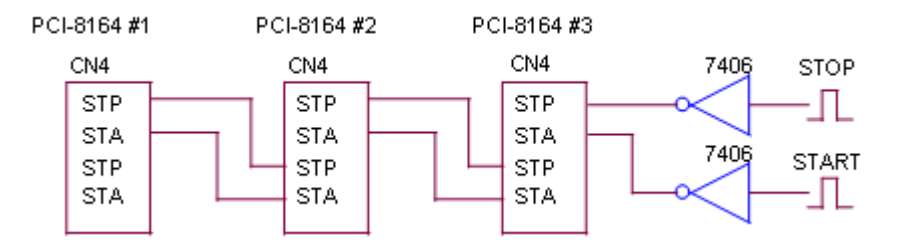

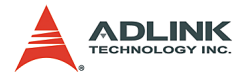

# **3.15 General Purpose TTL Output (PCI-8164 only)**

The PCI-8164 provides six general purpose TTL digital outputs. The TTL output is located on CN5. The signal names, pin numbers, and axis numbers are listed below.

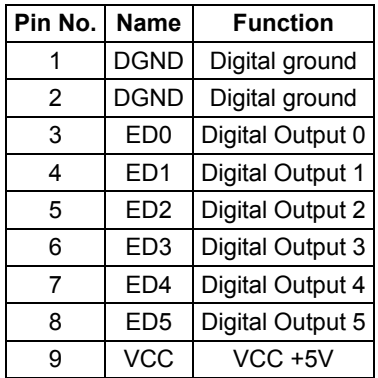

The diagram shows the LTC of the last 2 axes.

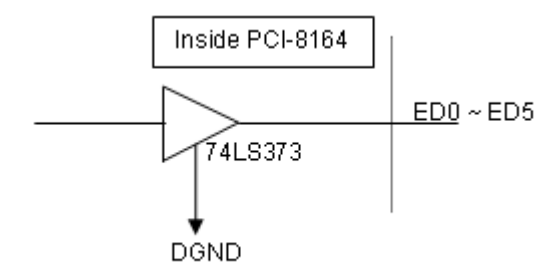

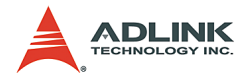

### **3.16 Termination board**

The card's CN2 can be connected with a DIN-100M15, including the ACL-102100 — a 100-pin SCSI-II cable. The DIN-100M15 is a general purpose 100-pin, SCSI-II DIN socket. It has convenient wiring screw terminals and an easy-install DIN socket that can be mounted to the DIN rails.

ADLINK also provides DIN-814M termination boards for Mitsubishi J2S servo motor drivers, DIN-814PA termination board for Panasonic Minas A servo motor drivers, DIN-814M-J3A termination board for Mitsubishi J3A Servo motor drviers, and DIN-814Y termination board for Yaskawa sigma-II servo motor driver.
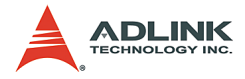

# **3.17 General Purpose DIO** (MPC-8164/PXI-8164 only)

MPC-8164 has eight opto-isolated digital outputs and eight open collector digital inputs for general purpose use. Pin assignments are listed in the table below.

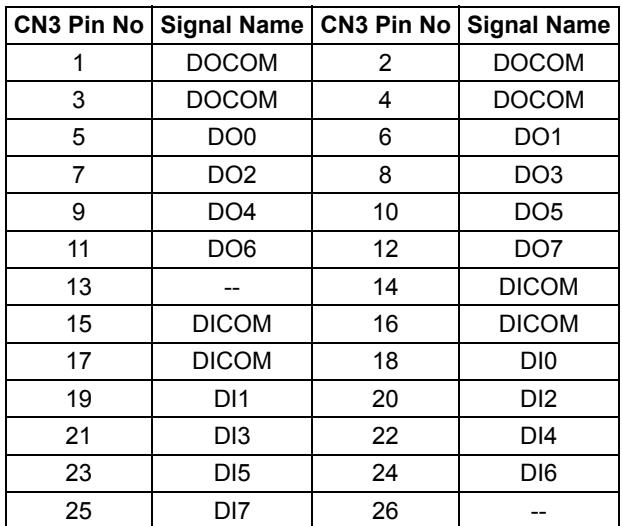

PXI-8164 has four opto-isolated digital outputs and four open collector digital inputs for general purpose use. Pin assignments are listed in the following table.

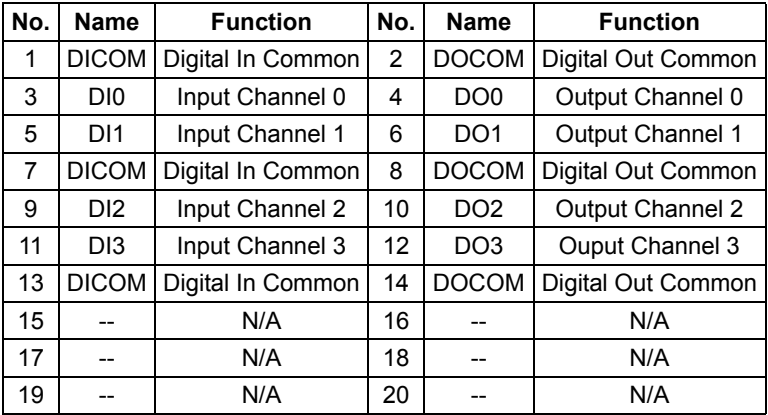

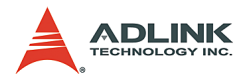

# **3.17.1 Isolated input channels**

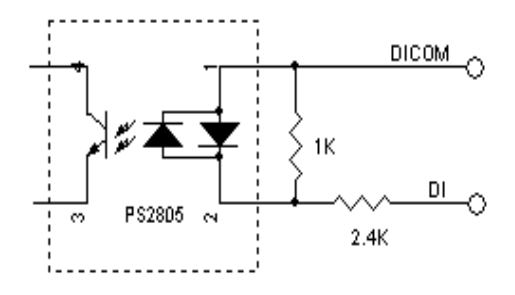

# **3.17.2 Isolated output channels**

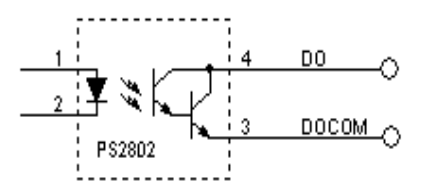

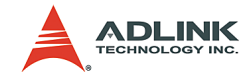

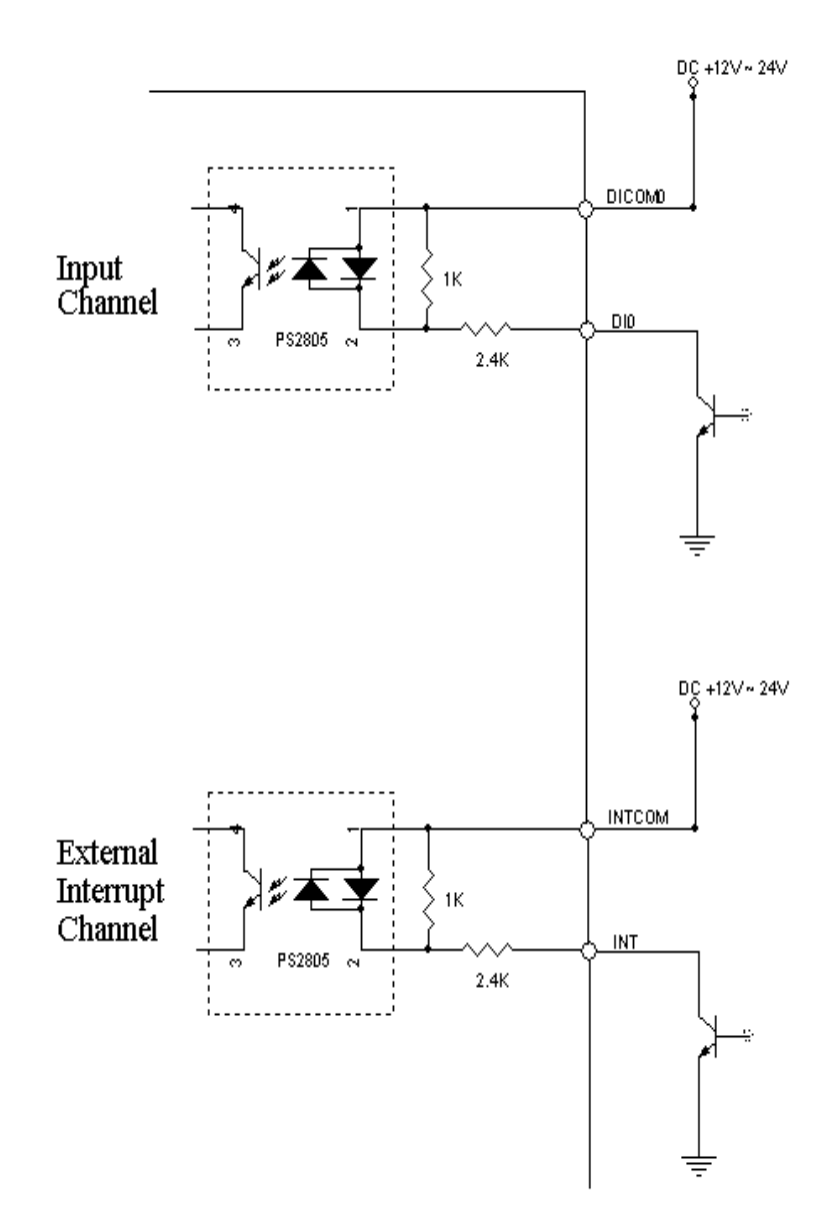

# **3.17.3 Example of input connection**

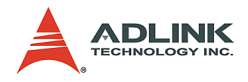

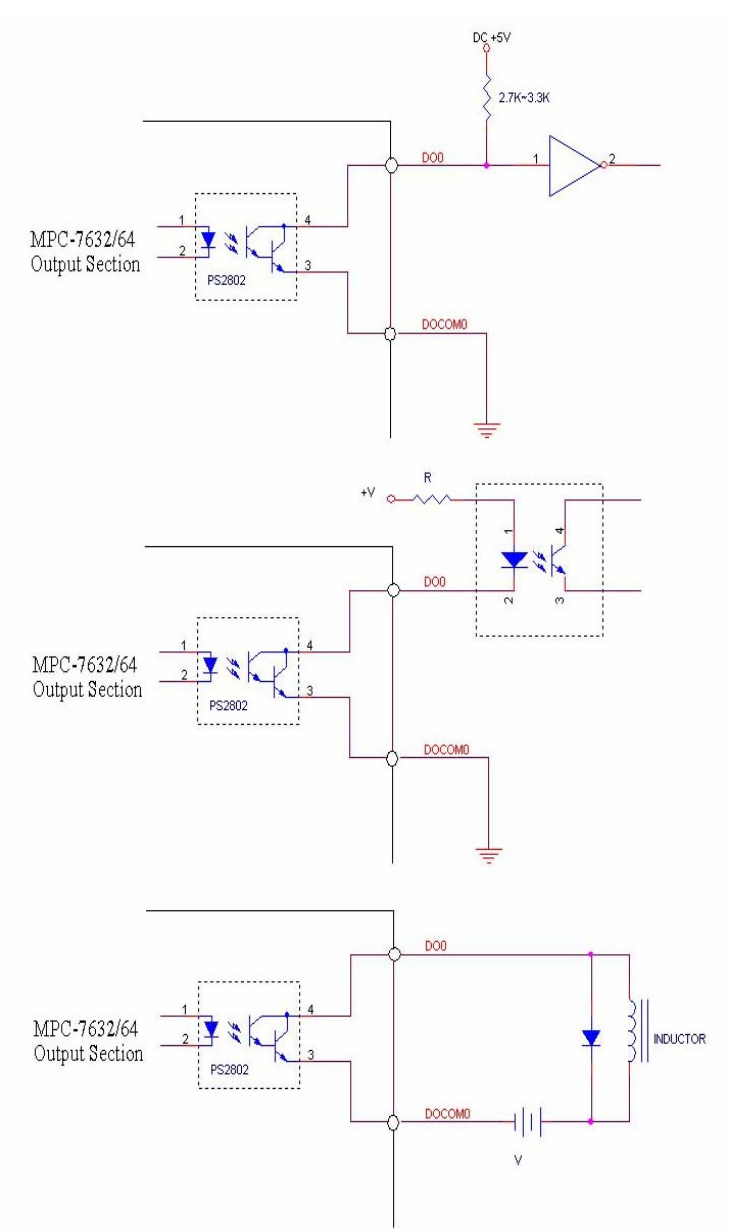

# **3.17.4 Example of output connections**

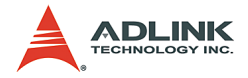

# **4 Operation Theory**

This chapter describes the detailed operation of the 8164PCI-/ MPC-/PXI-8164 card via the following sections:

- $\triangleright$  Section 4.1: The motion control modes
- $\triangleright$  Section 4.2: The motor driver interface (INP, ERC, ALM, SVON, RDY)
- $\triangleright$  Section 4.3: The limit switch interface and I/O status (SD/ PCS, EL, ORG)
- $\triangleright$  Section 4.4: The counters (EA, EB, EZ)
- $\triangleright$  Section 4.5: Multiple card operation
- $\triangleright$  Section 4.6: Change position or speed on the fly
- $\triangleright$  Section 4.7: Position compare and latch
- $\triangleright$  Section 4.8: Hardware backlash compensator
- $\triangleright$  Section 4.9: Software limit function
- $\triangleright$  Section 4.10: Interrupt control
- Section 4.11: PXI Trigger Bus

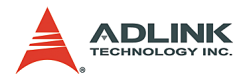

# **4.1 Motion Control Modes**

This section describes the pulse output signal configuration and motion control modes.

- $\blacktriangleright$  4.1.1 Pulse command output
- $\blacktriangleright$  4.1.2 Velocity mode motion for one axis
- $\blacktriangleright$  4.1.3 Trapezoidal motion for one axis
- $\blacktriangleright$  4.1.4 S-Curve profile motion for one axis
- $\blacktriangleright$  4.1.5 Linear interpolation for 2-4 axes
- $\blacktriangleright$  4.1.6 Circular interpolation for 2 axes
- $\blacktriangleright$  4.1.7 Circular interpolation with acc/dec time
- $\blacktriangleright$  4.1.8 Relationship between velocity and acceleration time
- $\blacktriangleright$  4.1.9 Continuous motion for multiple-axis
- $\blacktriangleright$  4.1.10 Home return mode for one axis
- $\blacktriangleright$  4.1.11 Home Search mode for one axis
- $\blacktriangleright$  4.1.12 Manual pulse mode for one axis
- $\blacktriangleright$  4.1.13 Synchronous starting modes

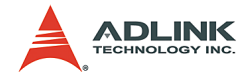

# **4.1.1 Pulse Command Output**

The PCI-/MPC-/PXI-8164 uses pulse commands to control servo/ stepper motors via the drivers. A pulse command has two signals: OUT and DIR. There are two command types: (1) single pulse output mode (OUT/DIR), and (2) dual-pulse output mode (CW/CCW type pulse output). The software function, **\_8164\_set\_pls\_outmode()**, is used to program the pulse command mode. The modes vs. signal type of OUT and DIR pins are listed in the table below.

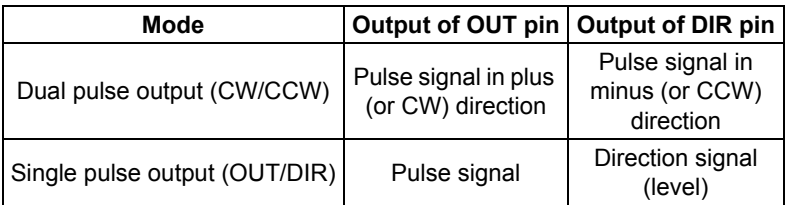

The interface characteristics of these signals can be differential line driver or open collector output. Refer to section 3.1 for the jumper setting for different signal types.

# **Single Pulse Output Mode (OUT/DIR Mode)**

In this mode, the OUT signal is for the command pulse (position or velocity) chain. The numbers of OUT pulse represent the relative **distance** or **position**. The frequency of the OUT pulse represents the command for **speed** or **velocity**. The DIR signal represents direction command of positive (+) or negative (-). This mode is most commonly used. The diagrams below

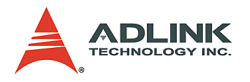

show the output waveform. It is possible to set the polarity of the pulse chain.

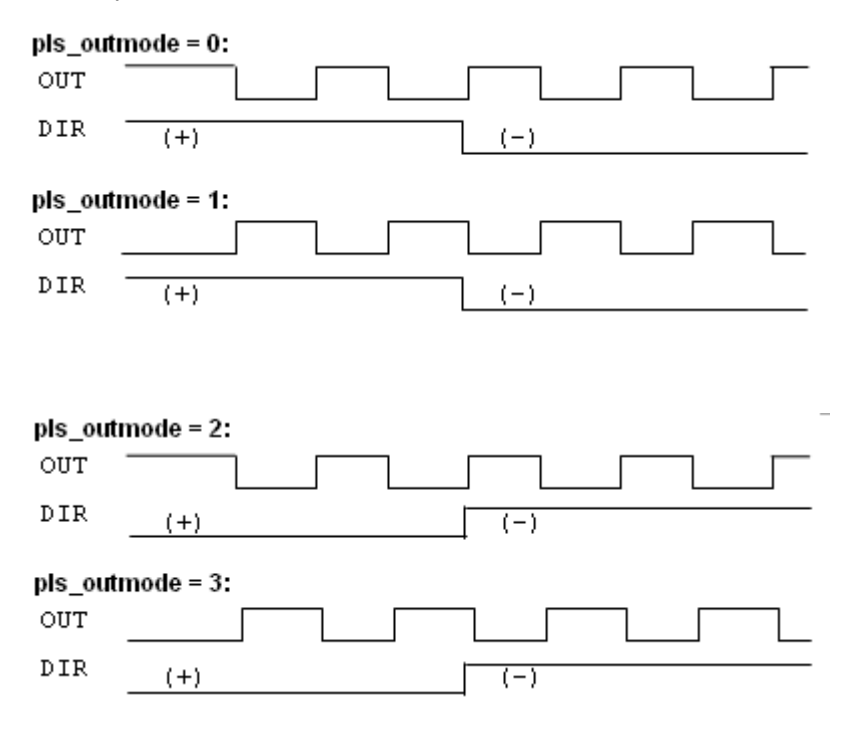

## **Dual Pulse Output Mode (CW/CCW Mode)**

In this mode, the waveform of the OUT and DIR pins represent CW (clockwise) and CCW (counter clockwise) pulse output, respectively. Pulses output from the CW pin makes the motor move in positive direction, whereas pulse output from the CCW pin makes the motor move in negative direction. The following dia-

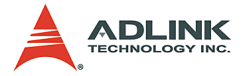

gram shows the output waveform of positive (+) commands and negative (-) commands.

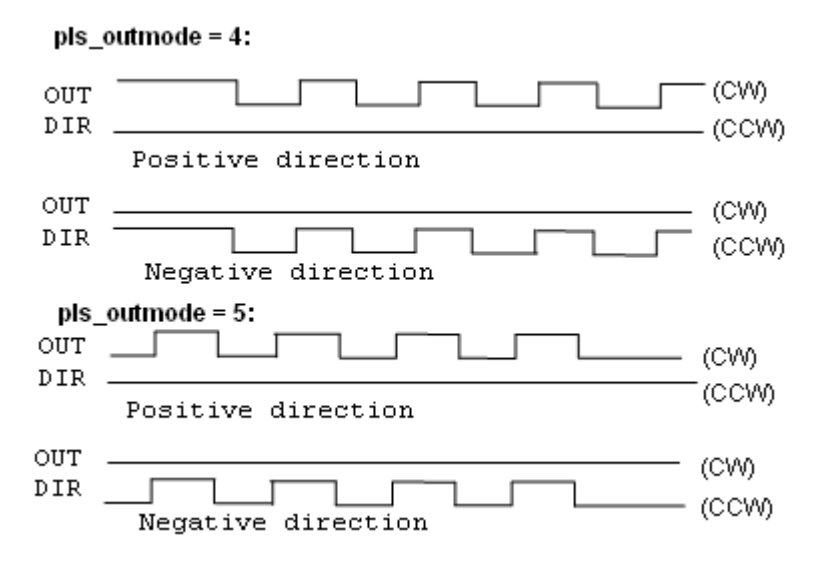

#### **A/B Phase Pulse Output Mode (A/B phase Mode)**

In this mode, the waveform of the OUT and DIR pins represent Aphase and B-phase pulse output, respectively. Pulses output from the OUT pin leading makes the motor move in positive direction, whereas pulse output from the DIR pin leading makes the motor move in negative direction. The following diagram shows the out-

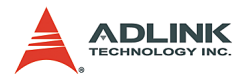

put waveform of positive (+) commands and negative (-) commands. This mode is not available in older version boards.

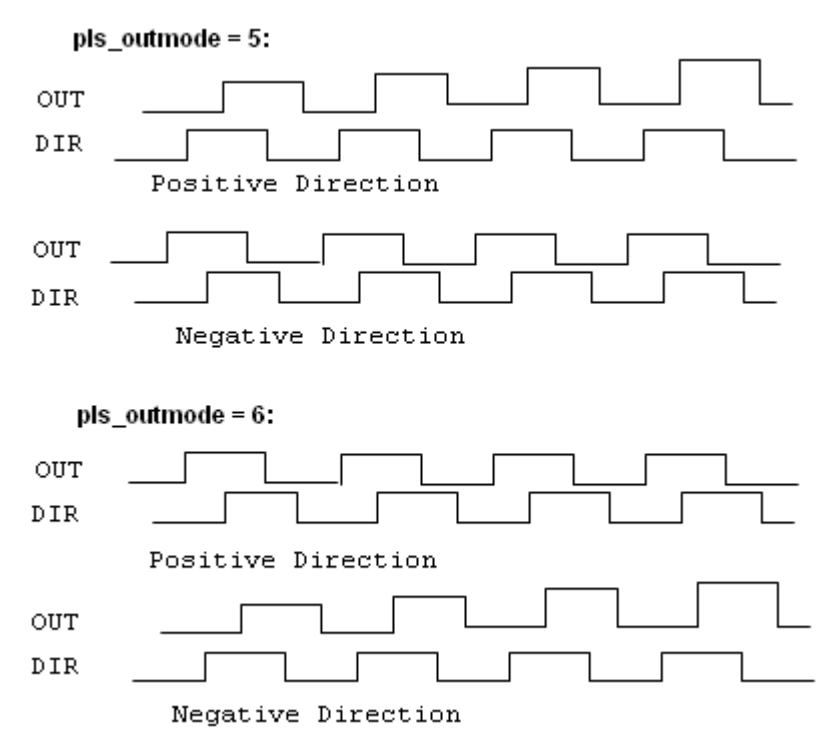

## **Related function**:

▶ \_8164\_set\_pls\_outmode(): Refer to section 6.4.

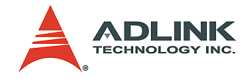

# **4.1.2 Velocity mode motion**

This mode is used to operate a one-axis motor with velocity mode motion. The output pulse accelerates from a starting velocity (StrVel) to a specified maximum velocity (MaxVel). The **\_8164\_tv\_move()** function is used for constant linear acceleration while the **8164** sv move () function is use for acceleration according to the S-curve. The pulse output rate is kept at maximum velocity until another velocity command is set or a stop command is issued. The  $8164 \text{ v}$  change() is used to change the speed during an operation. Before this function is applied, make sure to call \_**8164\_fix\_speed\_range()**. Refer to section 4.6 for more information. The **8164** sd stop() function is used to decelerate the motion until it stops. The **\_8164\_emg\_stop()** function is used to immediately stop the motion. These change or stop functions follow the same velocity profile as its original move functions, **tv\_move** or **sv\_move**. The velocity profile is shown below.

**NOTE** The **v\_change** and stop functions can also be applied to **Preset Mode** (both trapezoidal, refer to 4.1.3, and S-curve Motion, refer to 4.1.4) or **Home Mode** (refer to 4.1.8).

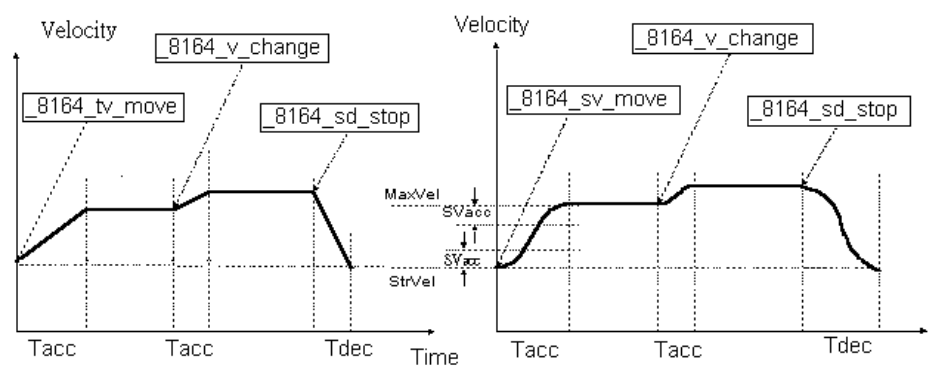

## **Related functions**:

▶ \_8164\_tv\_move(), \_8164\_sv\_move(), \_8164\_v\_change(), \_8164\_sd\_stop(), \_8164\_emg\_stop(), 8164 fix speed range(), 8164 unfix speed range(): Refer to section 6.5

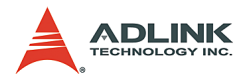

# **4.1.3 Trapezoidal motion**

This mode moves a singe axis motor to a specified position (or distance) with a trapezoidal velocity profile. The single axis is controlled from point to point. An absolute or relative motion can be performed. In absolute mode, the target position is assigned. In relative mode, the target displacement is assigned. In both cases, the acceleration and deceleration may be different. The function **\_8164\_motion\_done()** is used to check whether the movement is completed.

The diagram shows the trapezoidal profile.

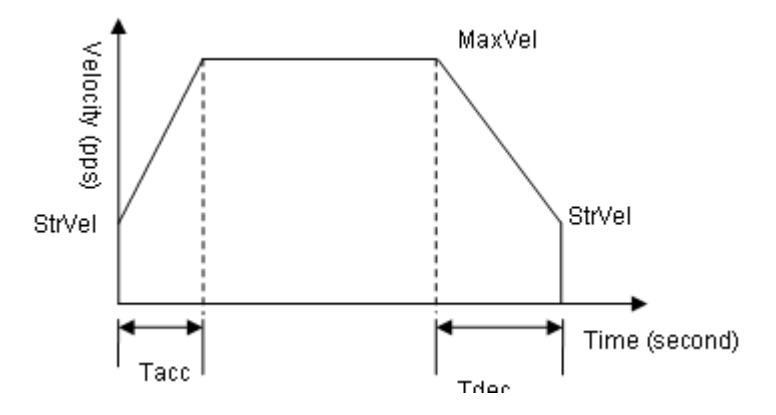

The card supports 2 trapezoidal point-to-point functions. In the **\_8164\_start\_ta\_move()** function, the absolute target position must be given in units of pulses. The physical length or angle of one movement is dependent on the motor driver and mechanism (including the motor). Since absolute move mode needs the information of current actual position, the "External encoder feedback (EA, EB pins)" should be set in **\_8164\_set\_feedback\_src()** function. The ratio between command pulses and external feedback pulse input must be appropriately set by the **\_8164\_set\_move\_ratio()** function.

In the 8164 start tr move () function, the relative displacement must be given in units of pulses. Unsymmetrical trapezoidal velocity profile (**Tacc** is not equal **Tdec**) can be specified with both **8164** start ta move() and 8164 start tr move() functions.

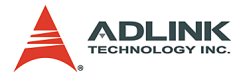

The StrVel and MaxVel parameters are given in units of pulses per second (PPS). The Tacc and Tdec parameters are in units of second to represent accel./decel. time respectively. You must know the physical meaning of "one pulse" to calculate the physical value of the relative velocity or acceleration parameters. The following formula gives the basic relationship between these parameters:

- $\triangleright$  MaxVel = StrVel + accel\*Tacc:
- $\triangleright$  StrVel = MaxVel + decel \*Tdec:

Where accel/decel represents the acceleration/deceleration rate in units of pps/sec^2. The area inside the trapezoidal profile represents the moving distance.

Units of velocity setting are pulses per second (PPS). Usually, units of velocity of the manual of motor or driver are in rounds per minute (RPM). A simple conversion is necessary to match between these two units. Here we use an example to illustrate the conversion:

A servomotor with an AB phase encoder is used in a X-Y table. The resolution of encoder is 2000 counts per phase. The maximum rotating speed of motor is designed to be 3600 RPM. What is the maximum pulse command output frequency that you have to set on 8164?

Answer: MaxVel = 3600/60\*2000\*4 = 480000 PPS

Multiplying by 4 is necessary because there are four states per AB phase (See Section 4.4).

Usually, the axes need to set the move ratio if their mechanical resolution is different from the resolution of command pulse. For example, if an incremental encoder is mounted on the working table to measure the actual position of moving part. A servomotor is used to drive the moving part through a gear mechanism. The gear mechanism is used to convert the rotating motion of the motor into linear motion (see the following diagram). If the resolution of the motor is 8000 pulses/round, then the resolution of the gear mechanism is 100 mm/round (i.e., part moves 100 mm if the motor turns one round). Then, the resolution of the command pulse will be 80 pulses/mm. If the resolution of the encoder mounting on the table is 200 pulses/mm, then you have to set the move

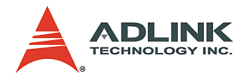

ratio to 200/80=2.5 using the function 8164 set move ratio (axis, 2.5).

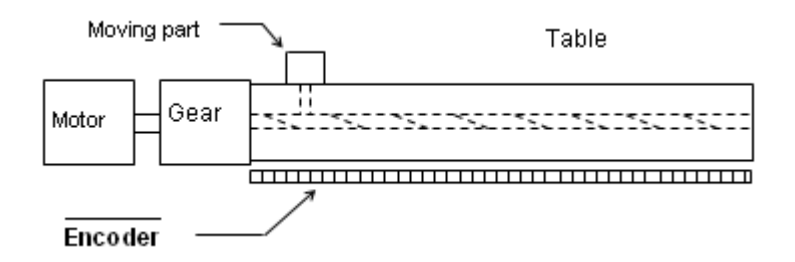

If this ratio is not set before issuing the start moving command, it will cause problems when running in "Absolute Mode" because the 8164 won't recognize the actual absolute position during motion.

#### **Related functions**:

- ▶ 8164 start ta move(), 8164 start tr\_move(): Refer to section 6.6
- ▶ 8164 motion done(): Refer to section 6.11
- ▶ 8164 set feedback src(): Refer to section 6.4
- ▶ 8164 set move ratio(): Refer to section 6.6

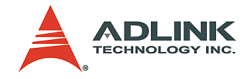

# **4.1.4 S-curve profile motion**

This mode moves a single-axis motor to a specified position (or distance) with an S-curve velocity profile. S-curve acceleration profiles are useful for both stepper and servomotors. The smooth transitions between the start of the acceleration ramp and transition to constant velocity produce less wear and tear than a trapezoidal profile motion. The smoother performance increases the life of the motor and the mechanics of the system.

There are several parameters that need to be set in order to make a S-curve move. These include:

Pos: target position in absolute mode, in units of pulses

Dist: moving distance in relative mode, in units of pulses

StrVel: start velocity, in units of PPS

MaxVel: maximum velocity, in units of PPS

Tacc: time for acceleration (StrVel -> MaxVel), in units of seconds

- Tdec: time for deceleration (MaxVel -> StrVel), in units of seconds
- VSacc: S-curve region during acceleration, in units of PPS
- VSdec: S-curve region during deceleration, in units of PPS

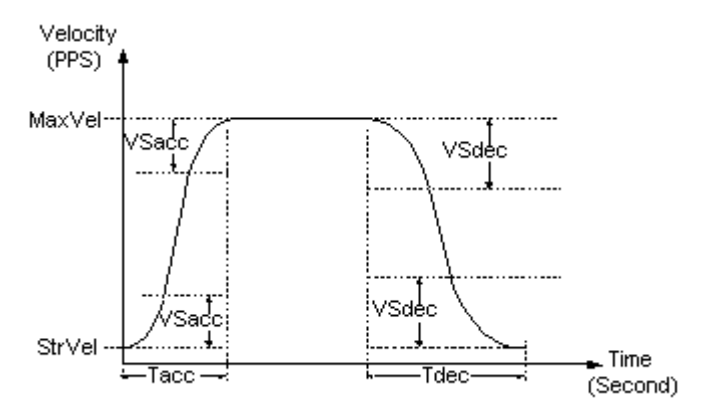

Normally, the accel/decel period consists of three regions: two VSacc/VSdec curves and one linear. During VSacc/VSdec, the jerk (second derivative of velocity) is constant, and during the linear region, the acceleration (first derivative of velocity) is constant. In the first constant jerk region during acceleration, the velocity

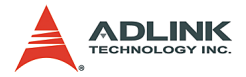

goes from StrVel to (StrVel + VSacc). In the second constant jerk region during acceleration, the velocity goes from (MaxVel – StrVel) to MaxVel. Between them, the linear region accelerates velocity from (StrVel + VSacc) to (MaxVel - VSacc) constantly. The deceleration period is similar in fashion.

## **Special case:**

*If you want to disable the linear region, the VSacc/VSdec must be assigned 0 rather than 0.5 (MaxVel-StrVel).*

Remember that the VSacc/VSdec is in units of PPS and it should always keep in the range of [0 to (MaxVel - Strvel)/2 ], where "0" means no linear region.

The S-curve profile motion functions are designed to always produce smooth motion. If the time for acceleration parameters combined with the final position don't allow an axis to reach the maximum velocity (i.e. the moving distance is too small to reach MaxVel), then the maximum velocity is automatically lowered (see the figure below).

The rule is to lower the value of MaxVel and the Tacc, Tdec, VSacc, VSdec automatically, and keep StrVel, acceleration, and jerk unchanged. This is also applicable for trapezoidal profile motion.

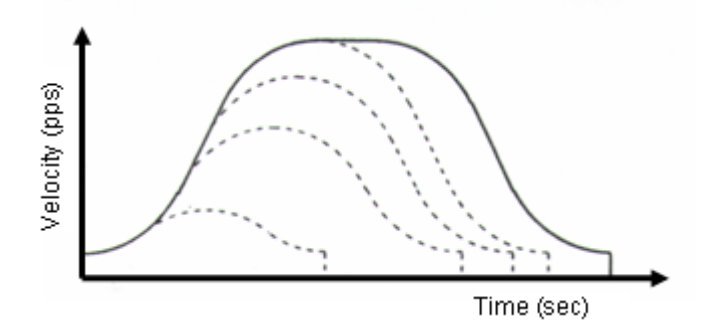

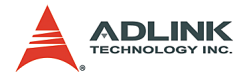

## **Related functions**:

- ▶ 8164 start sr move(), 8164 start sa move(): Refer to section 6.6
- ▶ 8164 motion done(): Refer to section 6.11
- ▶ 8164 set feedback src(): Refer to section 6.4
- ▶ 8164 set move ratio(): Refer to section 6.6

The following table shows the differences between all single axis motion functions, including preset mode (both trapezoidal and Scurve motion) and constant velocity mode.

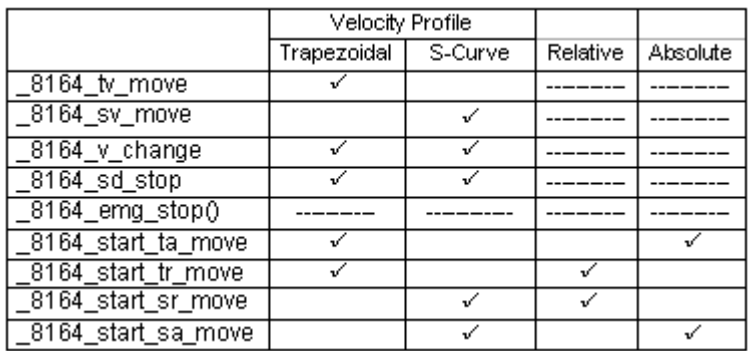

# **4.1.5 Linear interpolation for 2-4 axes**

In this mode, any two of four, three of four, or all four axes may be chosen to perform linear interpolation. **Interpolation between multi-axes** means these axes start simultaneously, and reach their ending points at the same time. Linear means the ratio of speed of every axis is a constant value.

Note that you cannot use two groups of two axes for linear interpolation on a single card at the same time. You can however, use one 2-axis linear and one 2-axis circular interpolation at the same time. If you want to stop an interpolation group, use the **\_8164\_sd\_stop()** or **\_8164\_emg\_stop()** function.

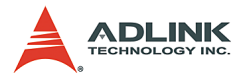

## **2 axes linear interpolation**

In the diagram below, 2-axis linear interpolation means to move the XY position (or any two of the four axis) from P0 to P1. The 2 axes start and stop simultaneously, and the path is a straight line.

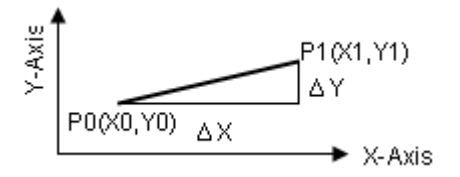

The speed ratio along X-axis and Y-axis is (∆X: ∆Y), respectively, and the vector speed is:

$$
\frac{\Delta P}{\Delta t} = \sqrt{\left(\frac{\Delta X}{\Delta t}\right)^2 + \left(\frac{\Delta Y}{\Delta t}\right)^2}
$$

When calling 2-axis linear interpolation functions, the **vector speed** needs to define the start velocity, **StrVel**, and maximum velocity, **MaxVel**. Both trapezoidal and S-curve profiles are available.

## **Example:**

\_8164\_start\_tr\_move\_xy(0, 30000.0, 40000.0, **1000.0**, **5000.0**, 0.1, 0.2) will cause the XY axes (axes 0 & 1) of Card 0 to perform a linear interpolation movement, in which:

 $\Delta X$  = 30000 pulses;  $\Delta Y$  = 40000 pulses

Start vector speed=1000pps, X speed=600pps, Y speed = 800pps

Max. vector speed =5000pps,  $X$  speed=3000pps,  $Y$  speed = 4000pps

Acceleration time = 0.1sec; Deceleration time = 0.2sec

There are two groups of functions that provide 2-axis linear interpolation. The first group divides the four axes into XY (axis 0 & axis 1) and ZU (axis 2 & axis 3). By calling these functions, the target axes are already assigned.

*\_8164\_start\_tr\_move\_xy(), \_8164\_start\_tr\_move\_zu(),*

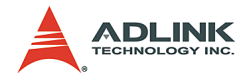

*\_8164\_start\_ta\_move\_xy(), \_8164\_start\_ta\_move\_zu(),*

*\_8164\_start\_sr\_move\_xy(), \_8164\_start\_sr\_move\_zu(),*

*\_8164\_start\_sa\_move\_xy(), \_8164\_start\_sa\_move\_zu()*

(Refer to section 6.7)

The second group allows you to freely assign the two target axes.

*\_8164\_start\_tr\_line2(), \_8164\_start\_sr\_line2(),*

*\_8164\_start\_ta\_line2(), \_8164\_start\_sa\_line2()*

(Refer to section 6.7)

The characters "t", "s", "r", and "a" after 8164 start mean:

- t Trapezoidal profile
- s S-Curve profile
- r Relative motion
- a Absolute motion

#### **3-axis linear interpolation**

Any three of the four axes of the card may perform 3-axis linear interpolation. As shown the figure below, 3-axis linear interpolation means to move the XYZ (if axes 0, 1, 2 are selected and assigned to be X, Y, Z, respectively) position from P0 to P1, starting and stopping simultaneously. The path is a straight line in space.

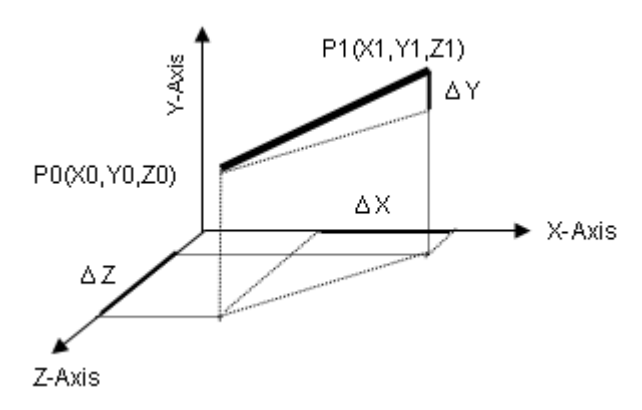

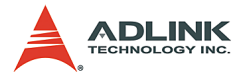

The speed ratio along X-axis, Y-axis, and Z-axis is (∆X: ∆Y: ∆Z), respectively, and the vector speed is:

$$
\frac{\Delta P}{\Delta t} = \sqrt{(\frac{\Delta X}{\Delta t})^2 + (\frac{\Delta Y}{\Delta t})^2 + (\frac{\Delta Z}{\Delta t})^2}
$$

When calling 3-axis linear interpolation functions, the vector speed is needed to define the start velocity, **StrVel**, and maximum velocity, **MaxVel**. Both trapezoidal and S-curve profiles are available.

# **Example**

```
_8164_start_tr_line3(….,1000.0 /*∆X */ , 2000.0/*∆Y */, 3000.0 /
*DistZ*/, 100.0 /*StrVel*/, 5000.0 /* MaxVel*/, 0.1/*sec*/, 0.2 /*sec*/
\lambda
```
 $\Delta X$  = 1000 pulse;  $\Delta Y$  = 2000 pulse;  $\Delta Z$  = 3000 pulse

Start vector speed=100pps,

- $\triangleright$  X speed = 100/ $\sqrt{14}$  = 26.7pps
- $\triangleright$  Y speed = 2\*100/ $\sqrt{14}$  = 53.3pps
- $\triangleright$  Z speed = 3\*100/ $\sqrt{14}$  = 80.1pps

Max. vector speed =5000pps,

- $\triangleright$  X speed= 5000/ $\sqrt{14}$  = 1336pps
- $\triangleright$  Y speed = 2\*5000/ $\sqrt{14}$  = 2672pps
- $\triangleright$  Z speed = 3\*5000/ $\sqrt{14}$  = 4008pps

The following functions are used for 3-axis linear interpolation: *\_8164\_start\_tr\_line3(), \_8164\_start\_sr\_line3()*

```
_8164_start_ta_line3() , _8164_start_sa_line3()
```
(Refer to section 6.7)

The characters "t", "s", "r", and "a" after 8164 start mean:

t – Trapezoidal profile

s – S-Curve profile

r – Relative motion

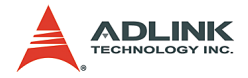

a – Absolute motion

# **4-axis linear interpolation**

With 4-axis linear interpolation, the speed ratio along X-axis, Yaxis, Z-axis and U-axis is (∆X: ∆Y: ∆Z: ∆U), respectively, and the vector speed is:

$$
\frac{\Delta P}{\Delta t} = \sqrt{(\frac{\Delta X}{\Delta t})^2 + (\frac{\Delta Y}{\Delta t})^2 + (\frac{\Delta Z}{\Delta t})^2 + (\frac{\Delta U}{\Delta t})^2}
$$

The following functions are used for 4-axis linear interpolation:

*\_8164\_start\_tr\_line4(), \_8164\_start\_sr\_line4()*

*\_8164\_start\_ta\_line4(),\_8164\_start\_sa\_line4()*

(Refer to section 6.7)

The characters "t", "s", "r", and "a" after \_8164\_start mean:

t – Trapezoidal profile

s – S-Curve profile

- r Relative motion
- a Absolute motion

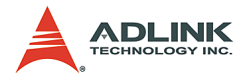

# **4.1.6 Circular interpolation for 2 axes**

Any 2 of the 4 axes of the card can perform circular interpolation. In the example below, circular interpolation means XY (if axes 0, 1 are selected and assigned to be X, Y respectively) axes simultaneously start from initial point, (0,0) and stop at end point,(1800,600). The path between them is an arc, and the Max-Vel is the tangential speed. Notice that if the end point of arc is not at a proper position, it will move circularly without stopping.

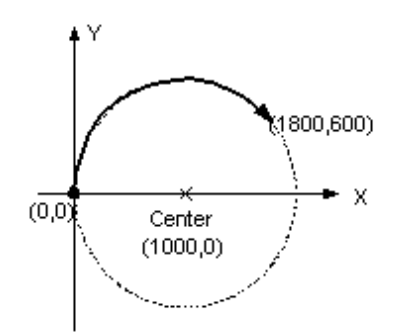

## **Example**

\_8164\_start\_a\_arc\_xy(0 /\*card No\*/, **1000,0** /\*center X\*/, **0** /\*center Y\*/, **1800.0** /\* End X \*/, **600.0** /\*End Y \*/ ,1000.0 /\* MaxVel \*/)

To specify a circular interpolation path, the following parameters must be clearly defined:

- **Center point:** The coordinate of the center of arc (In absolute mode) or the off set distance to the center of arc (In relative mode)
- **End point:** The coordinate of end point of arc (In absolute mode) or the off\_set distance to center of arc (In relative mode)

**Direction**: The moving direction, either CW or CCW.

It is not necessary to set radius or angle of arc, since the information above gives enough constrains. The arc motion is stopped when either of the two axes reached end point.

There are two groups of functions that provide 2-axis circular interpolation. The first group divides the four axes into XY (axis 0 and

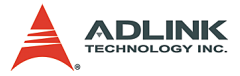

axis 1) and ZU (axis 2 and axis 3). By calling these functions, the target axes are already assigned.

*\_8164\_start\_r\_arc\_xy(), \_8164\_start\_r\_ arc \_zu(),*

*\_8164\_start\_a\_ arc \_xy(), \_8164\_start\_a\_ arc \_zu(),*

(Refer to section 6.8)

The second group allows user to freely assign any targeted two axes.

*\_8164\_start\_r\_arc2(),\_8164\_start\_a\_arc2()*: Refer to section 6.8

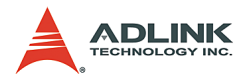

# **4.1.7 Circular interpolation with Acc/Dec time**

In section 4.1.6, the circular interpolation functions do not support acceleration and deceleration parameters. Therefore, they cannot perform a T or S curve speed profile during operation. However, sometimes the need for an Acc/Dec time speed profile will help a machine to make more accurate circular interpolation. The 8164 card has another group of circular interpolation functions to perform this type of interpolation, but requires the use of Axis3 as an aided axis, which means that Axis3 cannot be used for other purposes while running these functions. For example, to perform a circular interpolation with a T-curve speed profile, the function 8164 start tr arc xyu() is used. This function will use Axis0 and Axis1, and also Axis3 (Axis0=x, Axis1=y, Axis2=z, Axis3=u). For the full lists of functions, refer to section 6.8.

To check if the card supports these functions use the **\_8164\_version\_info()** function. If hardware information for the card returns a value with the 4th digit greater then 0, for example '1003', users can use this group of circular interpolation to perform S or T-curve speed profiles. If the hardware version returns a value with the 4th digit being 0, then the card does not support these functions.

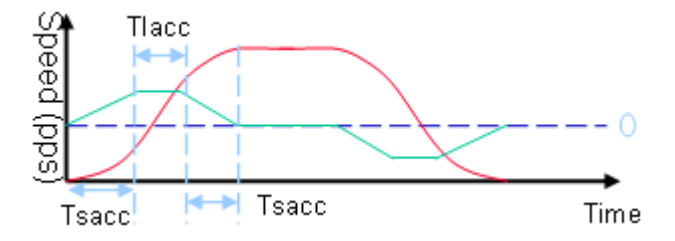

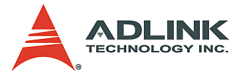

# **4.1.8 Relationship between velocity and acceleration time**

The maximum velocity parameter of a motion function will eventually have a minimum acceleration value. This means that there is a range for acceleration time over one velocity value. Under this relationship, to obtain a small acceleration time, a higher maximum velocity value to match the smaller acceleration time is required. Function 8164 fix speed range() will provide such operation. This function will raise the maximum velocity value, which in turn results in a smaller acceleration time. Note it does not affect the actual end velocity. For example, to have a 1ms acceleration time from a velocity of 0 to 5000 (pps), the function can be inserted before the motion function as shown.

*\_8164\_fix\_speed\_range(AxisNo,OverVelocity);*

*\_8164\_start\_tr\_move(AxisNo,5000,0,5000,0.001,0.001);*

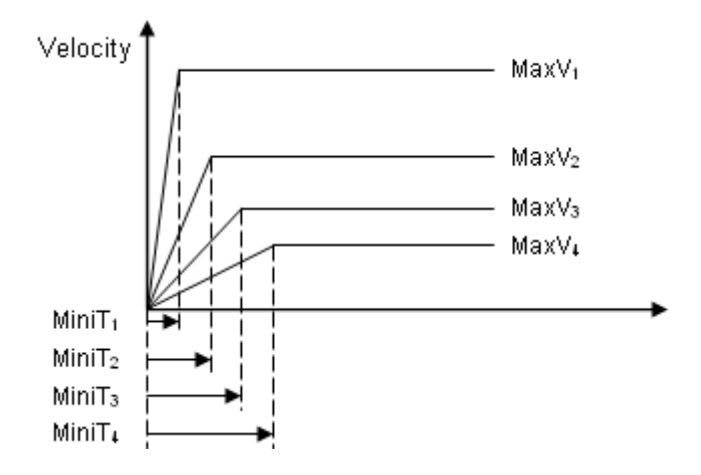

How do users decide an optimum value for "OverVelocity" in the 8164 fix speed range() function? The 8164 verify speed() function is provided to calculate such value. The inputs to this function are the start velocity, maximum velocity and over velocity values. The output value will be the minimum and maximum values of the acceleration time.

For example, if the original acceleration range for the command is:

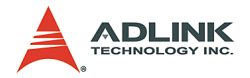

 *\_8164\_start\_tr\_move(AxisNo,5000,0,5000,0.001,0.001),*

then use the following function:

*\_8164\_verify\_speed(0,5000,&minAccT, &maxAccT,5000);*

The value miniAccT will be 0.0267sec and maxAccT will be 873.587sec. This minimum acceleration time does not meet the requirement of 1mS. To achieve such a low acceleration time the over speed value must be used.

By changing the OverVelocity value to 140000,

*\_8164\_verify\_speed(0,5000,&minAccT, &maxAccT,140000);* 

The value miniAccT will be 0.000948sec and maxAccT will be 31.08sec. This minimum acceleration time meets the requirements. So, the motion command can be changed to:

*\_8164\_fix\_speed\_range(AxisNo,140000);*

*\_8164\_start\_tr\_move(AxisNo,5000,0,5000,0.001,0.001);*

**Notes:**

- $\triangleright$  The return value of 8164 verify speed() is the minimum velocity of motion command, it does not always equal to your start velocity setting. In the above example, it will be 3pps more than the 0pps setting.
- $\blacktriangleright$  To disable the fix speed function **\_8164\_fix\_speed\_range()** use **\_8164\_unfix\_speed\_range()**
- $\triangleright$  Minimize the use of the OverVelocity operation. the more it is used, the coarser the speed interval is.

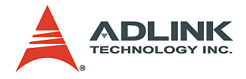

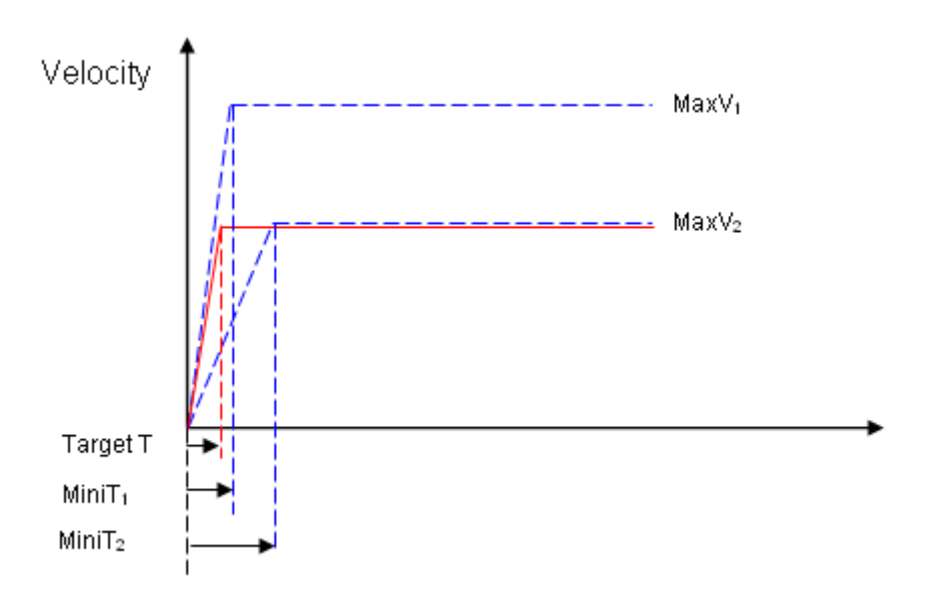

# **Example:**

User's Desired Profile: (MaxV2, Target T) is not possible under MaxV2 according to the (MaxV, MiniT) relationship. So one must change the (MaxV, MiniT) relationship to a higher value, (MaxV1, MiniT1). Finally, the command would be:

*\_8164\_fix\_speed\_range(AxisNo, MaxV1);*

*\_8164\_start\_tr\_move(AxisNo,Distance, 0 , MaxV2 , Target T, Target T);*

## **Related functions**:

- $\blacktriangleright$  \_8164\_fix\_speed\_range(),
	- \_8164\_unfix\_speed\_range(),\_8164\_verify\_speed()

Refer to section 6.5

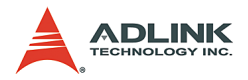

# **4.1.9 Continuous motion**

The card allows you to perform continuous motion. Both single axis movement (section 4.1.3: Trapezoidal, section 4.1.4: S-Curve) and multi-axis interpolation (4.1.5: linear interpolation, 4.1.6: circular interpolation) can be extended to be continuous motion.

For example, if a user calls the following function to perform a single axis preset motion:

## *1) \_8164\_set\_continuous\_move(0, 1)*

It enables the continuous move function by keeping current position in internal variable. If this function is not enabled, the second motion function will return busy status and can not do continuous motion.

#### *2) \_8164\_start\_ta\_move(0, 50000, 100, 30000, 0.1, 0.0)*

It causes the axis "0" to move to position "50000.0." Before the axis arrives, the user can call a second motion (refer to the next function). Notice that the deceleratin of this function is set to 0. It means that deceleration is not needed in this command in order to smoothly link the next command velocity.

## *3) \_8164\_start\_tr\_move(0, 20000, 100, 30000, 0.0, 0.2)*

The second function call does not affect the first one. Actually, it will be executed and written into the card pre-register. After the first move is finished, the card will continue with the second move according to the pre-registered value. The time interval between these two moves can be seen as a continuous move and pulses will be continuously be generated at the "50000.0" position. Notice that the acceleration time is set to 0. It means that we do not need acceleration in this command in order to smoothly link the previous command velocity.

#### *4) \_8164\_set\_continuous\_move(0, 0)*

Return to normal move mode.

The theory of continuous motion is described below:

Theory of continuous motion (FIFO architecture)

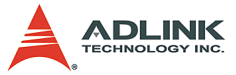

The following diagram shows the register data flow of the card.

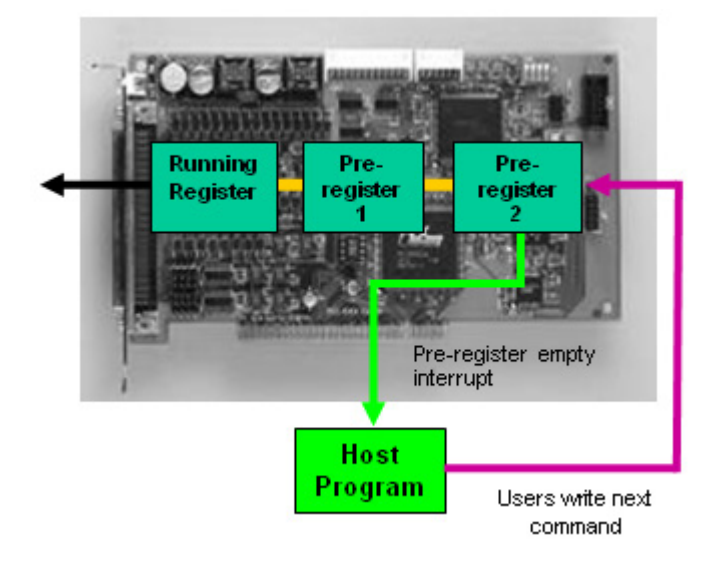

1. The first motion is executed and the CPU writes corresponding values into Pre-Register2.

 *\_8164\_start\_ta\_move(0,50000.0,100.0,30000.0,0.1,0.0)* 

- 2. Since Pre-Register1 and Register are empty, the data in pre-register 2 is automatically moved to the Register and executed immediately by the ASIC.
- 3. The second function is called. The CPU writes the corresponding values into pre-register2.
- *\_8164\_start\_tr\_move(0,20000.0,100.0,30000.0,0.0,0.2)*
- 4. Since Pre-register1 is empty; the data in pre-register 2 is automatically moved to Pre-Rregister1 and waits to be executed.
- 5. You may can execute a 3rd function, and it will be stored to Pre-register2.
- 6. When the first function is completed, the Register becomes empty, and data in pre-register1 is allowed to move to Register and is executed immediately by the

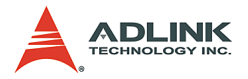

ASIC. Data in Pre-Register2 is then moved to Pre-Register1.

7. The ASIC will inform the CPU generating an interrupt that a motion is completed. Users can then write the 4th motion command into Pre-Register2.

## **Procedures for continuous motion (by interrupt)**

The following procedures are to help user making continuous motion.

1. (If under DOS): Enable the interrupt service using **\_8164\_int\_contol()**

(If under Windows): Enable the interrupt service using **\_8164\_int\_contol()** and **\_8164\_int\_enable()**.

- 2. Set bit "2" of INT factor to be "True" using **\_8164\_set\_int\_factor()**.
- 3. Set the "contillogic" to be "1" by: **\_8164\_set\_continuous\_move()**
- 4. Call the first three motion functions.
- 5. Wait for interrupt in ISR (under DOS) or Event (under Windows) of 2nd pre-register empty.
- 6. Call the fourth motion function.
- 7. Wait for interrupt in ISR (under DOS) or Event (under Windows) of 2nd pre-register empty.
- 8. Repeat steps 6 and 7 until all motion functions are called.

#### **Procedures for continuous motion (by polling)**

Another method to determine a motion-completed action is by polling buffer empty status. User may constantly check the buffer status using the **\_8164\_check\_continuous\_buffer()** function before calling a new motion function.

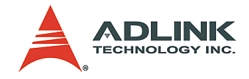

#### **Restrictions of continuous motion**

Here are restrictions and suggestions for continuous motion:

- 1. When the Pre-Registers are full, you may not execute any more motion functions. Otherwise, the new function one will overwrite the existing function in Pre-Register2.
- 2. To get a continuity of velocity between two motions, the previous end velocity of and starting velocity of the next must be the same. There are several methods to achieve this. The easiest way is to set the deceleration/ acceleration time to **0**.
- 3. The dimension of axes can not be changed during continuous motion

For example:

```
_8164_set_continuous_move(0, 1)
```
- *\_8164\_set\_continuous\_move(1, 1)*
- *\_8164\_set\_inp(0,0,0)*
- *\_8164\_set\_inp(1,0,0)*

*1st motion: \_8164\_start\_tr\_move\_XY(0,1000,0,0,5000,0.2, 0.0)* 

*2nd motion: \_8164\_start\_r\_arc\_xy(0,0,500,500,500,1,5000);*

*\_8164\_set\_inp(0,1,0)*

*\_8164\_set\_inp(0,1,0)*

*3rd motion: \_8164\_start\_tr\_move\_XY(0,0,1000,0,5000,0.0, 0.2)*

- *\_8164\_set\_continuous\_move(0, 0)*
- *\_8164\_set\_continuous\_move(1, 0)*

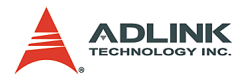

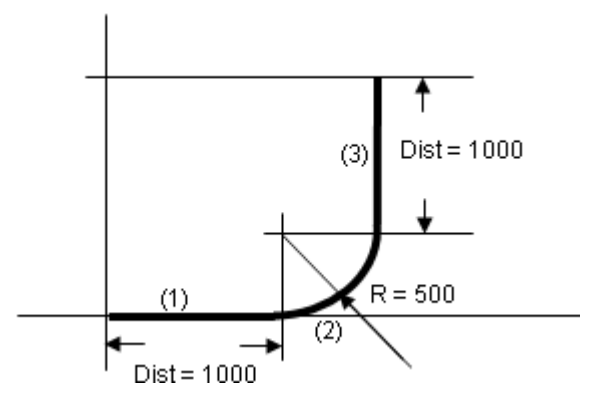

## **Explanation of example**:

When these three motions ARE executed sequentially, the 1st occupies the Register and is executed immediately; the 2nd occupies Pre-Register1 and waits for completion of the 1st motion. The 3rd occupies Pre-Register2 and waits for completion of the 2nd motion. Since the 1st motion has a **0** deceleration time and the 2nd motion is an arc of constant velocity, which is the same as the max\_vel of the 1st, the 8164 will output a constant frequency at intersections between them.

- 1. Continuous motion between different axes is meaningless. Different axes have their own register and pre-register system.
- 2. Continuous motion between different numbers of axes is not allowed. For example: 8164 start tr move() can not be followed by  $8164$  start ta move xy() nor vice versa.
- 3. It is possible to perform a 3-axis or 4-axis continuous linear interpolation, but speed continuity is impossible to achieve.
- 4. If any absolute mode is used during continuous motion, make sure that 8164 reset target pos () is exe-

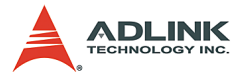

cuted at least once after home move. Refer to 4.1.8: Home return mode for more details.

5. INP enable could be set before any motion command. In continuous motion, normally you disable INP except final command, since you want velocity command to be continuously sent without slowing down by INP between every motion.

#### **Examples of continuous motion**

The following are examples of continuous motion:

1. Single axes continuous motion: Changing velocity at preset points.

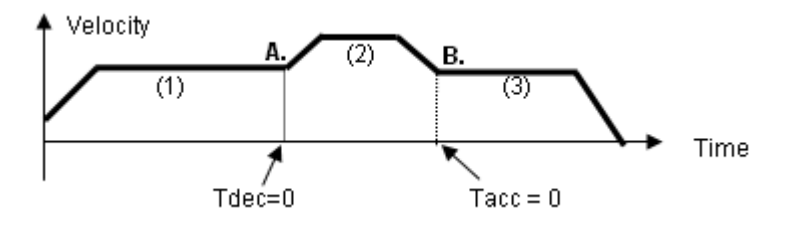

This example demonstrates how to use the continuous motion function to achieve velocity changing at pre-set points. The 1st motion (ta) moves the axis to point A, with Tdec =0, and then the 2nd continues immediately. The start velocity of (2) is the same with max velocity of (1), so that the velocity continuity exists at A. At point B. the Tacc of (3) is set to be 0, so the velocity continuity is also continued.

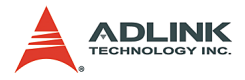

2. 2-axis continuous interpolation:

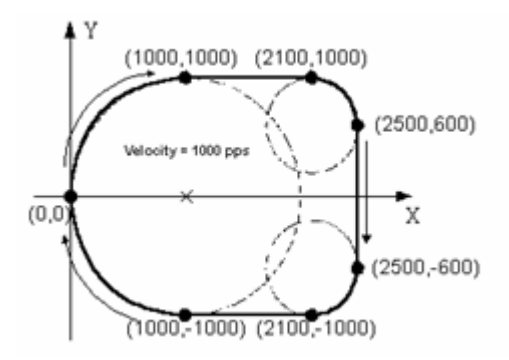

This example demonstrates how to use continuous motion function to achieve 2-axis continuous interpolation. In this application, the velocity continuity is the key. Refer to the previous example.

The functions related to continuous motion are listed below:

▶ 8164 set continuous move(),  $\overline{8164}$  check continuous buffer()

Refer to section 6.17.

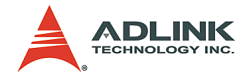

# **4.1.10 Home Return Mode**

In this mode, the card is allowed to continuously output pulses until the condition to complete the home return is satisfied after writing the command 8164 home move (). There are 13 home moving modes provided by the 8164. The **home\_mode** of function **\_8164\_set\_home\_config()** is used to select whichever mode

is preferred.

After completion of home move, it is necessary to keep in mind that all related position information should be reset to be **0**. The card has 4 counters and 1 software-maintained position recorder, including:

- $\triangleright$  Command position counter: counts the number of pulse outputs
- $\blacktriangleright$  Feedback position counter: counts the number of pulse inputs
- $\blacktriangleright$  Position error counter: counts the error between command and feedback pulse numbers.
- $\triangleright$  General-Purposed counter: can be configured as pulse output, feedback pulse, manual pulse, or CLK/2.
- $\triangleright$  Target position recorder: records the target position. (Software mainained)

Refer to section 4.4 for details on the position counters.

After home move is complete, the first four counters will be automatically cleared to 0, however, the target position recorder will not. Because it is software maintained, it is necessary to manually set the target position to **0** by calling the function 8164 reset target pos().

In some home mode, the stop position after homing is not at 0 because of deceleration. In this case, users must call 8164 reset target pos() by entering this position.

The following figures show the various home modes:

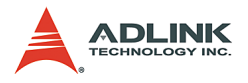

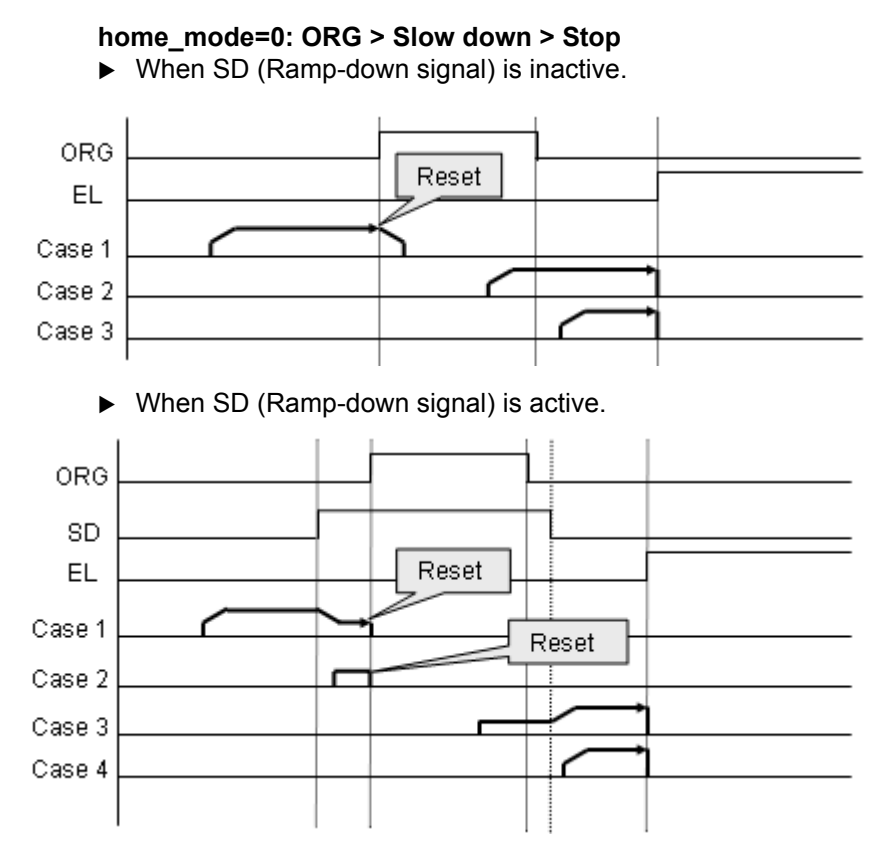
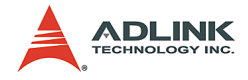

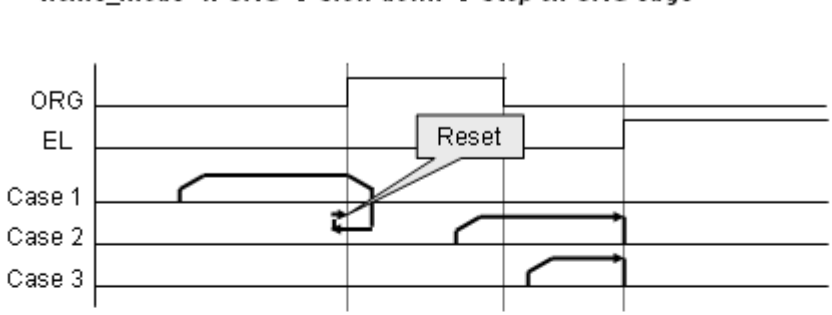

home\_mode=1: ORG  $\rightarrow$  Slow down  $\rightarrow$  Stop on ORG edge

home\_mode=2: ORG  $\rightarrow$  Slow down  $\rightarrow$  Stop on EZ signal

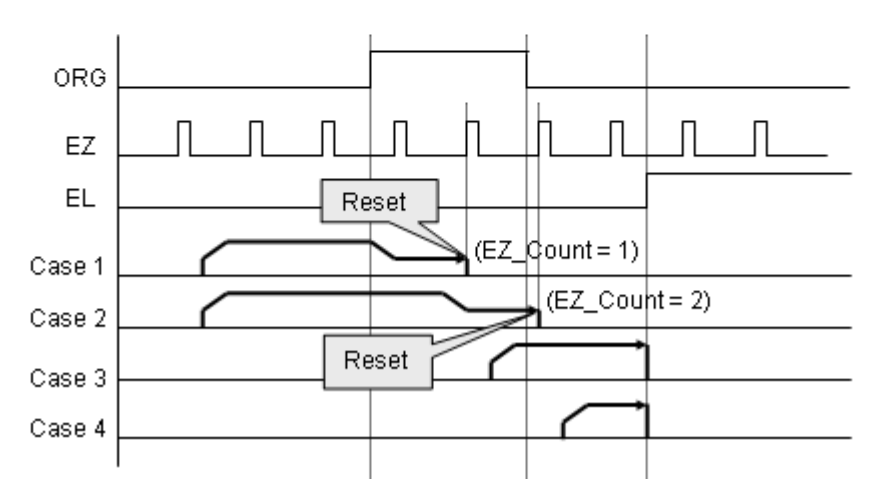

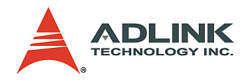

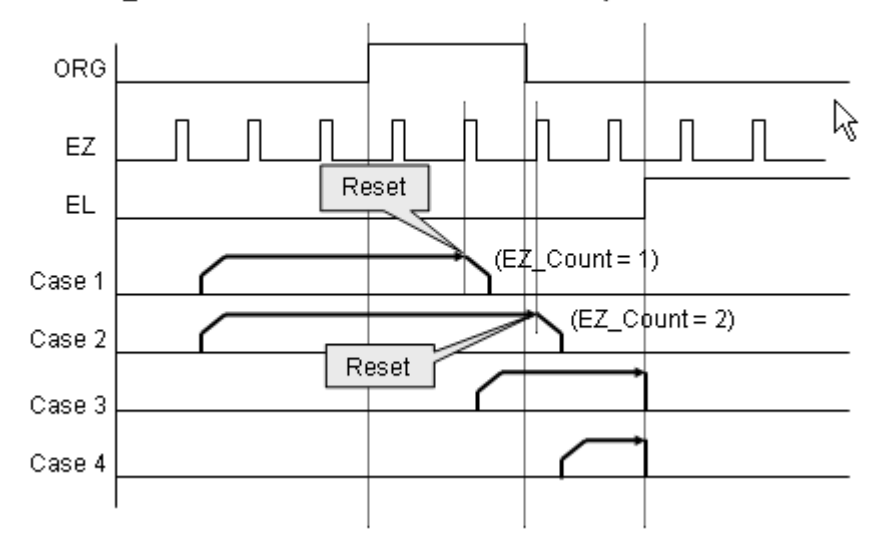

home\_mode=3: ORG  $\rightarrow$  EZ  $\rightarrow$  Slow down  $\rightarrow$  Stop

home\_mode=4: ORG  $\rightarrow$  Slow down  $\rightarrow$  Go back at FA speed  $\rightarrow$  EZ  $\rightarrow$ Stop

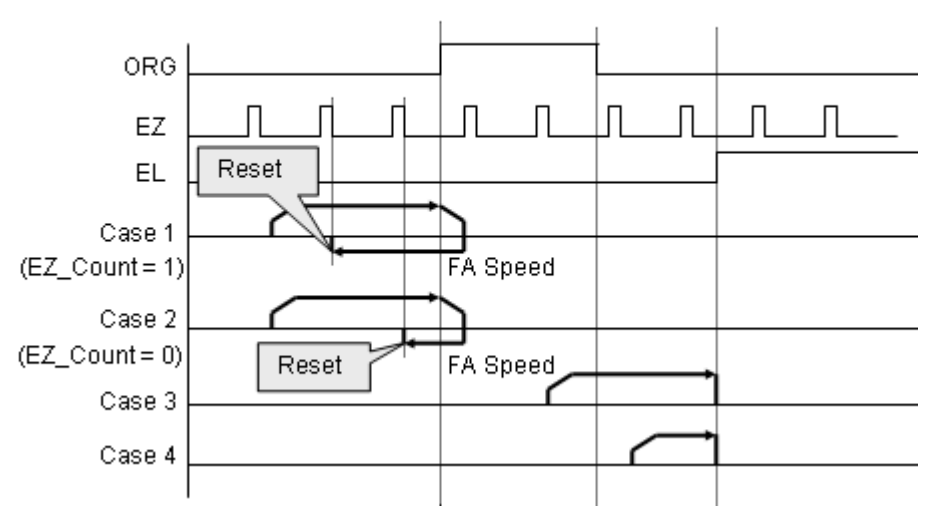

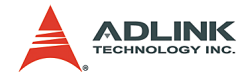

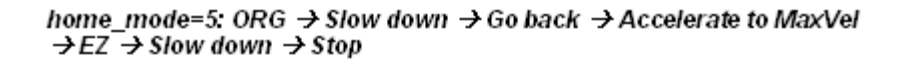

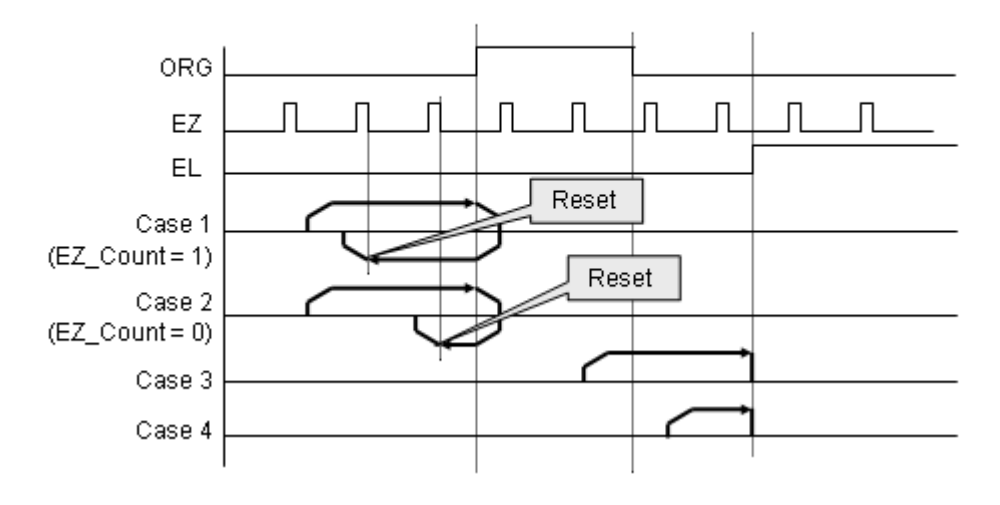

home mode=6: EL only

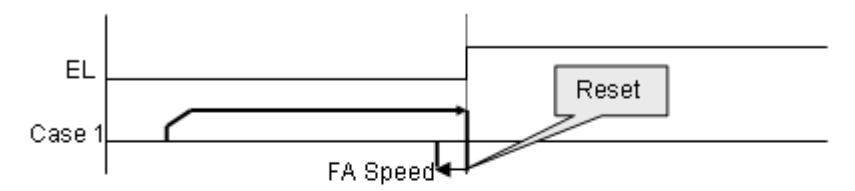

home\_mode=7: EL  $\rightarrow$  Go back  $\rightarrow$  Stop on EZ signal

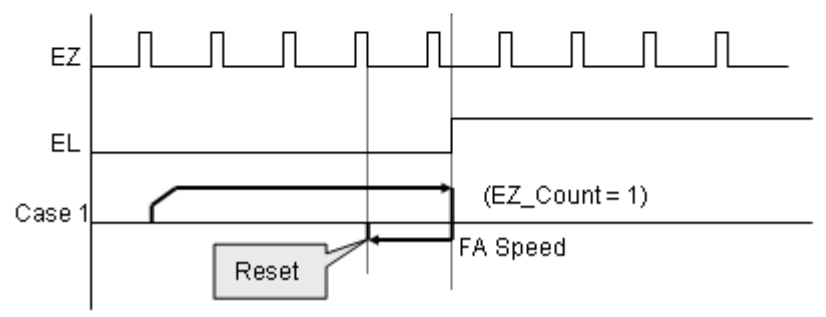

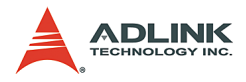

home mode=8: EL  $\rightarrow$  Go back  $\rightarrow$  Accelerate to MaxVel  $\rightarrow$  EZ  $\rightarrow$  Slow  $down \rightarrow Stop$ 

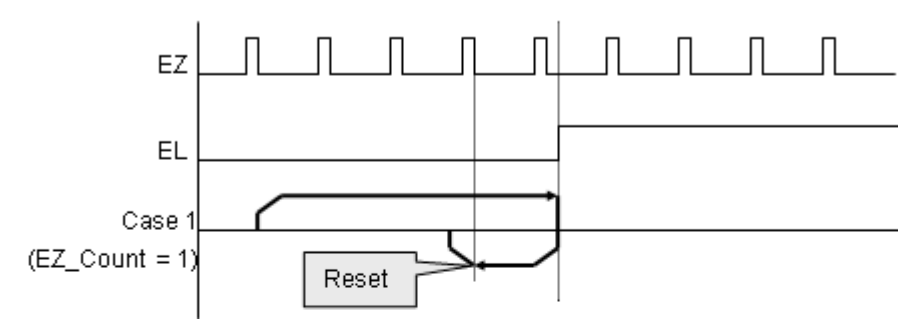

home\_mode=9: ORG  $\rightarrow$  Slow down  $\rightarrow$  Go back  $\rightarrow$  Stop at beginning edge of ORG

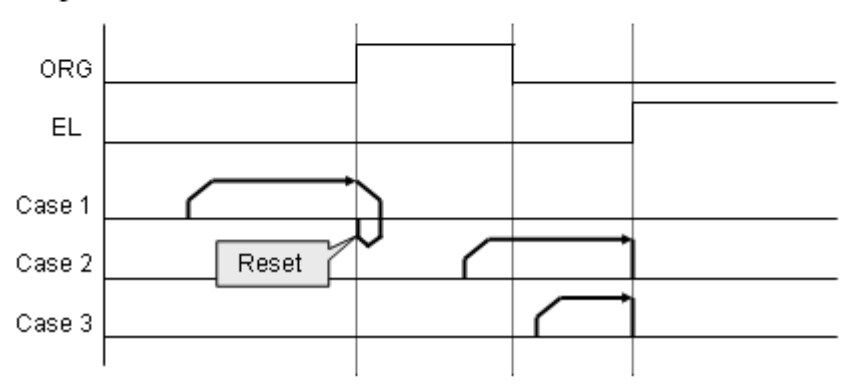

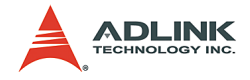

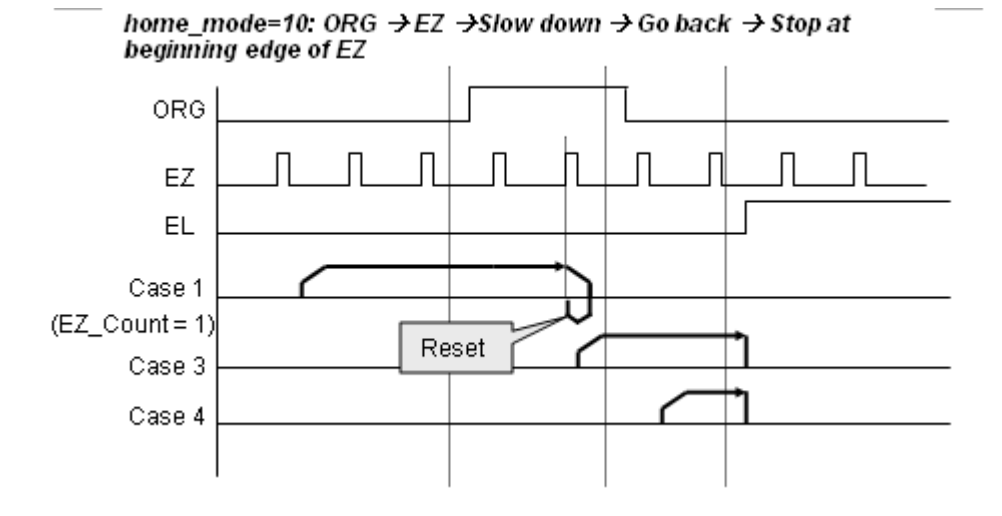

home\_mode=11: ORG  $\rightarrow$  Slow down  $\rightarrow$  Go back (backward)  $\rightarrow$ Accelerate to MaxVel  $\rightarrow$  EZ  $\rightarrow$  Slow down  $\rightarrow$  Go back again (forward)  $\rightarrow$ Stop at beginning edge of EZ

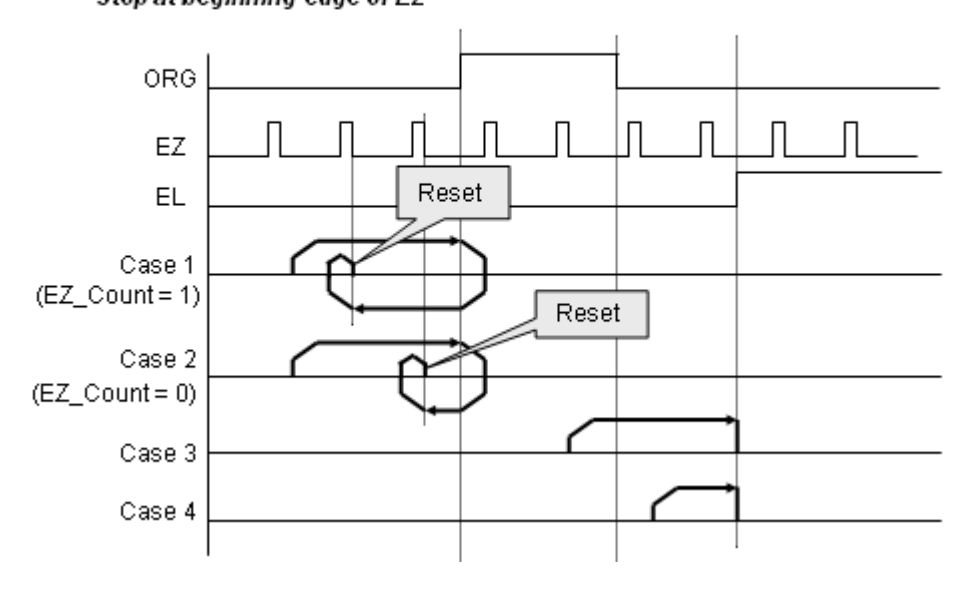

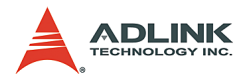

home mode=12: EL  $\rightarrow$  Stop  $\rightarrow$  Go back (backward)  $\rightarrow$  Accelerate to MaxVel  $\rightarrow$  EZ  $\rightarrow$  Slow down  $\rightarrow$  Go back again (forward)  $\rightarrow$  Stop at beginning edge of EZ

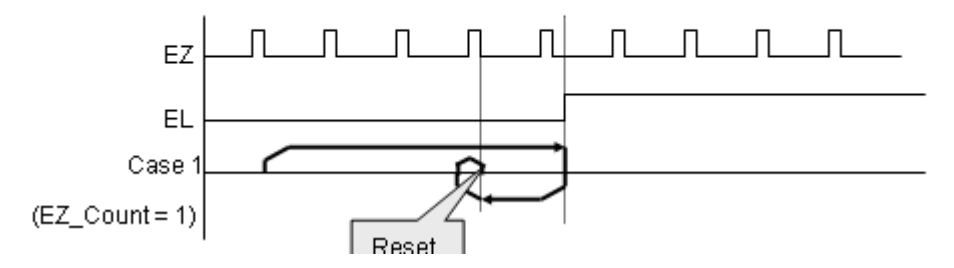

#### **Relative Functions**:

 $\triangleright$  \_8164\_set\_home\_config(), \_8164\_home\_move(), \_8164\_set\_fa\_speed(), \_8164\_escape\_home(), Refer to section 6.9.

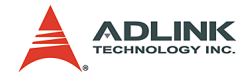

### **4.1.11 Home Search Mode**

.

This mode adds auto searching function on normal home return mode described in section 4.1.10. After 8164 home config() is set, without calling 8164 home move() but use 8164 home search() to perform this function. The following illustration shows an example of home mode 2. The ORG offset must not be zero. Suggested value is the double length of ORG area:

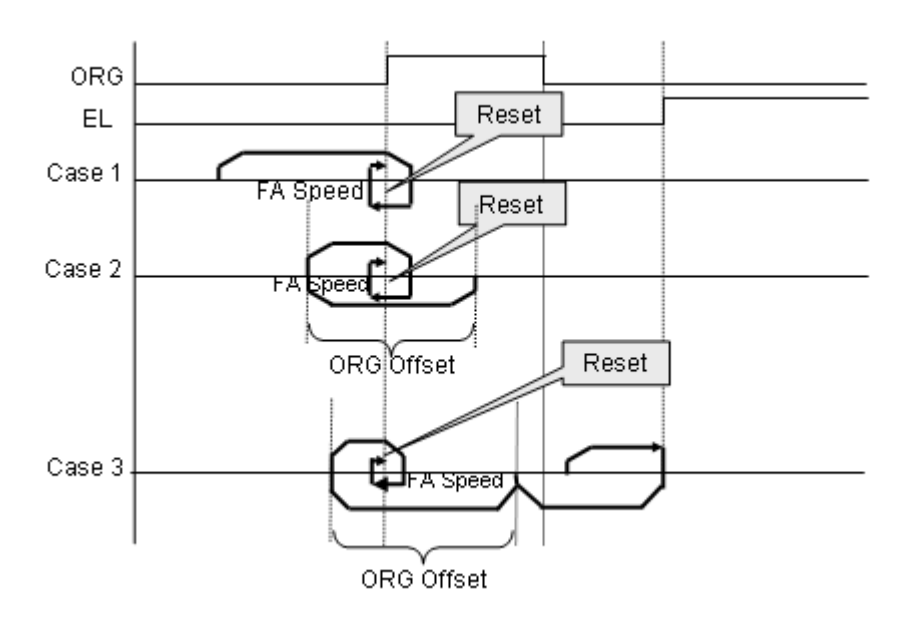

#### **Related functions**:

- ▶ \_8164\_set\_home\_config(), \_8164\_home\_move(), \_8164\_home\_search(), \_8164\_set\_fa\_speed(),
	- 8164 escape home(), Refer to section 6.9.

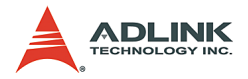

# **4.1.12 Manual Pulser Mode (PCI-8164 Only)**

For manual operation of a device, you may use a manual pulse such as a rotary encoder. The PCI-8164 can receive input signals from a pulser and output its corresponding pulses from the OUT and DIR pins, thereby allowing a simplified external circuit.

This mode is effective when the 8164 pulser vmove(). **\_8164\_pulser\_pmove()**, or **\_8164\_pulser\_home\_move()** command has been called. To terminate the command use the **\_8164\_sd\_stop() or\_8164\_emg\_stop()** command.

The PCI-8164 receives positive and negative pulses (CW/CCW) or 90-degree phase difference signals (AB phase) from the pulser at the PA and PB pins. To set the input signal modes of the pulser, use the 8164 set pulser iptmode() function. The 90degree phase difference in signals can be set by a multiplication of 1, 2, or 4. If the AB phase input mode is selected, PA and PB signals should have a 90-degree phase shift, and the position counter increases when the PA signal is leading the PB signal by 90 degrees.

The following figure shows pulser ratio block diagram.

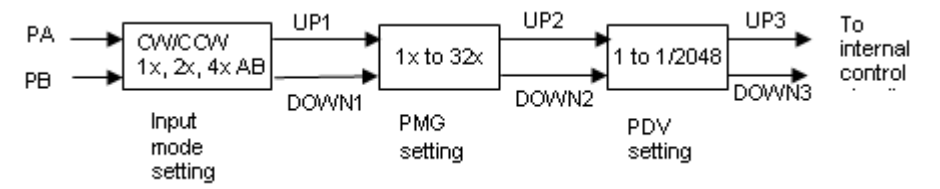

#### **Related functions**:

 $\triangleright$  8164 pulser vmove(), 8164 pulser pmove(), 8164 pulser home move(), 8164 set pulser iptmode(), \_8164\_set\_pulser\_ratio(), \_8164\_pulser\_r\_line2(), 8164 pulser r arc2(), 8164 pulser a line2(), \_8164\_a\_arc2()

Refer to section 6.10

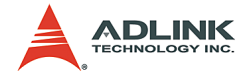

# **4.1.13 Synchronous starting modes**

Synchronous motion means more than one axes can be started by a synchronous signal. The has three kinds of this motion.

1. Simultaneously start/stop by externl signal (STA/STP).

Example: 3 axes move simultaneously

```
116 AxisArray[3] = \{0, 1, 2\};
  I16 DistArray[3]={5000,6000,2000};
  I16 StartV[3]={0,0,0};
  I16 MaxV[3]={10000,20000,50000};
  I16 Tacc[3]={0.02, 0.02, 0.02};
  I16 Tdec[3]={0.03, 0.03, 0.03};
  8164 set tr move all(3, AxisArray, DistArray,
        StartV, MaxV, Tacc, Tdec);
It will wait STA signal to start. You can call
_8164_stop_move_all(0) to cancel it.
```
2. Simultaneously start/stop by software function.

Example: 3 axes move simultaneously

```
116 AxisArray[3] = \{0, 1, 2\};
I16 DistArray[3]={5000,6000,2000};
I16 StartV[3]={0,0,0};
I16 MaxV[3]={10000,20000,50000};
I16 Tacc[3]={0.02, 0.02, 0.02};
I16 Tdec[3]={0.03, 0.03, 0.03};
8164 set tr move all(3, AxisArray, DistArray,
     StartV, MaxV, Tacc, Tdec);
8164 start move all(0);
```
3. Immediately start when other axes stop.

Example: Axis1 starts after Axis0 stops

```
8164 set sync option(1,0,0,3,1);
8164 start tr move(1, 1000, 0, 5000, 0.01,
     0.01);
8164 start tr move(0, 500, 0, 1000, 0.01, 0.01);
```
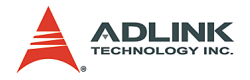

4. Immediately start when other axis' synchronous condition is satisfied.

Example: Axis2 starts when Axis1's acceleration ends.

```
-8164 set_sync option(2,0,0,2, 0);
8164 set sync signal source(2, 1);
8164 set sync signal mode(1, 9);
\overline{8164} start tr move (1, 1000, 0, 5000, 0.01,
     0.01):
8164 start tr move(0, 500, 0, 1000, 0.01, 0.01);
```
### **Related functions**:

 $\triangleright$  8164 set sync signal mod(), 8164 set sync signal source(), 8164 set sync option(), 8164 set tr move all(), 8164 start\_move\_all(), Refer to section 6.18

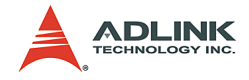

# **4.2 The motor driver interface**

The card provides the INP, ALM, ERC, SVON, and RDY signals for a servomotor driver control interface. The INP and ALM are used for feedback of the servo driver status, ERC is used to reset the servo driver's deviation counter under special conditions, VON is a general purpose output signal, and RDY is a general purpose input signal. General purpose means that the processing of the signal is not a hardware built-in procedure. The hardware processes INP, ALM, and ERC signals according to pre-defined rules. For example, when receiving ALM signal, the card stops or decelerate to stop output pulses automatically. However, SVON and RDY act like common I/Os.

## **4.2.1 INP**

The processing of the INP signal is a hardware build-in procedure, and it is designed to cooperate with the in-position signal of the servomotor driver.

Usually, servomotor drivers with a pulse train input has a deviation (position error) counter to detect the deviations between the input pulse command and feedback counter. The driver controls the motion of the servomotor to minimize the deviation until it becomes 0. Theoretically, the servomotor operates with some time delay from the command pulses. Likewise, when the pulse generator stops outputting pulses, the servomotor does not stop immediately but keeps running until the deviation counter is zero. Only after stopping does the servo driver send out the in-position signal (INP) to the pulse generator to indicate the motor has stopped running.

If you do not enable INP checking by **\_8164\_set\_inp()** function, the motion completion from **\_8164\_motion\_done()** function and INT signal are raised after all pulses are sent.

If you enable INP checking by **\_8164\_set\_inp()** function, the motion completion from 8164 motion done() function and INT signal will not be raised until the INP signal from servo driver is raised.

The in-position function can be enabled or disabled, and the input logic polarity is also programmable by the "inp\_logic" parameter of

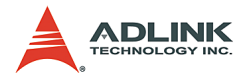

**\_8164\_set\_inp()**. The INP signal status can be monitored by software with the function: 8164 get io status().

#### **Related functions**:

- ▶ \_8164\_set\_inp(): Refer to section 6.12
- ▶ \_8164\_get\_io\_status(): Refer to section 6.13
- ▶ \_8164\_motion\_done(): Refer to section 6.11

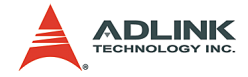

## **4.2.2 ALM**

The processing of the ALM signal is a hardware built-in procedure, and it is designed to interact with the alarm signal of the servomotor driver.

The ALM signal is an output signal from servomotor driver. Usually, it is designated to indicate when something is wrong with the driver or motor.

The ALM pin receives the alarm signal output from the servo driver. The signal immediately stops the card from generating any further pulses or stops it after deceleration. If the ALM signal is in the ON status at the start of an operation, the card generates the INT signal and does not generate any command pulses. The ALM signal may be a pulse signal with a minimum time width of 5 microseconds.

Setting the parameters "alm logic" and "alm mode" of the 8164 set alm function can alter the input logic of the ALM. Whether or not the 8164 is generating pulses, the ALM signal allows the generation of the INT signal. The ALM status can be monitored by using the software function: 8164 get io status(). The ALM signal can generate an IRQ if the interrupt service is enabled. Refer to section 4.7.

#### **Related functions**:

- $\triangleright$  8164 set alm(): Refer to section 6.12
- ▶ 8164 get io status(): Refer to section 6.13

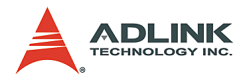

# **4.2.3 ERC**

The ERC signal is an output from the 8164. The processing of the ERC signal is a hardware built-in procedure, and it is designed to interact with the deviation counter clear signal of the servomotor driver.

The deviation counter clear signal is inserted in the following situations:

- 1. Home return is completed
- 2. The end-limit switch is active
- 3. An alarm signal stops the OUT and DIR signals
- 4. The software operator issues an emergency stop command

Since the servomotor operates with some delay from the pulse generated from the 8164, it continues to move until the deviation counter of the driver is zero, even if the 8164 has stopped outputting pulses because of the ±EL signal or the completion of home return. The ERC signal allows immediate stopping of the servomotor by resetting the deviation counter to zero. The ERC signal is outputted as a one-shot signal. The pulse width is of time length defined by the function call **\_8164\_set\_erc()**. The ERC signal will automatically be generated when the  $\pm$ EL and ALM signal are turned on and the servomotor is stopped immediately.

## **Related functions**:

 $\triangleright$  8164 set erc(): Refer to section 6.12

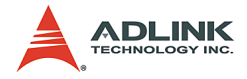

# **4.2.4 SVON and RDY**

All 864 axes are equipped with SVON and RDY signals, which are general purpose output and input channels, respectively. The SVON is used to interact with the servomotor drivers as a Servo ON command, and RDY to receive the Servo Ready signal. There are no built-in procedures for SVON and RDY.

The SVON signal is controlled by the software function **\_8164\_Set\_Servo()**.

RDY pins are dedicated for digital input usage. The status of this signal can be monitored using the software function **\_8164\_get\_io\_status()**.

### **Related functions**:

- ▶ 8164 Set Servo(): Refer to section 6.12
- $\triangleright$  8164 get io status(): Refer to section 6.13

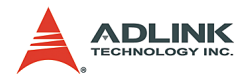

# **4.3 The limit switch interface and I/O status**

In this section, the following I/O signal operations are described.

- ▶ SD/PCS: Ramping Down and Position Change sensor
- $\blacktriangleright$   $\pm$ FL: Fnd-limit sensor
- $\triangleright$  ORG: Origin position

In any operation mode, if an  $\pm$ EL signal is active during any moving condition, it causes the 8164 to stop automatically outputting pulses. If an SD signal is active during moving conditions, it causes the 8164 to decelerate. If operating in a multi-axis mode, it automatically applies to all related axes.

## **4.3.1 SD/PCS**

SD/PCS signal pins are available for each axis and acts as the input channel. It can be connected to a SD (Slow Down) or Position Change Signal (PCS). To configure the input signal type use the function **\_8164\_set\_sd\_pin()**.

When the SD/PCS pin is directed to a SD (the default setting), the PCS signal is kept at a low level and vice versa. Care must be taken with the logic attributes of the signal not being used.

The slow-down signals are used to force the output pulse (OUT and DIR) to decelerate to and then maintain the StrVel when it is active. The StrVel is usually smaller than MaxVel. This signal is useful in protecting a mechanism moving under high speeds toward the mechanism's limit. SD signal is effective for both plus and minus directions.

The ramping-down function can be enabled or disabled using the software function  $8164 \text{ set } sd()$ . The input logic polarity, level operation mode, or latched input mode can also be set by this function. The signal status can be monitored using **\_8164\_get\_io\_status()**.

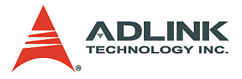

The PCS signal defines the starting point of current tr and sr motions. Refer to the chart below. The logic of PCS is configurable using **\_8164\_set\_pcs\_logic()**

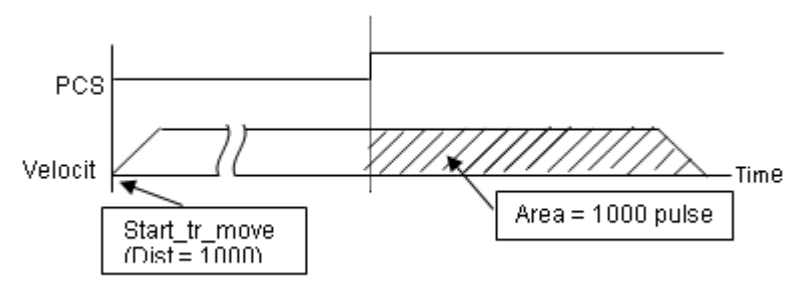

#### **Related functions**:

- ▶ \_8164\_set\_sd\_pin(),\_8164\_set\_pcs\_logic(): Refer to section 6.5
- $\triangleright$  8164 set sd(): Refer to section 6.12
- ▶ 8164\_get\_io\_status(): Refer to section 6.13

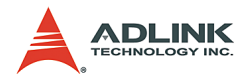

# **4.3.2 EL**

The end-limit signal is used to stop the control output signals (OUT and DIR) when the end-limit is active. There are two possible stop modes: **stop immediately** and **decelerate to StrVel then stop**. To select either mode, use 8164 set el().

The PEL signal indicates the end-limit in the positive (plus) direction. MEL signal indicates the end-limit in negative (minus) direction. When the output pulse signals (OUT and DIR) is towards the positive direction, the pulse train will immediately stop when the PEL signal is asserted, where the MEL signal is meaningless, and vice versa. When the PEL is asserted, only a negative (minus) direction output pulse can be generated when moving the motor in a negative (minus) direction.

The EL signal can generate an IRQ if the interrupt service is enabled. Refer to section 4.7.

You can either use 'A' or 'B' type contact switches by setting the S1 dipswitch. The 8164 is delivered from the factory with all bits of S1 set to ON. The signal status can be monitored using the software function **\_8164\_get\_io\_status()**.

#### **Relative Functions**:

- ▶ \_8164\_set\_el(): Refer to section 6.12
- ▶ 8164 get io status(): Refer to section 6.13

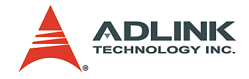

# **4.3.3 ORG**

The ORG signal is used when the motion controller is operating in the home return mode. There are 13 home return modes (Refer to section 4.1.8), any one of 13 modes cam be selected using "home mode" argument in the function **\_8164\_set\_home\_config()**. The logic polarity of the ORG signal level or latched input mode is also selectable using this function as well.

After setting the configuration for the home return mode with **\_8164\_set\_home\_config()**, the **\_8164\_home\_move()** command can perform the home return function.

#### **Related functions**:

\_8164\_set\_home\_config(), \_8164\_home\_move(): Refer to section 6.19

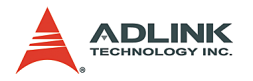

# **4.4 Counters**

There are four counters for each card axis:

- ▶ Command position counter: counts the number of output pulses
- **Feedback position counter:** counts the number of input pulses
- **EX Position error counter:** counts the error between command and feedback pulse numbers.
- ▶ General purpose counter: The source can be configured as pulse output, feedback pulse, manual pulser, or CLK/2.
- ▶ Target position recorder, a software-maintained target position recorder, is discussed.

# **4.4.1 Command position counter**

The command position counter is a 28-bit binary up/down counter. its input source is the output pulse from the 8164, thus, it provides accurate information of the current position. Note: the command position is different from target position. The command position increases or decreases according to the pulse output, while the target position changes only when a new motion command has been executed. The target position is recorded by the software, and needs manually resetting after a home move is completed.

The command position counter will clear (reset to "0") automatically after a home move has completed. The function **\_8164\_set\_command()** can be executed at any time to set a new command position value. To read current command position use **\_8164\_get\_command()**.

Related functions:

▶ \_8164\_set\_command(), \_8164\_get\_command(): Refer to section 6.15

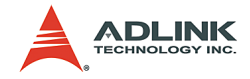

## **4.4.2 Feedback position counter**

The card has a 28-bit binary up/down counter managing the present position feedback for each axis. The counter counts signal inputs from the EA and EB pins.

It accepts two kinds of pulse inputs: Plus and minus pulse inputs (CW/CCW mode), and; 90° phase shifted signals (AB phase mode). The 90° phase shifted signals maybe multiplied by a factor of 1, 2 or 4. 4x AB phase mode is the most commonly used in incremental encoder inputs. For example, if a rotary encoder has 2000 pulses per phase (A or B phase), then the value read from the counter is 8000 pulses per turn or –8000 pulses per turn depending on its rotating direction. These input modes can be selected using the 8164 set pls iptmode() function.

In cases where the application has not implemented an encoder, it is possible to set the feedback counter source to generate the output pulses, just as with the command counter. Thus, the feedback counter and the command counter will have the same value. To enable the counters to count the number of pulses inputted, set the "Src" parameter of the software function **\_8164\_set\_feedback\_src()** to **1**.

#### **Plus and Minus Pulses Input Mode (CW/CCW Mode)**

The pattern of pulses in this mode is the same as the *Dual Pulse Output Mode* in the Pulse Command Output section; except that the input pins are EA and EB.

In this mode, pulses from EA cause the counter to count up, whereas EB caused the counter to count down.

#### **90° phase difference signals Input Mode (AB phase Mode)**

In this mode, the EA signal is a 90° phase leading or lagging in comparison with the EB signal. **Lead** or **lag** of phase difference between two signals is caused by the turning direction of the motor. The up/down counter counts up when the phase of EA signal leads the phase of EB signal.

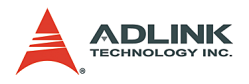

The following diagram illustrates the waveform.

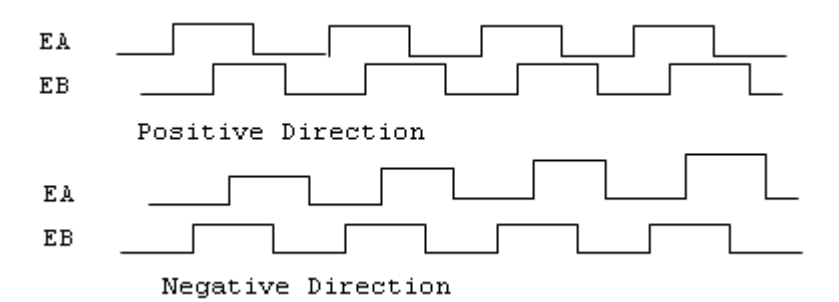

The index input (EZ) signals of the encoders are used as the ZERO reference. This signal is common on most rotational motors. EZ can be used to define the absolute position of the mechanism. The input logic polarity of the EZ signals is programmable using software function 8164 set home config(). The EZ signals status of the four axes can be monitored by **get\_io\_status()**.

The feedback position counter is automatically cleared to **0** after a home move is complete. Besides setting a position with the function call, **\_8164\_set\_position()**, it can also be executed at any time to set a new position value. To read the current command position use **\_8164\_get\_position()**.

#### **Related functions**:

- ▶ 8164 set pls iptmode(), 8164 set feedback src(): Refer to section 6.4
- ▶ 8164 set position(), 8164 get position(): Refer to section 6.15
- $\triangleright$  8164 set home config(): Refer to section 6.9

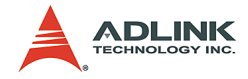

## **4.4.3 Position error counter**

The position error counter is used to calculate the error between the command position and the feedback position. It will add one count when the card outputs one pulse and subtracts one count when the card receives one pulse (from EA, EB). This is useful in detecting step-loses (stalls) in situations of a stepping motor when an encoder is applied.

Since the position error counter automatically calculates the difference between pulses outputted and pulses fed back, it is inevitable to get an error if the motion ratio is not equal to **1**.

To obtain a position error reading, use the function call **\_8164\_get\_error\_counter()**. To reset the position error counter, use the function call 8164 reset error counter(). The position error counter automatically clears to 0 after home move is complete.

### **Related function**:

▶ 8164 get error counter(), 8164 reset error counter(): Refer to section 6.15

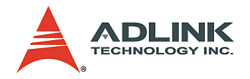

## **4.4.4 General purpose counter**

The general purpose counter is very versatile and may be any of the following:

- 1. Pulse output as a command position counter
- 2. Pulse input as a feedback position counter
- 3. Manual Pulse input Default status.
- 4. Clock an accurate timer (9.8 MHz)

The default setting of the general purpose counter is set to manual pulse. (Refer to section 4.1.9 for a detailed explanation of manual pulsing). To change the source type, use the function **\_8164\_set\_general\_counter()**. To obtain the counter status, use the function **\_8164\_get\_general\_counter()**.

#### **Related functio**n:

▶ 8164 set general counter(), 8164 get general counter(): Refer to section 6.15

The table below summarizes all functions used for the different counter types.

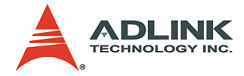

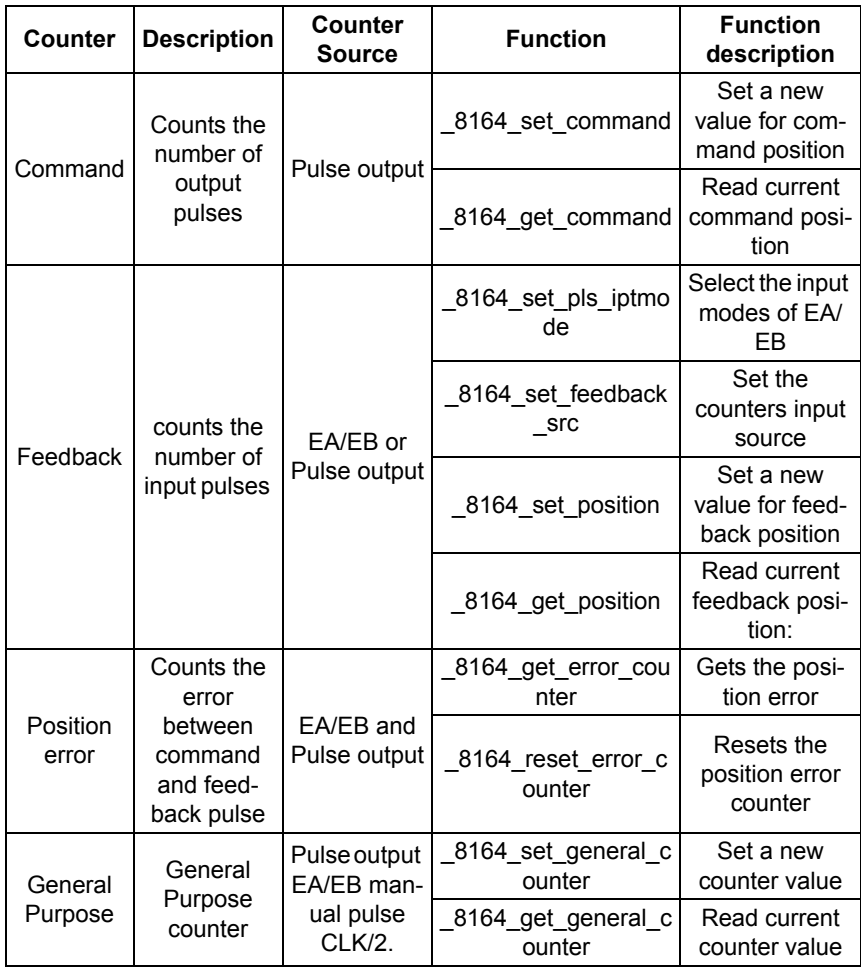

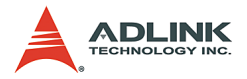

## **4.4.5 Target position recorder**

The target position recorder provides target position information. For example, if the 8164 is operating in continuous motion with absolute mode, the target position lets the next absolute motion know the target position of previous one.

It is very important to understand how the software handles the target position recorder. Every time a new motion command is executed, the displacement is automatically added to the target position recorder. To ensure the correctness of the target position recorder, users need to manually maintain it in the following two situations using the function 8164 reset target pos():

- 1. After a home move completes
- 2. After a new feedback position is set

#### **Relatied functions**:

▶ 8164\_reset\_target\_pos(): Refer to section 6.15

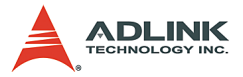

# **4.5 Multiple PCI-8164 Card Operation** (PCI-8164 Only)

The software function library can support a maximum of 12 PCI-8164 cards. This means that up to 48 motors can be connected. Since the PCI-8164 is Plug-and-Play compatible, the base address and IRQ settings for card are are automatically assigned by the system BIOS when it is turned on. The base address and IRQ settings assigned by the BIOS can view by using the Motion Creator Tool.

When multiple cards are applied to a system, each card number must be noted. The card number of a PCI-8164 depends on the location on the PCI slot. They are numbered either from left to right, or right to left on the PCI slots. These card numbers will affect its corresponding axis number. Note that the axis number is the first argument for most functions called in the library. Hence, it is important to identify the slot number before writing any application programs. For example, if three PCI-8164 cards are plugged in to PCI slots, then the corresponding axis number on each card are:

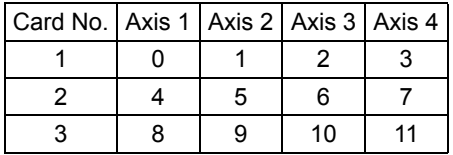

Example: To accelerate Axis 3 of Card2 from 0 to 10000 pps in 0.5 sec for Constant Velocity Mode operation, the axis number is 6, and the code for the program is:

\_8164\_start\_tv\_move(6, 0, 10000, 0.5);

To determine the right card number, trial and error may be necessary before an application. The Motion Creator utility minimizes the search time.

For applications requiring many axes to move simultaneously on multiple PCI-8164 cards, connection diagrams in Section 3.12 should be followed to connect between CN4 connectors. Several functions listed in Section 6.8 may be useful when writing programs for such applications.

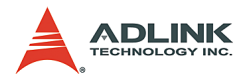

# **4.6 Change position or speed on the fly**

The card provides the ability to change position or speed while an axis is moving. Changing speed/position on the fly means that the target speed/position can be altered after the motion has started. However, certain limitations do exist. Carefully study all constraints before implementing the on-the-fly function.

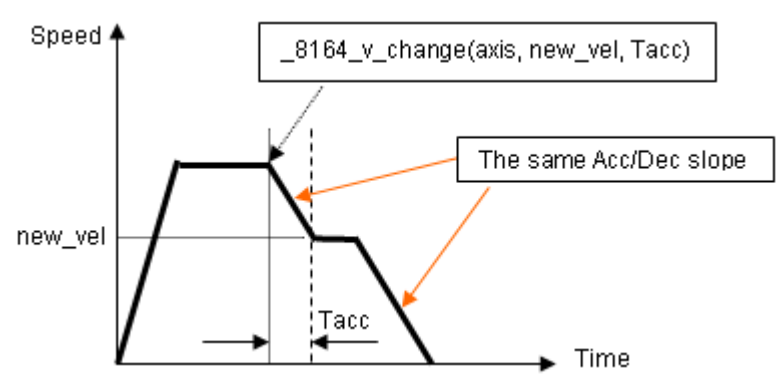

# **4.6.1 Change speed on the fly**

The change speed on the fly function is only applicable for single axis motion. Both velocity mode motion and position mode motion are acceptable. The graph above shows the basic operating theory.

The following functions are related to changing speed on the fly:

*\_8164\_v\_change() – change the MaxVel on the fly*

*\_8164\_cmp\_v\_change() –change velocity when the general comparator comes into existence*

*\_8164\_sd\_stop() – slow down to stop*

*\_8164\_emg\_stop() – immediately stop*

*\_8164\_fix\_speed\_range() – define the speed range*

*\_8164\_unfix\_speed\_range() – release the speed range constrain*

The first four functions can be used for changing speed during a single axis motion. Functions 8164 sd stop() and **\_8164\_emg\_stop()** are used to decelerate the axis speed to **0**.

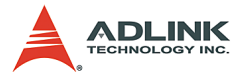

8164 fix speed range() is necessary before any **\_8164\_v\_change()** function, and **\_8164\_unfix\_speed\_range()** releases the speed range constrained by  $8164$  fix speed range().

The function 8164 cmp v change() almost has the same function  $\overline{a}$  as  $\overline{a}$   $\overline{a}$  **a**  $\overline{a}$  **a**  $\overline{a}$  **a**  $\overline{a}$  **a**  $\overline{a}$  **a**  $\overline{a}$  **a**  $\overline{a}$  **a**  $\overline{a}$  **a**  $\overline{a}$  **a**  $\overline{a}$  **a**  $\overline{a}$  **a**  $\overline{a}$  **a**  $\overline{a}$  **a**  $\overline{a}$  **a**  $\overline{a}$  **\_8164\_cmp\_v\_change()** acts only when a general comparator comes into existence. Refer to section 4.4.4 for more details about the general comparator.

The last four functions are relatively easy to understand and use. So, the discussion below will be focused on  $8164$  v change ().

#### Theory of  $8164$  v change():

The 8164 v change() function is used to change MaxVel on the fly. In a normal motion operation, the axis starts at StrVel speed, accelerates to MaxVel, and then maintains MaxVel until it enters the deceleration region. If MaxVel is change during this time, it will force the axis to accelerate or decelerate to a new Max-Vel in the time period defined by the user. Both Trapezoidal and Scurve profiles are applicable. The speed changes at a constant acceleration for a Trapezoidal and constant jerk for a S-curve profile.

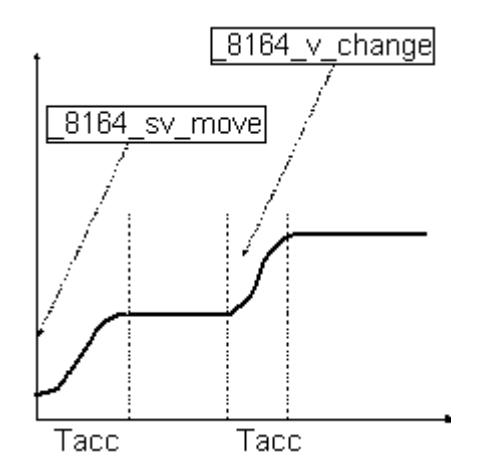

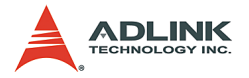

### **Constraints of \_8164\_v\_change():**

In positioning mode, when changing to a higher velocity, there must be enough remaining pulses to decelereate after reaching new velocity, else the **\_8164\_v\_change()** will return an error and the velocity remains unchanged.

#### **For example**:

A trapezoidal relative motion is applied:

```
8164 start tr move(0,10000,0,1000,0.1,0.1).
```
It causes axis 0 to move for 10000 pulses, and the maximum velocity is 1000 PPS.

At 5000 pulses,  $8164$  v change(0,NewVel,Tacc) is applied.

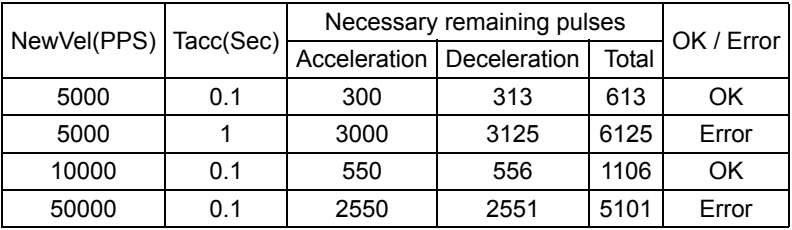

1. To set the maximum velocity, the function **\_8164\_fix\_speed\_range()** must be used in order for the function **\_8164\_v\_change()** to work correctly. If **\_8164\_fix\_speed\_range()** is not applied, MaxVel set by **8164 v** move () or **\_8164\_start\_ta\_move()** automatically becomes the maximum velocity, where  $8164$  v change() can not be exceeded.

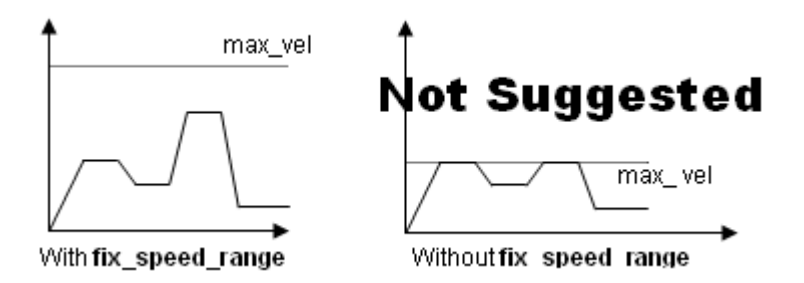

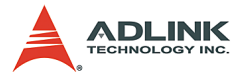

2. During the acceleration or deceleration period, using **\_8164\_v\_change()** is not recommended. Even if it does work in most cases, the acceleration and deceleration time is not guaranteed.

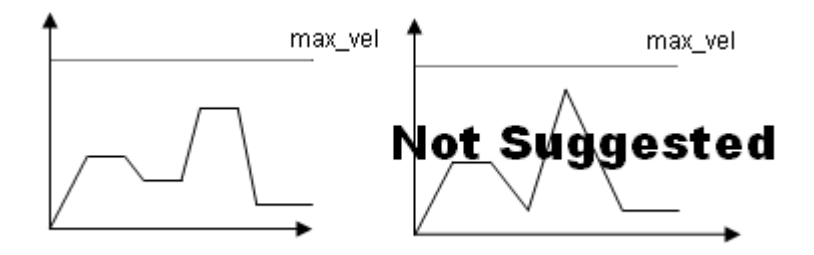

Example:

There are three speed change sensors during an absolute move for 200000 pulses. Initial maximum speed is 10000 pps. Change to 25000 pps if Sensor 1 is touched. Change to 50000 pps if Sensor 2 is touched. Change to 100000 pps if Sensor 3 is touched. Then the code for this application and the resulting velocity profiles are shown below.

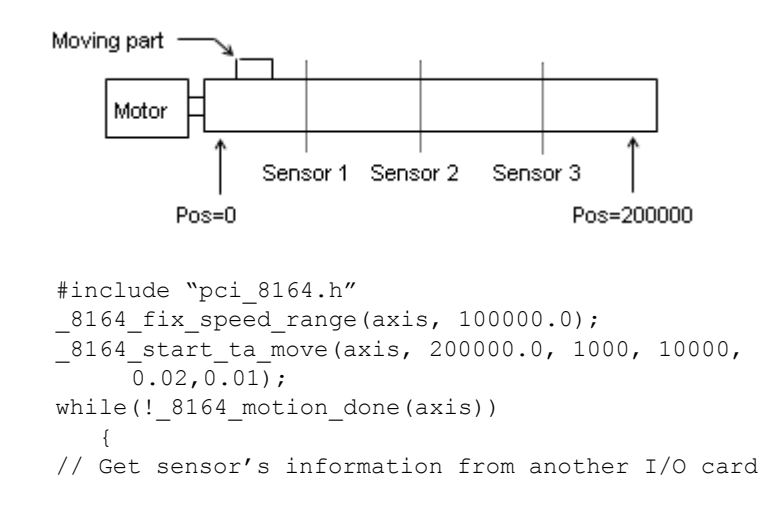

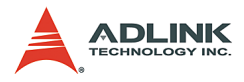

```
if((Sensor1==High) && (Sensor2==Low) && (Sensor3 
     == Low))
8164 v change(axis, 25000, 0.02);
else if((Sensor1==Low) && (Sensor2==High) && 
     (Sensor3 == Low))
8164 v change(axis, 50000, 0.02);
else if((Sensor1==Low) && (Sensor2==Low) && 
     (Sensor3 == High)8164 v change(axis, 100000, 0.02);
}
```
The information of the three sensors is acquired from another I/O card and the resulting velocity profile from experiment is shown below:

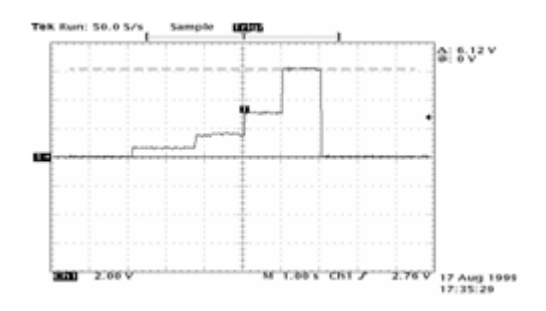

#### **Related functions**:

- ▶ \_8164\_v\_change(), \_8164\_sd\_stop(), \_8164\_emg\_stop()
- ▶ \_8164\_fix\_speed\_range(),\_8164\_unfix\_speed\_range()
- $\triangleright$  8164 get currebt speed()

Refer to section 6.5

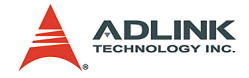

# **4.6.2 Change position on the fly**

When operating in single-axis absolute pre-set motion, it is possible to change the target position during moving by using the function **\_8164\_p\_change()**.

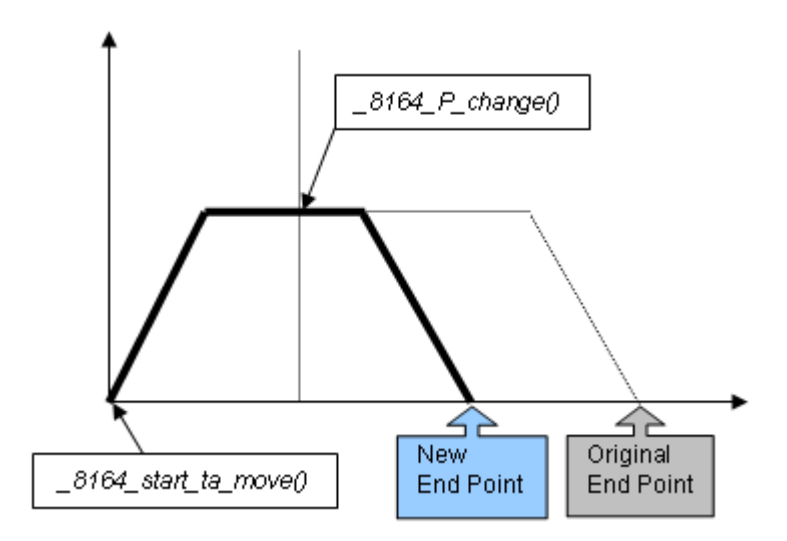

## **Theory of \_8164\_p\_change():**

The **\_8164\_p\_change()** is only applicable for the  $8164$  start ta move(), and  $8164$  start sa move() functions. This function changes the target position, defined originally by these two functions. After changing position, the axis will move to the new target position and totally disregard the original position. If the new position is in the passed path, it will cause the axis to decelerate and eventually stop, then reverse, as shown in the chart. The acceleration and deceleration rate, and StrVel and MaxVel are kept the same as the original setting.

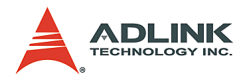

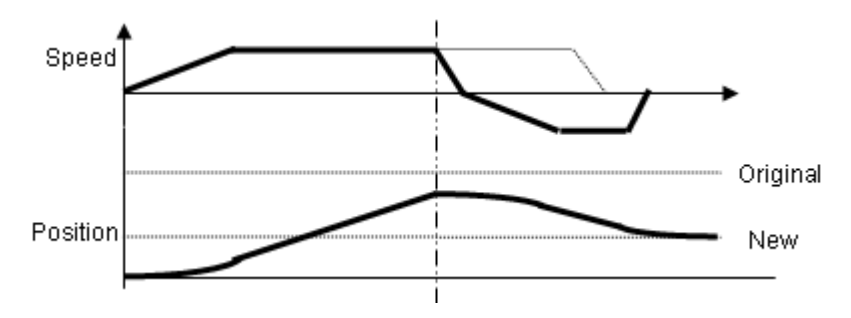

*Constraints of \_8164\_p\_change():*

- 1. **\_8164\_p\_change()** is only applicable on single-axis absolute pre-set motion, i.e. **\_8164\_start\_ta\_move()**, and **\_8164\_start\_sa\_move()** only.
- 2. Position change during the deceleration period is not allowed.
- 3. There must be enough distance between the new target position and current position where **\_8164\_p\_change()** is executed because the 8164 needs enough space to finish deceleration.

#### **For example**:

A trapezoidal absolute motion is applied:

8164 start ta move(0,10000,0,1000,0.5,1).

It cause axis 0 to move to pulse 10000 position with a maximum velocity of 1000 PPS. The necessary number of pulses to decelerate is 0.5\*1000\*1 = 500.

At position "CurrentPos," **\_8164\_p\_change(0, NewPos)** is applied.

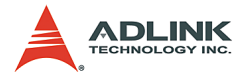

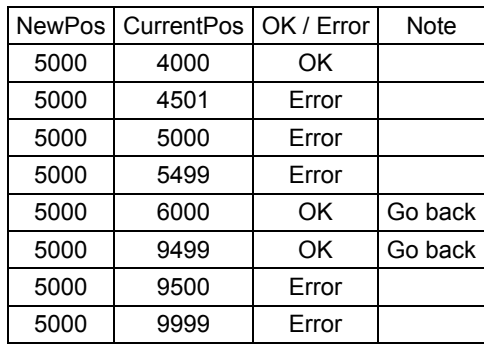

### **Related function**:

▶ \_8164\_p\_change(): refer to section 6.6

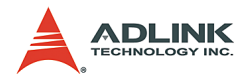

# **4.7 Position compare and Latch**

The card provides position comparison functions on axes 0 and 1, and position latching functions on axes 2 and 3. The comparison function is used to output a trigger pulse when the counter reaches a preset value set by the user. CMP1 (axis 0) and CMP2 (axis 1) are used as a comparison trigger. The latch function is used to capture values on all 4 counters (refer to section 4.4) at the instant the latch signal is activated. LTC3 (axis 2) and LTC4 (axis 3) are used to receive latch pulses.

# **4.7.1 Comparators of the 8164**

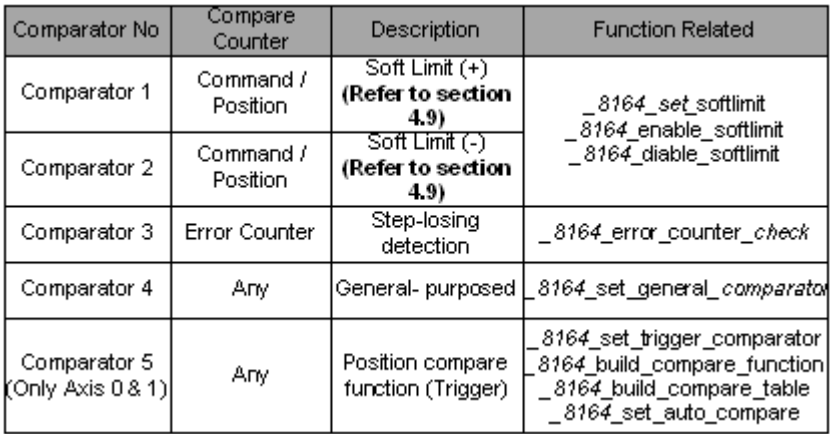

There are 5 comparators for each axis of the card. Each comparator has its unique functionality. Below is a table for comparison:

Note: Only comparator 5 has the ability to trigger an output pulse via the CMP pin.

Comparators 1 and 2 are used for soft limits. Refer to section 4.9. Comparator 3 is used to compare with the position error counter. It is useful for detecting if a stepping motor has lost any pulses. To enable/disable the step-losing detection, or set the allowable tolerance use 8164 set error counter check()

The 8164 will generate an interrupt if step-losing is enabled and has occurred.
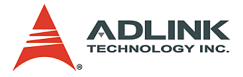

Comparator 4 is a general purpose comparator, which will generate an interrupt (default reaction) if the comparing condition comes into existence. The comparing source counter can be any counter. The compared value, source counter, comparing method, and reaction are set by the function **\_8164\_set\_general\_comparator()**.

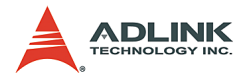

## **4.7.2 Position compare with trigger output**

The 5th comparator, whose comparing source can be feedback or command position counter, performs the position compare function. Only the first 2 axes (0 and 1) can do a position comparison with trigger output. The position comparison function triggers a pulse output via the CMP pin, when the comparing condition comes into existence.

The comparing condition consists of two parts, the first is the value to be compared, and the second is the comparing mode. Comparing mode can be ">", "=" or "<". The easiest way to use the position comparison function is to call the function:

```
8164 set trigger comparator (AxisNo, CmpSrc,
     Method, Data)
```
The second parameter, Method, indicates the comparing method, while the third parameter, Data, is for the value to be compared. In continuous comparison, this data will be ignored automatically since the compare data is built by other functions.

Continuously comparison with trigger output

To compare multiple data continuously, functions for building comparison tables are provided and are shown below:

- *1. \_8164\_build\_comp\_function(AxisNo, Start, End, Interval)*
- *2. \_8164\_build\_comp\_table(AxisNo, tableArray, Size)*
- *3. \_8164\_set\_auto\_compare(AxisNo, SelectSource)*
- **Note**: Turn off all interrupt function and reduce accessing 8164 like get position or issuing other commands when continuously comparison functions are running.

The first function builds a comparison list using start and end points and constant intervals. The second function builds on an arbitrary comparison table (data array). The third function is a source comparing selection function. Set this parameter to 1 to use the FIFO mode. Once it is set, the compare mechanism will start. Users can check current values used for comparison using the function 8164\_check\_compare\_data():

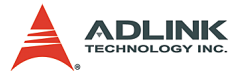

**Example:** Using the continuous position comparison function.

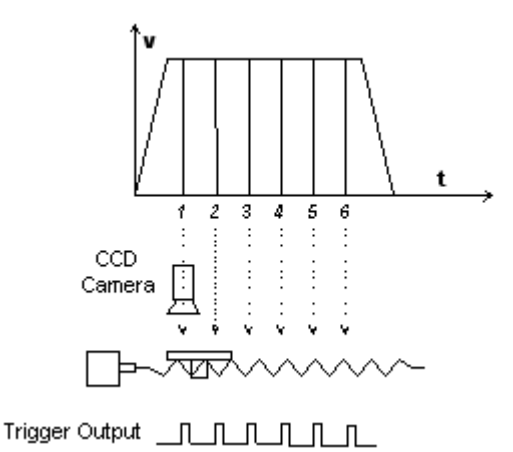

In this application, the table is controlled by the motion command, and the CCD camera is controlled by the position comparison output of the 8164. An image of the moving object is easily obtained.

**Working Spec**: 34000 triggering points per stroke, trigger speed is 6000 pts/sec )

### **Program settings**:

- $\blacktriangleright$  Table starts moving from 0 to 36000
- $\triangleright$  Compare points are on 1001 35000, total 34000 pts, points to points interval  $=$  1 pulse
- $\blacktriangleright$  Moving Speed is 6000 pps
- $\blacktriangleright$  Compare condition is "="

### **Program code**:

```
8164 set trigger comparator(0, 1, 1, 1001);
\overline{8164} build compare function(0, 1001, 35000, 1,
      1);
8164 set auto compare(0, 1);
\overline{8164} start tr move(0, 36000, 0, 6000, 0.01,
      0.01);
```
#### **Monitoring or Check the current compare data**:

```
8164 check compare data(0, 5, *CurrentData);
```
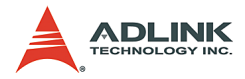

Users can use this function to check if auto-trigger is running.

## **Results**:

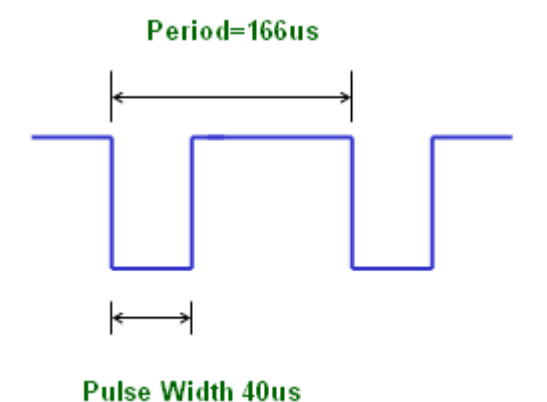

The compare mechanism is shown below:

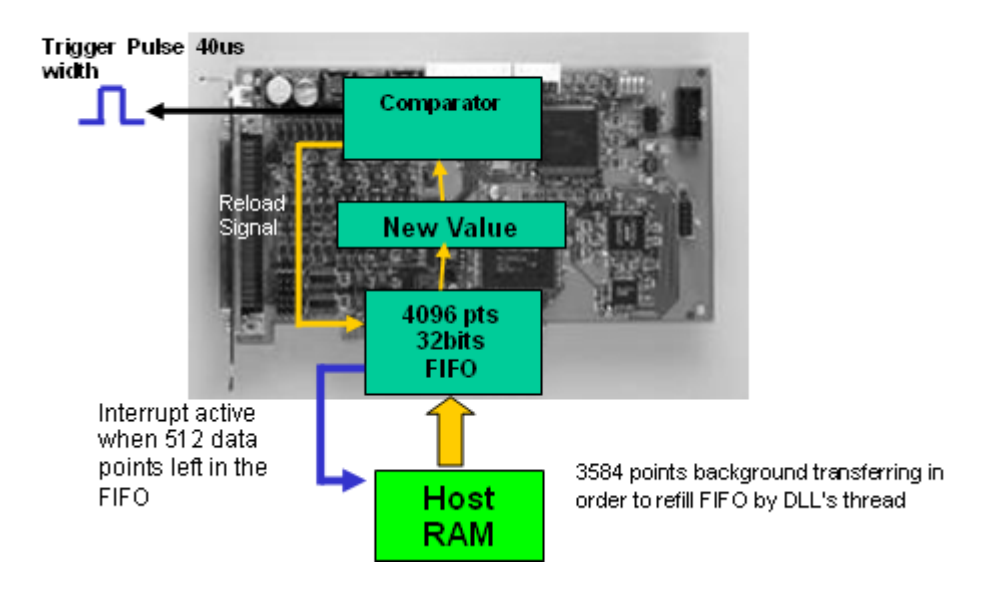

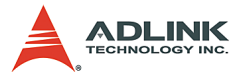

The **Value** block in this figure is the position where the comparison occurs, and where the data can be checked by using **\_8164\_check\_compare\_data()**.

Note that at the final compared point, load an After-final point into the Value block. Fill a dummy point into the comparison table array at the final position. This value must be far enough from the table's stroke.

If using build compare function(), a dummy "after-final" point is automatically loaded. This value is equal to (End point + Interval x Total counts) x moving ratio.

### **Related functions**:

- ▶ 8164 set trigger comparator(), \_8164\_build\_comp\_function()
- ▶ 8164 build comp table(), 8164 set auto compare()
- ▶ 8164 check compare data(), 8164 set trigger type ()

Refer to section 6.16

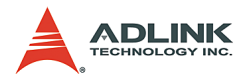

## **4.7.3 Position Latch**

The position latch is different than the position compare function in the following way: the position compare function triggers a pulse output via the CMP, when the comparing condition comes into existence, the position latch function receives pulse inputted via the LTC, and then captures all data in all counters at that instant (refer to section 4.4). The latency between the occurring latch signal and the finish position of the captured data is extremely short as the latching procedure is done by hardware. Only axes 2 and 3 can perform a position latch function. LTC3 (axis 2) and LTC4 (axis 3) are used to receive latch pulses.

To set the latch logic use **\_8164\_set\_ltc\_logic()**.

To obtain the latch values of the counters use **\_8164\_get\_latch\_data(AxisNo, CntNo, Pos)**. The second parameter "CntNo" is used to indicate the counter of which the latched data will be read.

### **Related function**:

▶ 8164 set ltc logic(), 8164 get latch data( : refer to section 6.16

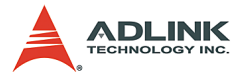

# **4.8 Hardware backlash compensator and vibration suppression**

Whenever direction change has occurred, the card outputs a backlash corrective pulse before sending the next command. The function 8164 backlash comp() sets the pulse number.

In order to minimize vibration when a motor stops, the card can output a single pulse for a negative direction and then single pulse for a positive direction right after completion of a command movement. Refer to the timing chart below, the **\_8164\_suppress\_vibration()** function is used to set T1 and  $\overline{T}2$ 

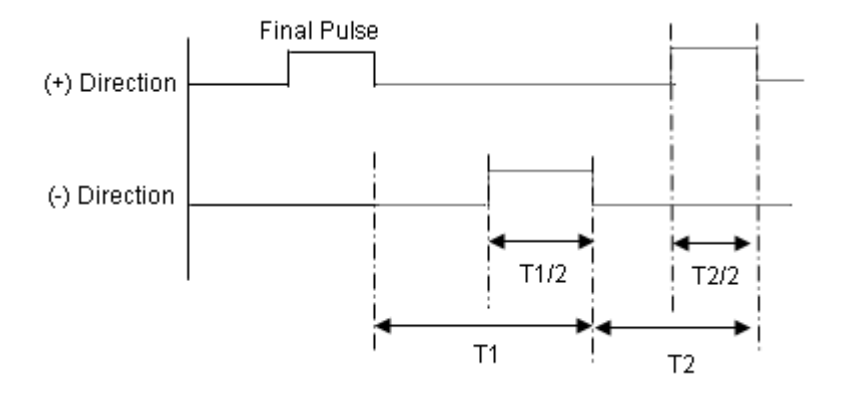

### **Related function**:

▶ 8164 backlash comp(), 8164 suppress vibration()

Refer to section 6.6

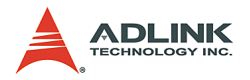

# **4.9 Software Limit Function**

The card provides two software limits for each axis. The soft limit is extremely useful in protecting a mechanical system as it works like a physical limit switch when correctly set.

The soft limits are built on comparators 1 and 2 (Refer to section 4.7.1) and the comparing source is the command position counter.

A preset limit value is set in comparators 1 and 2, then, when the command position counter reaches the set limit value, the card reacts by generating the stop immediately or decelerates to stop pulse output.

- ▶ To set the soft limit: 8164 set softlimit();
- $\triangleright$  To enable soft limit: 8164 enable softlimit();
- $\triangleright$  To disable soft limit: 8164 diable softlimit();

Note: The soft limit is only applied to the command position and not the feedback position (Refer to 4.4). In cases where the moving ratio is not equal to **1**, it is necessary to manually calculate its corresponding command position where the soft limit would be, when using 8164 set softlimit().

## **Related functions**:

▶ 8164 set softlimit(), 8164 enable softlimit(), \_8164\_diable\_softlimit()

Refer to section 6.16

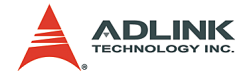

# **4.10 Interrupt Control**

The 8164 motion controller can generate an INT signal to the host PC. The parameter, "intFlag," of the software function 8164 int control(), can enable/disable the interrupt service.

After a interrupt occurs, the function 8164 get int status() is used to receive the INT status, which contains information about the INT signal. The INT status of the 8164 comprises of two independent parts: **error\_int\_status** and **event\_int\_status**. The event int status recodes the motion and comparator event under normal operation. This INT status can be masked by 8164 set int factor(). The error int status is for abnormal stoppage of the 8164 (i.e. EL, ALM, etc.). This INT cannot be masked. The following are the definitions of the two **int\_status**:

**error int status**: can be masked by function call **\_8164\_int\_factor()**

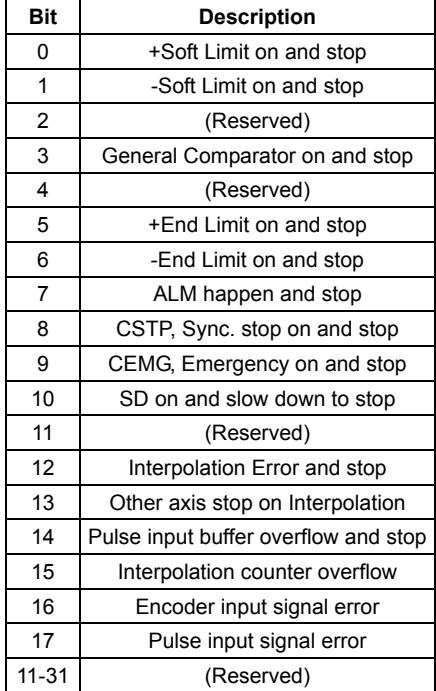

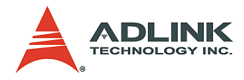

**event\_int\_status**: can not be masked if interrupt service is activated.

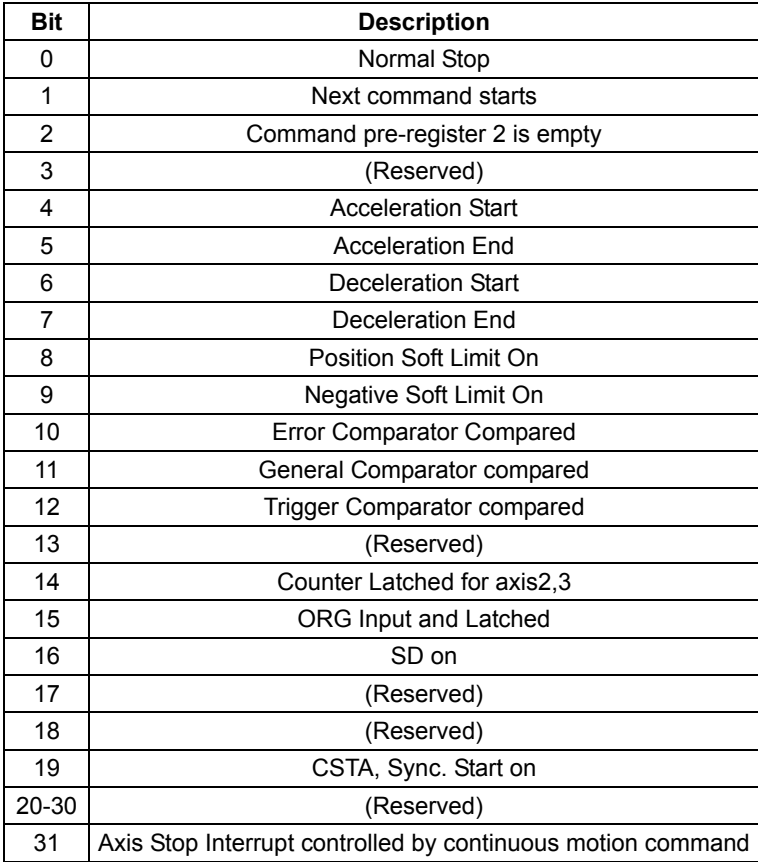

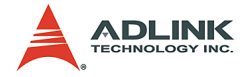

#### **Use Events to handle interrupts under Windows**

To detect an interrupt signal from the card in Windows, you must first create an events array, then use the functions provided by the card to obtain the interrupt status. A sample program is listed below:

#### **Steps**:

1. Define a Global Value to deal with interrupt events. Each event is linked to an axis

HANDLE hEvent[4];

2. Enable interrupt event service and setup interrupt factors and enable interrupt channel

```
8164 int enable(0,hEvent);
_8164_set_int_factor(0,0x01); // Normal Stop 
     interrupt
8164 int control(0,1);
```
3. Start move command

8164 start tr move(0,12000,0,10000,0.1,0.1);

4. Wait for axis 0 interrupt event

```
STS=WaitForSingleObject(hEvent[0],15000);
ResetEvent(hEvent[0]);
if( STS==WAIT OBJECT 0 )
{
8164 get int status(0, &error, &event);
if( event == 0x01 ) ...... ; // Success
}
else if( STS==WAIT_TIME_OUT)
{
     // Time out, fail
}
```
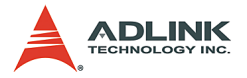

### **8164 Interrupt Service Routine (ISR) with DOS**

A DOS function library is included with the card for developing applications under DOS environment. This library also includes a few functions to work with the ISR. It is highly recommended that programs be written according to the following example for applications working with the ISR. Since the PCI bus has the ability to do IRQ sharing when multiple cards are installed, each card must have a corresponding ISR. The library provided have the names of the ISR fixed, for example: \_8164\_isr0(void), \_8164\_isr1(void)…etc. A sample program is described below. It assumes that two cards are present in the system, axes 1 and 5 are requested to work with the ISR:

```
// header file declare
#include"pci_8164.h"
void main(void) {
I16 TotalCard,i; // Initialize cards
8164 initial(&TotalCard);
if( TotalCard == 0 ) exit(1);
8164 set int factor(0,0x1);// Set int factor
8164 int control(0,1);// enable int service
      :
: // Insert User's Code in Main
: //
     8164 int control(0,0);// disable int
     service 
      _8164_close();// Close PCI-8164
} 
void interrupt _8164_isr0(void) 
{
U16 irq status; // Declaration
U16 int type;
          I16 i;
     U32 i int status1[4], i int status2[4];
disable(); // Stop all int service
```
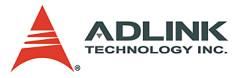

```
8164 get irg status(0, &irg status);// Check if
     this card's int
if(irq_status) 
{
for(i=0;i<4;i++) 8164 enter isr(i);// enter ISR
           for(i=0; i<4; i++){ 
                 8164 get int type(i, &int type);
     // check int type
if( int_type & 0x1 )
{
     8164 get error int(i, &int status1[i]);
            // Insert User's Code in Error INT
           //
           //
}
if( int_type & 0x2 ) 
{ 
8164 get event_int(i, &int_status2[i]);
             // Insert User's Code in Event INT
             //
             //
}
} 
// end of for every axis on card0
for(i=0;i<4;i++) _8164 leave_isr(i);
}
     else 8164 not my irq(0);
    // Send EOI
_OUTPORTB(0x20, 0x20);
      _OUTPORTB(0xA0, 0x20);
     enable(); \frac{1}{2} // allow int service
}
void interrupt 8164 isr1(void){}
void interrupt <sup>-8164</sup> isr2(void){}
void interrupt _8164_isr3(void){}
void interrupt 8164 isr4(void){}
```
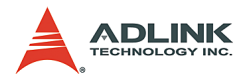

```
void interrupt 8164 isr5(void){}
void interrupt 8164 isr6(void){}
void interrupt _8164_isr7(void){}
void interrupt 8164 isr8(void){}
void interrupt 8164 isr9(void){}
void interrupt _8164_isra(void){}
void interrupt 8164 isrb(void){}
```
## **Related functions**:

- $\triangleright$  8164 int control(), 8164 set int factor(), \_8164\_int\_enable(), \_8164\_int\_disable(), 8164 get int status(), 8164 link interrupt(),
- $\triangleright$  8164 get int\_type(), \_8164\_enter\_isr(),  $8164$  leave  $isr()$
- $\triangleright$  8164 get event int(), 8164 get error int(), \_8164\_get\_irq\_status()
- $\triangleright$  8164 not my irq(), 8164 isr0-9, a, b

Refer to section 6.14

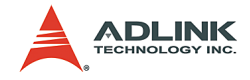

# **4.11 PXI Trigger Bus (PXI-8164 only)**

There are eight general trigger channels in PXI bus. They are called PXI\_TRG[0] to PXI\_TRG[7]. All channels can be programmed as input or output. These trigger channels are for interboard control synchronization.

For example, if there are two PXI cards, card A and card B in one system, Card A will send a trigger signal through PXI\_TRG to card B and card B is waiting for this signal to do some action. There is another dedicated channel for trigger input and output, They are called PXI\_STAR(input) and STAR\_TRG(output). They can not be programmed as input or ouput individually. They can only be enabled or disabled.

This section describes the PXI\_TRG's arrangement in PXI-8164 and how it is used. The following figure is the block diagram of PXI bus.

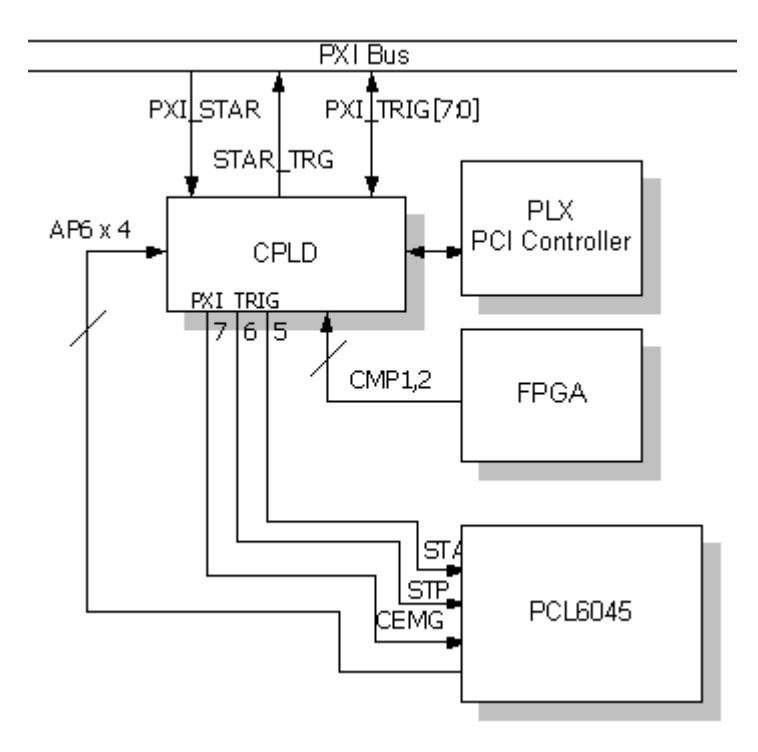

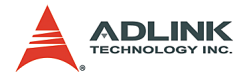

If you want to connect STA, STP, and CEMG to the PXI trigger bus, they can only set it to channel 5, 6, and 7, individually. STA may also be connected to PXI\_START by function selection. Also, PXI\_START's status could be read back through this function.

If you want to connect CMP1, CMP2 and AP6 to PXI trigger bus, they can set it to one of the PXI\_TRG[7:0] by setting them as output. There is no dedicated channel for these two signals. Any sources active will force all of the PXI\_TRG output. You may also enable STAR\_TRG triggering.

If you want to control the PXI trigger bus' output by software, use the software trigger mode for these channels. All of the PXI\_TRIG[7:0] could be used for this mode as output. Also, it can be set as input and may be readback in any time.

*Related section: 6.22*

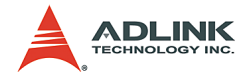

# **5 Motion Creator**

After installing the hardware (Chapters 2 and 3), it is necessary to correctly configure all cards and double-check the system before running. This chapter gives guidelines for establishing a control system and manually testing the cards to verify correct operation. The Motion Creator software provides a simple yet powerful means to setup, configure, test, and debug a motion control system that uses the PCI-/MPC-/PXI-8164 cards.

Note: Motion Creator is only available for Windows® 95/98 or Windows® NT/2000/XP operating system and a monitor with a screen resolution of 800x600 or higher. Motion Creator does not DOS environments.

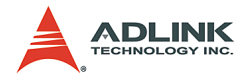

# **5.1 Execute Motion Creator**

After installing the software drivers for the card in Windows $^{\circledR}$  95/ 98/NT/2000/XP, the motion creator program is located at <chosen path>\PCI-Motion\MotionCreator. To launch the program, doubleclick on the executable file or click **Start** > **Program Files** > **PCI-Motion** > **MotionCreator**.

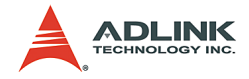

# **5.2 Notes on Motion Creator**

- 1. Motion Creator is a program written in VB 5.0, and is available only for Windows® 95/98/NT/2000/XP OS and a monitor with a screen resolution of 800x600 or higher. Motion Creator does not support DOS.
- 2. Motion Creator enables you to save settings and configurations for the card(s). Saved configurations are automatically loaded the next time Motion Creator is launched. The *8164.ini* and *8164MC.ini* files in **Windows root directory** saves all settings and configurations.
- 3. To duplicate configurations from one system to another, copy 8164.ini and 8164MC.ini into the Windows root directory.
- 4. When multiple cards use the same saved Motion Creator configuration files, the DLL function call **\_8164\_config\_from\_file()** can be invoked within a  $\overline{u}$  user developed program. This function is also available in DOS environment.

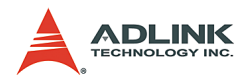

# **5.3 Using Motion Creator**

## **5.3.1 Main Menu**

The main menu appears after launching the Motion Creator. Refer to the illustration on the next page for the description of the main menu functions.

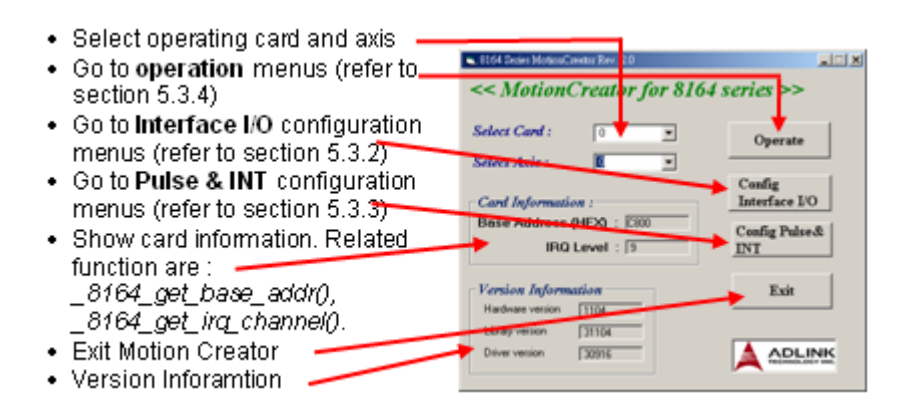

## **5.3.2 Interface I/O Configuration Menu**

This menu configures EL, ORG, EZ, ERC, ALM, INP, SD, and LTC.

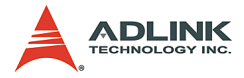

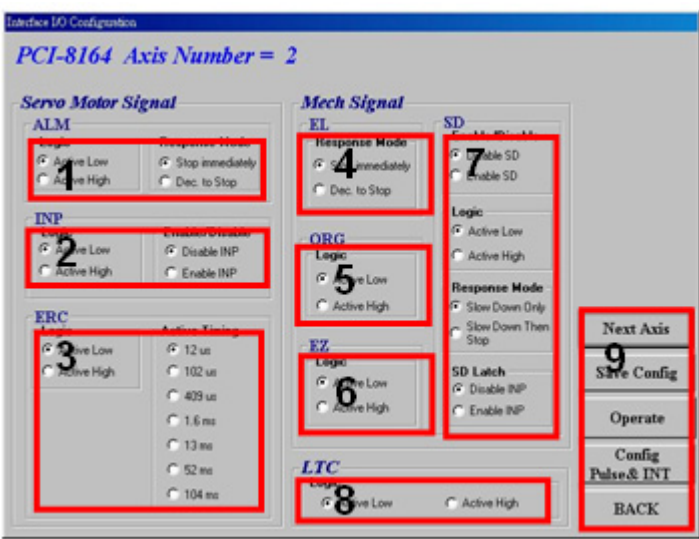

- 1. **ALM Logic and Response mode**: Selects the logic and response modes of ALM signal. The related function call is **\_8164\_set\_alm()**.
- 2. **INP Logic and Enable/Disable selection**: Selects the logic, and enables/disables the INP signal. The related function call is **\_8164\_set\_inp()**
- 3. **ERC Logic and Active timing**: Selects the Logic and Active timing of the ERC signal. The related function call is **\_8164\_set\_erc()**.
- 4. **EL Response mode**: Selects the response mode of the EL signal. The related function call is **\_8164\_set\_el()**.
- 5. **ORG Logic**: Selects the logic of the ORG signal. The related function call is **\_8164\_set\_home\_config()**.
- 6. **EZ Logic**: Selects the logic of the EZ signal. The related function call is **\_8164\_set\_home\_config()**.
- 7. **SD Configuration**: Configures the SD signal. The related function call is **\_8164\_set\_sd()**.

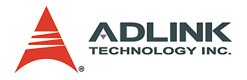

8. **LTC Logic**: Selects the logic of the LTC signal. The related function call is **\_8164\_set\_ltc\_logic()**.

## 9. **Buttons**:

- $\triangleright$  **Next Axis:** Changes the operating axis.
- $\triangleright$  **Save Config**: Saves current configuration to 8164.ini.
- $\triangleright$  **Operate**: Go to the operation menu. Refer to section 5.3.4.
- ▷ **Config Pulse & IN**T: Go to the Pulse I/O and Interrupt Configuration menu. Refer to section 5.3.3.
- $\triangleright$  **Back**: Returns to the main menu.

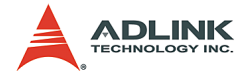

## **5.3.3 Pulse I/O and Interrupt Configuration Menu**

This menu configures the pulse input/output and move ratio and INT factor.

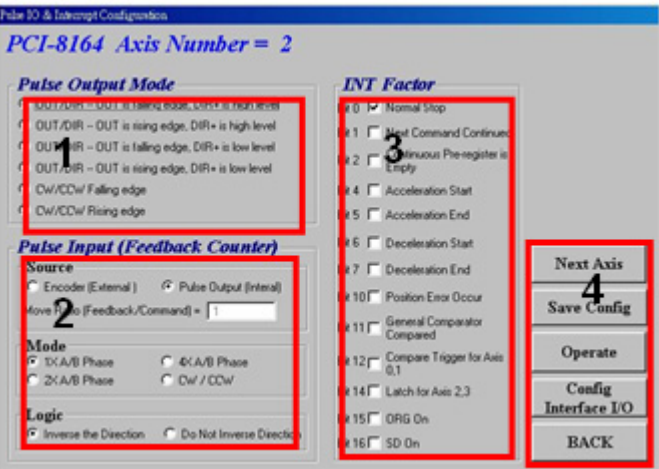

- 1. **Pulse Output Mode**: Selects the output mode of the pulse signal (OUT/ DIR). The related function call is **\_8164\_set\_pls\_outmode()**.
- 2. **Pulse Input**: Sets the configurations of the Pulse input signal(EA/EB). The related function calls are **\_8164\_set\_pls\_iptmode()**, **\_8164\_set\_feedback\_src()**.
- 3. **INT Factor**: Selects factors to initiate the event int. The related function call is **\_8164\_set\_int\_factor()**.
- 4. **Buttons**:
	- $\triangleright$  **Next Axis:** Changes the operating axis.
	- $\triangleright$  **Save Config**: Saves the current configuration to 8164.ini.
	- $\triangleright$  **Operate**: Go to the operation menu. Refer to section 5.3.
	- $\triangleright$  **Config Pulse & INT:** Go to the Pulse I/O and Interrupt Configuration menu. Refer to section 5.3.
	- $\triangleright$  **Back:** Return to the main menu.

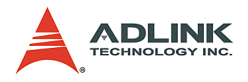

## **5.3.4 Operation menu:**

This menu changes the settings for a selected axis, including velocity mode motion, preset relative/absolute motion, manual pulse move, and home return.

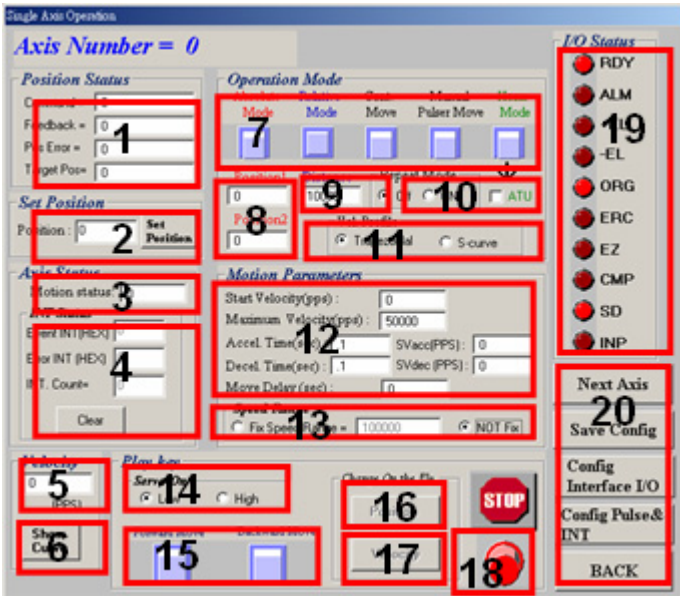

#### 1. **Position**:

- $\triangleright$  Command: displays the value of the command counter. The related function is **\_8164\_get\_command()**.
- $\triangleright$  Feedback: displays the value of the feedback position counter. The related function is **\_8164\_get\_position()**
- $\triangleright$  Pos Error: displays the value of the position error counter. The related function is

**\_8164\_get\_error\_counter()**.

 $\triangleright$  Target Pos: displays the value of the target position recorder. The related function is

**\_8164\_get\_target\_pos()**.

2. **Position Reset**: Sets all positioning counters to a speci-

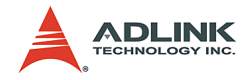

fied value. The related functions are:

- $\triangleright$  8164 set position()
- $\triangleright$  8164 set command()
- $\triangleright$  8164 reset error counter()
- $\triangleright$  8164 reset target pos()
- 3. **Motion Status**: Displays the returned value of the **\_8164\_motion\_done** function. The related function is **\_8164\_motion\_done()**.
- 4. **INT Status**:
	- $\triangleright$  **Event**: displays the event int status (in hexadecimal). The related function is **\_8164\_get\_int\_status()**.
	- $\triangleright$  **Error**: displays the error int status (in hexadecimal). The related function is **\_8164\_get\_int\_status()**.
	- $\triangleright$  **Count**: total count of interrupt.
	- Z **Clear Button**: clears all INT status and counter to **0**.
- 5. **Velocity**: The absolute value of velocity in units of PPS. The related function is **\_8164\_get\_current\_speed()**.
- 6. **Show Velocity Curve Button**: Opens up a window showing a velocity vs. time curve. In this curve, every 100 ms, a new velocity data point will be added. Click the same button to close the window. To clear data, click On the curve.<br> $\frac{1}{\sqrt{2}}$  Card Number = 0 Axis Number = 0

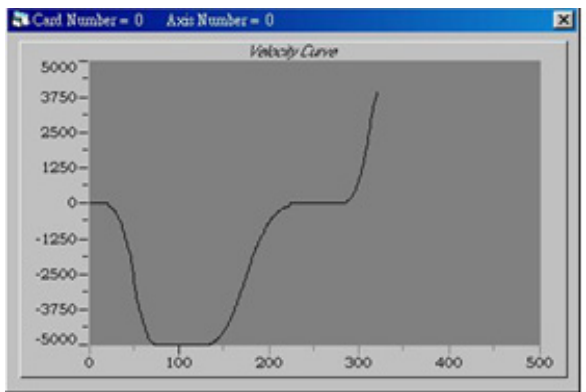

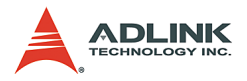

- 7. **Operation Mode**: Select operation mode.
	- Z **Absolute Mode**: Sets the Position1 and Position2 as absolution target positions for motion. The related functions are **\_8164\_start\_ta\_move()**, 8164 start sa move().
	- $\triangleright$  **Relative Mode**: Uses Distance as relative displacement for motion. The related function is **\_8164\_start\_tr\_move()**, **\_8164\_start\_sr\_move()**.
	- $\triangleright$  **Cont. Move**: Velocity motion mode. The related function is **\_8164\_tv\_move()**, **\_8164\_start\_sv\_move()**.
	- $\triangleright$  **Manual Pulser Move:** Manual Pulse motion. Clicking this button invokes the manual pulse configuration window.
	- $\triangleright$  **Home Mode:** Home return motion. Clicking this button invokes the home move configuration window. The related function is **\_8164\_set\_home\_config()**. *If the ATU check box is checked, it will execute auto homing when motion starts.*
	- $\triangleright$  **ERC Output**: Select to send the ERC signal when home move is completed.
	- $\triangleright$  **EZ Count**: Sets the EZ count number, which is effective on certain home return modes.
	- **E** Mode: Select from 13 home return modes.
	- $\triangleright$  **Home Mode figure**: The figure below explains the actions of the individual home modes.
	- **Example 2** Click this button to close the window

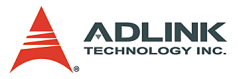

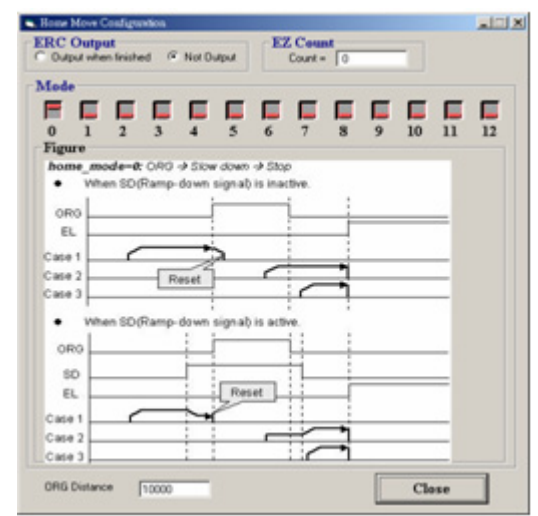

**▷ ORG Distance:** The length when ORG is ON

- 8. **Position**: Sets the absolute position for Absolute Mode. This is only available when the Absolute Mode is selected.
- 9. **Distance**: Sets the relative distance for Relative Mode. This is only available when Relative Mode is selected.
- 10.**Repeat Mode**: When you select On, the motion will become a repeat mode (forward<->backward or position1<->position2). This is only available when Relative Mode or Absolute Mode is selected.
- 11.**Vel. Profile**: Selects the velocity profile. Both Trapezoidal and S-Curve are available for Absolute Mode, Relative Mode, and Cont. Move.
- 12.**Motion Parameters**: Sets the parameters for single axis motion. This parameter is meaningless if Manual Pulser Move is selected, since the velocity and moving distance is decided by pulse input.
	- $\triangleright$  **Start Velocity**: Sets the start velocity of motion in units of PPS. In Absolute Mode or Relative Mode, only the value is effective. For example, -100.0 is the same as

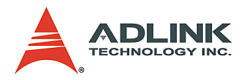

100.0. In Cont. Move, both the value and sign are effective.

–100.0 means 100.0 in the minus direction.

- $\triangleright$  **Maximum Velocity**: Sets the maximum velocity of motion in units of PPS. In Absolute Mode or Relative Mode, only the value is effective. For example, -5000.0 is the same as 5000.0. In Cont. Move, both the value and sign is effective. –5000.0 means 5000.0 in the minus direction.
- $\triangleright$  **Accel. Time**: Sets the acceleration time in units of second.
- $\triangleright$  **Decel. Time**: Sets the deceleration time in units of second.
- $\triangleright$  **SVacc**: Sets the S-curve range during acceleration in units of PPS.
- $\triangleright$  **SVdec**: Sets the S-curve range during deceleration in unit sof PPS.
- $\triangleright$  **Move Delay**: This setting is available only when repeat mode is On. It causes the card to delay for a specified time before it continues to the next motion.
- 13.**Speed Range**: Sets the max speed of motion. When you select Not Fix, the Maximum Speed automatically becomes the maximum speed range, which can not be exceeded by on-the-fly velocity change.
- 14.**Servo On**: Sets the SVON signal output status. The related function is **\_8164\_set\_servo()**.
- 15.**Play Key**:
	- $\triangleright$  Left play button: Clicking this button lets the card start to outlet pulses according to previous setting.
	- $\triangleright$  **In Absolute Mode**, this causes the axis to move to position1.
	- $\triangleright$  **In Relative Mode**, this causes the axis to move forward. In Cont. Move, this causes the axis to start to move according to the velocity setting.

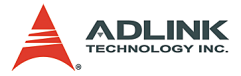

- $\triangleright$  **In Manual Pulser Move**, this causes the axis to go into pulse move. The speed limit is the value set by Maximum Velocity.
- $\triangleright$  **Right play button:** Click this button to let the card start to outlet pulses according to previous setting.
- $\triangleright$  **In Absolute Mode**, this causes the axis to move to position.
- $\triangleright$  **In Relative Mode**, this causes the axis to move backwards.
- $\triangleright$  **In Cont. Move**, this causes the axis to start to move according to the velocity setting, but in the opposite direction.
- $\triangleright$  **In Manual Pulser Move**, this causes the axis to go into pulse move. The speed limit is the value set by Maximum Velocity.
- 16.**Change Position On The Fly Button**: When enabled, you can change the target position of the current motion. The new position must be defined in Position2. The related function is  $8164$  p change().
- 17.**Change Velocity On The Fly Button**: When enabled, you can change the velocity of the current motion. The new velocity must be defined in Maximum Velocity. The related function is **\_8164\_v\_change()**
- 18.**Stop Button**: Clicking this button causes the card to decelerate and stop. The deceleration time is defined in Decel. Time. The related function is **\_8164\_sd\_stop()**.
- 19.**I/O Status**: The status of motion I/O. Light-On means the motion I/O is active while Light-Off indicates inactivity. The related function is **\_8164\_get\_io\_status()**.

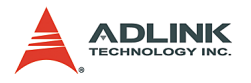

#### 20.**Buttons**:

- $\triangleright$  **Next Axis:** Changes the operating axis.
- $\triangleright$  **Save Config**: Saves the current configuration to 8164.ini.
- ▷ **Config Pulse & INT**: Go to the Pulse IO and Interrupt Configuration menu. Refer to section 5.3.3
- ▷ **Config Interface I/O**: Go to the Interface I/O Configuration menu. Refer to section 5.3.2
- **Back:** Return to the main menu

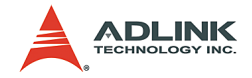

# **6 Function Library**

This chapter describes the supporting software for the PCI-/MPC-/ PXI-8164 card. You can use these functions to develop programs in C, C++, or Visual Basic. If Delphi is used as the programming environment, you need to manually transform the header files 8164.h.

# **6.1 List of Functions**

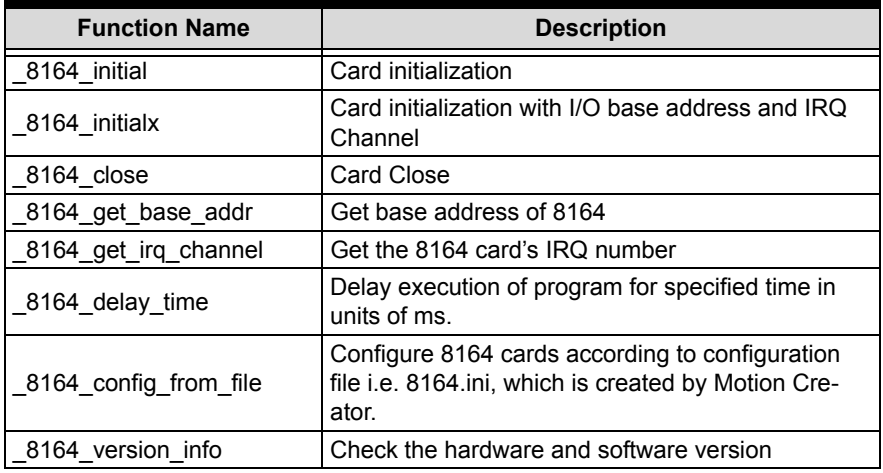

## **Initialization Section 6.3**

## **Pulse Input/Output Configuration Section 6.4**

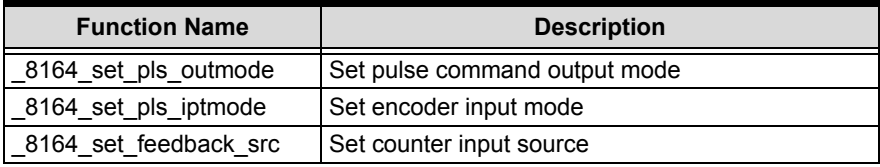

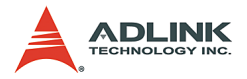

# **Velocity mode motion Section 6.5**

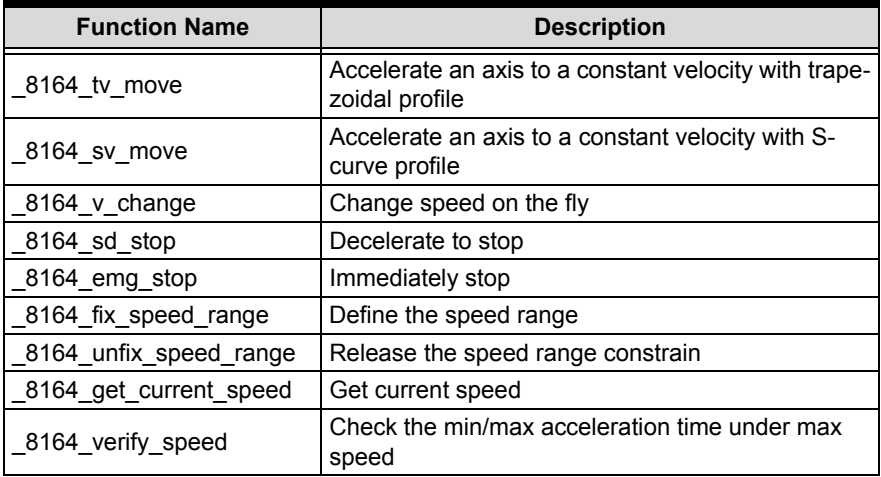

## **Single Axis Position Mode Section 6.6**

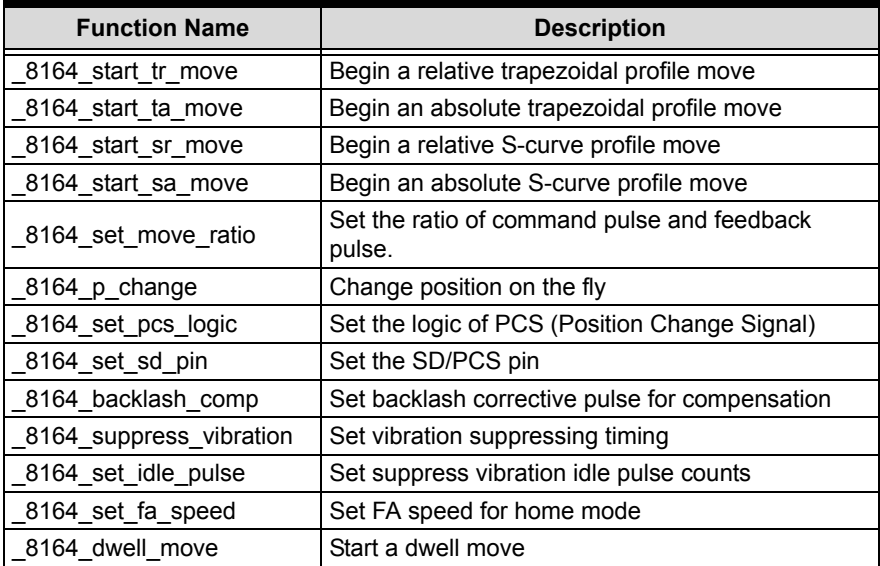

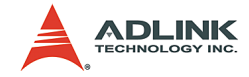

# **Linear Interpolated Motion Section 6.7**

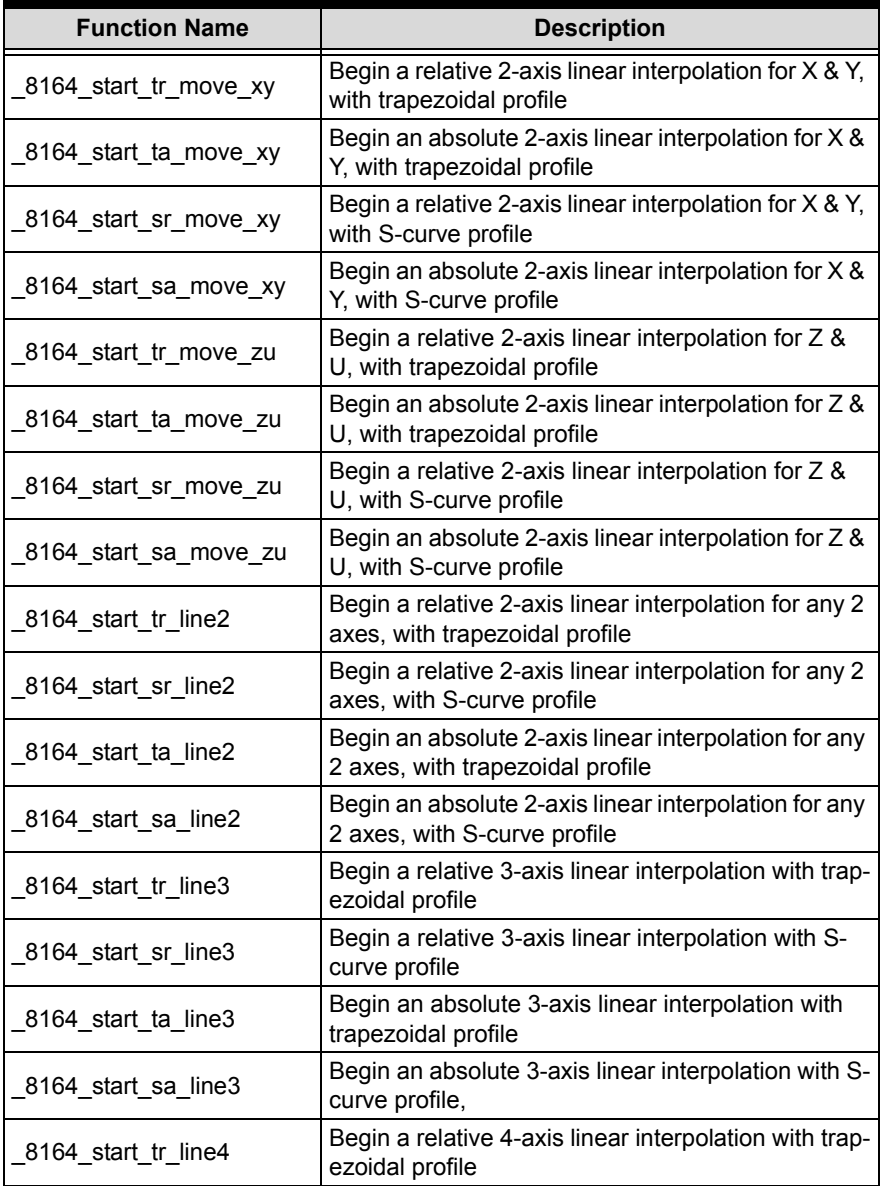

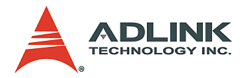

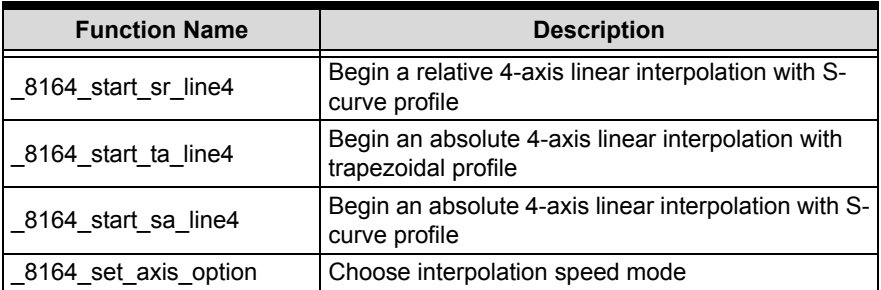

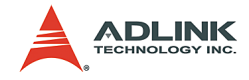

# **Circular Interpolation Motion Section 6.8**

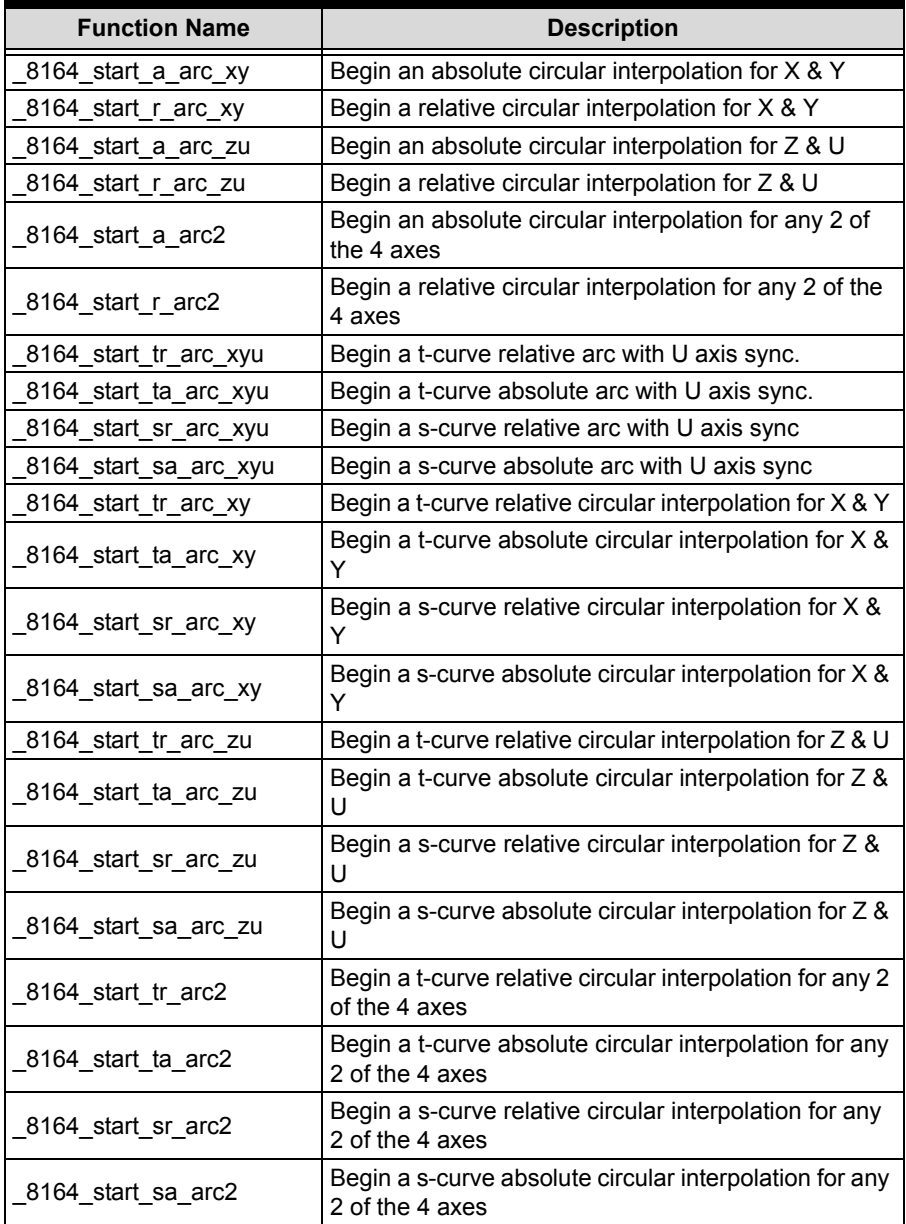

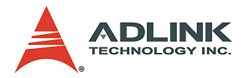

# **Home Return Mode Section 6.9**

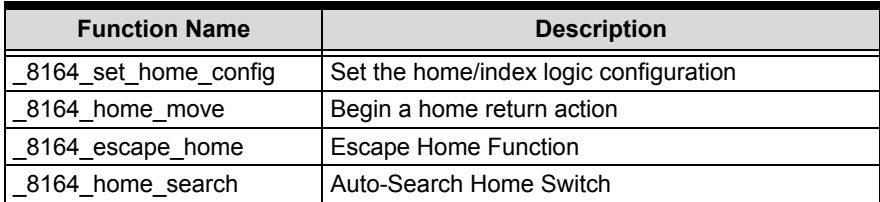

## **Manual Pulser Motion Section 6.10**

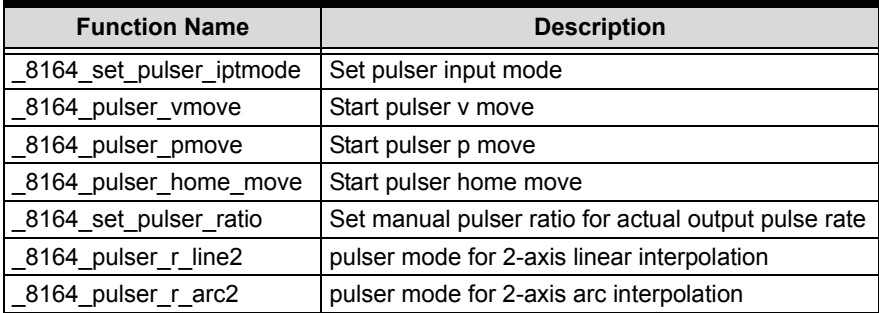

## **Motion StatusSection 6.11**

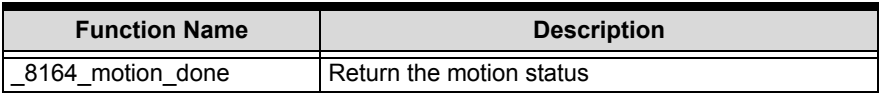

# **Motion Interface I/O Section 6.12**

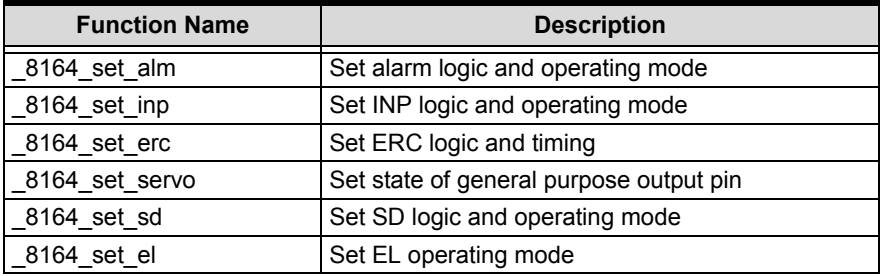
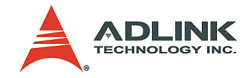

## **Motion I/O Monitoring Section 6.13**

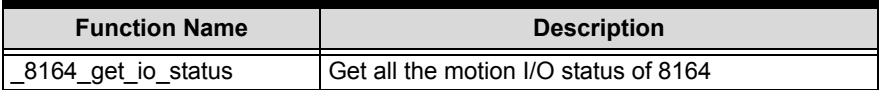

## **Interrupt Control Section 6.14**

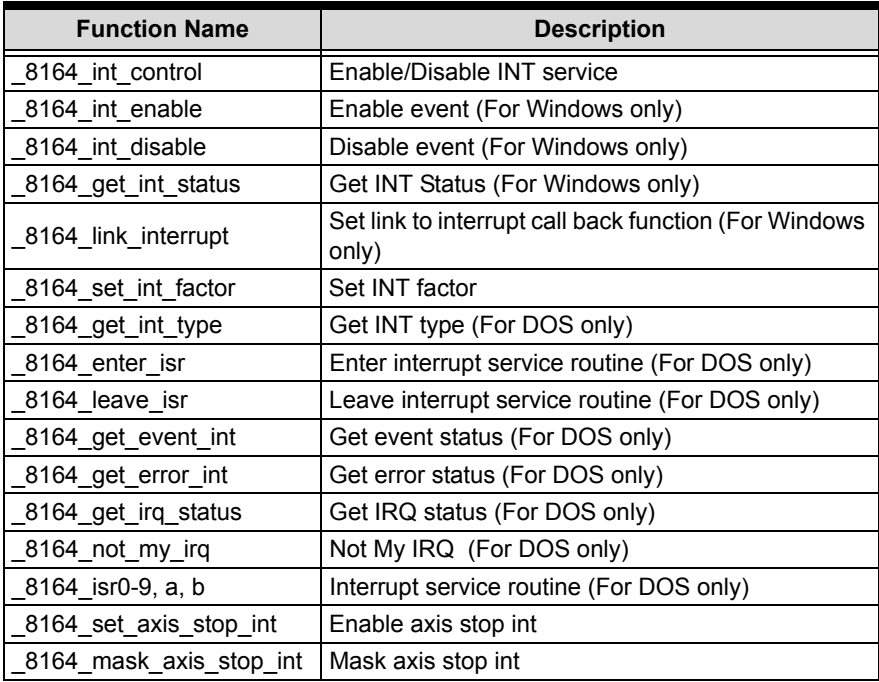

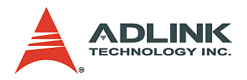

## **Position Control and Counters Section 6.15**

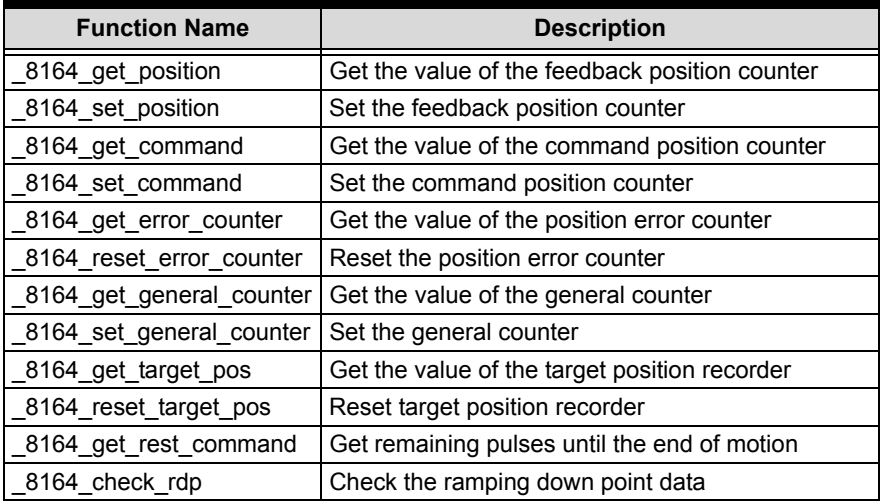

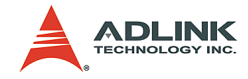

### **Position Compare and Latch Section 6.16**

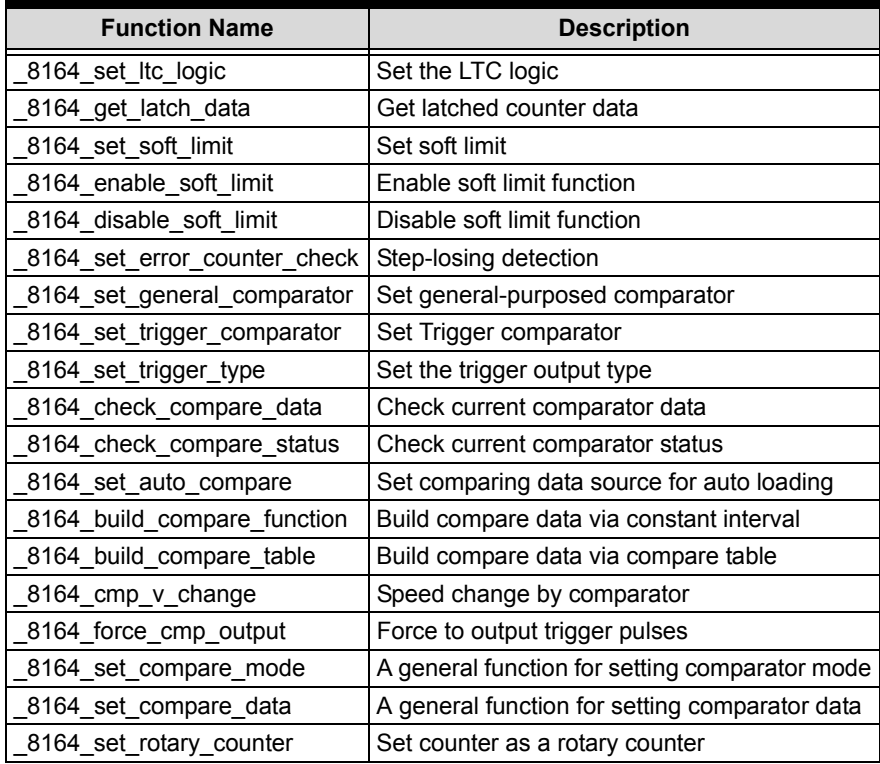

# **Continuous Motion Section 6.17**

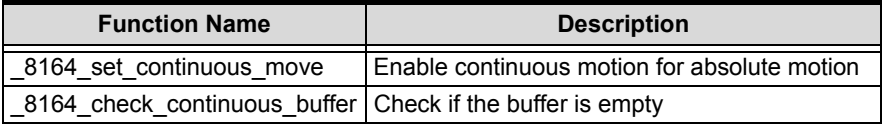

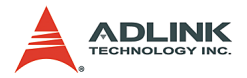

### **Multiple Axes Simultaneous Operation Section 6.18**

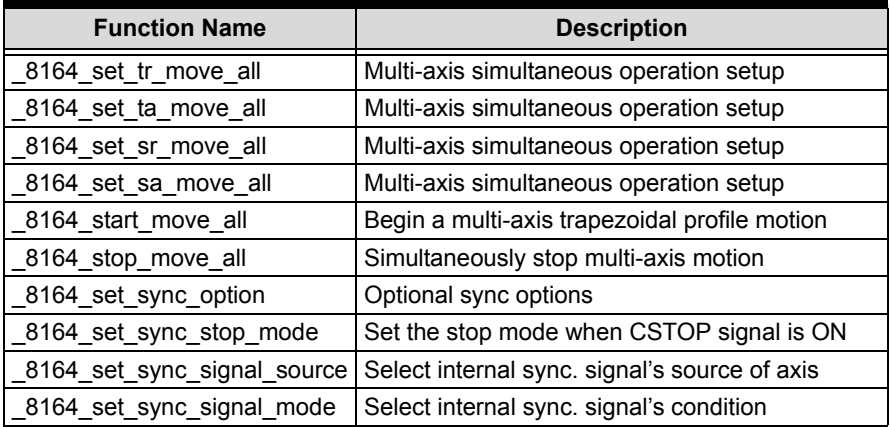

## **General-purposed TTL Output Section 6.19 (PCI-8164 Only)**

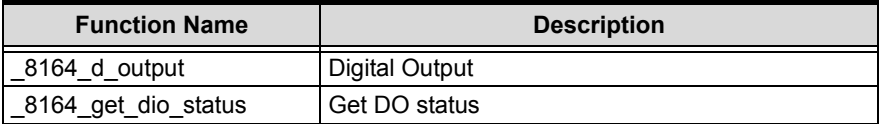

### **General-purposed DIO Section 6.20 (MPC-8164 Only)**

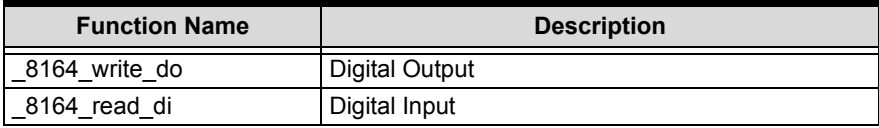

### **General-purposed DIO Section 6.20 (PXI-8164 Only)**

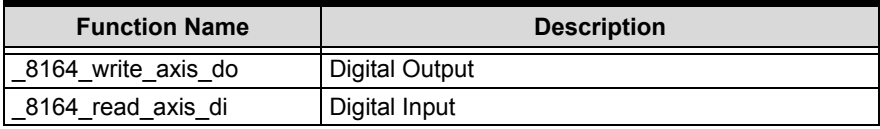

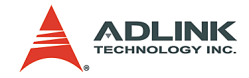

## **Card ID Section 6.21 (PXI-8164 Only)**

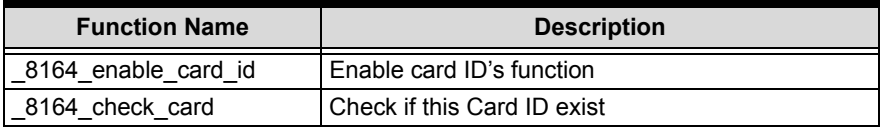

## **PXI Trigger Bus Section 6.22 (PXI-8164 Only)**

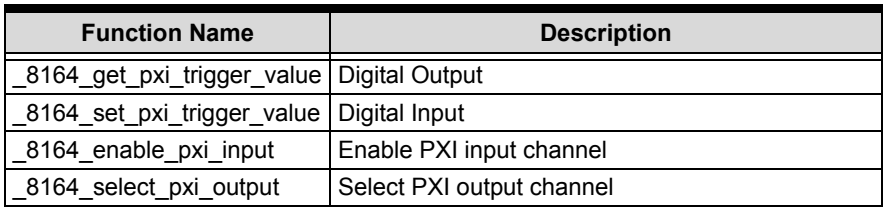

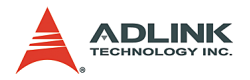

# **6.2 C/C++ Programming Library**

This section discusses the functions in detail. The function prototypes and some common data types are declared in **PCI-8164.H** or **MPC-8164.H**. It is recommended that you use these data types in your application programs. The following table shows the data type names and their range.

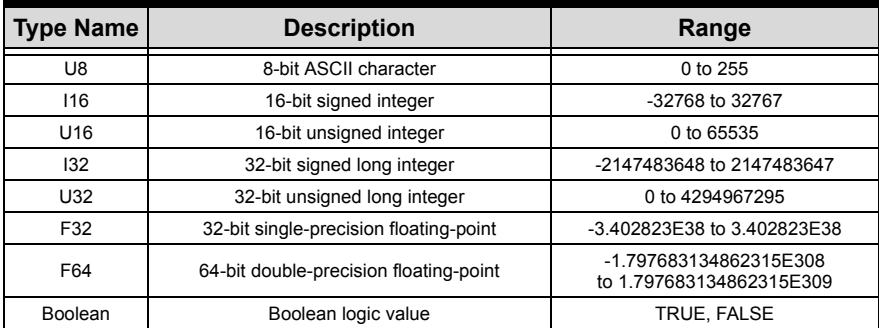

The functions of the cards's software drivers use full names to represent the functions' real meaning. The naming convention rules are:

In a 'C' programming environment:

\_{hardware\_model}\_{action\_name}. e.g. **\_8164\_Initial()**.

In order to recognize the difference between a C library and a VB library, a capital "B" is placed at the beginning of each function name e.g. **B\_8164\_Initial()**.

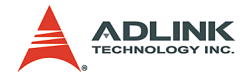

## **6.3 Initialization**

### **@ Name**

**\_8164\_initial** – Card Initialization

**\_8164\_initialx** – Card Initialization with I/O base address and IRQ channel

**\_8164\_close** – Card Close

8164 get base addr – Get the base address of 8164

**\_8164\_get\_irq\_channel** – Get the 8164 card's IRQ number

**\_8164\_delay\_time** – delay execution of program for specified time in units of ms.

8164 config from file – Configure 8164 card according to configuration file i.e. 8164.ini.

**\_8164\_version\_info** – Check hardware and software version information

## **@ Description**

### **\_8164\_Initial**:

Initializes the card without assigning the hardware resources. All 8164 cards must be initialized by this function before calling other functions. The card uses this function in all platforms because it is Plug and Play compatible. The MPC-8164 uses this function in Windows® 98/NT/2000/XP.

#### **\_8164\_initialx**:

Initializes the cards with an I/O base address and IRQ channel. The MPC-8164 uses this function under DOS, Windows® CE, and Linux.

#### **\_8164\_close**:

Closes the card and releases its resources. This function must be called at the end of an application.

#### **\_8164\_get\_irq\_channel**:

Gets the card's IRQ number.

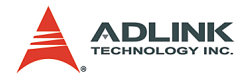

#### **\_8164\_get\_base\_addr**:

Get the card's base address.

#### **\_8164\_delay\_time**:

Delays execution of program for specified time in units of ms.

#### **\_8164\_config\_from\_file**:

Loads the configuration of the card based on the specified file. By using *Motion Creator*, users can test and configure the card correctly. After pressing the **save config** button, the configuration is saved as 8164.ini in the Windows directory. By specifying it in the parameter, the configuration is automatically loaded.

When this function is executed, all cards in the system will be configured as the following functions were called according to parameters recorded in 8164 ini.

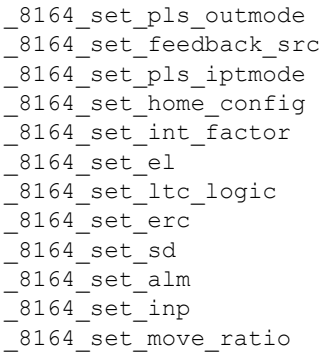

#### **\_8164\_version\_info**:

Reads back version information.

## **@ Syntax**

#### **C/C++ (DOS, Windows 95/NT/2K/XP)**

```
I16 8164 initial(I16 *existCards);
I16 8164 close(void);
I16 8164 get irq channel(I16 cardNo, U16 *irq no
     );
I16 _8164_get_base_addr(I16 cardNo, U16 
     *base_addr );
```
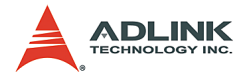

```
I16 8164 delay time(I16 AxisNo, U32 MiniSec);
I16 8164 config from file(char *filename);
I16 _8164 version info(I16 CardNo, U16
     *HardwareInfo, U16
  *SoftwareInfo, U16 *DriverInfo);
```
**Note**: In RTX environments, the type of information changes to U32

#### **Visual Basic (Windows 95/NT/2K/XP)**

```
B_8164_initial (existCards As Integer) As Integer
B_8164_close () As Integer
B 8164 get irg channel (ByVal CardNo As Integer,
     irq_no As Integer) As Integer
B 8164 get base addr (ByVal CardNo As Integer,
     base_addr As Integer) As Integer
B 8164 delay time (ByVal AxisNo As Integer, ByVal
     MiniSec As Long) As Integer
B 8164 config from file(ByVal filename As
     string)as integer
B 8164 version info (ByVal CardNo As Integer,
     HardwareInfo As Integer, SoftwareInfo As 
     Integer, DriverInfo As Integer) As Integer
```
### **@ Argument**

**\*existCards**: Number of installed 8164 cards

**cardNo**: Card index number

**AxNo**: Specifies which axis to use in measuring the delay time

**\*irq\_no**: IRQ number of an specified 8164 card

**\*base\_addr**: Base address of an specified 8164 card

**\*Filename**: The specified filename recording the configuration of 8164. This file is created by the Motion Creator.

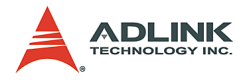

#### \*Hardwareinfo: Hardware version readback in decimal

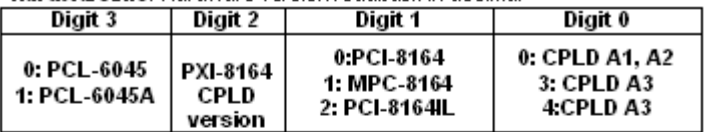

\*SoftwareInfo: Software library version readback in decimal

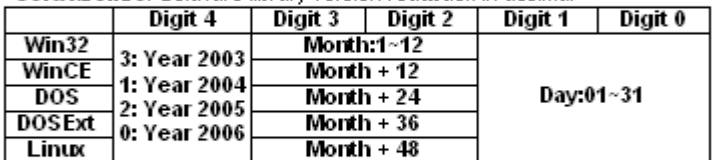

\*DriverInfo: Device driver version readback in decimal

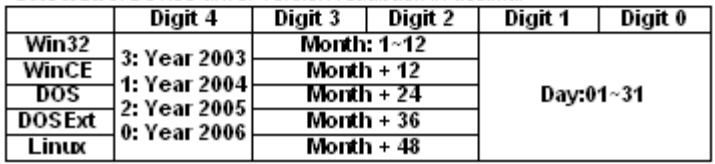

### **@ Return Code**

ERR\_NoError ERR\_NoCardFound ERR\_PCIBiosNotExist ERR\_ConigFileOpenError

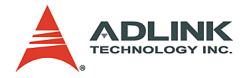

## **6.4 Pulse Input/Output Configuration**

### **@ Name**

**\_8164\_set\_pls\_outmode** – Set the configuration for pulse command output.

**\_8164\_set\_pls\_iptmode** – Set the configuration for feedback pulse input.

**\_8164\_set\_feedback\_src** – Enable/Disable the external feedback pulse input

### **@ Description**

#### **\_8164\_set\_pls\_outmode**:

Configures the output modes of command pulses. There are six modes for command pulse output.

#### **\_8164\_set\_pls\_iptmode**:

Configures the input modes of external feedback pulses. There are four types for feedback pulse input. This functionis only available when the **Src** parameter in **\_8164\_set\_feedback\_src()** function is enabled.

#### **\_8164\_set\_feedback\_src**:

If external encoder feedback is available in the system, enable the **Src** parameter in this function. The internal 28-bit up/down counter counts according to the configuration of the **\_8164\_set\_pls\_iptmode()** function. Otherwise, the counter will count the command pulse output.

## **@ Syntax**

#### **C/C++ (DOS, Windows 95/NT/2K/XP)**

```
I16 8164 set pls outmode(I16 AxisNo, I16
     pls_outmode);
```
- I16 8164 set pls iptmode(I16 AxisNo, I16
	- pls\_iptmode, I16 pls\_logic);
- I16 8164 set feedback src(I16 AxisNo, I16 Src);

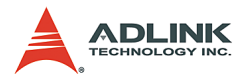

#### **Visual Basic (Windows 95/NT/2K/XP)**

```
B 8164 set pls outmode (ByVal AxisNo As Integer,
     ByVal pls_outmode As Integer) As Integer
B 8164 set pls iptmode (ByVal AxisNo As Integer,
     ByVal pls_iptmode As Integer, ByVal 
     pls_logic As Integer) As Integer
B 8164 set feedback src (ByVal AxisNo As Integer,
     ByVal Src As Integer) As Integer
```
## **@ Argument**

**AxisNo**: The designated axis number to configure pulse Input/ Output.

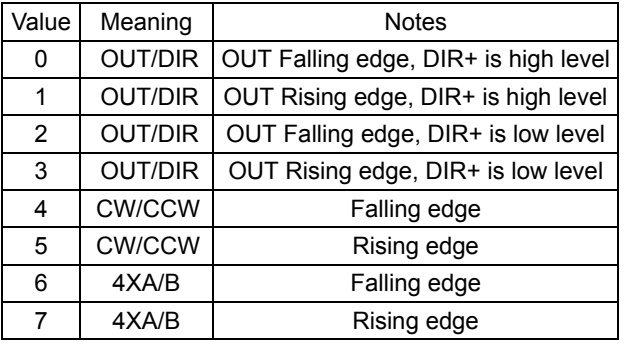

**pls\_outmode**: Setting of command pulse output mode

**pls\_iptmode**: setting of encoder feedback pulse input mode

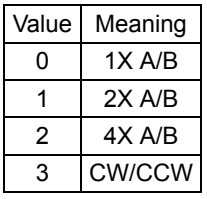

**pls\_logic**: Logic of encoder feedback pulse

- ▶ pls logic=0, Not inverse direction
- ▶ pls logic=1, Inverse direction

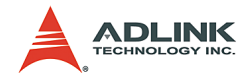

### **Src**: Counter source

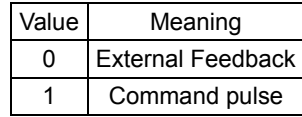

## **@ Return Code**

ERR\_NoError

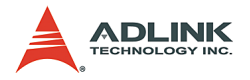

## **6.5 Velocity mode motion**

### **@ Name**

**\_8164\_tv\_move** – Accelerate an axis to a constant velocity with trapezoidal profile

**\_8164\_sv\_move** – Accelerate an axis to a constant velocity with S-curve profile

**\_8164\_v\_change** – Change speed on the fly

**\_8164\_sd\_stop** – Decelerate to stop

**\_8164\_emg\_stop** – Immediately stop

**\_8164\_fix\_speed\_range** – Define the speed range

**\_8164\_unfix\_speed\_range** – Release the speed range constrain

**\_8164\_get\_current\_speed** – Get current speed

**\_8164\_verify\_speed** – get speed profile's minimum and maximum acc/dec time

# **@ Description**

#### **\_8164\_tv\_move**:

Accelerates an axis to the specified constant velocity with a trapezoidal profile. The axis continues to travel at a constant velocity until the velocity is changed or the axis is commanded to stop. The direction is determined by the sign of the velocity parameter.

#### **\_8164\_sv\_move**:

Accelerates an axis to the specified constant velocity with a Scurve profile. The axis continues to travel at a constant velocity until the velocity is changed or the axis is commanded to stop. The direction is determined by the sign of velocity parameter.

#### **\_8164\_v\_change**:

Changes the moving velocity with a trapezoidal profile or S-curve profile. Before calling this function, define the speed range by 8164 fix speed range. 8164 v change is also applicable on pre-set motion.

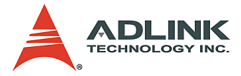

**Note**: The velocity profile is decided by an original motion profile. When using in S-curve, set the motion to pure S-curve. Refer to the function limitations on section 4.6.1 before using.

#### **\_8164\_sd\_stop**:

Decelerates an axis to stop with a trapezoidal or S-curve profile. This function is also useful when a *preset move* (both trapezoidal and S-curve motion), *manual move*, or *home return* function is performed.

**Note**: The velocity profile is decided by original motion profile.

**\_8164\_emg\_stop**:

Immediately stops an axis. This function is also useful when a *preset move* (both trapezoidal and S-curve motion), *manual move*, or *home return* function is performed.

#### **\_8164\_fix\_speed\_range**:

Defines the speed range. It should be called before starting motion that may contains velocity changing.

#### **\_8164\_unfix\_speed\_range**:

Releases the speed range constrains.

```
_8164_get_current_speed:
```
Reads the current pulse output rate of a specified axis. It is applicable in any time in any operating mode.

#### **\_8164\_verify\_speed**:

Verifies a speed profile's minimum and maximum accelerating time.

## **@ Syntax**

#### **C/C++ (DOS, Windows 95/NT/2K/XP)**

```
I16 8164 tv move(I16 AxisNo, F64 StrVel, F64
     MaxVel, F64 Tacc);
```
- I16 8164 sv move(I16 AxisNo, F64 StrVel, F64 MaxVel, F64 Tacc, F64 SVacc);
- I16 8164 v change(I16 AxisNo, F64 NewVel, F64 Tacc);

```
I16 8164 sd stop(I16 AxisNo, F64 Tdec);
```

```
I16 8164 emg stop(I16 AxisNo);
```
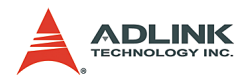

- F64 8164 fix speed range(I16 AxisNo, F64 MaxVel);
- I16 8164 unfix speed range(I16 AxisNo);
- I16 8164 get current speed(I16 AxisNo, F64 \*speed);
- F64 \_8164\_verify speed(F64 StrVel,F64 MaxVel,F64 \*minAccT,F64 \*maxAccT, F64 MaxSpeed);

#### **Visual Basic (Windows 95/NT/2K/XP)**

- B 8164 tv move (ByVal AxisNo As Integer, ByVal StrVel As Double, ByVal MaxVel As Double, ByVal Tacc As Double) As Integer
- B 8164 sv move (ByVal AxisNo As Integer, ByVal StrVel As Double, ByVal MaxVel As Double, ByVal Tacc As Double, ByVal SVacc As Double) As Integer
- B 8164 v change (ByVal AxisNo As Integer, ByVal NewVel As Double, ByVal TimeSecond As Double) As Integer
- B 8164 sd stop (ByVal AxisNo As Integer, ByVal Tdec As Double) As Integer
- B\_8164\_emg\_stop (ByVal AxisNo As Integer) As Integer
- B 8164 fix speed range (ByVal AxisNo As Integer, ByVal MaxVel As Double) As Integer
- B 8164 unfix speed range (ByVal AxisNo As Integer) As Integer
- B 8164 get current speed (ByVal AxisNo As Integer, Speed As Double) As Integer
- B 8164 verify speed Lib "8164.DLL" Alias " 8164 verify speed" (ByVal StrVel As Double, ByVal MaxVel As Double, minAccT As Double, maxAccT As Double, ByVal MaxSpeed As Double) As Double

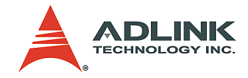

## **@ Argument**

**AxisNo**: Designated axis number to move or stop

**StrVel**: Starting velocity in units of pulse per second

**MaxVel**: Maximum velocity in units of pulse per second

**Tacc**: Specified acceleration time in units of second

**SVacc**: Specified velocity interval in which S-curve acceleration is performed.

**Note**: SVacc = 0, for pure S-Curve

**NewVel**: New velocity in units of pulse per second

**Tdec**: specified deceleration time in units of second

**\*Speed**: Variable to save current speed (speed range: 0 - 6553500).

## **@ Return Code**

ERR\_NoError ERR\_SpeedError ERR\_SpeedChangeError ERR\_SlowDownPointError ERR\_AxisAlreadyStop

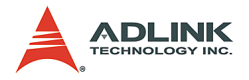

## **6.6 Single Axis Position Mode**

### **@ Name**

**\_8164\_start\_tr\_move** – Begin a relative trapezoidal profile move

**\_8164\_start\_ta\_move** – Begin an absolute trapezoidal profile move

**\_8164\_start\_sr\_move** – Begin a relative S-curve profile move

**\_8164\_start\_sa\_move** – Begin an absolute S-curve profile move

**\_8164\_set\_move\_ratio** – Set the ratio of command pulse and feedback pulse.

**\_8164\_p\_change** – Change position on the fly

**\_8164\_set\_pcs\_logic** – Set the logic of PCS (Position Change Signal) pin

**\_8164\_set\_sd\_pin** – Set SD/PCS pin

**\_8164\_backlash\_comp** – Set backlash compensating pulse for compensation

**\_8164\_suppress\_vibration** – Set vibration suppressing timing

**\_8164\_set\_idle\_pulse** – Set suppress vibration idle pulse counts

**\_8164\_dwell\_move** – Begin a dwell move

**\_8164\_set\_fa\_speed** – Set FA speed in home mode

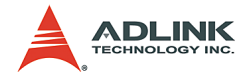

### **@ Description**

**General**: The moving direction is determined by the sign of the **Pos** or **Dist** parameter. If the moving distance is too short to reach the specified velocity, the controller automatically lowers the Max-Vel, and the Tacc, Tdec, VSacc, and VSdec become shorter while dV/dt(acceleration / deceleration) and d(dV/dt)/dt (jerk) remain unchanged.

#### **\_8164\_start\_tr\_move**:

Accelerates the axis from a starting velocity, slew at constant velocity, and decelerates to stop at the relative distance with trapezoidal profile. The acceleration and deceleration time is specified independently. This function does not let the program wait for motion completion but immediately returns control to the program.

#### **\_8164\_start\_ta\_move**:

Accelerates the axis from a starting velocity, slew at constant velocity, and decelerates to stop at the specified absolute position with trapezoidal profile. The acceleration and deceleration time is specified independently. This command does not let the program wait for motion completion, but immediately returns control to the program.

#### **\_8164\_start\_sr\_move**:

This function accelerates the axis from a starting velocity, slew at constant velocity, and decelerates to stop at the relative distance with S-curve profile. The acceleration and deceleration time is specified independently. This command does not let the program wait for motion completion, but immediately returns control to the program.

#### **\_8164\_start\_sa\_move**:

This function accelerate the axis from a starting velocity, slew at constant velocity, and decelerates to stop at the specified absolute position with S-curve profile. The acceleration and deceleration time is specified independently. This command does not let the program wait for motion completion but immediately returns control to the program.

#### **\_8164\_set\_move\_ratio**:

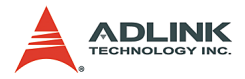

Configures the scale factors for the specified axis. Usually, the axes only need scale factors if their mechanical resolutions are different. For example, if the resolution of feedback sensors is two times resolution of command pulse, then ratio is equal to 2.

#### **\_8164\_p\_change**:

Changes the target position on the fly. Refer to the function limitations on section 4.6.2 before using.

#### **\_8164\_set\_pcs\_logic**:

Sets the logic of Position Change Signal (pcs). The PCS shares the same pin with the SD signal. Only when the SD/PCS pin is set to PCS by  $8164$  set sd pin, that this  $8164$  set pcs logic function becomes available.

#### **\_8164\_set\_sd\_pin**:

Sets the operating mode of the SD pin. The SD pin may be used as a Slow-Down signal input or as a Position Change Signal (PCS) input. Refer to section 4.3.1

#### **\_8164\_backlash\_comp**:

Whenever direction change occurs, the 8164 outputs backlash corrective pulses before sending commands. This function sets the compensation pulse numbers. It uses FA speed when backlashing.

#### **\_8164\_suppress\_vibration**:

Suppresses vibration of mechanical systems by outputting a single pulse for negative direction then single pulse for positive direction right after completion of command movement.

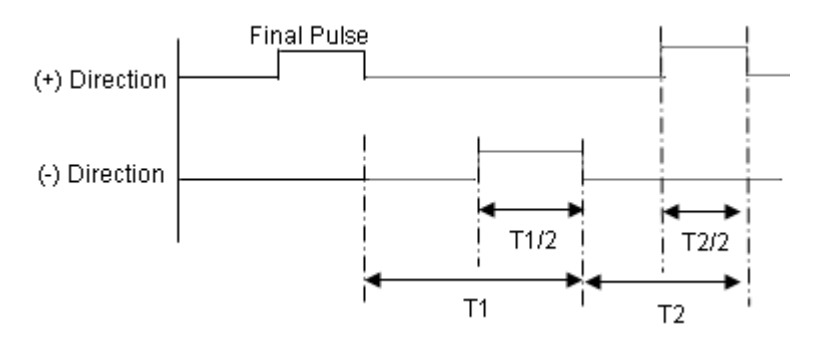

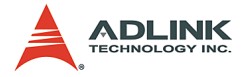

#### **\_8164\_set\_idle\_pulse**:

Delays acceleration from starting velocity. This outputs the counts of setting pulses at starting velocity then acceleration.

**\_8164\_dwell\_move**:

Starts a dwell move that means the move does not cause real motion for a specific time.

#### **\_8164\_set\_fa\_speed**:

Sets the FA speed in home mode. If the FA speed is not set before home move, it will use 1/2 starting velocity as FA speed. The FA speed is also used in backlash compensation.

### **@ Syntax**

#### **C/C++ (DOS, Windows 95/NT/2K/XP)**

- I16 8164 start tr move(I16 AxisNo, F64 Dist, F64 StrVel, F64 MaxVel, F64 Tacc, F64 Tdec);
- I16 8164 start ta move(I16 AxisNo, F64 Pos, F64 StrVel, F64 MaxVel, F64 Tacc, F64 Tdec);
- I16 8164 start sr move(I16 AxisNo, F64 Dist, F64 StrVel, F64 MaxVel, F64 Tacc, F64 Tdec, F64 SVacc, F64 SVdec);
- I16 8164 start sa move(I16 AxisNo, F64 Pos, F64 StrVel, F64 MaxVel, F64 Tacc, F64 Tdec, F64 SVacc, F64 SVdec);
- I16 8164 set move ratio(I16 AxisNo, F64 move ratio);
- I16 8164 p change(I16 AxisNo, F64 NewPos);
- I16 8164 set pcs logic(I16 AxisNo, I16 pcs\_logic);
- I16  $8164$  set sd pin(I16 AxisNo, I16 Type);
- I16 8164 backlash comp(I16 AxisNo, I16 BcompPulse, I16 mode);
- I16 8164 suppress vibration(I16 AxisNo, U16 T1, U16 T2);
- I16 8164 set idle pulse(I16 AxisNo, I16 idl pulse);
- I16 8164 dwell move(I16 AxisNo, F64 miniSecond);
- I16 8164 set fa speed(I16 AxisNo, F64 FA speed);

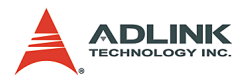

## **Visual Basic (Windows 95/NT/2K/XP)**

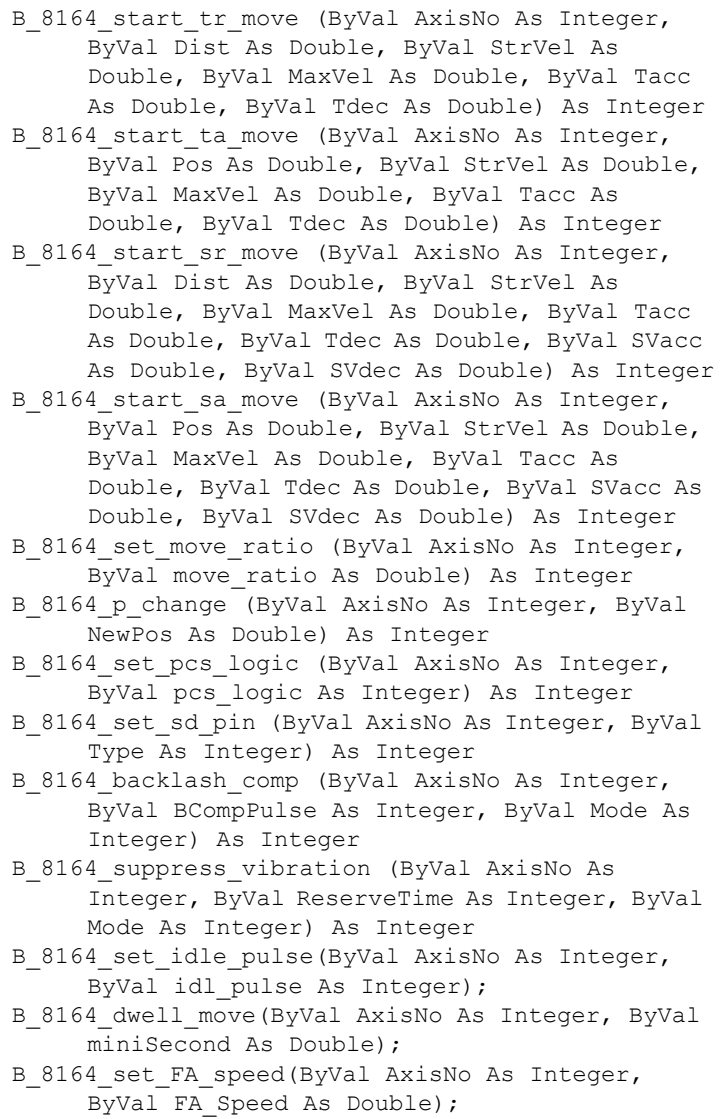

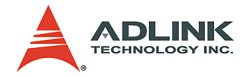

### **@ Argument**

**AxisNo**: Designated axis number to move or change position

**Dist**: Specified relative distance to move

**Pos**: Specified absolute position to move

**StrVel**: Starting velocity of a velocity profile in units of pulse per second

**MaxVel**: Starting velocity of a velocity profile in units of pulse per second

**Tacc**: Specified acceleration time in units of seconds

**Tdec**: Specified deceleration time in units of seconds

**SVacc**: Specified velocity interval in which S-curve acceleration is performed.

 $\triangleright$  Note: SVacc = 0, for pure S-Curve

**SVdec**: specified velocity interval in which S-curve deceleration is performed

 $\triangleright$  Note: SVdec = 0, for pure S-Curve

**Move\_ratio**: ratio of (feedback resolution)/(command resolution), should not be 0

**NewPos**: specified new absolute position to move

**pcs\_logic**: Specify he pcs logic.

- $\triangleright$  Value = 0: low active
- $\triangleright$  Value = 1: high active

**Type**: define the SD pin usage

- $\triangleright$  Value = 0 : SD pin as SD signal
- $\triangleright$  Value = 1: SD pin as PCS signal

**BcompPulse**: Specified number of corrective pulses, 12-bit

**Mode**: 0 turns off, 1: enable backlash compensation, 2: slip correction

**T1**: Specified Reverse Time, 0 - 65535, unit 1.6 us

**T2**: Specified Forward Time, 0 - 65535, unit 1.6 us

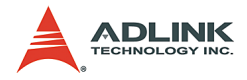

**Idl\_pulse**: Idl\_pulse=0 - 7

**miniSecond**: time of dwell move, the unit is in ms

**FA\_Speed**: the speed of FA

### **@ Return Code**

ERR\_NoError ERR\_SpeedError ERR\_PChangeSlowDownPointError ERR\_MoveRatioError

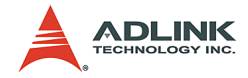

## **6.7 Linear Interpolated Motion**

### **@ Name**

8164 start tr move xy – Begin a relative 2-axis linear  $\overline{\text{interpolation}}$  for  $X \& Y$ , with trapezoidal profile,

8164 start ta move xy – Begin an absolute 2-axis linear interpolation for X & Y, with trapezoidal profile,

**\_8164\_start\_sr\_move\_xy** – Begin a relative 2-axis linear  $\overline{a}$  interpolation for X & Y, with S-curve profile,

8164 start sa move xy – Begin an absolute 2-axis linear  $\overline{a}$  interpolation for X & Y, with S-curve profile,

**\_8164\_start\_tr\_move\_zu** – Begin a relative 2-axis linear interpolation for Z & U, with trapezoidal profile,

**\_8164\_start\_ta\_move\_zu** – Begin an absolute 2-axis linear interpolation for Z & U, with trapezoidal profile,

**\_8164\_start\_sr\_move\_zu** – Begin a relative 2-axis linear interpolation for Z & U, with S-curve profile,

**\_8164\_start\_sa\_move\_zu** – Begin an absolute 2-axis linear interpolation for Z & U, with S-curve profile,

**\_8164\_start\_tr\_line2** – Begin a relative 2-axis linear interpolation for any 2 axes, with trapezoidal profile,

**\_8164\_start\_sr\_line2** – Begin a relative 2-axis linear interpolation for any 2 axes,, with S-curve profile

**\_8164\_start\_ta\_line2** – Begin an absolute 2-axis linear interpolation for any 2 axes,, with trapezoidal profile

**\_8164\_start\_sa\_line2** – Begin an absolute 2-axis linear interpolation for any 2 axes,, with S-curve profile,

**\_8164\_start\_tr\_line3** – Begin a relative 3-axis linear interpolation with trapezoidal profile,

**\_8164\_start\_sr\_line3** – Begin a relative 3-axis linear interpolation with S-curve profile

**\_8164\_start\_ta\_line3** – Begin an absolute 3-axis linear interpolation with trapezoidal profile

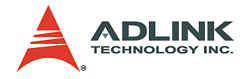

**\_8164\_start\_sa\_line3** – Begin an absolute 3-axis linear interpolation with S-curve profile,

8164 start tr line4 – Begin a relative 4-axis linear interpolation with trapezoidal profile,

8164 start sr line4 – Begin a relative 4-axis linear interpolation with S-curve profile

8164 start ta line4 – Begin an absolute 4-axis linear interpolation with trapezoidal profile

8164 start sa line4 – Begin an absolute 4-axis linear interpolation with S-curve profile

8164 set axis option – Choose the interpolation speed mode

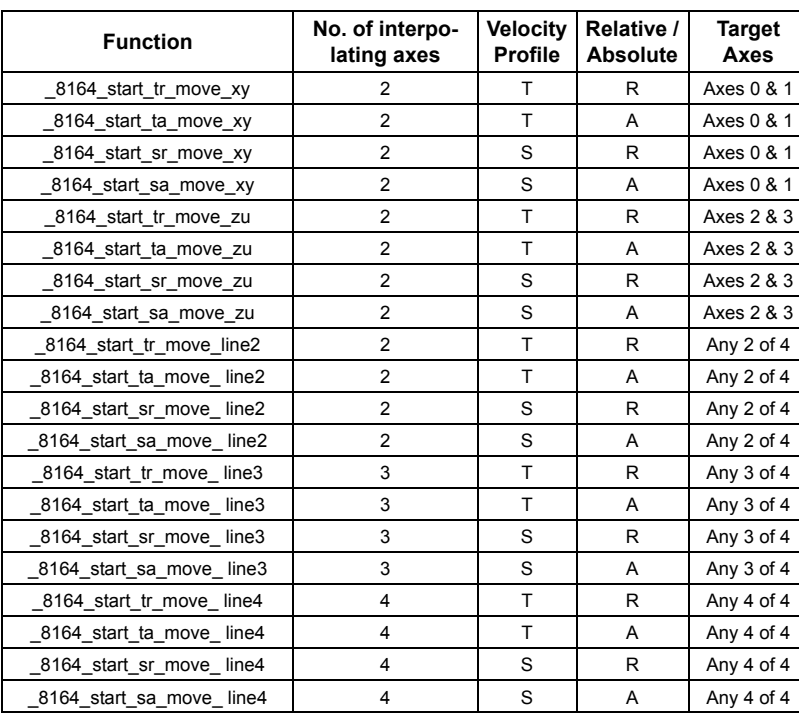

### **@ Description**

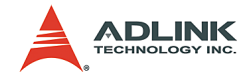

### **@ Syntax**

#### **C/C++ (DOS, Windows 95/NT/2K/XP)**

- I16 8164 start tr move xy(I16 CardNo, F64 DistX, F64 DistY, F64 StrVel, F64 MaxVel, F64 Tacc, F64 Tdec);
- I16 8164 start ta move xy(I16 CardNo, F64 PosX, F64 PosY, F64 StrVel, F64 MaxVel, F64 Tacc, F64 Tdec);
- I16 8164 start sr move xy(I16 CardNo, F64 DistX, F64 DistY, F64 StrVel, F64 MaxVel, F64 Tacc, F64 Tdec, F64 SVacc, F64 SVdec);
- I16 8164 start sa move xy(I16 CardNo, F64 PosX, F64 PosY, F64 StrVel, F64 MaxVel, F64 Tacc, F64 Tdec, F64 SVacc, F64 SVdec);
- I16 8164 start tr move zu(I16 CardNo, F64 DistX, F64 DistY, F64 StrVel, F64 MaxVel, F64 Tacc, F64 Tdec);
- I16 8164 start ta move zu(I16 CardNo, F64 PosX, F64 PosY, F64 StrVel, F64 MaxVel, F64 Tacc, F64 Tdec);
- I16 8164 start sr move zu(I16 CardNo, F64 DistX, F64 DistY, F64 StrVel, F64 MaxVel, F64 Tacc, F64 Tdec, F64 SVacc, F64 SVdec);
- I16 8164 start sa move zu(I16 CardNo, F64 PosX, F64 PosY, F64 StrVel, F64 MaxVel, F64 Tacc, F64 Tdec, F64 SVacc, F64 SVdec);
- I16 8164 start tr line2(I16 CardNo, I16 \*AxisArray, F64 DistX, F64 DistY, F64 StrVel, F64 MaxVel, F64 Tacc, F64 Tdec);
- I16 8164 start ta line2(I16 CardNo, I16 \*AxisArray, F64 PosX, F64 PosY, F64 StrVel, F64 MaxVel, F64 Tacc, F64 Tdec);
- I16 \_8164\_start\_sr\_line2(I16 CardNo, I16 \*AxisArray, F64 DistX, F64 DistY, F64 StrVel, F64 MaxVel, F64 Tacc, F64 Tdec, F64 SVacc, F64 SVdec);
- I16 \_8164\_start\_sa\_line2(I16 CardNo, I16 \*AxisArray, F64 PosX, F64 PosY, F64 StrVel, F64 MaxVel, F64 Tacc, F64 Tdec, F64 SVacc, F64 SVdec);

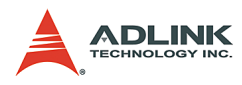

- I16 \_8164\_start\_tr\_line3(I16 CardNo, I16 \*AxisArray, F64 DistX, F64 DistY, F64 DistZ, F64 StrVel, F64 MaxVel, F64 Tacc, F64 Tdec);
- I16 8164 start ta line3(I16 CardNo, I16 \*AxisArray, F64 PosX, F64 PosY, F64 PosZ, F64 StrVel, F64 MaxVel, F64 Tacc, F64 Tdec);
- I16 8164 start sr line3(I16 CardNo, I16 \*AxisArray, F64 DistX, F64 DistY, F64 DistZ, F64 StrVel, F64 MaxVel, F64 Tacc, F64 Tdec, F64 SVacc, F64 SVdec);
- I16 8164 start sa line3(I16 CardNo, I16 \*AxisArray, F64 PosX, F64 PosY, F64 PosZ, F64 StrVel, F64 MaxVel, F64 Tacc, F64 Tdec, F64 SVacc, F64 SVdec);
- I16 8164 start tr line4(I16 CardNo, F64 DistX, F64 DistY, F64 DistZ, F64 DistU, F64 StrVel, F64 MaxVel, F64 Tacc, F64 Tdec);
- I16 8164 start ta line4(I16 CardNo, F64 PosX, F64 PosY, F64 PosZ, F64 PosU, F64 StrVel, F64 MaxVel, F64 Tacc, F64 Tdec);
- I16 8164 start sr line4(I16 CardNo, F64 DistX, F64 DistY, F64 DistZ, F64 DistU, F64 StrVel, F64 MaxVel, F64 Tacc, F64 Tdec, F64 SVacc, F64 SVdec);
- I16 8164 start sa line4(I16 CardNo, F64 PosX, F64 PosY, F64 PosZ, F64 PosU, F64 StrVel, F64 MaxVel, F64 Tacc, F64 Tdec, F64 SVacc, F64 SVdec);
- I16 FNTYPE 8164 set axis option(I16 AxisNo, I16 option);

#### **Visual Basic (Windows 95/NT/2K/XP)**

- B 8164 start tr move xy (ByVal CardNo As Integer, ByVal Dist As Double, ByVal Dist As Double, ByVal StrVel As Double, ByVal MaxVel As Double, ByVal Tacc As Double, ByVal Tdec As Double) As Integer
- B 8164 start ta move xy (ByVal CardNo As Integer, ByVal Pos As Double, ByVal Pos As Double, ByVal StrVel As Double, ByVal MaxVel As Double, ByVal Tacc As Double, ByVal Tdec As Double) As Integer

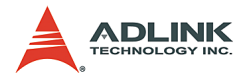

- B 8164 start sr move xy (ByVal CardNo As Integer, ByVal Dist As Double, ByVal Dist As Double, ByVal StrVel As Double, ByVal MaxVel As Double, ByVal Tacc As Double, ByVal Tdec As Double, ByVal SVacc As Double, ByVal SVdec As Double) As Integer
- B 8164 start sa move xy (ByVal CardNo As Integer, ByVal Pos As Double, ByVal Pos As Double, ByVal StrVel As Double, ByVal MaxVel As Double, ByVal Tacc As Double, ByVal Tdec As Double, ByVal SVacc As Double, ByVal SVdec As Double) As Integer
- B 8164 start tr\_move\_zu (ByVal CardNo As Integer, ByVal Dist As Double, ByVal Dist As Double, ByVal StrVel As Double, ByVal MaxVel As Double, ByVal Tacc As Double, ByVal Tdec As Double) As Integer
- B 8164 start ta move zu (ByVal CardNo As Integer, ByVal Pos As Double, ByVal Pos As Double, ByVal StrVel As Double, ByVal MaxVel As Double, ByVal Tacc As Double, ByVal Tdec As Double) As Integer
- B 8164 start sr move zu (ByVal CardNo As Integer, ByVal Dist As Double, ByVal Dist As Double, ByVal StrVel As Double, ByVal MaxVel As Double, ByVal Tacc As Double, ByVal Tdec As Double, ByVal SVacc As Double, ByVal SVdec As Double) As Integer
- B 8164 start sa move zu (ByVal CardNo As Integer, ByVal Pos As Double, ByVal Pos As Double, ByVal StrVel As Double, ByVal MaxVel As Double, ByVal Tacc As Double, ByVal Tdec As Double, ByVal SVacc As Double, ByVal SVdec As Double) As Integer
- B 8164 start tr line2 (ByVal CardNo As Integer, AxisArray As Integer, ByVal DistX As Double, ByVal DistY As Double, ByVal StrVel As Double, ByVal MaxVel As Double, ByVal Tacc As Double, ByVal Tdec As Double) As Integer
- B 8164 start ta line2 (ByVal CardNo As Integer, AxisArray As Integer, ByVal PosX As Double, ByVal PosY As Double, ByVal StrVel As

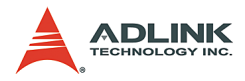

Double, ByVal MaxVel As Double, ByVal Tacc As Double, ByVal Tdec As Double) As Integer B 8164 start sr line2 (ByVal CardNo As Integer, AxisArray As Integer, ByVal DistX As Double, ByVal DistY As Double, ByVal StrVel As Double, ByVal MaxVel As Double, ByVal Tacc As Double, ByVal Tdec As Double, ByVal SVacc As Double, ByVal SVdec As Double) As Integer

- B 8164 start sa line2 (ByVal CardNo As Integer, AxisArray As Integer, ByVal PosX As Double, ByVal PosY As Double, ByVal StrVel As Double, ByVal MaxVel As Double, ByVal Tacc As Double, ByVal Tdec As Double, ByVal SVacc As Double, ByVal SVdec As Double) As Integer
- B 8164 start tr line3 (ByVal CardNo As Integer, AxisArray As Integer, ByVal DistX As Double, ByVal DistY As Double, ByVal DistZ As Double, ByVal StrVel As Double, ByVal MaxVel As Double, ByVal Tacc As Double, ByVal Tdec As Double) As Integer
- B 8164 start ta line3 (ByVal CardNo As Integer, AxisArray As Integer, ByVal PosX As Double, ByVal PosY As Double, ByVal PosZ As Double, ByVal StrVel As Double, ByVal MaxVel As Double, ByVal Tacc As Double, ByVal Tdec As Double) As Integer
- B 8164 start sr line3 (ByVal CardNo As Integer, AxisArray As Integer, ByVal DistX As Double, ByVal DistY As Double, ByVal DistZ As Double, ByVal StrVel As Double, ByVal MaxVel As Double, ByVal Tacc As Double, ByVal Tdec As Double, ByVal SVacc As Double, ByVal SVdec As Double) As Integer
- B 8164 start sa line3 (ByVal CardNo As Integer, AxisArray As Integer, ByVal PosX As Double, ByVal PosY As Double, ByVal PosZ As Double, ByVal StrVel As Double, ByVal MaxVel As Double, ByVal Tacc As Double, ByVal Tdec As Double, ByVal SVacc As Double, ByVal SVdec As Double) As Integer
- B 8164 start tr line4 (ByVal CardNo As Integer, ByVal DistX As Double, ByVal DistY As Double, ByVal DistZ As Double, ByVal DistU

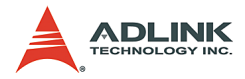

As Double, ByVal StrVel As Double, ByVal MaxVel As Double, ByVal Tacc As Double, ByVal Tdec As Double) As Integer

- B 8164 start ta line4 (ByVal CardNo As Integer, ByVal PosX As Double, ByVal PosY As Double, ByVal PosZ As Double, ByVal PosU As Double, ByVal StrVel As Double, ByVal MaxVel As Double, ByVal Tacc As Double, ByVal Tdec As Double) As Integer
- B 8164 start sr line4 (ByVal CardNo As Integer, ByVal DistX As Double, ByVal DistY As Double, ByVal DistZ As Double, ByVal DistU As Double, ByVal StrVel As Double, ByVal MaxVel As Double, ByVal Tacc As Double, ByVal Tdec As Double, ByVal SVacc As Double, ByVal SVdec As Double) As Integer
- B 8164 start sa line4 (ByVal CardNo As Integer, ByVal PosX As Double, ByVal PosY As Double, ByVal PosZ As Double, ByVal PosU As Double, ByVal StrVel As Double, ByVal MaxVel As Double, ByVal Tacc As Double, ByVal Tdec As Double, ByVal SVacc As Double, ByVal SVdec As Double) As Integer
- B 8164 set axis option (ByVal AxisNo As Integer, ByVal option1 As Integer) As Integer

### **@ Argument**

**CardNo**: Designated card number to perform linear interpolation **DistX**: specified relative distance of axis 0 to move **DistY**: specified relative distance of axis 1 to move **DistZ**: specified relative distance of axis 2 to move **DistU**: specified relative distance of axis 3 to move **PosX**: specified absolute position of axis 0 to move **PosY**: specified absolute position of axis 1 to move **PosZ**: specified absolute position of axis 2 to move **PosU**: specified absolute position of axis 3 to move **StrVel**: starting velocity of a velocity profile in units of pulse per second

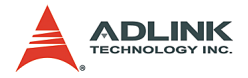

**MaxVel**: starting velocity of a velocity profile in units of pulse per second

**Tacc**: specified acceleration time in units of seconds

**Tdec**: specified deceleration time in units of seconds

**SVacc**: specified velocity interval in which S-curve acceleration is performed.

 $\triangleright$  Note: SVacc = 0, for pure S-Curve

**SVdec**: specified velocity interval in which S-curve deceleration is performed.

 $\triangleright$  Note: SVdec = 0, for pure S-Curve

**AxisArray**: Array of axis number to perform interpolation.

Example: Int AxisArray[2] =  $\{0,2\}$ ; // axis 0 & 2

**Int** AxisArray[3] = {0,1,3}; // axis 0,1,3

**Note**: AxisArray[n] must be smaller than AxisArray[m], if n<m.

**Option1**:

- $\triangleright$  0=default line move mode
- $\blacktriangleright$  1=Composite speed constant mode

### **@ Return Code**

```
ERR_NoError 
ERR_SpeedError
ERR_AxisArrayErrot
```
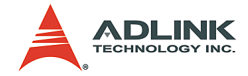

### **6.8 Circular Interpolation Motion**

### **@ Name**

8164 start r arc xy – Begin a relative circular interpolation  $\overline{f}$  or  $X$   $\overline{X}$   $\overline{Y}$ 

**\_8164\_start\_a\_arc\_xy** – Begin an absolute circular interpolation for X & Y

**\_8164\_start\_r\_arc\_zu** – Begin a relative circular interpolation for Z & U

8164 start a arc zu – Begin an absolute circular interpola- $\overline{t}$ ion for  $\overline{7}$  & U

8164 start r arc2 – Begin a relative circular interpolation for any 2 axes

8164 start a arc2 – Begin an absolute circular interpolation for any 2 axes

8164 start tr arc xyu – Begin a T-curve relative circular **interpolation** 

8164 start ta arc xyu – Begin a T-curve absolute circular interpolation

8164 start sr arc xyu – Begin a S-curve relative circular interpolation

8164 start sa arc xyu – Begin a S-curve absolute circular interpolation

**\_8164\_start\_tr\_arc\_yzu** – Begin a T-curve relative circular interpolation

8164 start ta arc yzu – Begin a T-curve absolute circular interpolation

**\_8164\_start\_sr\_arc\_yzu** – Begin a S-curve relative circular interpolation

8164 start sa arc yzu – Begin a T-curve absolute circular **interpolation** 

8164 start tr arc2 – Begin a T-curve relative circular interpolation

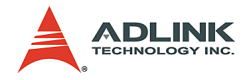

**\_8164\_start\_ta\_arc2** – Begin a T-curve absolute circular interpolation

8164 start sr arc2 – Begin a S-curve relative circular interpolation

**\_8164\_start\_sa\_arc2** – Begin a S-curve absolute circular interpolation

8164 start tr arc xy – Begin a T-curve relative circular interpolation

8164 start ta arc xy – Begin a T-curve absolute circular interpolation

8164 start tr arc zu – Begin a T-curve relative circular interpolation

**\_8164\_start\_ta\_arc\_zu** – Begin a T-curve absolute circular interpolation

8164 start sr arc xy – Begin a S-curve relative circular interpolation

8164 start sa arc xy – Begin a S-curve absolute circular interpolation

8164 start sr arc zu – Begin a S-curve relative circular interpolation

8164 start sa arc zu – Begin a S-curve absolute circular interpolation

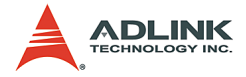

## **@ Description**

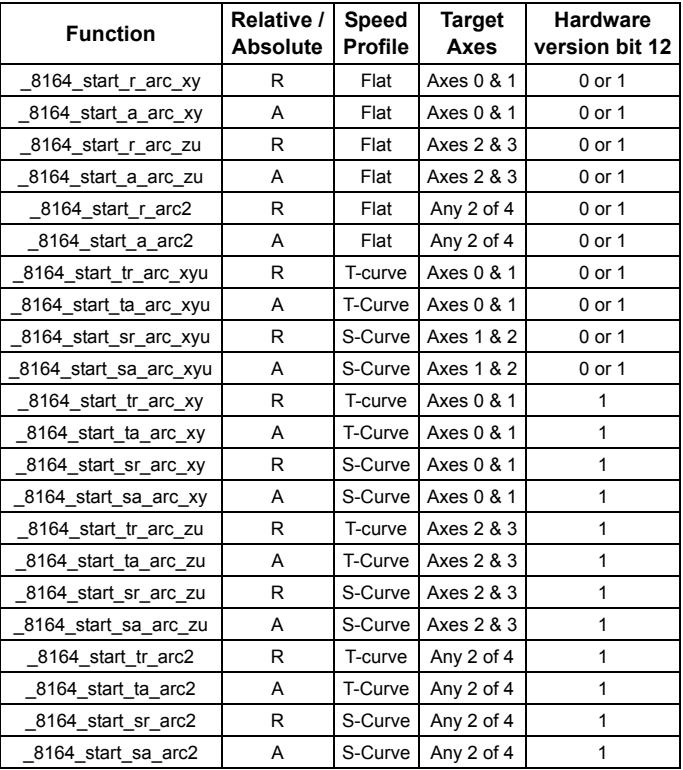

## **@ Syntax**

#### **C/C++ (DOS, Windows 95/NT/2K/XP)**

- I16 \_8164\_start\_r\_arc\_xy(I16 CardNo, F64 OffsetCx, F64 OffsetCy, F64 OffsetEx, F64 OffsetEy, I16 DIR, F64 MaxVel);
- I16  $8164$  start a arc xy(I16 CardNo, F64 Cx, F64 Cy, F64 Ex, F64 Ey, I16 DIR, F64 MaxVel);
- I16 8164 start r arc zu(I16 CardNo, F64 OffsetCx, F64 OffsetCy, F64 OffsetEx, F64 OffsetEy, I16 DIR, F64 MaxVel);
- I16 8164 start a arc zu(I16 CardNo, F64 Cx, F64 Cy, F64 Ex, F64 Ey, I16 DIR, F64 MaxVel);

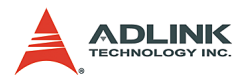

- I16 \_8164\_start\_r\_arc2(I16 CardNo, I16 \*AxisArray, F64 OffsetCx, F64 OffsetCy, F64 OffsetEx, F64 OffsetEy, I16 DIR, F64 MaxVel);
- I16 8164 start a arc2(I16 CardNo, I16 \*AxisArray, F64 Cx, F64 Cy, F64 Ex, F64 Ey, I16 DIR, F64 MaxVel);
- I16 8164 start tr arc xyu(I16 CardNo, F64 OffsetCx, F64 OffsetCy, F64 OffsetEx, F64 OffsetEy, I16 DIR, F64 StrVel, F64 MaxVel,  $F64$  Tacc):
- I16  $8164$  start ta arc xyu(I16 CardNo, F64 Cx, F64 Cy, F64 Ex, F64 Ey, I16 DIR, F64 StrVel, F64 MaxVel, F64 Tacc);
- I16 8164 start sr arc xyu(I16 CardNo, F64 OffsetCx, F64 OffsetCy, F64 OffsetEx, F64 OffsetEy, I16 DIR, F64 StrVel, F64 MaxVel, F64 Tacc, F64 SVacc);
- I16 8164 start sa arc xyu(I16 CardNo, F64 Cx, F64 Cy, F64 Ex, F64 Ey, I16 DIR, F64 StrVel, F64 MaxVel, F64 Tacc, F64 SVacc);
- I16 8164 start tr arc yzu(I16 CardNo, F64 OffsetCx, F64 OffsetCy, F64 OffsetEx, F64 OffsetEy, I16 DIR, F64 StrVel, F64 MaxVel, F64 Tacc);
- I16 8164 start ta arc yzu(I16 CardNo, F64 Cx, F64 Cy, F64 Ex, F64 Ey, I16 DIR, F64 StrVel, F64 MaxVel, F64 Tacc);
- I16 8164 start sr arc yzu(I16 CardNo, F64 OffsetCx, F64 OffsetCy, F64 OffsetEx, F64 OffsetEy, I16 DIR, F64 StrVel, F64 MaxVel, F64 Tacc, F64 SVacc);
- I16 8164 start sa arc yzu(I16 CardNo, F64 Cx, F64 Cy, F64 Ex, F64 Ey, I16 DIR, F64 StrVel, F64 MaxVel, F64 Tacc, F64 SVacc);
- I16 8164 start tr arc2(I16 CardNo, I16 \*AxisArray, F64 OffsetCx, F64 OffsetCy, F64 OffsetEx, F64 OffsetEy, I16 DIR, F64 StrVel,F64 MaxVel, F64 Tacc,F64 Tdec);
- I16 \_8164\_start\_ta\_arc2(I16 CardNo, I16 \*AxisArray, F64 Cx, F64 Cy, F64 Ex, F64 Ey, I16 DIR, F64 StrVel, F64 MaxVel, F64 Tacc,F64 Tdec);
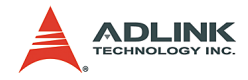

- I16 8164 start sr arc2(I16 CardNo, I16 \*AxisArray, F64 OffsetCx, F64 OffsetCy, F64 OffsetEx, F64 OffsetEy, I16 DIR, F64 StrVel,F64 MaxVel, F64 Tacc,F64 Tdec,F64 SVacc,F64 SVdec);
- I16 8164 start sa arc2(I16 CardNo, I16 \*AxisArray, F64 Cx, F64 Cy, F64 Ex, F64 Ey, I16 DIR, F64 StrVel, F64 MaxVel, F64 Tacc, F64 Tdec, F64 SVacc, F64 SVdec);
- I16 8164 start tr arc xy(I16 CardNo, F64 OffsetCx, F64 OffsetCy, F64 OffsetEx, F64 OffsetEy, I16 DIR, F64 StrVel,F64 MaxVel,F64 Tacc,F64 Tdec);
- I16  $8164$  start ta arc xy(I16 CardNo, F64 Cx, F64 Cy, F64 Ex, F64 Ey, I16 DIR, F64 StrVel, F64 MaxVel, F64 Tacc, F64 Tdec);
- I16 8164 start tr arc zu(I16 CardNo, F64 OffsetCx, F64 OffsetCy, F64 OffsetEx, F64 OffsetEy, I16 DIR, F64 StrVel,F64 MaxVel,F64 Tacc,F64 Tdec);
- I16 8164 start ta arc zu(I16 CardNo, F64 Cx, F64 Cy, F64 Ex, F64 Ey, I16 DIR, F64 StrVel,F64 MaxVel, F64 Tacc, F64 Tdec);
- I16 8164 start sr arc xy(I16 CardNo, F64 OffsetCx, F64 OffsetCy, F64 OffsetEx, F64 OffsetEy, I16 DIR, F64 StrVel,F64 MaxVel, F64 Tacc, F64 Tdec, F64 SVacc, F64 SVdec);
- I16  $8164$  start sa arc xy(I16 CardNo, F64 Cx, F64 Cy, F64 Ex, F64 Ey, I16 DIR, F64 StrVel,F64 MaxVel, F64 Tacc, F64 Tdec, F64 SVacc, F64 SVdec);
- I16 8164 start sr arc zu(I16 CardNo, F64 OffsetCx, F64 OffsetCy, F64 OffsetEx, F64 OffsetEy, I16 DIR, F64 StrVel,F64 MaxVel, F64 Tacc, F64 Tdec, F64 SVacc, F64 SVdec);
- I16 8164 start sa arc zu(I16 CardNo, F64 Cx, F64 Cy, F64 Ex, F64 Ey, I16 DIR, F64 StrVel, F64 MaxVel, F64 Tacc, F64 Tdec, F64 SVacc, F64 SVdec);

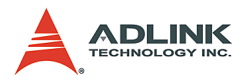

#### **Visual Basic (Windows 95/NT/2K/XP)**

- B 8164 start a arc xy (ByVal CardNo As Integer, ByVal Cx As Double, ByVal Cy As Double, ByVal Ex As Double, ByVal Ey As Double, ByVal DIR As Integer, ByVal MaxVel As Double) As Integer
- B 8164 start r arc xy (ByVal CardNo As Integer, ByVal OffsetCx As Double, ByVal OffsetCy As Double, ByVal OffsetEx As Double, ByVal OffsetEy As Double, ByVal DIR As Integer, ByVal MaxVel As Double) As Integer
- B 8164 start a arc zu (ByVal CardNo As Integer, ByVal Cx As Double, ByVal Cy As Double, ByVal Ex As Double, ByVal Ey As Double, ByVal DIR As Integer, ByVal MaxVel As Double) As Integer
- B 8164 start r arc zu (ByVal CardNo As Integer, ByVal OffsetCx As Double, ByVal OffsetCy As Double, ByVal OffsetEx As Double, ByVal OffsetEy As Double, ByVal DIR As Integer, ByVal MaxVel As Double) As Integer
- B 8164 start a arc2 (ByVal CardNo As Integer, AxisArray As Integer, ByVal Cx As Double, ByVal Cy As Double, ByVal Ex As Double, ByVal Ey As Double, ByVal DIR As Integer, ByVal MaxVel As Double) As Integer
- B 8164 start r arc2 (ByVal CardNo As Integer, AxisArray As Integer, ByVal OffsetCx As Double, ByVal OffsetCy As Double, ByVal OffsetEx As Double, ByVal OffsetEy As Double, ByVal DIR As Integer, ByVal MaxVel As Double) As Integer
- B 8164 start tr arc xyu (ByVal CardNo As Integer, ByVal OffsetCx As Double, ByVal OffsetCy As Double, ByVal OffsetEx As Double, ByVal OffsetEy As Double, ByVal DIR As Integer, ByVal StrVel As Double, ByVal MaxVel As Double, ByVal Tacc As Double) As Integer
- B 8164 start ta arc xyu (ByVal CardNo As Integer, ByVal Cx As Double, ByVal Cy As Double, ByVal Ex As Double, ByVal Ey As Double, ByVal DIR As Integer, ByVal StrVel As

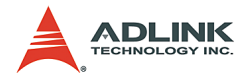

Double, ByVal MaxVel As Double, ByVal Tacc As Double) As Integer

- B 8164 start sr arc xyu (ByVal CardNo As Integer, ByVal OffsetCx As Double, ByVal OffsetCy As Double, ByVal OffsetEx As Double, ByVal OffsetEy As Double, ByVal DIR As Integer, ByVal StrVel As Double, ByVal MaxVel As Double, ByVal Tacc As Double) As Integer
- B 8164 start sa arc xyu (ByVal CardNo As Integer, ByVal Cx As Double, ByVal Cy As Double, ByVal Ex As Double, ByVal Ey As Double, ByVal DIR As Integer, ByVal StrVel As Double, ByVal MaxVel As Double, ByVal Tacc As Double, ByVal SVacc As Double) As Integer
- B 8164 start tr arc yzu (ByVal CardNo As Integer, ByVal OffsetCx As Double, ByVal OffsetCy As Double, ByVal OffsetEx As Double, ByVal OffsetEy As Double, ByVal DIR As Integer, ByVal StrVel As Double, ByVal MaxVel As Double, ByVal Tacc As Double) As Integer
- B 8164 start ta arc yzu (ByVal CardNo As Integer, ByVal Cx As Double, ByVal Cy As Double, ByVal Ex As Double, ByVal Ey As Double, ByVal DIR As Integer, ByVal StrVel As Double, ByVal MaxVel As Double, ByVal Tacc As Double) As Integer
- B 8164 start sr arc yzu (ByVal CardNo As Integer, ByVal OffsetCx As Double, ByVal OffsetCy As Double, ByVal OffsetEx As Double, ByVal OffsetEy As Double, ByVal DIR As Integer, ByVal StrVel As Double, ByVal MaxVel As Double, ByVal Tacc As Double) As Integer
- B 8164 start sa arc yzu (ByVal CardNo As Integer, ByVal Cx As Double, ByVal Cy As Double, ByVal Ex As Double, ByVal Ey As Double, ByVal DIR As Integer, ByVal StrVel As Double, ByVal MaxVel As Double, ByVal Tacc As Double, ByVal SVacc As Double) As Integer
- B 8164 start tr arc2 (ByVal CardNo As Integer, AxisArray As Double, ByVal OffsetCx As Double, ByVal OffsetCy As Double, ByVal OffsetEx As Double, ByVal OffsetEy As Double, ByVal DIR As Integer, ByVal StrVel

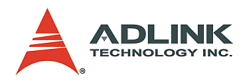

As Double, ByVal MaxVel As Double, ByVal Tacc As Double, ByVal Tdec As Double) As Integer

- B 8164 start ta arc2 (ByVal CardNo As Integer, AxisArray As Double, ByVal Cx As Double, ByVal Cy As Double, ByVal Ex As Double, ByVal Ey As Double, ByVal DIR As Integer, ByVal StrVel As Double, ByVal MaxVel As Double, ByVal Tacc As Double, ByVal Tdec As Double) As Integer
- B 8164 start sr arc2 (ByVal CardNo As Integer, AxisArray As Double, ByVal OffsetCx As Double, ByVal OffsetCy As Double, ByVal OffsetEx As Double, ByVal OffsetEy As Double, ByVal DIR As Integer, ByVal StrVel As Double, ByVal MaxVel As Double, ByVal Tacc As Double, ByVal Tdec As Double, ByVal SVacc As Double, ByVal SVdec As Double) As Integer
- B 8164 start sa arc2 (ByVal CardNo As Integer, AxisArray As Double, ByVal Cx As Double, ByVal Cy As Double, ByVal Ex As Double, ByVal Ey As Double, ByVal DIR As Integer, ByVal StrVel As Double, ByVal MaxVel As Double, ByVal Tacc As Double, ByVal Tdec As Double, ByVal SVacc As Double, ByVal SVdec As Double) As Integer
- B 8164 start tr arc xy (ByVal CardNo As Integer, ByVal OffsetCx As Double, ByVal OffsetCy As Double, ByVal OffsetEx As Double, ByVal OffsetEy As Double, ByVal DIR As Integer, ByVal StrVel As Double, ByVal MaxVel As Double, ByVal Tacc As Double, ByVal Tdec As Double) As Integer
- B 8164 start ta arc xy (ByVal CardNo As Integer, ByVal Cx As Double, ByVal Cy As Double, ByVal Ex As Double, ByVal Ey As Double, ByVal DIR As Integer, ByVal StrVel As Double, ByVal MaxVel As Double, ByVal Tacc As Double, ByVal Tdec As Double) As Integer B 8164 start tr arc zu (ByVal CardNo As Integer,
- ByVal OffsetCx As Double, ByVal OffsetCy As Double, ByVal OffsetEx As Double, ByVal

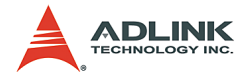

OffsetEy As Double, ByVal DIR As Integer, ByVal StrVel As Double, ByVal MaxVel As Double, ByVal Tacc As Double, ByVal Tdec As Double) As Integer

- B 8164 start ta arc zu (ByVal CardNo As Integer, ByVal Cx As Double, ByVal Cy As Double, ByVal Ex As Double, ByVal Ey As Double, ByVal DIR As Integer, ByVal StrVel As Double, ByVal MaxVel As Double, ByVal Tacc As Double, ByVal Tdec As Double) As Integer
- B 8164 start sr arc xy (ByVal CardNo As Integer, ByVal OffsetCx As Double, ByVal OffsetCy As Double, ByVal OffsetEx As Double, ByVal OffsetEy As Double, ByVal DIR As Integer, ByVal StrVel As Double, ByVal MaxVel As Double, ByVal Tacc As Double, ByVal Tdec As Double, ByVal SVacc As Double, ByVal SVdec As Double) As Integer
- B 8164 start sa arc xy (ByVal CardNo As Integer, ByVal Cx As Double, ByVal Cy As Double, ByVal Ex As Double, ByVal Ey As Double, ByVal DIR As Integer, ByVal StrVel As Double, ByVal MaxVel As Double, ByVal Tacc As Double, ByVal Tdec As Double, ByVal SVacc As Double, ByVal SVdec As Double) As Integer
- B 8164 start sr arc zu (ByVal CardNo As Integer, ByVal OffsetCx As Double, ByVal OffsetCy As Double, ByVal OffsetEx As Double, ByVal OffsetEy As Double, ByVal DIR As Integer, ByVal StrVel As Double, ByVal MaxVel As Double, ByVal Tacc As Double, ByVal Tdec As Double, ByVal SVacc As Double, ByVal SVdec As Double) As Integer
- B 8164 start sa arc zu (ByVal CardNo As Integer, ByVal Cx As Double, ByVal Cy As Double, ByVal Ex As Double, ByVal Ey As Double, ByVal DIR As Integer, ByVal StrVel As Double, ByVal MaxVel As Double, ByVal Tacc As Double, ByVal Tdec As Double, ByVal SVacc As Double, ByVal SVdec As Double) As Integer

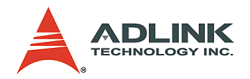

# **@ Argument**

**CardNo**: Designated card number to perform linear interpolation

**OffsetCx**: X-axis offset to center

**OffsetCy**: Y-axis offset to center

**OffsetEx**: X-axis offset to end of arc

**OffsetEy**: Y-axis offset to end of arc

**Cx**: Specified X-axis absolute position of center

**Cy**: Specified Y-axis absolute position of center

**Ex**: Specified X-axis absolute position end of arc

**Ey**: Specified Y-axis absolute position end of arc

**DIR**: Specified direction of arc, CW:0 , CCW:1

**StrVel**: Starting velocity of a velocity profile in unit of pulse per second

**MaxVel**: Starting velocity of a velocity profile in unit of pulse per second

**Tacc**: Specified acceleration time in unit of second

**Tdec**: Specified deceleration time in unit of second

**SVacc**: Specified velocity interval in which S-curve acceleration is performed.

 $\triangleright$  Note: SVacc = 0, for pure S-Curve

**SVdec**: Specified velocity interval in which S-curve deceleration is performed.

 $\triangleright$  Note: SVdec = 0, for pure S-Curve

**AxisArray**: Array of axis number to perform interpolation.

- Example: Int AxisArray[2] =  $\{0,2\}$ ; // axis 0 & 2 Int AxisArray[2] = {1,3}; // axis 1 & 3
- $\triangleright$  Note: AxisArray[0] must be smaller than AxisArray[1]

## **@ Return Code**

```
ERR_NoError 
ERR SpeedError, ERR AxisArrayErrot
```
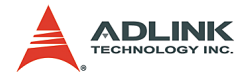

# **6.9 Home Return Mode**

### **@ Name**

8164 set home config – Set the configuration for home return.

**\_8164\_home\_move** – Perform a home return move.

**\_8164\_escape\_home** – Escape home

**\_8164\_home\_search** – Perform auto home search

## **@ Description**

#### **\_8164\_set\_home\_config**:

Configures the home return mode, origin and index signal (EZ) logic, EZ count, and ERC output options for the **home\_move()** function. Refer to Section 4.1.8 for the setting of home\_mode control.

#### **\_8164\_home\_move**:

Causes the axis to perform a home return move according to the **\_8164\_set\_home\_config()** function settings. The direction of movement is determined by the sign of velocity parameter (svel, mvel). Since the stopping condition of this function is determined by the *home\_mode* setting, you must take caution in selecting the initial moving direction. You must also take caution when handling conditions when the limit switch is touched or other conditions that are possible causing the axis to stop. Executing **v\_stop()** function during **home\_move()** can also cause the axis to stop.

### **\_8164\_escape\_home**:

After homing, this function leaves the home switch.

### **\_8164\_home\_search**:

Starts home searching regardless of the location of axis. The ORGoffset must be set to non-zero to previous miss operation.

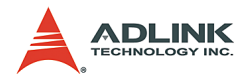

# **@ Syntax**

### **C/C++ (DOS, Windows 95/NT/2K/XP)**

- I16 8164 set home config(I16 AxisNo, I16 home mode, I16 org logic, I16 ez logic, I16 ez count,  $116$  erc out);
- I16 \_8164\_home\_move(I16 AxisNo, F64 StrVel, F64 MaxVel, F64 Tacc);
- I16 8164 escape home(I16 AxisNo, F64 SrVel,F64 MaxVel,F64 Tacc);
- I16 8164 home search(I16 AxisNo, F64 StrVel, F64 MaxVel, F64 Tacc, F64 ORGOffset);

### **Visual Basic (Windows 95/NT/2K/XP)**

- B 8164 set home config (ByVal AxisNo As Integer, ByVal home mode As Integer, ByVal org logic As Integer, ByVal ez logic As Integer, ByVal ez count As Integer, ByVal erc out As Integer) As Integer
- B 8164 home move (ByVal AxisNo As Integer, ByVal StrVel As Double, ByVal MaxVel As Double, ByVal Tacc As Double) As Integer
- B 8164 escape home(ByVal AxisNo As Integer, ByVal SrVel As Double, ByVal MaxVel As Double, ByVal Tacc As Double);
- B 8164 home search (ByVal AxisNo As Integer, ByVal StrVel As Double, ByVal MaxVel As Double, ByVal Tacc As Double, ByVal ORGOffset As Double) As Integer

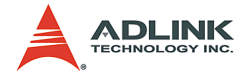

# **@ Argument**

**AxisNo**: Designated axis number to configure and perform home return

**home\_mode**: Stopping modes for home return, 0-12

 $\blacktriangleright$  (Please refer to section 4.1.8)

**org\_logic**: Action logic configuration for ORG

- ▶ org\_logic=0, active low
- ▶ org logic=1, active high

**EZ\_logic**: Action logic configuration for E

- EZ logic=0, active low
- EZ logic=1, active high

**ez\_count**: 0-15 (Refer to section 4.1.8)

**erc\_out**: Set ERC output options

- ▶ erc out =0, no erc out;
- $\triangleright$  erc out =1, erc out when home finishing

**StrVel**: starting velocity of a velocity profile in units of pulse per second

**MaxVel**: starting velocity of a velocity profile in units of pulse per second

**Tacc**: specified acceleration time in units of seconds

**ORGOffset**: The escape pulse amounts when home search touches the ORG singal

## **@ Return Code**

ERR\_NoError

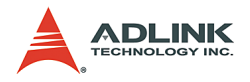

# **6.10 Manual Pulser Motion**

# **@ Name**

**\_8164\_set\_pulser\_iptmode** - set the input signal modes of pulser

8164 pulser vmove – manual pulser v move

**\_8164\_pulser\_pmove** – manual pulser p\_moce

8164 pulser home move – manual pulser home move

**\_8164\_set\_pulser\_ratio** – Set manual pulser ratio for actual output pulse rate

8164 pulser r line2 – Pulser mode for 2-axis linear interpolation

8164 pulser r arc2 – Pulser mode for 2-axis arc interpolation

# **@ Description**

### **\_8164\_set\_pulser\_iptmode**:

Configures the input mode of manual pulser.

#### **\_8164\_pulser\_vmove**:

With this command, the axis begins to move according to the manual pulse input. The axis outputs one pulse when it receives one manual pulse, until the **sd\_stop** or **emg\_stop** command is written.

### **\_8164\_pulser\_pmove**:

With this command, the axis begins to move according to the manual pulse input. The axis outputs one pulse when it receives one manual pulse, until the **sd\_stop** or **emg\_stop** command is written or the output pulse number reaches the distance.

#### **\_8164\_pulser\_home\_move**:

With this command, the axis begins to move according to manual pulse input. The axis outputs one pulse when it receives one manual pulse, until the **sd\_stop** or **emg\_stop** command is written or the home move finishes.

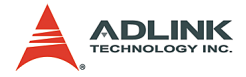

#### **\_8164\_set\_pulser\_ratio**:

Sets the manual pulse ratio for actual output pulse rate. The formula for manual pulse output rate is:

- $\triangleright$  Output Pulse Count = Input Pulse Count \* (PMG+1) \* [(PDV+1)/2048]
- $\blacktriangleright$  The PDV=0-2047 Divide Factor
- $\triangleright$  The PMG=0-31 Multiplication Factor

#### **\_8164\_pulser\_r\_line2**:

Pulser mode for 2-axis linear interpolation (relative mode only).

#### **\_8164\_pulser\_r\_arc2**:

Pulser mode for 2-axis arc interpolation (relative mode only)

### **@ Syntax**

#### **C/C++ (DOS, Windows 95/NT/2K/XP)**

- I16 8164 set pulser iptmode(I16 AxisNo, I16 InputMode, I16 Inverse);
- I16 8164 pulser vmove(I16 AxisNo, F64 SpeedLimit);
- I16 8164 pulser pmove(I16 AxisNo, F64 Dist, F64 SpeedLimit);
- I16 8164 pulser home move(I16 AxisNo, I16 HomeType, F64 SpeedLimit);
- I16 8164 set pulser ratio(I16 AxisNo, I16 PDV, I16 PMG);
- I16 8164 pulser r line2(I16 CardNo, I16 \*AxisArray, F64 DistX, F64 DistY, F64 SpeedLimit);
- I16 8164 pulser r arc2(I16 CardNo, I16 \*AxisArray, F64 OffsetCx, F64 OffsetCy, F64 OffsetEx, F64 OffsetEy, I16 DIR, F64 MaxVel);

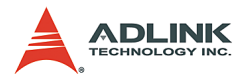

#### **Visual Basic (Windows 95/NT/2K/XP)**

- B 8164 set pulser iptmode (ByVal AxisNo As Integer, ByVal InputMode As Integer, ByVal Inverse As Integer) As Integer
- B 8164 pulser ymove (ByVal AxisNo As Integer, ByVal SpeedLimit As Double) As Integer
- B\_8164\_pulser\_pmove (ByVal AxisNo As Integer, ByVal Dist As Double, ByVal SpeedLimit As Double) As Integer
- B 8164 pulser home move (ByVal AxisNo As Integer, ByVal HomeType As Integer, ByVal SpeedLimit As Double) As Integer
- B 8164 set pulser ratio(ByVal AxisNo As Integer, ByVal PDV As Integer, ByVal PMG As Integer) As Integer
- B 8164 pulser r line2(ByVal CardNo As Integer, AxisArray As Integer, ByVal DistX As Double, ByVal DistY As Double, ByVal SpeedLimit As Double) As Integer
- B 8164 pulser r arc2(ByVal CardNo As Integer, AxisArray As Integer, ByVal OffsetCx As Double, ByVal OffsetCy As Double, ByVal OffsetEx As Double, ByVal OffsetEy As Double, ByVal DIR As Integer, ByVal MaxVel As Double) As Integer

# **@ Argument**

**AxisNo**: Designated axis number to start manual move

**InputMode**: Setting of manual pulse input mode from the PA and PB pins

- $\triangleright$  ipt mode=0, 1X AB phase type pulse input
- $\triangleright$  ipt mode=1, 2X AB phase type pulse input
- $\triangleright$  ipt mode=2, 4X AB phase type pulse input
- $\triangleright$  ipt\_mode=3, CW/CCW type pulse input

**Inverse**: Reverse the moving direction from pulse direction

- $\blacktriangleright$  Inverse =0, no inverse
- $\triangleright$  Inverse =1, Reverse moving direction

**SpeedLimit**: The maximum speed in a manual pulse move

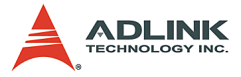

For example, if SpeedLimit is set to be 100pps, then the axis can move at fastest 100pps , even the input pulser signal rate is more then 100pps

**Dist**: specified relative distance to move

**HomeType**: specified home move type

- $\blacktriangleright$  HomeType =0, Command Origin.(that means axis stops when command counter becomes '0')
- $\blacktriangleright$  HomeType =1, ORG pin.

**PDV**, **PMG**: Divide and Multi Factor

- $\blacktriangleright$  PDV=0-2047 Divide Factor
- $\triangleright$  PMG=0-31 Multi Factor

```
Output Pulse Count = Input Pulse Count * (PMG+1) *
[(PDV+1)/2048]
```
**DistX**: specified relative distance of axis 0 to move

**DistY**: specified relative distance of axis 1 to move

**OffsetCx**: X-axis offset from center

**OffsetCy**: Y-axis offset from center

**OffsetEx**: X-axis offset from end of arc

**OffsetEy**: Y-axis offset from end of arc

**DIR**: Specified direction of arc, CW:0 , CCW:1

**SpeedLimit**: Maximum tangential velocity in units of pulse per second

**MaxVel**: Maximum tangential velocity in units of pulse per second

# **@ Return Code**

```
ERR_NoError
ERR_PulserHomeTypeError
```
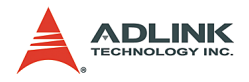

# **6.11 Motion Status**

# **@ Name**

**\_8164\_motion\_done** – Return the motion status

# **@ Description**

### **\_8164\_motion\_done**:

Returns the motion status of the 8164. If the card is in stopped condition, check if it is in error stop status by reading error interrupt status in section 6.14.

# **@ Syntax**

```
C/C++ (DOS, Windows 95/NT/2K/XP)
  I16 8164 motion done(I16 AxisNo);
```
## **Visual Basic (Windows 95/NT/2K/XP)**

```
B_8164_motion_done (ByVal AxisNo As Integer) As 
     Integer
```
# **@ Argument**

**AxisNo**: Designated axis number to start manual move

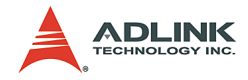

## **@ Return Value**

- 0 Under Stopped condition
- 1 Reserved
- 2 Wait CSTA (Synchronous start signal)
- 3 Wait Internal sync. signal
- 4 Wait for another axis to stop
- 5 Wait ERC timer finished
- 6 Wait DIR Change timer finished
- 7 Backlash compensating
- 8 Wait PA/PB input
- 9 In FA speed motion
- 10 In start velocity motion
- 11 In acceleration
- 12 In Max velocity motion
- 13 In deceleration
- 14 Wait INP input
- 15 Others

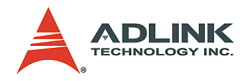

# **6.12 Motion Interface I/O**

# **@ Name**

8164 set alm – Set alarm logic and operating mode

**\_8164\_set\_el** – Set EL stopping mode

**\_8164\_set\_inp** – Set Inp logic and operating mode

8164 set erc – Set ERC logic and timing

**\_8164\_set\_servo** – Set state of general purpose output pin

8164 set sd – Set SD logic and operating mode

# **@ Description**

### **\_8164\_set\_alm**:

Sets the active logic of the **ALARM** signal input from the servo driver. Two reacting modes are available when the **ALARM** signal is active.

### **\_8164\_set\_el**:

Sets the stopping mode of the EL active.

### **\_8164\_set\_inp**:

Sets the active logic of the In-Position signal input from the servo driver. You can select whether to enable or disable this function. The function is disabled by default.

### **\_8164\_set\_erc**:

Sets the logic and on time of the ERC.

### **\_8164\_set\_servo**:

Sets the ON/OFF state of the SVON signal. The default value is 1 (OFF), which means that the SVON is open to GND.

#### **\_8164\_set\_sd**:

Sets the active logic, latch control, and operating mode of the SD signal input from a mechanical system. You can select whether to enable or disable this function. This function is disabled by default.

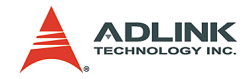

# **@ Syntax**

#### **C/C++ (DOS, Windows 95/NT/2K/XP)**

- I16 8164 set alm(I16 AxisNo, I16 alm logic, I16 alm\_mode);
- I16  $8164$  set el(I16 AxisNo, I16 el mode);
- I16 \_8164\_set\_inp(I16 AxisNo, I16 inp\_enable, I16 inp\_logic);
- I16 8164 set erc(I16 AxisNo, I16 erc logic, I16 erc on time);
- I16  $8164$  set servo(I16 AxisNo, I16 on off);
- I16 8164 set sd(I16 AxisNo, I16 enable, I16 sd logic, I16 sd latch, I16 sd mode);

### **Visual Basic (Windows 95/NT/2K/XP)**

B 8164 set alm (ByVal AxisNo As Integer, ByVal alm logic As Integer, ByVal alm mode As Integer) As Integer

- B 8164 set el (ByVal AxisNo As Integer, ByVal el\_mode As Integer) As Integer
- B 8164 set inp (ByVal AxisNo As Integer, ByVal inp enable As Integer, ByVal inp logic As Integer) As Integer
- B 8164 set erc (ByVal AxisNo As Integer, ByVal erc logic As Integer, ByVal erc on time As Integer) As Integer
- B 8164 set servo (ByVal AxisNo As Integer, ByVal On Off As Integer) As Integer
- B 8164 set sd (ByVal AxisNo As Integer, ByVal enable As Integer, ByVal sd\_logic As Integer, ByVal sd\_latch As Integer, ByVal sd\_mode As Integer) As Integer

# **@ Argument**

**AxisNo**: Designated axis number to configure

**alm\_logic**: Setting of active logic for ALARM signals

- ▶ alm logic=0, active LOW
- ▶ alm\_logic=1, active HIGH

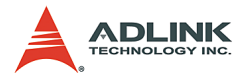

**alm\_mode**: Reacting modes when receiving an ALARM signal

- $\blacktriangleright$  alm\_mode=0, motor immediately stops (default)
- $\blacktriangleright$  alm\_mode=1, motor decelerates then stops.

**el\_mode**: Reacting modes when receiving an EL signal

- ▶ el\_mode=0, motor immediately stops (default)
- ▶ el\_mode=1, motor decelerates then stops.

**inp\_enable**: INP function enabled/disabled

- ▶ inp enable=0, Disabled (default)
- > inp enable=1, Enabled

**inp\_logic**: Set the active logic for the INP signal

- ▶ inp logic=0, active LOW
- ▶ inp logic=1, active HIGH

**erc\_logic**: Set the active logic for the ERC signal

- ▶ erc logic=0, active LOW
- ▶ erc\_logic=1, active HIGH

**erc\_on\_time**: Set the time length of ERC active

- ▶ erc on time=0, 12µs
- <sup>X</sup> **erc\_on\_time**=1, 102µs
- <sup>X</sup> **erc\_on\_time**=2, 409µs
- ▶ erc on time=3, 1.6ms
- ▶ erc on time=4, 13ms
- ▶ erc on time=5, 52ms
- ▶ erc on time=6, 104ms
- ▶ erc on time=7, Level output

**on\_off**: ON-OFF state of SVON signal

- $\triangleright$  on off  $= 0$ . ON
- $\triangleright$  on off = 1, OFF

**enable**: Enable/disable the SD signal.

- ▶ enable=0, Disabled (Default)
- X **enable**=1, Enabled

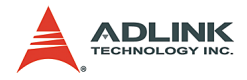

**sd\_logic**: Set the active logic for the SD signal

- ▶ sd logic=0, active LOW
- ▶ sd logic=1, active HIGH

**sd\_latch**: Set the latch control for the SD signal

- ▶ sd latch=0, do not latch
- ▶ sd latch=1, latch

**sd\_mode**: Set the reacting mode of the SD signal

- ▶ sd\_mode=0, slow down only
- $\blacktriangleright$  sd mode=1, slow down then stop
- **el\_logic**: Set EL as normal low (0) or normal high(1)

## **@ Return Code**

ERR\_NoError

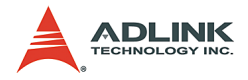

# **6.13 Motion I/O Monitoring**

## **@ Name**

**\_8164\_get\_io\_status** – Get all the motion I/O statuses of each  $8164$ 

# **@ Description**

**\_8164\_get\_io\_status**:

Obtains all the I/O statuses for each axis. The definition for each bit is as follows:

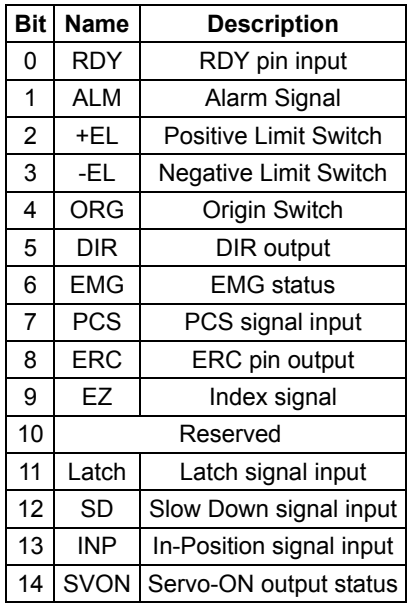

### **@ Syntax**

### **C/C++ (DOS, Windows 95/98/NT)**

I16 \_8164\_get\_io\_status(I16 AxisNo, U16 \*io\_sts);

### **Visual Basic (Windows 95/NT/2K/XP)**

B 8164 get io status (ByVal AxisNo As Integer, io\_sts As Integer) As Integer

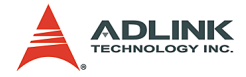

## **@ Argument**

**AxisNo**: Axis number for I/O control and monitoring

**\*io\_status**: I/O status word. "1" is ON and "0" is OFF. ON/OFF state is read based on the corresponding set logic.

# **@ Return Code**

ERR\_NoError

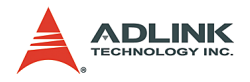

# **6.14 Interrupt Control**

# **@ Name**

**\_8164\_int\_control** – Enable/Disable INT service

**\_8164\_set\_int\_factor** – Set INT factor

**\_8164\_int\_enable** – Enable event (For Window only)

**\_8164\_int\_disable** – Disable event (For Window only)

**\_8164\_get\_int\_status** – Get INT Status (For Window only)

**\_8164\_link\_interrupt** – Set link to interrupt call back function (For Window only)

**\_8164\_get\_int\_type** – Get INT type (For DOS only)

8164 enter isr – Enter interrupt service routine (For DOS only)

**\_8164\_leave\_isr** – Leave interrupt service routine (For DOS only)

**\_8164\_get\_event\_int** – Get event status (For DOS only)

8164 get error int – Get error status (For DOS only)

**\_8164\_get\_irq\_status** – Get IRQ status (For DOS only)

**\_8164\_not\_my\_irq** – Not My IRQ (For DOS only)

**\_8164\_isr0-9, a, b** – Interrupt service routine (For DOS only)

**\_8164\_set\_axis\_stop\_int** – enable axis stop int

**\_8164\_mask\_axis\_stop\_int** – mask axis stop int

# **@ Description**

**\_8164\_int\_control**:

Enables interrupt generating to host computer.

**\_8164\_set\_int\_factor**:

Allows factor selection to initiate the event int. The error can never be masked once the interrupt service is turned on by **\_8164\_int\_control()**.

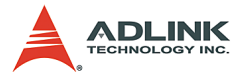

The INT status of 8164 is composed of two independent parts: **error\_int\_status** and **event\_int\_status**. The **event\_int\_status** recordes the motion and comparator event under normal operation, and this kind of INT status can be masked by **\_8164\_set\_int\_factor()**. The **error\_int\_status** is for abnormal stop of the 8164, for example: EL, ALM …etc. This kind of INT cannot be masked. Below is the definition of these two int status. By setting the relative bit as 1, the card can generate INT signal to the host computer.

#### **Interrupt factors**

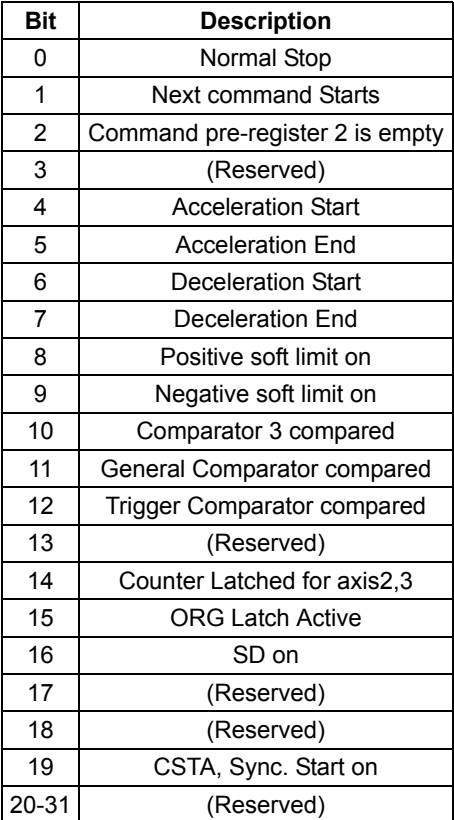

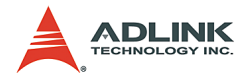

8164 int enable: (For Window only.)

Enables the Windows INT event.

**\_8164\_int\_disable**: (For Window only.)

Disables the Windows INT event.

**\_8164\_get\_int\_status**: (For Window only.)

Identifies the cause of the interrupt signal. After the value is obtained, the status register will be cleared to 0. The return value is two, 32-bit unsigned integers. The first one is for error int status, which is not able to mask by **\_8164\_set\_int\_factor()**. The definition for bit of error int status is as following:

**error\_int\_status**: can not be masked

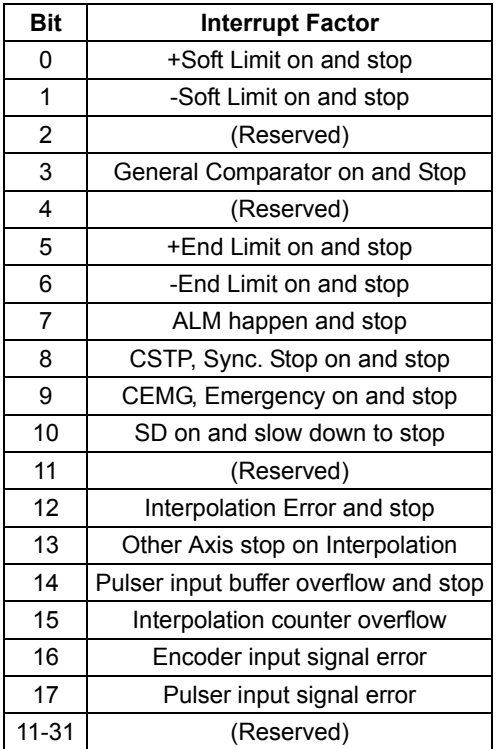

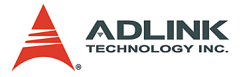

The second is for event int status, which can be masked by 8164 set int factor(). See table below:

event int status: can be masked by function call **\_8164\_int\_factor()**

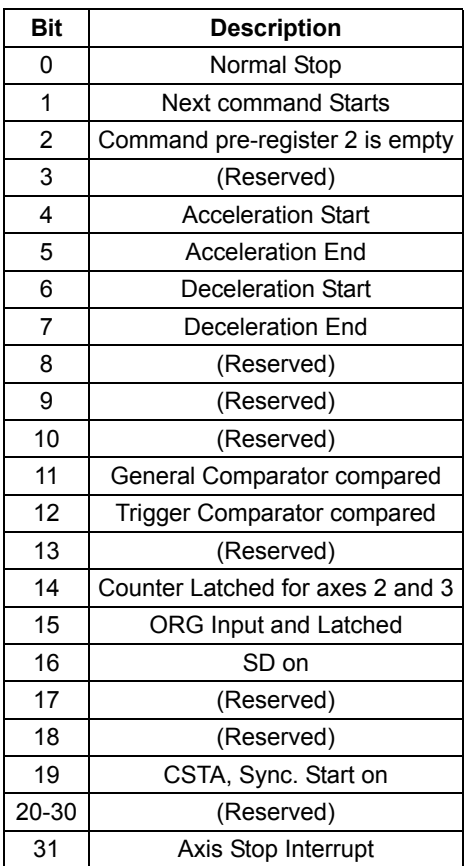

**\_8164\_link\_interrupt**: (Windows only.)

Links to the interrupt call back function.

**\_8164\_get\_int\_type**: (DOS only)

Detects the type of INT that occurred.

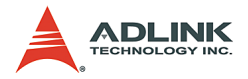

### **\_8164\_enter\_isr**: (DOS only)

This function is used to inform the system that the process is now entering interrupt service routine.

#### **\_8164\_leave\_isr**: (DOS only)

This function is used to inform the system that the process is now leaving interrupt service routine.

#### **\_8164\_get\_event\_int**: (DOS only)

This function is used to get event int status.

#### **\_8164\_get\_error\_int**: (DOS only)

This function is used to get error int status.

```
_8164_get_irq_status: (DOS only)
```
This function allows user to confirm if the designated card generates the INT signal to host PC.

#### **\_8164\_not\_my\_irq**: (DOS only)

This function must be called after the designated card generates the INT signal to host PC.

```
_8164_isr0, _8164_isr1, _8164_isr2, _8164_isr3, …..
_8164_isr9, _8164_isra, _8164_isrb: (DOS only)
```
Individual Interrupt service routine for cards 0-11.

#### **\_8164\_set\_axis\_stop\_int**:

Enables an axis stop interrupt. Once it is enabled, the interrupt happens no matter if it is a normal stop or error stop. This interrupt condition can be turned on or off accompanied with every motion command by setting **\_8164\_mask\_axis\_stop\_int()**. This kind of interrupt condition is different from 8164 set int factor(). It can be controlled in each motion command, which is very useful in continuous motion when you only need a final command interrupt. The interrupt status is in "event interrupt status" bit 31.

#### **\_8164\_mask\_axis\_stop\_int**:

This function will affect the axis stop interrupt factor which is set by **\_8164\_set\_axis\_stop\_int()**.

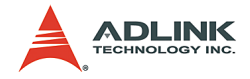

# **@ Syntax**

### **C/C++ (DOS)**

```
I16 8164 int control(U16 cardNo, U16 intFlag );
I16 8164 set int factor(I16 AxisNo, U32
     int factor );
I16 8164 get int type(I16 AxisNo, U16
     *int_type);
I16 8164 enter isr(I16 AxisNo);
I16 _8164_leave_isr(I16 AxisNo);
I16 8164 get event int(I16 AxisNo, U32
    *event int);
I16 8164 get error int(I16 AxisNo, U32
    *error int);
I16 _8164_get_irq_status(U16 cardNo, U16 *sts);
I16 8164 not my irq(I16 CardNo);
void interrupt 8164 isr0 (void);
void interrupt 8164 isr1 (void);
void interrupt 8164 isr2 (void);
void interrupt 8164 isr3 (void);
void interrupt 8164 isr4 (void);
void interrupt 8164 isr5 (void);
void interrupt 8164 isr6 (void);
void interrupt 8164 isr7 (void);
void interrupt 8164 isr8 (void);
void interrupt 8164 isr9 (void);
void interrupt 8164 isra (void);
void interrupt 8164 isrb (void);
```
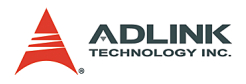

#### **C/C++ (Windows 95/98/NT)**

```
I16 8164 int control(U16 cardNo, U16 intFlag );
```
- I16 8164 set int factor(I16 AxisNo, U32
	- int factor );
- I16 \_8164\_int\_enable(I16 CardNo, HANDLE \*phEvent);
- I16 8164 int disable(I16 CardNo);
- I16 8164 get int status(I16 AxisNo, U32 \*error int status, U32 \*event int status );
- I16 8164 link interrupt(I16 CardNo, void ( \_\_stdcall \*callbackAddr)(I16 IntAxisNoInCard));
- I16 \_8164\_set\_axis\_stop\_int(I16 AxisNo, I16 axis stop int);

```
I16 8164 mask axis stop int(I16 AxisNo, I16
     int_mask);
```
### **Visual Basic (Windows 95/NT/2K/XP)**

```
B 8164 int control (ByVal CardNo As Integer,
     ByVal intFlag As Integer) As Integer
B 8164 set int factor (ByVal AxisNo As Integer,
     ByVal int_factor As Long) As Integer
B 8164 int enable (ByVal CardNo As Integer,
     phEvent As Long) As Integer
B_8164_int_disable (ByVal CardNo As Integer) As 
     Integer
B 8164 get int status (ByVal AxisNo As Integer,
     error int status As Long, event int status
     As Long) As Integer
B 8164 link interrupt (ByVal CardNo As Integer,
     ByVal lpCallBackProc As Long) As Integer
B 8164 mask axis stop int (ByVal AxisNo As
     Integer, ByVal int_mask As Integer) As 
     Integer
B 8164 set axis stop int (ByVal AxisNo As
     Integer, ByVal axis stop int As Integer) As
     Integer
```
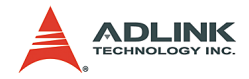

# **@ Argument**

**cardNo**: card number 0,1,2,3…

**AxisNo**: axis number 0,1,2,3,4…

**intFlag**: int flag, 0 or 1 (0: Disable, 1:Enable)

int factor: interrupt factor, refer to previous table

\*int type: Interrupt type, (1: error int, 2: event int, 3: both happened)

\*event\_int: event\_int\_status, refer to previous table

\*error\_int: error\_int\_status, refer to previous table

**\*sts**: (0: not this card's IRQ, 1: this card's IRQ)

**\*phEvent**: event handler (Windows)

**\*error\_int\_status**: refer to previous table

**\*event\_int\_status**: refer to previous table

**int\_mask**: (0:make axis stop interrupt active, 1:make axis stop interrupt in-active)

axis stop int: (0: disable axis stop interrupt factor, 1: enable axis stop interrupt factor)

# **@ Return Code**

ERR\_NoError ERR\_EventNotEnableYet ERR\_LinkIntError ERR\_CardNoErrot

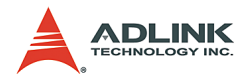

# **6.15 Position Control and Counters**

## **@ Name**

**\_8164\_get\_position** – Get the value of feedback position counter

**\_8164\_set\_position** – Set the feedback position counter

**\_8164\_get\_command** – Get the value of command position counter

**\_8164\_set\_command** – Set the command position counter

**\_8164\_get\_error\_counter** – Get the value of position error counter

8164 reset error counter – Reset the position error counter

8164 get general counter – Get the value of general counter

8164 set general counter – Set the general counter

**\_8164\_get\_target\_pos** – Get the value of target position recorder

**\_8164\_reset\_target\_pos** – Reset target position recorder

8164 get rest command – Get remaining pulse till end of motion

8164 check rdp – Get the ramping down point data

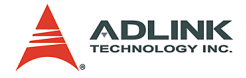

# **@ Description**

#### **\_8164\_get\_position()**:

Reads the feedback position counter value. Note that this value has already been processed by the move ratio. If the move ratio is 0.5, than the value read will be twice as the counter value. The source of the feedback counter is selectable by the function 8164 set feedback src() to be external EA/EB or pulse output of 8164.

#### **\_8164\_set\_position()**:

Changes the feedback position counter to the specified value. Note that the value to be set will be processed by the move ratio. If move ratio is 0.5, then the set value will be twice as the given value.

**\_8164\_get\_command()**:

Reads the value of the command position counter. The source of the command position counter is the pulse output of the 8164.

```
_8164_set_command():
```
Changes the value of the command position counter.

```
_8164_get_error_counter():
```
Reads the value of the position error counter.

```
_8164_reset_error_counter():
```
Clears the position error counter.

```
_8164_get_general_counter():
```
Read the value of the general counter.

```
_8164_set_general_counter():
```
Sets the counting source of and change the value of general counter. By default, the source is pulse input.

**\_8164\_get\_target\_pos()**:

Reads the value of the target position recorder. The target position recorder is maintained by the card software driver. It records the position to settle down for current running motion.

```
_8164_reset_target_pos():
```
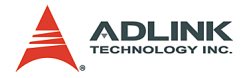

Sets new value for the target position recorder. It is necessary to call this function when home return completes or when a new feedback counter value is set by function **\_8164\_set\_position()**.

#### **\_8164\_get\_rest\_command()**:

Reads the remaining pulse counts until the end of the current motion.

#### **\_8164\_check\_rdp()**:

Reads the ramping down point data. The ramping down point is the position where deceleration starts. The data is stored as a pulse count and it causes the axis start to decelerate when remaining pulse count reach the data.

### **@ Syntax**

#### **C/C++ (DOS, Windows 95/98/NT)**

```
I16 8164 get position(I16 AxisNo, F64 *pos);
I16 8164 set position(I16 AxisNo, F64 pos);
I16 8164 get command(I16 AxisNo, I32 *cmd);
I16 8164 set command(I16 AxisNo, I32 cmd);
I16 8164 get error counter(I16 AxisNo, I16
    *error counter);
I16 _8164_reset_error_counter(I16 AxisNo);
I16 8164 get general counter(I16 AxisNo, F64
     *CntValue);
I16 8164 set general counter(I16 AxisNo, I16
     CntSrc, F64 CntValue);
I16 8164 get target pos(I16 AxisNo, F64 *T pos);
I16 8164 reset target pos(I16 AxisNo, F64
     T_pos);
I16 8164 get rest command(I16 AxisNo, I32
    *rest_command);
I16 _8164_check_rdp(I16 AxisNo, I32 
    *rdp_command);
```
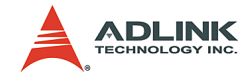

#### **Visual Basic (Windows 95/NT/2K/XP)**

B 8164 get position (ByVal AxisNo As Integer, Pos As Double) As Integer B 8164 set position (ByVal AxisNo As Integer, ByVal Pos As Double) As Integer B 8164 get command (ByVal AxisNo As Integer, cmd As Long) As Integer B 8164 set command (ByVal AxisNo As Integer, ByVal cmd As Long) As Integer B 8164 get error counter (ByVal AxisNo As Integer, error counter As Integer) As Integer B 8164 reset error counter (ByVal AxisNo As Integer) As Integer B 8164 get general counter (ByVal AxisNo As Integer, CntValue As Double) As Integer B 8164 set general counter (ByVal AxisNo As Integer, ByVal CntSrc As Integer, ByVal CntValue As Double) As Integer B\_8164\_get\_target\_pos (ByVal AxisNo As Integer, Pos As Double) As Integer B\_8164\_reset\_target pos (ByVal AxisNo As Integer, ByVal Pos As Double) As Integer B 8164 get rest command (ByVal AxisNo As Integer, rest\_command As Long) As Integer B 8164 check rdp (ByVal AxisNo As Integer, rdp\_command As Long) As Integer

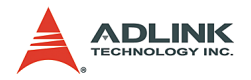

## **@ Argument**

**AxisNo**: Axis number

**Pos**, **\*Pos**: Feedback position counter value,

- ▶ range: -134217728-134217727
- **cmd**, **\*cmd**: Command position counter value,
	- $\triangleright$  range: -134217728-134217727

**error\_counter**, **\*error\_counter**: Position error counter value,

 $\triangleright$  range: -32768-32767

**T\_pos**, **\*T\_pos**: Target position recorder value,

 $\triangleright$  T range: -134217728-134217727

**CntValue**, **\*CntValue**: General counter value,

 $\triangleright$  range: -134217728-134217727

**rest\_command**, **\*rest\_command**: Rest pulse count till end,

 $\triangleright$  range: -134217728-134217727

**rdp\_command**, **\*rdp\_command**: Ramping down point data

 $\triangleright$  range: 0-167777215

**CntSrc**: Source of general counter

- $\triangleright$  0: command
- $\blacktriangleright$  1: EA/EB
- $\triangleright$  2: PA/PB (Default)
- $\blacktriangleright$  3: CLK/2

### **6.15.1 @ Return Code**

ERR\_NoError ERR\_PosOutofRange

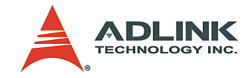

## **6.16 Position Compare and Latch**

## **@ Name**

**\_8164\_set\_ltc\_logic** – Set the LTC logic

**\_8164\_get\_latch\_data** – Get latched counter data

**\_8164\_set\_soft\_limit** – Set soft limit

**\_8164\_enable\_soft\_limit** – Enable soft limit function

**\_8164\_disable\_soft\_limit** – Disable soft limit function

8164 set error counter check – Step-losing detection setup

**\_8164\_set\_general\_comparator** – Set general-purposed comparator

**\_8164\_set\_trigger\_comparator** – Set trigger comparator

8164 set trigger type – Set the trigger output type

8164 check compare data – Check current comparator data

**\_8164\_check\_compare\_status** – Check current comparator status

**\_8164\_set\_auto\_compare** – Set comparing data source for auto loading

**\_8164\_build\_compare\_function** – Build compare data via constant interval

**\_8164\_build\_compare\_table** – Build compare data via compare table

**\_8164\_cmp\_v\_change** – Speed change by comparator

8164 force cmp output – Force to output trigger pulses from CMP

8164 set compare mode – A general function for setting comparator **mode**

**\_8164\_set\_compare\_data** – A general function for setting comparator data

8164 set rotary counter – set the counter as a rotary counter

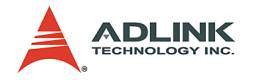

# **@ Description**

### **\_8164\_set\_ltc\_logic**:

Sets the logic of the latch input. This function is applicable only for last two axes in every 8164 card.

### **\_8164\_get\_latch\_data**:

After the latch signal arrived, this function reads the latched value of counters.

### **\_8164\_set\_soft\_limit**:

Sets the soft limit value .

#### **\_8164\_enable\_soft\_limit**, **\_8164\_disable\_soft\_limit**:

Enable/disable the soft limit function. Once enabled, the action of soft limit will be exactly the same as physical limit.

### **\_8164\_set\_error\_counter\_check**:

Enables the step losing checking facility. By giving a tolerance value, the card generates an interrupt (event int status, bit 10) when position error counter exceed tolerance.

### **\_8164\_set\_general\_comparator**:

Sets the source and comparing value for the general comparator. When the source counter value reached the comparing value, the 8164 will generate an interrupt (event int status, bit 11).

#### **\_8164\_set\_trigger\_comparator**:

Sets the comparing method and value for the trigger comparator. When the feedback position counter value reaches the comparing value, the card generates a trigger and a pulse output via **CMP** and an interrupt (event int status, bit 12) is sent to the host computer. If  $8164$  set auto compare is used, then the comparing value set by this function is ignored automatically.

*Note: it is applicable only for first two axes in every 8164 card.*
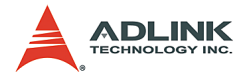

#### **\_8164\_set\_trigger\_type**:

Sets the trigger output mode

In hardware version A2, it is used for setting the output pulse as a one shot or constant on.

In hardware version A3, it is used for setting the output pulse as normal high or normal low.

#### **\_8164\_check\_compare\_data**:

Obtains the current comparing data of the designated comparator.

#### **\_8164\_check\_compare\_status**:

Obtains the status of all comparators. When some comparators come into existence, the relative bits of cmp\_sts will become '1,' otherwise **0**.

#### **\_8164\_set\_auto\_compare**:

Sets the comparing data source of the trigger comparator. The source can be either a function or a table.

#### **\_8164\_build\_compare\_function**:

Builds a comparing function by defining the start/end point and interval. There is no limitation on the max number of comparing data. It automatically loads a final point after user's end point. That is, (end point + Interval x total points) x move ratio.

*Note: Turn off all interrupt functions when triggering is running.*

#### **\_8164\_build\_compare\_table**:

Builds a comparing table by defining a data array. The size of array is limited to 1024 when using RAM mode.

Note: Turn off all interrupt functions when triggering is running.

#### **\_8164\_cmp\_v\_change**:

Sets up the comparator velocity change function. It is a v\_change function but acts when a general comparator comes into existence. When this function is issued, the parameter "CmpAction" of

**\_8164\_set\_general\_comparator()** must be set to **3** which is for speed change option.

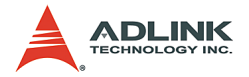

The compare data is also set by **\_8164\_set\_general\_comparator()**, while the remain distance, compare point's velocity, new velocity, and acceleration time are set by **\_8164\_cmp\_v\_change()**.

#### **\_8164\_force\_cmp\_output**:

Ouputs trigger pulses from CMP without comparing position. Meanwhile, only axis 0 and axis 1 can use this function.

#### **\_8164\_set\_rotary\_counter**:

Sets the counter of axis as a rotary (ring) counter. Once it is set as a rotary counter, the value will be reset upon the condition matched.

### **@ Syntax**

#### **C/C++ (DOS, Windows 95/98/NT)**

- I16 8164 set ltc logic(I16 AxisNo 2or3, I16 ltc logic);
- I16 8164 get latch data(I16 AxisNo, I16 LatchNo,  $F64 * Pos$ ;
- I16 8164 set soft limit(I16 AxisNo, I32 PLimit, I32 NLimit);
- I16 8164 disable soft limit(I16 AxisNo);
- I16 8164 enable soft limit(I16 AxisNo, I16 Action);
- I16 8164 set error counter check(I16 AxisNo, I16 Tolerance, I16 On Off);
- I16 8164 set general comparator(I16 AxisNo, I16 CmpSrc, I16 CmpMethod, I16 CmpAction, F64 Data);
- I16 8164 set trigger comparator(I16 AxisNo, I16 CmpSrc, I16 CmpMethod, F64 Data);
- I16 8164 set trigger type(I16 AxisNo, I16 TriggerType);
- I16 8164 check compare data(I16 AxisNo, I16 CompType, F64 \*Pos);
- I16 8164 check compare status(I16 AxisNo, U16 \*cmp\_sts);
- I16 8164 set auto compare(I16 AxisNo , I16 SelectSrc);

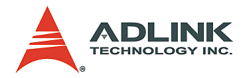

- I16 8164 cmp v change(I16 AxisNo, F64 Res dist, F64 oldvel, F64 newvel, F64 AccTime)
- I16 8164 force comp output(I16 AxisNo);
- I16 8164 set compare mode(I16 AxisNo, I16 CompNo, I16 CmpSrc, I16 CmpMethod, I16 CmpAction);
- I16 8164 set compare data(I16 AxisNo, I16 CompNo, F64 Pos);
- I16 8164 set rotary counter(I16 AxisNo, I16 reset\_src);

#### **C/C++ (Windows 95/98/NT)**

- I16 8164 build compare function(I16 AxisNo, F64 Start, F64 End, F64 Interval, I16 Device);
- I16 8164 build compare table(I16 AxisNo, F64 \*TableArray, I32 Size, I16 Device);

#### **C/C++ (Dos)**

- I16 8164 build compare function(I16 AxisNo, F64 Start, F64 End, F64 Interval);
- I16 8164 build compare table(I16 AxisNo, F64 \*TableArray, I32 Size);

#### **Visual Basic (Windows 95/NT/2K/XP)**

- B 8164 set ltc logic (ByVal AxisNo As Integer, ByVal ltc\_logic As Integer) As Integer
- B 8164 get latch data (ByVal AxisNo As Integer, ByVal Counter As Integer, Pos As Double) As Integer
- B 8164 set soft limit (ByVal AxisNo As Integer, ByVal PLimit As Long, ByVal NLimit As Long) As Integer
- B 8164 disable soft limit (ByVal AxisNo As Integer) As Integer
- B 8164 enable soft limit (ByVal AxisNo As Integer, ByVal Action As Integer) As Integer
- B 8164 set error counter check (ByVal AxisNo As Integer, ByVal Tolerance As Integer, ByVal On Off As Integer) As Integer
- B 8164 set general comparator (ByVal AxisNo As Integer, ByVal CmpSrc As Integer, ByVal CmpMethod As Integer, ByVal CmpAction As Integer, ByVal Data As Double) As Integer

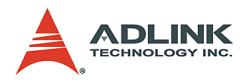

B 8164 set trigger comparator (ByVal AxisNo As Integer, ByVal CmpSrc As Integer, ByVal CmpMethod As Integer, ByVal Data As Double) As Integer

B 8164 set trigger type (ByVal AxisNo As Integer, ByVal TriggerType As Integer) As Integer

B 8164 check compare data (ByVal AxisNo As Integer, ByVal CompType As Integer, Pos As Double) As Integer

B 8164 check compare status (ByVal AxisNo As Integer, cmp\_sts As Integer) As Integer

- B 8164 set auto compare (ByVal AxisNo As Integer, ByVal SelectSrc As Integer) As Integer
- B 8164 build compare function (ByVal AxisNo As Integer, ByVal Start As Double, ByVal End As Double, ByVal Interval As Double, ByVal Device As Integer) As Integer
- B 8164 build compare table (ByVal AxisNo As Integer, TableArray As Double, ByVal Size As Integer, ByVal Device As Integer) As Integer
- B 8164 cmp v change(ByVal AxisNo, ByVal Res dist as Double, ByVal oldvel as Double, ByVal newvel as Double, ByVal AccTime as Double)
- B 8164 force cmp output (ByVal AxisNo As Integer) As Integer
- B 8164 set compare mode(ByVal AxisNo As Integer, ByVal CompNo As Integer, ByVal CmpSrc As Integer, ByVal CmpMethod As Integer, ByVal CmpAction As Integer) As Integer
- B 8164 set compare data (ByVal AxisNo As Integer, ByVal CompNo Integer, ByVal Pos As Double) As Integer
- B 8164 set rotary counter (ByVal AxisNo As Integer, ByVal reset\_src As Integer) As Integer

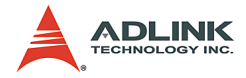

### **@ Argument**

AxisNo 2or3: Axis number, for last two axes in one card

**ltc\_logic**: 0 means active low, 1 means active high

**AxisNo**: Axis number

**LatchNo**: Specified Counter to latch

- $\blacktriangleright$  LatchNo = 1 , Command counter
- $\blacktriangleright$  LatchNo = 2 . Feedback counter
- $\blacktriangleright$  LatchNo = 3, Error Counter
- $\blacktriangleright$  LatchNo = 4, General Counter

**Pos**: Latched counter value,

**PLimit**: Soft limit value, positive direction

**NLimit**: Soft limit value, negative direction

**Action**: The reacting method of soft limit

- $\triangleright$  Action =0, INT only
- $\blacktriangleright$  Action =1, Immediately stop
- $\blacktriangleright$  Action =2, Slow down, then stop
- $\blacktriangleright$  Action =3, Reserved

**Tolerance**: The tolerance of step-losing detection form 0 - 32767

**On\_Off**: Enable/Disable step-losing detection

- $\triangleright$  On Off =0, Disable
- $\triangleright$  On Off =1, Enable

**CompNo**: The comparator number of axis

- $\triangleright$  CompNo =1, Comparator1, default for positive soft limit
- $\triangleright$  CompNo =2, Comparator2, default for negative soft limit
- $\triangleright$  CompNo =3, Comparator3, default for for position error check
- $\triangleright$  CompNo =4, Comparator4, It could be any counter source
- $\triangleright$  CompNo =5, Comparator5, default for triggering output

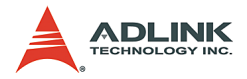

**CmpSrc**: The comparing source counter

- $\triangleright$  CmpSrc =0, Command Counter
- $\triangleright$  CmpSrc =1, Feedback Counter
- $\triangleright$  CmpSrc = 2, Error Counter
- $\triangleright$  CmpSrc =3, General Counter

**CmpMethod**: The comparing method

- $\triangleright$  CmpMethod =0, No compare
- $\triangleright$  CmpMethod =1, CmpValue=Counter (Directionless)
- $\triangleright$  CmpMethod =2, CmpValue=Counter (+Dir)
- $\triangleright$  CmpMethod =3, CmpValue=Counter (-Dir)
- $\triangleright$  CmpMethod =4, CmpValue>Counter
- $\triangleright$  CmpMethod =5, CmpValue<Counter
- $\triangleright$  CmpMethod =6, Reserved

**CmpAction**: The reacting mode when comparison comes into exist

- $\triangleright$  CmpAction =0, INT and Internal sync. signal output
- $\triangleright$  CmpAction =1, Immediate stop
- $\triangleright$  CmpAction =2, Slow down then stop
- $\triangleright$  CmpAction =3, Speed change

**Data**: Comparing value

**TriggerType**: Selection of type of trigger output mode

- ▶ Hardware Version A2
	- $\triangleright$  TriggerType =0, one shoot (default)
	- $\triangleright$  TriggerType =1, constant high
- $\blacktriangleright$  Hardware Version A3
	- $\triangleright$  TriggerType =0, normal high (default)
	- $\triangleright$  TriggerType =1, normal low

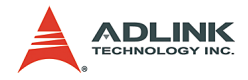

**CompType**: Selection of type of comparator

- $\triangleright$  CompType =1, + Soft Limit
- $\triangleright$  CompType = 2, -Soft Limit
- $\triangleright$  CompType =3, Error Counter Comparator Value
- $\triangleright$  CompType =4, General Comparator Value
- $\triangleright$  CompType =5, Trigger Output Comparator Value

**cmp\_sts**: status of comparator

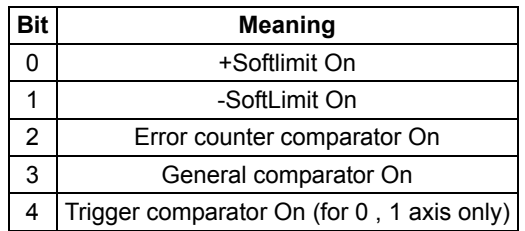

**SelectSrc**: The comparing data source

- $\triangleright$  SelectSrc =0, disable auto compare
- $\triangleright$  SelectSrc =1, use FIFO
- $\triangleright$  SelectSrc = 2, compare function on RAM
- $\triangleright$  SelectSrc =3, compare table on RAM

**Start**: Start point of compare function

**End**: End point of compare function

**Interval**: Interval of compare function

**TableArray**: Array of comparing data

**Size**: Size of table array

**Device**: Selection of reload device for comparator data

- $\triangleright$  Device =0, RAM for axis2,3 of card, outputting pulses to DO0,1
- $\triangleright$  Device =1, FIFO for axis 0,1 of card, outputting pulses to CMP0,1

**Res** dist: The remaining distance from the compare point. After comparison, the original target position is ignored, and the axis will keep moving the Res\_dist.

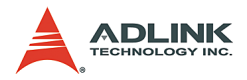

**oldvel**: Velocity at compare point. Must be specified manually.

**newvel**: New velocity

**AccTime**: Acceleration time

**reset\_src**: Reset source selection

- $\blacktriangleright$  Value=0, disable
- $\blacktriangleright$  Value=1, Latch pin ON
- $\triangleright$  Value=2, ORG pin ON
- $\blacktriangleright$  Value=3, Comparator 4 ON
- $\blacktriangleright$  Value=4, Comparator 5 ON

#### **@ Return Code**

ERR\_NoError ERR\_CompareNoError ERR\_CompareMethodError ERR\_CompareAxisError ERR\_CompareTableSizeError ERR\_CompareFunctionError ERR\_CompareTableNotReady ERR\_CompareLineNotReady ERR\_HardwareCompareAxisWrong ERR\_AutocompareSourceWrong ERR\_CompareDeviceTypeError

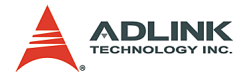

### **6.17 Continuous motion**

### **@ Name**

**\_8164\_set\_continuous\_move** – toggle continuous motion sequence flags

8164 check continuous buffer – check if the command register buffer is empty

## **@ Description**

#### **\_8164\_set\_continuous\_move()**:

This function is needed before and after continuous motion command sequences.

#### **\_8164\_check\_continuous\_buffer()**:

Detects whether the command pre-register is empty or not. Once the command pre-register is empty, you may write the next motion command into it. Otherwise, the new command overwrites the previous command in the 2nd command pre-register.

## **@ Syntax**

#### **C/C++ (DOS, Windows 95/NT/2K/XP)**

```
I16 8164 set continuous move(I16 AxisNo, I16
     conti flag);
```

```
I16 8164 check continuous buffer(I16 AxisNo);
```
#### **Visual Basic (Windows 95/NT/2K/XP)**

```
B 8164 set continuous move (ByVal AxisNo As
     Integer, ByVal conti_flag As Integer) As 
     Integer
B 8164 check continuous buffer (ByVal AxisNo As
```

```
Integer) As Integer
```
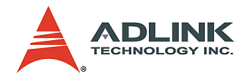

## **@ Argument**

**AxisNo**: Designated axis number

**conti\_flag**: Flag for continuous motion

- $\triangleright$  conti\_flag = 0, declare continuous motion sequence is finished
- $\triangleright$  conti flag = 1, declare continuous motion sequence is started

### **@ Return Value**

ERR\_NoError

#### **Return value of \_8164\_check\_continuous\_buffer()**:

- $\blacktriangleright$  Hardware version bit 12=0
	- $\triangleright$  0: command register 2 is empty
	- $\triangleright$  1: command register 2 is in-use

#### **Return value of \_8164\_check\_continuous\_buffer()**:

- $\blacktriangleright$  Hardware version bit 12=1
	- $\triangleright$  0: all command registers are empty
	- $\triangleright$  1: command register is in-use
	- $\geq$  2: command register 1 is in-use
	- $\triangleright$  3: command register 2 is in-use

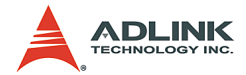

### **6.18 Multiple Axes Simultaneous Operation**

#### **@ Name**

8164 set tr move all – Multi-axis simultaneous operation setup.

8164 set ta move all – Multi-axis simultaneous operation setup.

8164 set sr move all – Multi-axis simultaneous operation setup.

8164 set sa move all – Multi-axis simultaneous operation setup.

8164 start move all – Begin a multi-axis trapezoidal profile motion

8164 stop move all – Simultaneously stop Multi-axis motion

8164 set sync option – Other sync. motion setting

**\_8164\_set\_sync\_stop\_mode** – Setting the stop mode of CSTOP signal

8164 set sync signal source - Synchronous signal source setting

**\_8164\_set\_sync\_signal\_mode** – Synchronous signal mode setting

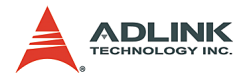

## **@ Description**

These functions are related to simultaneous operations of multiaxes even in different cards. Simultaneous multi-axis operation means to start or stop moving specified axes at the same time. The axes moves are specified by the parameter **AxisArray**, and the number of axes are defined by parameter **TotalAxes** in **\_8164\_set\_tr\_move\_all()**.

When properly setup with 8164 set xx move all(), the function  $8164 \text{ start}$  move all () causes all specified axes to begin a trapezoidal relative movement, and **\_8164\_stop\_move\_all()** stops them. Both functions guarantee that motion Start/Stop on all specified axes occur at the same time.

Note that proper CN4 connections are needed for these two functions. Refer to Section 3.14.

The following codes tell how to utilize these functions. This code moves axis 0 and axis 4 to distance 8000.0 and 120000.0, respectively. If you choose velocities and accelerations that are proportional to the ratio of distances, then the axes will arrive at their endpoints at the same time.

```
int main()
{
     I16 axes[2] = \{0, 4\};F64 \text{ dist}[2] = \{8000.0, 12000.0\},str vel[2]={0.0, 0.0},
           max_vel[2]={4000.0, 6000.0},
           Tacc[2]=\{0.04, 0.06\},Tdec[2] = \{0.04, 0.06\};8164 set tr move all(2, axes, dist, str vel,
     max vel, Tacc, Tdec);
8164 start move all(axes[0]);
returnERR_NoError;
}
```
#### **\_8164\_set\_sync\_option()**:

Allows two or more different command groups start at the same time. For example, if you want a 2-axis linear interpolation and a 1-

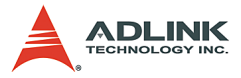

axis single motion to start at the same time, you can turn on this option before the command starts. This function may also be used when waiting for another command's finish signal before starting. For example, axis1 must start after axis2 is done.

#### **\_8164\_set\_sync\_stop\_mode()**:

Provides two options for stop types: immediately stop and slow down to stop. When the 8164 stop move all() or CSTOP signal is used, the axes stop according to this setting.

#### **\_8164\_set\_sync\_signal\_source**:

Selects the synchrous signal source of one axis. It could be from itself or from the other three axes.

#### **\_8164\_set\_sync\_signal\_mode**:

Specifies the internal synchronous signal output timing. If one of the condition is satisfied, the internal synchronous signal is triggered.

#### **@ Syntax**

#### **C/C++ (DOS, Windows 95/NT/2K/XP)**

- I16 8164 set tr move all(I16 TotalAxes, I16 \*AxisArray, F64 \*DistA, F64 \*StrVelA, F64 \*MaxVelA, F64 \*TaccA, F64 \*TdecA);
- I16 8164 set sa move all(I16 TotalAx, I16 \*AxisArray, F64 \*PosA, F64 \*StrVelA, F64 \*MaxVelA, F64 \*TaccA, F64 \*TdecA, F64 \*SVaccA, F64 \*SVdecA);
- I16 8164 set ta move all(I16 TotalAx, I16 \*AxisArray, F64 \*PosA, F64 \*StrVelA, F64 \*MaxVelA, F64 \*TaccA, F64 \*TdecA);
- I16 8164 set sr move all(I16 TotalAx, I16 \*AxisArray, F64 \*DistA, F64 \*StrVelA, F64 \*MaxVelA, F64 \*TaccA, F64 \*TdecA, F64 \*SVaccA, F64 \*SVdecA);
- I16 8164 start move all(I16 FirstAxisNo);
- I16 8164 stop move all(I16 FirstAxisNo);
- I16 8164 set sync option(I16 AxisNo, I16 sync stop on, I16 cstop output on, I16 sync option1, I16 sync option2);

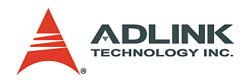

- I16 8164 set sync stop mode(I16 AxisNo, I16  $stop$  mode);
- I16 \_8164\_set\_sync\_signal\_source(I16 AxisNo, I16 Sync axis);
- I16 8164 set sync signal mode(I16 AxisNo, I16 mode);

#### **Visual Basic (Windows 95/NT/2K/XP)**

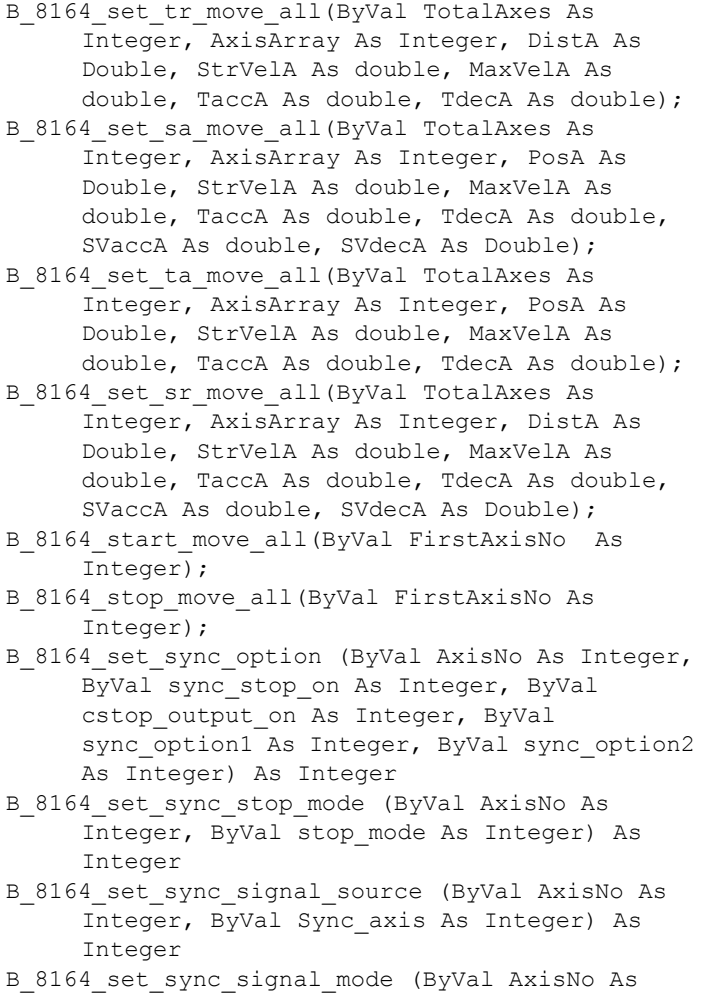

Integer, ByVal mode As Integer) As Integer

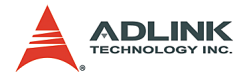

### **@ Argument**

**TotalAxes**: Number of axes for simultaneous motion, 1-48.

**\*AxisArra**y: Specified axes number array designated to move.

**\*DistA**: Specified position array in units of pulse

**\*StrVelA**: Starting velocity array in units of pulse per second

**\*MaxVelA**: Maximum velocity array in units of pulse per second

**\*TaccA**: Acceleration time array in units of seconds

**\*TdecA**: Deceleration time array in units of seconds

**\*SVaccA**: Specified velocity interval array in which S-curve acceleration is performed

**\*SVdecA**: specified velocity interval array in which S-curve deceleration is performed.

**FirstAxisNo**: the first element in AxisArray

**Sync\_stop\_on**: Axis will stop if the CSTOP signal is on

**Cstop\_output\_on**: CSTOP signal will output with an abnormal stop (ALM,EL..etc)

**Sync\_option1**: Choose command start type:

- $\triangleright$  0: default (immediately start)
- $\triangleright$  1: waiting 8164 start move all() or CSTA signal
- $\triangleright$  2: waiting Internal sync. signal to start (sync\_source)
- $\triangleright$  3: waiting Sync option2's condition to start

**Sync\_option2**: For example:

- $\triangleright$  0: default (useless)
- $\blacktriangleright$  1: after Axis0 stops
- $\blacktriangleright$  2: after Axis1 stops
- $\blacktriangleright$  4: after Axis2 stops
- $\triangleright$  8: after Axis3 stops
- $\triangleright$  5: after Axis0 and Axis2 stop
- $\blacktriangleright$  15: Axis0-Axis3 stop

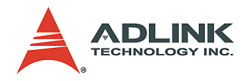

**stop\_mode**:

- $\triangleright$  0: immediate stop
- $\blacktriangleright$  1: slow down to stop

**mode**:

- $\triangleright$  0=Off
- $\blacktriangleright$  1-5=compare 1-5 active
- $\triangleright$  8=Acc start
- $\blacktriangleright$  9=Acc end
- $\blacktriangleright$  10=Dec start
- $\blacktriangleright$  11=Dec end

**Sync\_axis**: 0-3, the axis index in the card.

### **@ Return Code**

ERR\_NoError ERR\_SpeedError

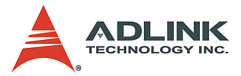

## **6.19 General-purposed TTL output** (PCI-8164 Only)

### **@ Name**

**\_8164\_d\_output** – Digital Output

**\_8164\_get\_dio\_status** – Get DIO status

### **@ Description**

**\_8164\_d\_output()**:

Sets the on off status for general-purposed TTL digital output pin.

**\_8164\_get\_dio\_status()**:

Reads the status of all digital output pins.

### **@ Syntax**

#### **C/C++ (DOS, Windows 95/NT/2K/XP)**

- I16 8164 d output(I16 CardNo, I16 Ch No, I16 value);
- I16 \_8164\_get\_dio\_status(I16 CardNo, U16 \*dio\_sts);

#### **Visual Basic (Windows 95/NT/2K/XP)**

- B 8164 d output (ByVal CardNo As Integer, ByVal Ch No As Integer, ByVal value As Integer) As Integer
- B 8164 get dio status (ByVal CardNo As Integer, dio\_sts As Integer) As Integer

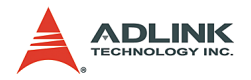

## **@ Argument**

**CardNo**: Designated card number

**Ch\_No**: Designated channel number 0 - 5

**Value**: On-Off Value for output

- $\blacktriangleright$  Value =0, output OFF
- $\blacktriangleright$  Value =1, output ON

**dio\_status**: Digital output status

 $\triangleright$  bit0-bit5 for channel 0 - 5, respectively

### **@ Return Value**

ERR\_NoError ERR\_DioNoError

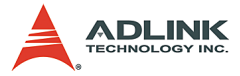

## **6.20 General-purposed DIO** (MPC-8164/PXI-8164 only)

### **@ Name**

8164 write do – Digital Output (MPC-8164 only)

```
_8164_read_di – Digital Input (MPC-8164 only)
```
8164 write axis do – Digital Output (PXI-8164 only)

```
_8164_read_axis_di – Digital Input (PXI-8164 only)
```
### **@ Description**

**\_8164\_write\_do()**:

Outputs an 8-bit value once to control eight output channels.

```
_8164_read_di():
```
Reads back an 8-bit value once from eight input channels.

```
_8164_write_axis_do():
```
Controls the axis' general digital output channel.

```
_8164_read_axis_di():
```
Reads back the axis' general digital input channel.

## **@ Syntax**

#### **C/C++ (DOS, Windows 95/NT/2K/XP)**

```
I16 8164 write do(I16 CardNo, U16 Value);
U16 8164 read di(I16 CardNo);
I16 8164 write axis do(I16 AxisNo, U16 Value);
U16 8164 read axis di(I16 AxisNo);
```
#### **Visual Basic (Windows 95/NT/2K/XP)**

```
B 8164 write do (ByVal CardNo As Integer, ByVal
     value As Integer) As Integer
B_8164_read_di (ByVal CardNo As Integer) As 
     Integer
B 8164 write axis do (ByVal AxisNo As Integer,
     ByVal value As Integer) As Integer
B_8164_read_axis_di (ByVal AxisNo As Integer) As 
     Integer
```
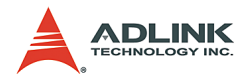

### **@ Argument**

**CardNo**: Designated card number

**AxisNo**: Designated axis number

**Value**: Value for output

- $\blacktriangleright$  Bit value =0, output OFF
- $\triangleright$  Bit value =1, output ON

### **@ Return Value**

ERR\_NoError

Digital Input Value for 8 channels in MPC-8164 Axis' general digital input value in PXI-8164

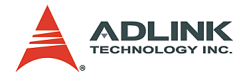

## **6.21 Card ID** (PXI-8164 Only)

### **@ Name**

8164 enable card id – Enable card ID's function

```
_8164_check_card – Check if this Card ID exist
```
## **@ Description**

```
_8164_enable_card_id():
```
Makes the card ID settings valid. This line must be placed before **\_8164\_initial()** function

```
_8164_check_card():
```
Checks if the card ID exists. You can use this function to search all the cards in the 0 - 11 range.

## **@ Syntax**

```
C/C++ (DOS, Windows 95/NT/2K/XP)
```

```
void 8164 enable card id(void);
I16 8164 check card(I16 CardNo);
```
#### **Visual Basic (Windows 95/NT/2K/XP)**

```
B 8164 enable card_id ()
B_8164_check_card (ByVal CardNo As Integer) As 
     Integer
```
## **@ Argument**

**CardNo**: Designated card number

### **@ Return Value**

ERR\_NoError **\_8164\_check\_card()**:

- $\triangleright$  TRUE means card ID exist
- $\triangleright$  FALSE means card ID not exist

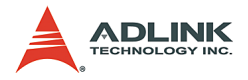

## **6.22 PXI Trigger Bus (PXI-8164 Only)**

### **@ Name**

8164 get pxi trigger value – Readback PXI TRG's status value

8164 set pxi trigger value - Write PXI TRG's status value

**\_8164\_enable\_pxi\_input** – Enable PXI input channel

**\_8164\_select\_pxi\_output** – Select PXI output channel

## **@ Description**

```
_8164_get_pxi_trigger_value():
```
Reads back the PXI TRG's status value from bit0 to bit7.

```
_8164_set_pxi_trigger_value():
```
Writes the PXI TRG's status value from bit0 to bit7.

#### **\_8164\_enable\_pxi\_input()**:

There are three dedicated channels in the PXI\_TRG for STA, STP, and CEMG. When this is enabled, the corresponding channels of PXI\_TRG are set as inputs. These channels map to PXI\_TRG's channel 5, 6, and 7. If you need these functions, the corresponding PXI\_TRG channel is fixed as Input.

#### **\_8164\_select\_pxi\_output()**:

You can select many sources for PXI\_TRG outputs. You can use this function to assign a source for PXI\_TRG output. There should only be one source at the same time. The source could be from CMP1, CMP2, or other general purpose output pins from motion chip. The output channel of PXI\_TRG could also be assigned using this function. The STAR\_TRG could be assigned to an output channel in this function.

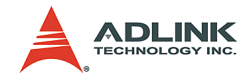

### **@ Syntax**

#### **C/C++ (DOS, Win32)**

- I16 8164 get pxi trigger value(I16 CardNo, U16 \*value);
- I16 8164 set pxi trigger value(I16 CardNo, U16 value);
- I16 8164 enable pxi input(I16 CardNo, I16 STA, I16 STP, I16 CEMG);
- I16 8164 select pxi output(I16 CardNo, I16 source, I16 pxi channel);

#### **Visual Basic (Win32)**

B 8164 get pxi trigger value(ByVal CardNo As Integer, value As Integer) As Integer B 8164 set pxi trigger value(ByVal CardNo As Integer, ByVal value As Integer) As Integer B 8164 enable pxi input (ByVal CardNo As Integer, ByVal STA As Integer, ByVal STP As Integer, ByVal CEMG As Integer) As Integer B 8164 select pxi output (ByVal CardNo As Integer, ByVal source As Integer, ByVal pxi\_channel As Integer) As Integer

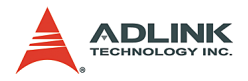

## **@ Argument**

**CardNo**: Designated card number **\*value**: PXI\_TRG value bit0-7, PXI\_STAR value in bit8 **value**: PXI\_TRG value bit0-7 **STA**: 0=disable, 1=link to PXI\_TRG[5], 2=link to PXI\_STAR **STP: 0=disable, 1=link to PXI\_TRG[6] CEMG**: 0=disable, 1=link to PXI\_TRG[7] **source**:

- $\triangleright$  0 = Software control
- $\blacktriangleright$  1 = AP6X
- $\blacktriangleright$  2 = AP6Y
- $\blacktriangleright$  3 = AP6Z
- $\blacktriangleright$  4 = AP6U
- $\blacktriangleright$  5 = CMP1
- $6 = CMP2$

**pxi\_channel**:

- ▶ PXI TRG value bit0-7
- $\triangleright$  STAR TRG bit8

#### **@ Return Value**

ERR\_NoError ERR\_CardTypeWrong ERR\_CardNoError ERR\_PXISourceWrong ERR\_PXIChannelWrong

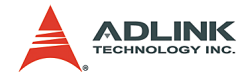

# **7 Connection Example**

This chapter illustrates connection examples between the PCI-/ MPC-/PXI-8164 card and servo drivers or stepping drivers.

## **7.1 General Wiring Description**

- CN1: Receives +24V power from the external power supply. (PCI-8164 only)
- CN2: Main connection between the PCI-8164 and the pulse input servo driver or stepping driver.
- CN3: Receives pulse commands from manual pulse in the PCI-8164 card.

#### **General Purpose DIO for MPC-8164**

- CN4: Connector for simultaneously start or stop of multiple PCI-8164 cards.
- CN5: TTL digital output for PCI-8164This example will illustrate the connection between a Panasonic Servo Driver and the 8164. Figure 9 shows the wiring diagram.

#### **NOTES**:

- 1. For convenience, the drawing shows connections for single axis only.
- 2. Default pulse output mode is OUT/DIR. Default input mode is 1X AB phase. Other modes can be set using the available software functions.
- 3. Most general purpose servomotor drivers can operate in Torque Mode, Velocity Mode, or Position Mode. To connect the card, you must set the operating mode to Position Mode.

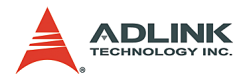

Figure 7-1 illustrates the integration of the PCI-8164 card with a physical system.

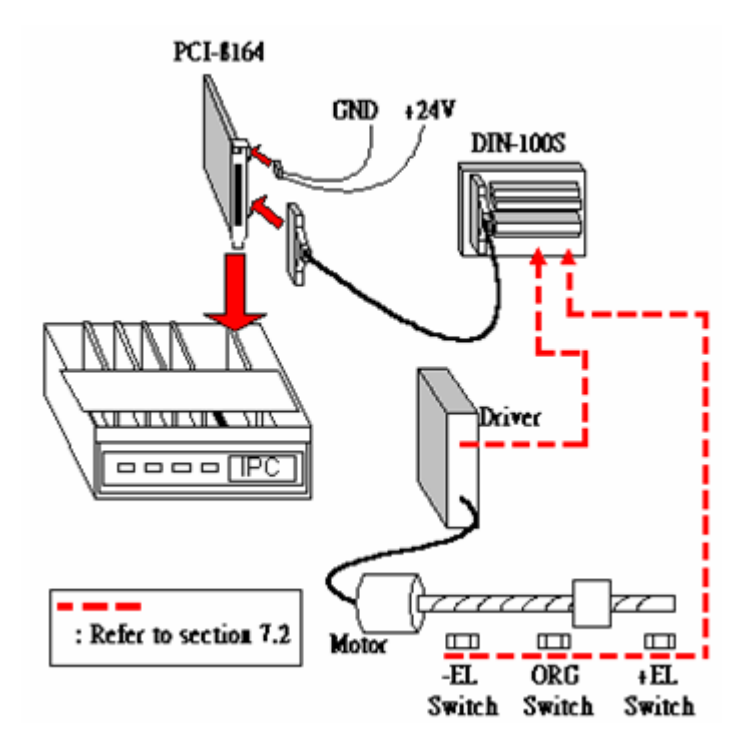

**Figure 7-1: System Integration with PCI-8164**

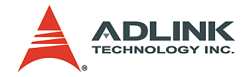

## **7.2 Connection Example with Servo Driver**

This example illustrates the connection between a *Panasonic Servo Driver* and the card. Figure 7-2 shows the wiring diagram.

#### **NOTES**:

- 1. For convenience, the drawing shows connections for single axis only.
- 2. Default pulse output mode is OUT/DIR. Default input mode is 1X AB phase. Other modes can be set using the available software functions.
- 3. Most general purpose servomotor drivers can operate in Torque Mode, Velocity Mode, or Position Mode. To connect the card, you must set the operating mode to Position Mode.

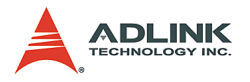

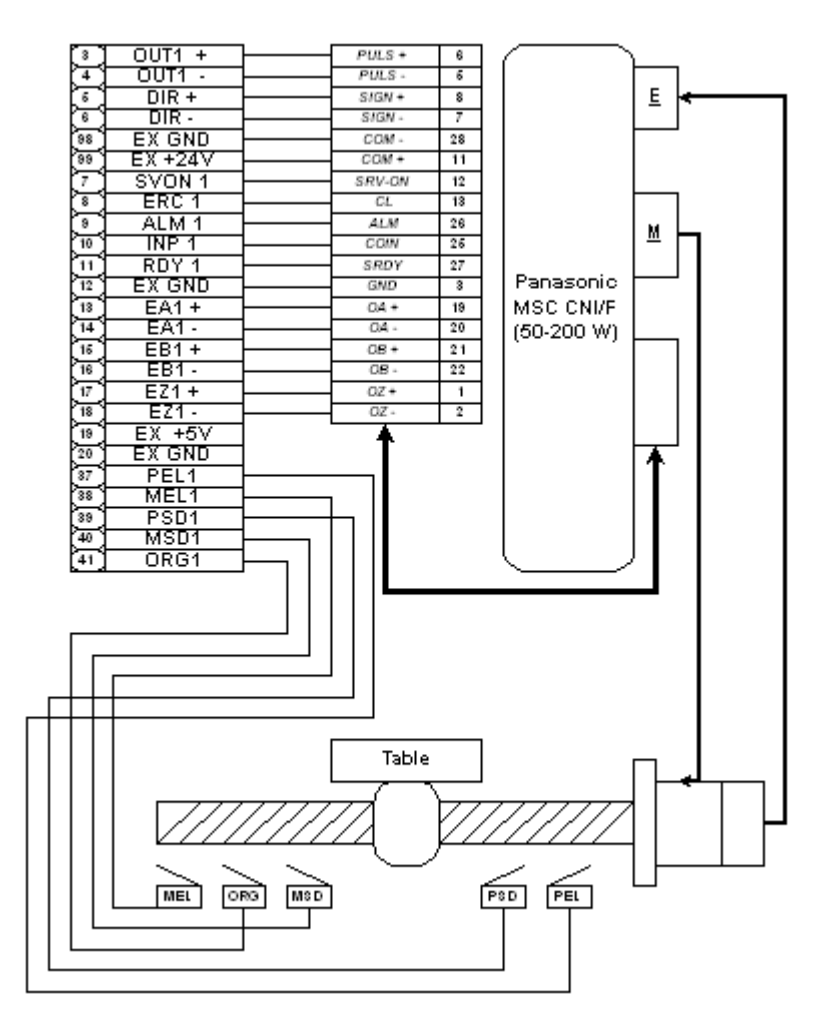

**Figure 7-2: Connection of PCI-8164 with Panasonic Driver**

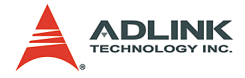

## *Wiring of PCI-8164 with SANYO AC Servo PY2*

**3 4 5 6 98 99 7 8 9 10 13 14 15 16 17 18 20 37 38 39 40 41 OUT1 + OUT1 - DIR + DIR - EX GND EX +24V SVON 1 ERC 1 ALM 1 INP 1 EA1 + EA1 - EB1 + EB1 - EZ1 + EZ1 - EX GND PEL1 MEL1 PSD1 MSD1 ORG1 RDY 1 EX GND 11 12 19 EX +5V** *PCI\_8164 Axis 1* **Servo Driver SANYO BL Super P Series Table MEL ORG MSD PSD PEL E M 26 27 28 29** *PPC PPC NPC NPC* **25 23 37** *DC24V COM DC24V Servo ON* **43**  $\frac{39}{32}$ *ALM1 General Out*  $P$ **ROT** *Encoder A* **3** *Encoder A* **4 5 6** *Encoder B Encoder B Encoder C* **7** *Encoder C* **8**  $NROT$  33 **CN1 100 EX +24V** *DC24V* **49**

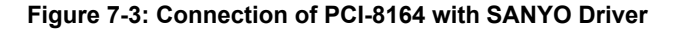

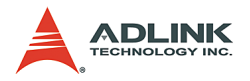

## **7.3 Wiring with DIN-814M**

### **WARNING**

The DIN-814M is used for wiring between Mitsubishi J2S series servo drivers / stepper with pulse trains input driver and ADLINK PCI-8134, PCI-8164, PXI-8164 or MPC-8164 motion controller card ONLY. Never use it with any other servo driver or cards.

#### **NOTES**

1. **Servo and stepper**: The DIN-814M provides two connection methods for each axis: CNA and CNB connectors for Mitsubishi J2S series servo drivers, and an SJ connector for stepping drivers. The signals in SJ, CNA, and CNB of the same axis are directly shorted. DO NOT use both connectors at the same time.

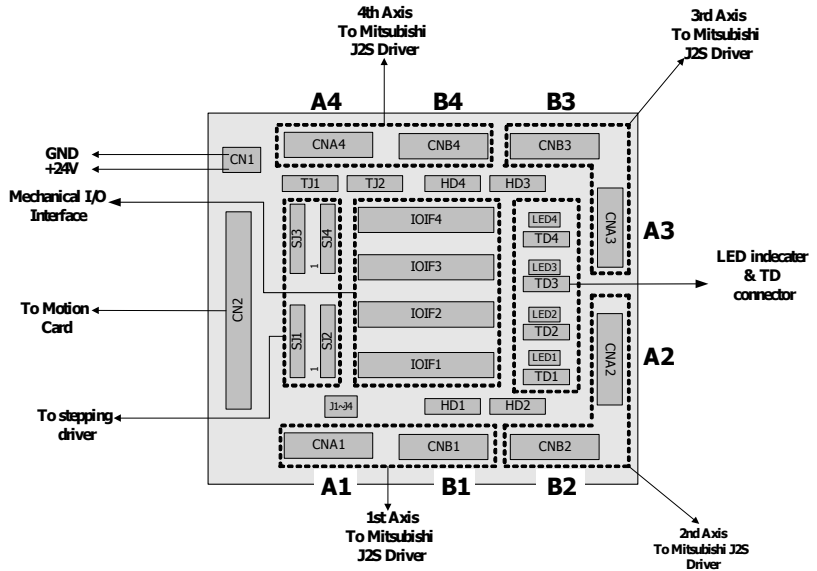

- 2. **CAN or CNB cables**: Two 20-pin cables (pin-to-pin) are required to connect the CNA and CNB with the Mitsubishi J2S driver. The required cables are available from ADLINK.
- 3. **PSD Signal**: The PSD signal on the IOIF# connector has different functions depending on different motion

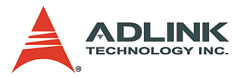

cards. When using PCI-8134, PSD is used as a positive slow down signal. When using PCI-8164/PXI-8164/ MPC-8164, PSD1/2 is for CMP1/2 of Axis0/Axis1 and PSD3/4 is for LTC3/4 of Axis3/Axis4

4. **Emergency Signal**: This signal is defined by Mitsubishi's servo driver (pin15 of CNB) as a normally closed input. Disable the signal by connecting jumpers J1-J4 of 1-2 to GND. You may also connect a switch to the EMG pin of each axis of the IOIF# or HD# connectors and short jumpers J1-J4 of 2-3 to make EMG controllable by a switch.

#### **7.3.1 PIN Assignments:**

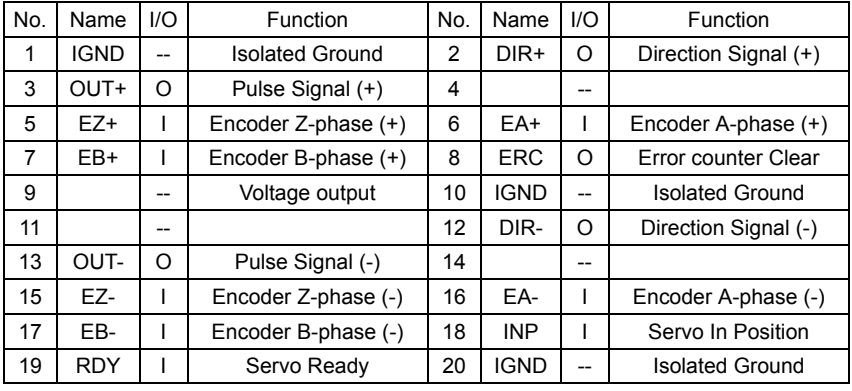

#### **CNA1-CNA4 (Mitsubishi AC Servo Driver CNA Interface)**

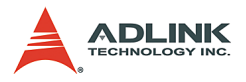

#### **CNB1-CNB4 (Mitsubishi AC Servo Driver CNB Interface)**

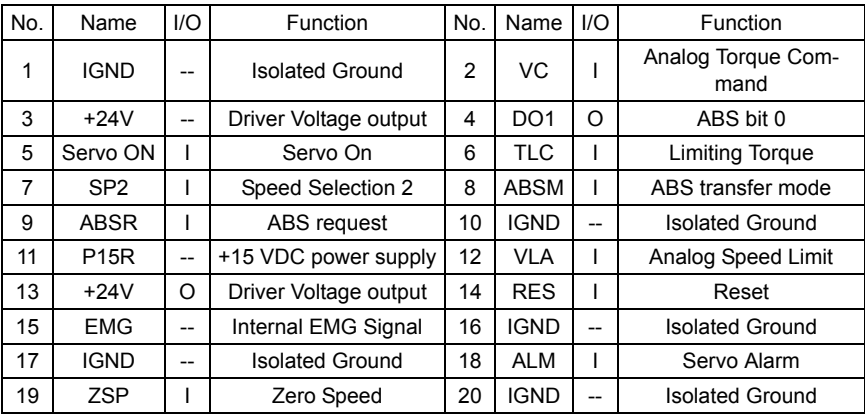

#### **IOIF1-IOIF4 External Motion Input Signal Interface)**

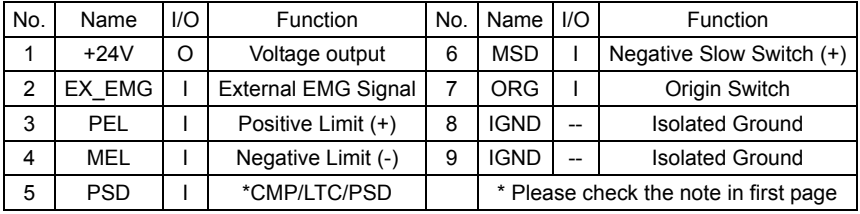

#### **SJ1-SJ4 (Stepping Motor Control Interface)**

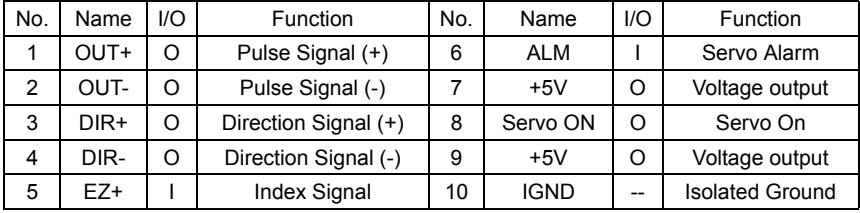

### **CN1 (External +24VDC Input Connector)**

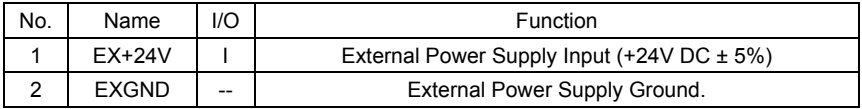

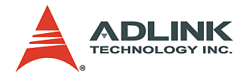

#### **HD1-HD4 (Auxiliary. Servo I/O Interface)**

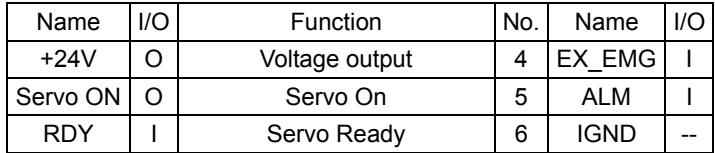

**Jumper (Mitsubishi AC Servo Driver EMG Signal Source Selection)**

J1-J4 | 1: GND | 2: EMG4 | 3: EX\_EMG |

**TD1-TD4 (External AC Servo Driver Reset & ABS system Interface)**

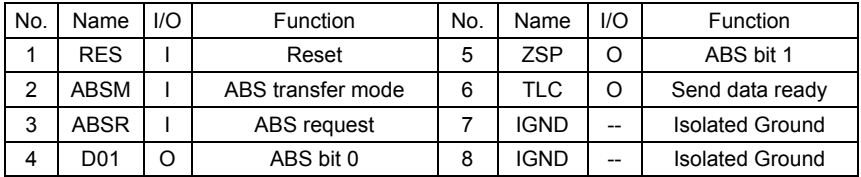

#### **TJ1-TJ2 (Speed Control Mode Interface only for Axis0,1)**

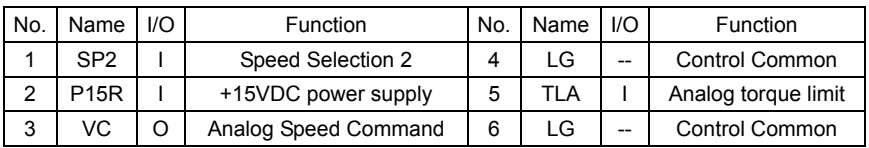

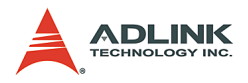

### **7.3.2 Signal Connections**

- 1. PEL, MEL, ORG, PSD, MSD (in IOIF#)
- 2. EX EMG (both IOIF# and HD#)

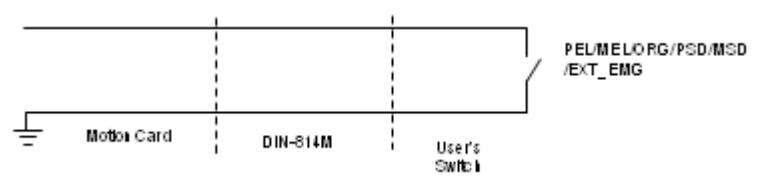

3. CMP, LTC (in IOIF#'s PSD pin only for 8164 series)

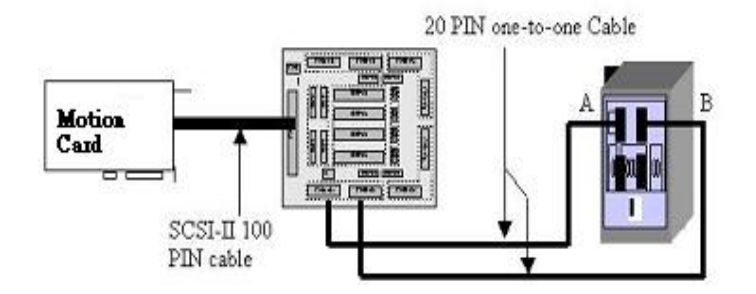

- 4. CNA & CNB, CN2
- 5. CN1: This connector is parallel with on board CN1.

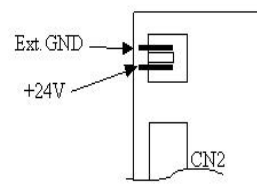

- 6. SJ1-4: For stepping driver, refer to the ADLINK user's manual for wiring.
- 7. TD1-4: Refer to the Mitsubishi user's manual for wiring.
- 8. TJ1-2: Refer to the Mitsubishi user's manual for wiring.

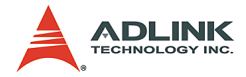

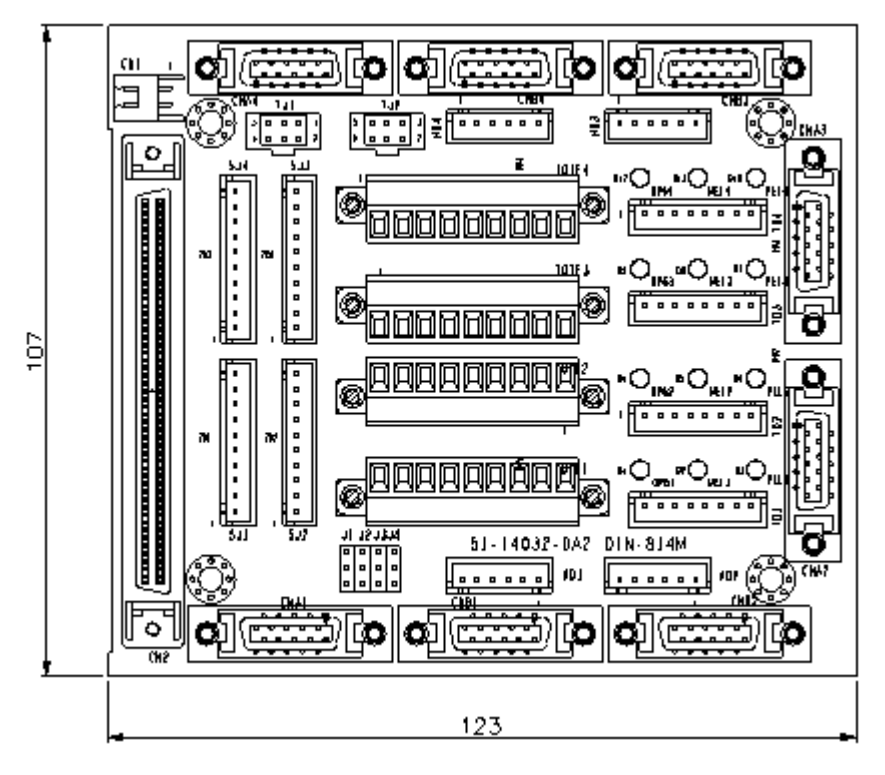

### **7.3.3 Mechanical Dimensions:**

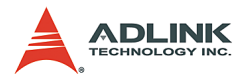

## **7.4 Wiring with DIN-814P**

### **WARNING**

The DIN-814M is used for wiring between the **Panasonic MINAS MSD** series servo driver and ADLINK **PCI-8134** or **PCI-8164** motion controller cards ONLY. Do not try the DIN-814P to connect other servo drivers or cards.

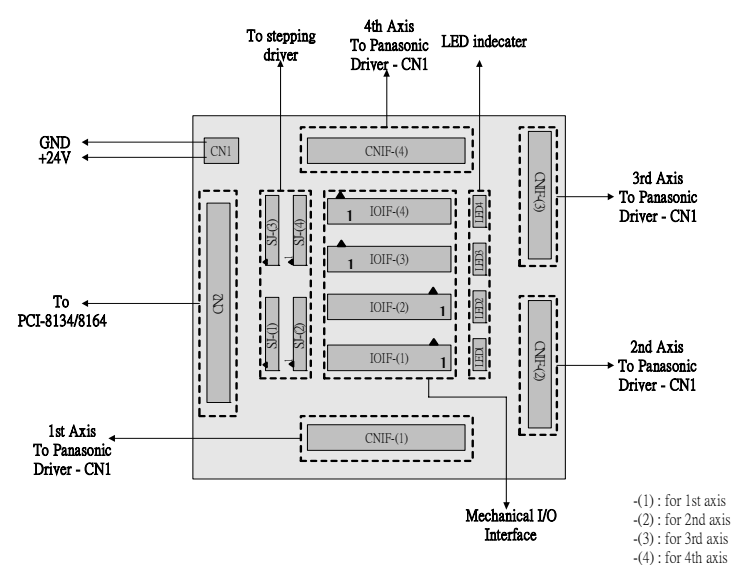

#### **NOTES**

1. The DIN-814P provides TWO connection methods for every axis. The first is through the CNIF connector for the Panasonic MINAS MSD series servo driver. The second is through the SJ connector for stepping drivers or other servo drivers (for the Mitsubishi J2S driver, use DIN-814M). The signals in SJ and CNIF of the same axis are directly shorted. DO NOT use these connectors at the same time.
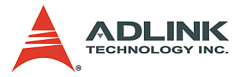

- 2. A 36-pin cable (one-to-one) is required to connect the CNIF and the Panasonic MINAS MSD driver. Contact your local ADLINK representative for availability.
- 3. Depending on the PCI-8134/PCI-8164 card usage, some signals in the IOIF connector, such as PSD and MSD, will function differently. When using PCI-8134, the PSD and MSD signals are for positive slow down and negative slow down signal, respectively. When using PCI-8164, PSD is for CMP and LTC, and MSD is for SD. For more details, refer to the PCI-8134/PCI-8164 user's manual.

#### **7.4.1 Mechanical Dimensions:**

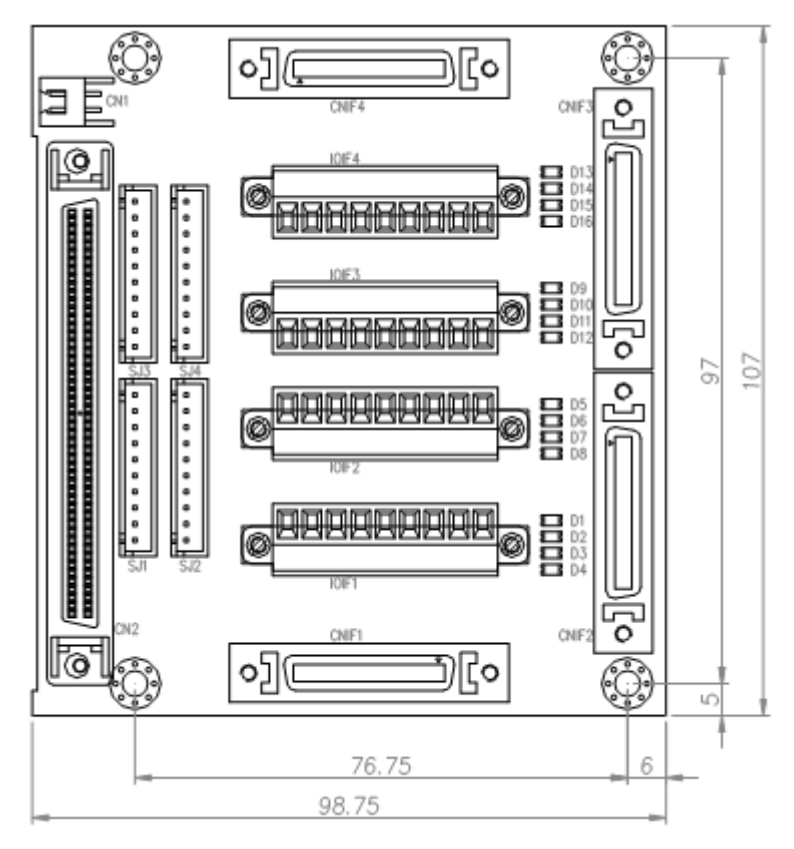

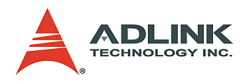

# **7.4.2 PIN Assignment:**

## **CNIF1-CNIF4**

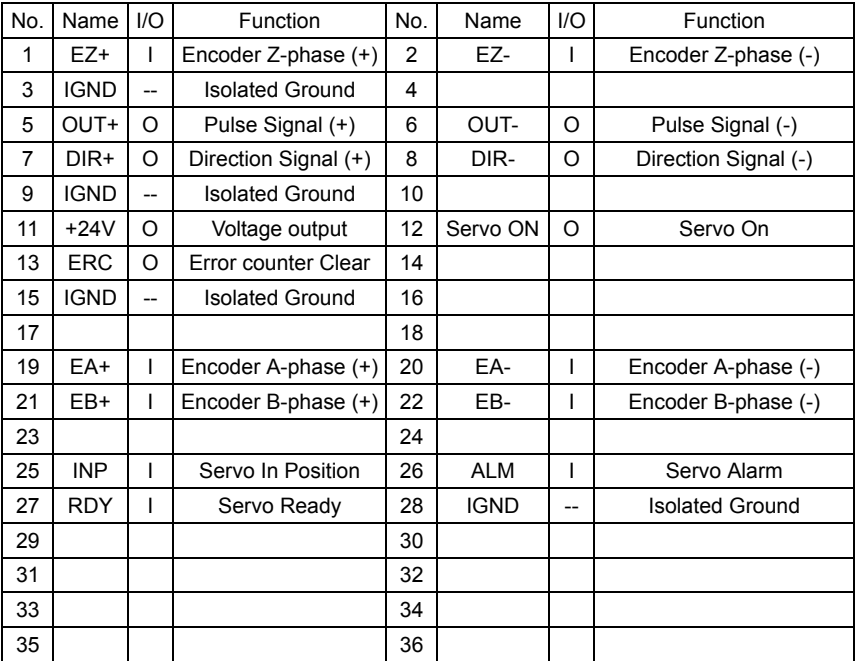

#### **IOIF1-IOIF4**

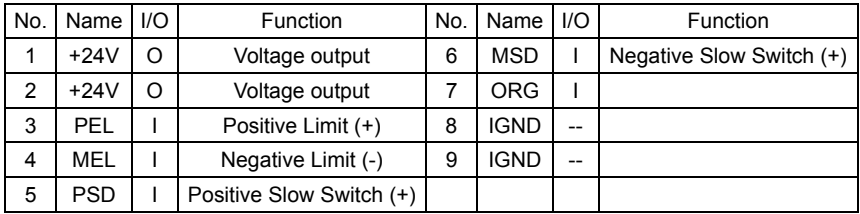

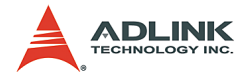

#### **SJ1-SJ4**

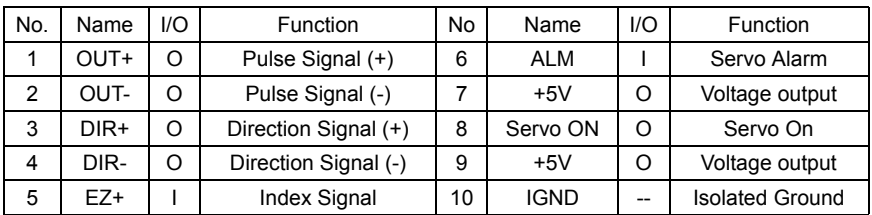

#### **CN1**

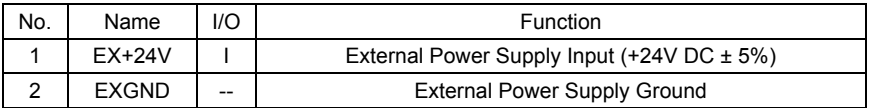

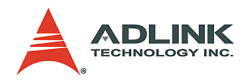

## **7.4.3 How to wire**

#### **PEL, MEL, ORG, SD, PSD, MSD (in IOIF):**

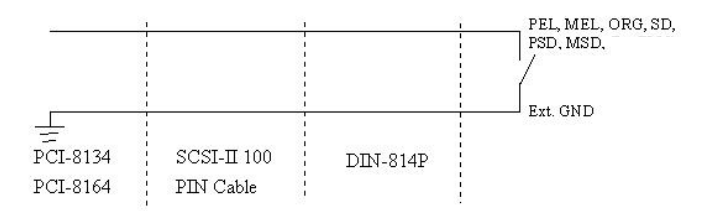

#### **CMP, LTC (in IOIF)**

- $\triangleright$  CMP is a TTL 5V or 0V output (vs. Ext GND)
- ▶ LTC is a TTL 5V or 0V input (vs. Ext. GND)

**CNA & CNB, CN2**

36 PIN one-to-one Cable

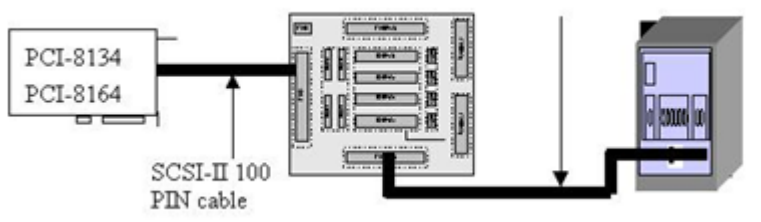

**SJ: Refer to PCI-8134/PCI-8164 user's manual for wiring information.**

**CN1:**

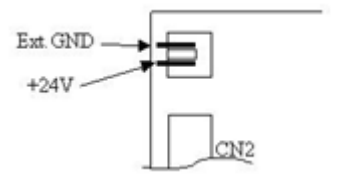

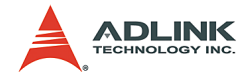

## **7.5 Wiring with DIN-814PA**

#### **WARNING**

The DIN-814PA is designed for Panasonic MINAS A-series servo drivers with ADLINK PCI-8134/PCI-8164 series motion control board. DO NOT use the DIN-814PA with other servo drivers and motion control boards.

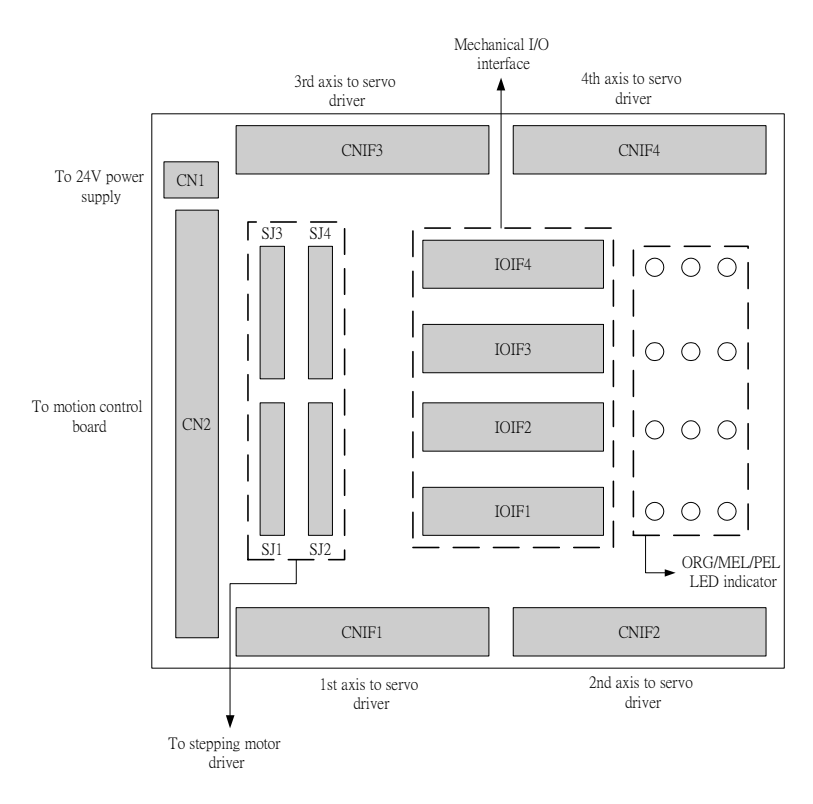

#### **Description**:

1. The DIN-814PA has two kinds of connections for four axes motion control. One is connector CNIF# designed for Panasonic MINAS A-series servo driver. Another is the SJ# connector designed for stepping drivers or other

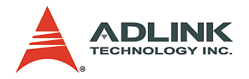

servo drivers. The signals at CNIF# and SJ# are connected together. DO NOT use them simultaneously.

- 2. A 50-pin cable is required to connect the Panasonic MINAS A-series servo driver with the CNIF# connector on the DIN-814PA. Contact your local ADLINK representative for additional information.
- 3. Signals PSD# and MSD# at the connector IOIF# are assigned different names on the 8164-series motion control board. The PSD1, PSD2, PSD3, and PSD4 signals are renamed CMP1, CMP2, LTC3, and LTC4, respectively. MSD# is replaced by SD/PCS#.

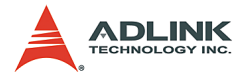

#### **7.5.1 Wiring Example:**

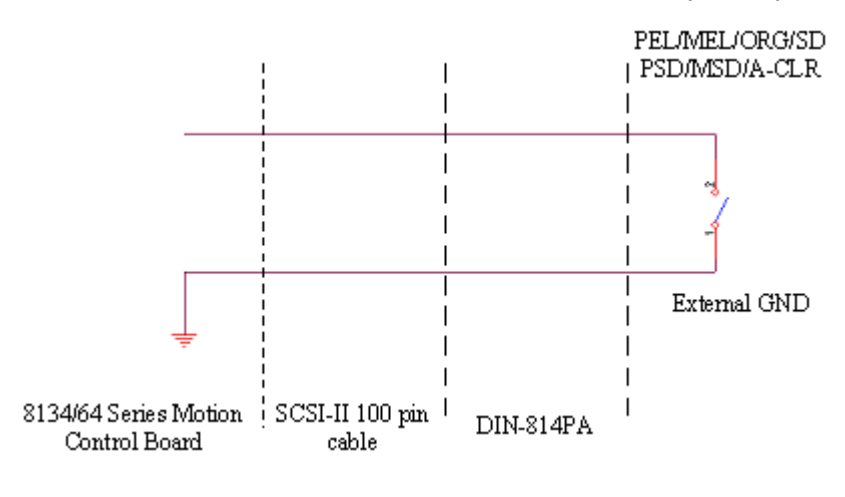

#### **PEL, MEL, ORG, SD, PSD, MSD, and Alarm Clear (at IOIF):**

#### **CMP, LTC (at IOIF)**

- $\triangleright$  CMP is a TTL 5V or 0V output (vs. Ext GND)
- $\triangleright$  LTC is a TTL 5V or 0V input (vs. Ext. GND)

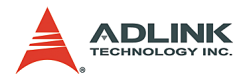

#### **CNIF# and CN2**

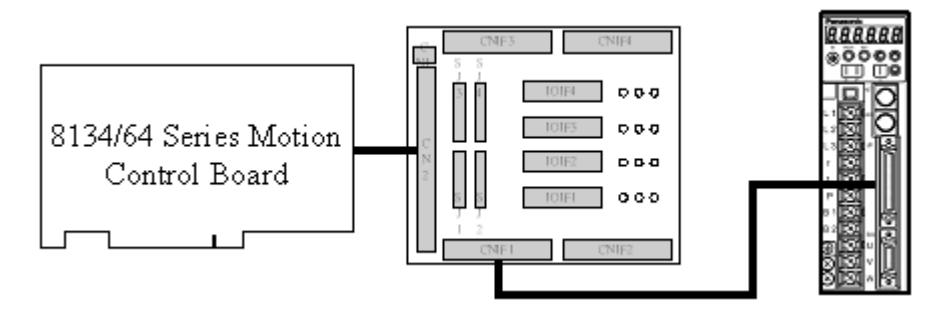

**SJ: Refer to 8134/64 series user manual.**

**CN1: 24V power supply input**

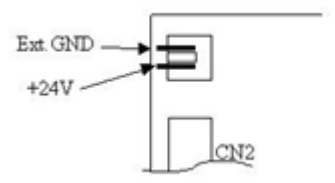

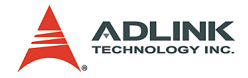

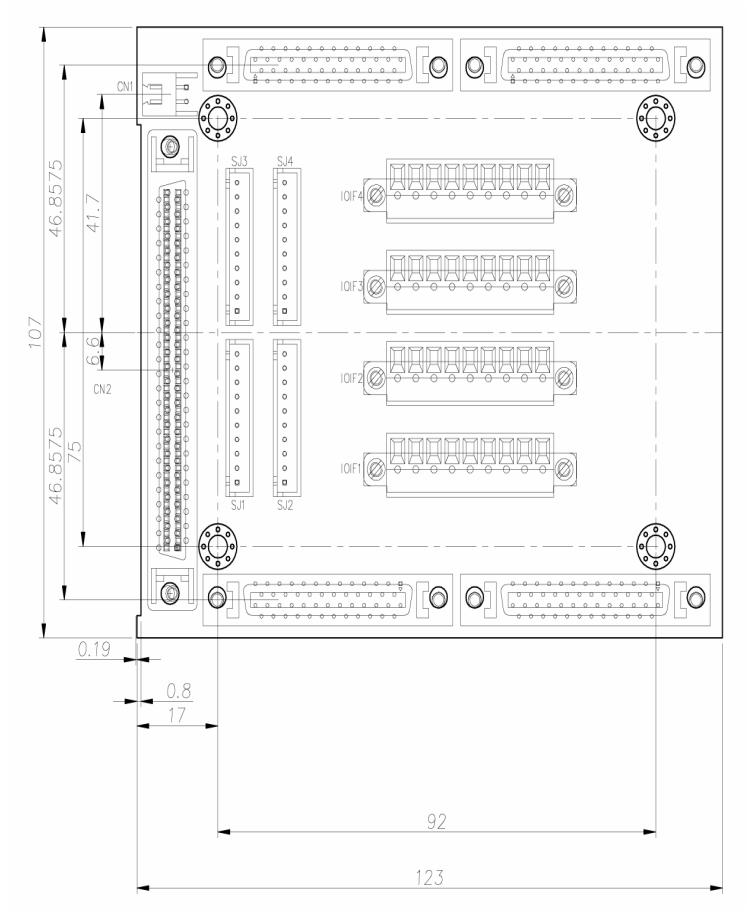

## **7.5.2 Mechanical Dimensions:**

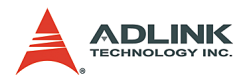

# **7.5.3 PIN Assignment:**

## **CNIF1-CNIF4**

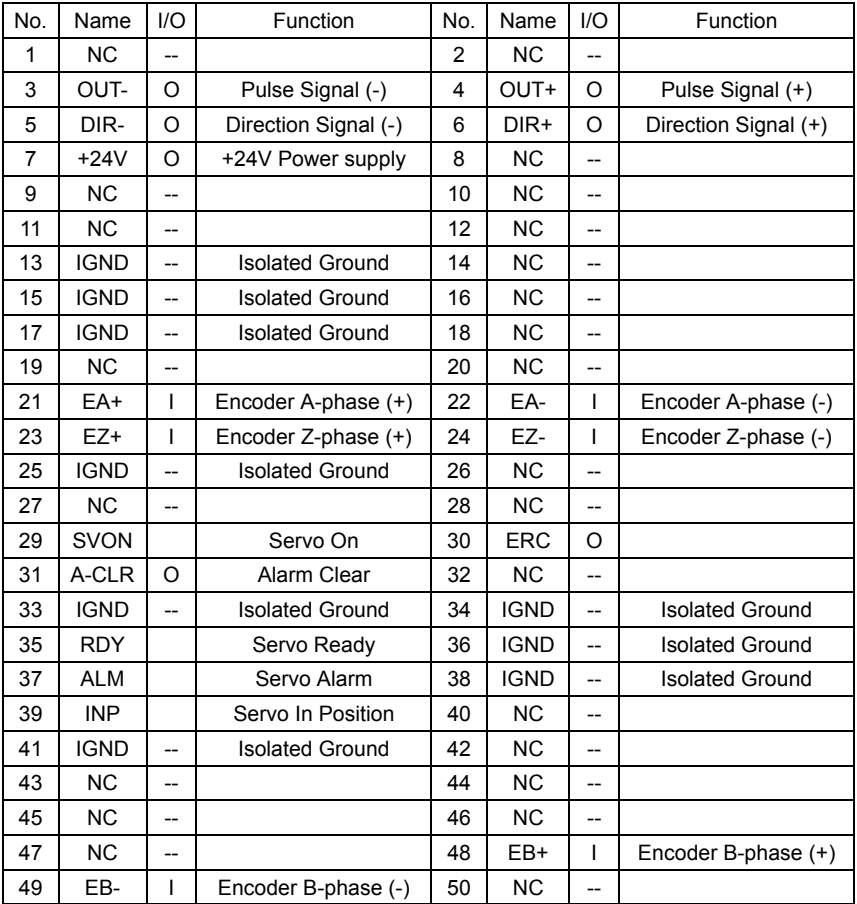

## **IOIF1-IOIF4**

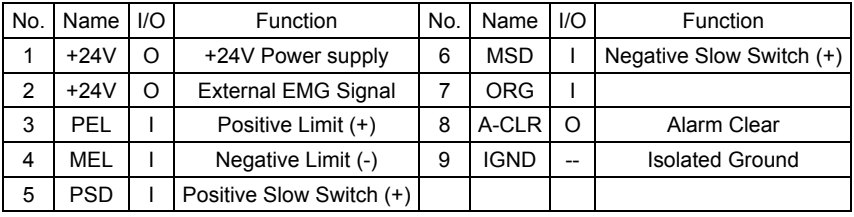

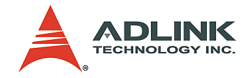

#### **SJ1-SJ4**

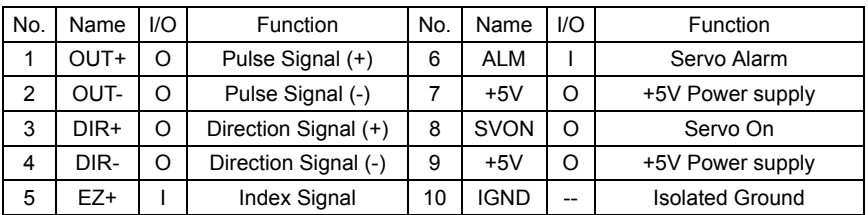

#### **CN1**

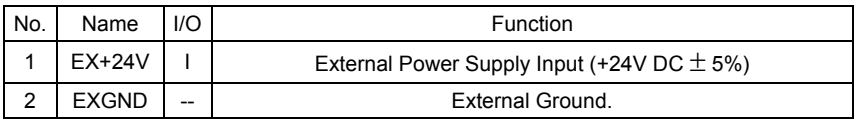

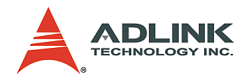

# **7.6 Wiring with DIN-814M-J3A**

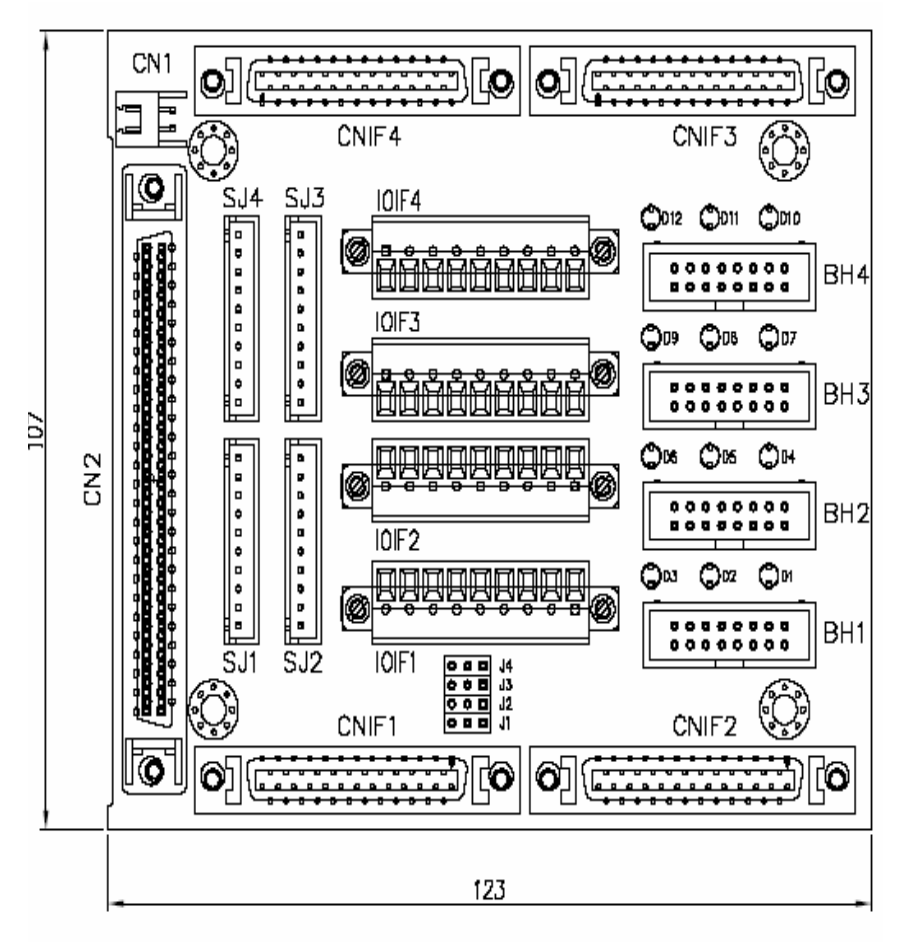

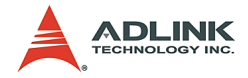

## **7.6.1 PIN Assignment:**

### **CNIF1-CNIF4**

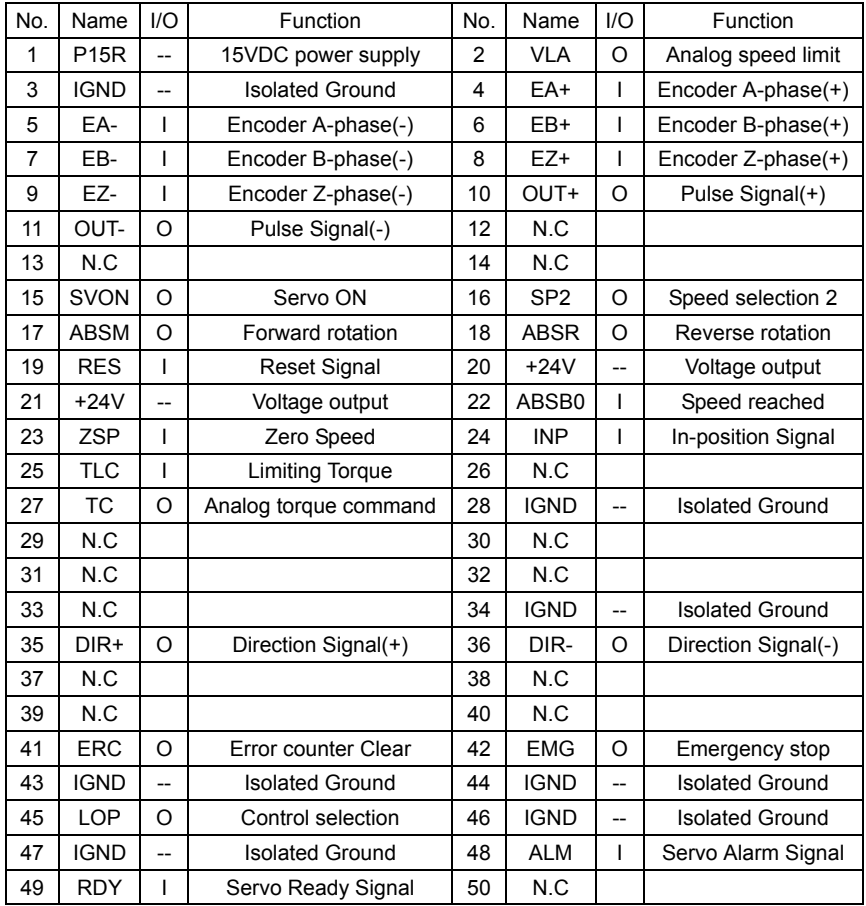

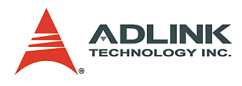

## **BH1-BH4**

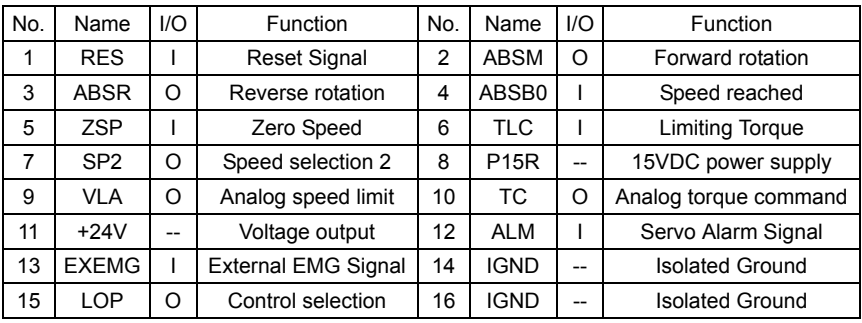

## **IOIF1-IOIF4**

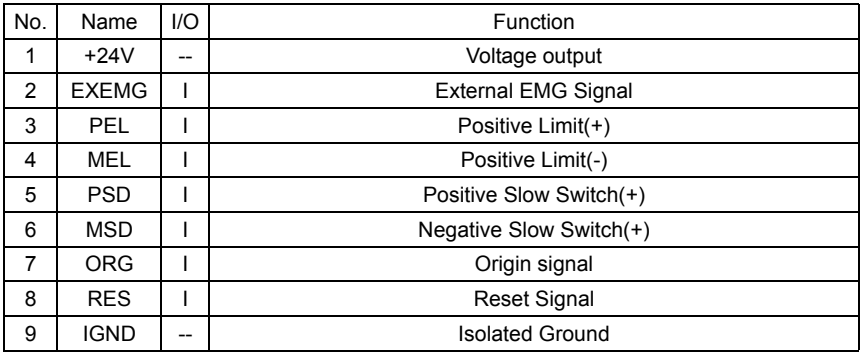

#### **SJ1-SJ4**

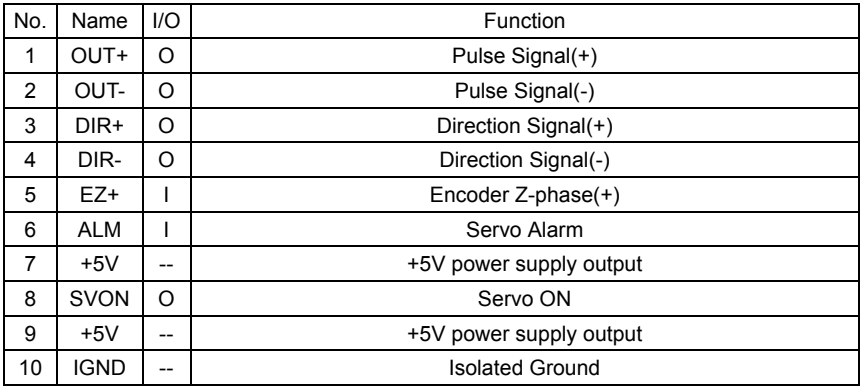

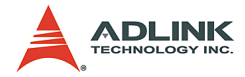

#### **CN1**

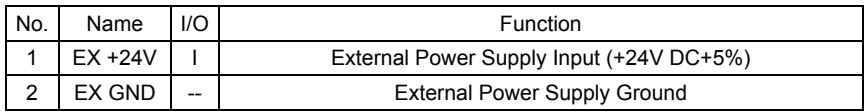

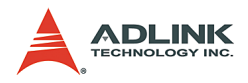

# **7.7 Wiring with DIN-814Y**

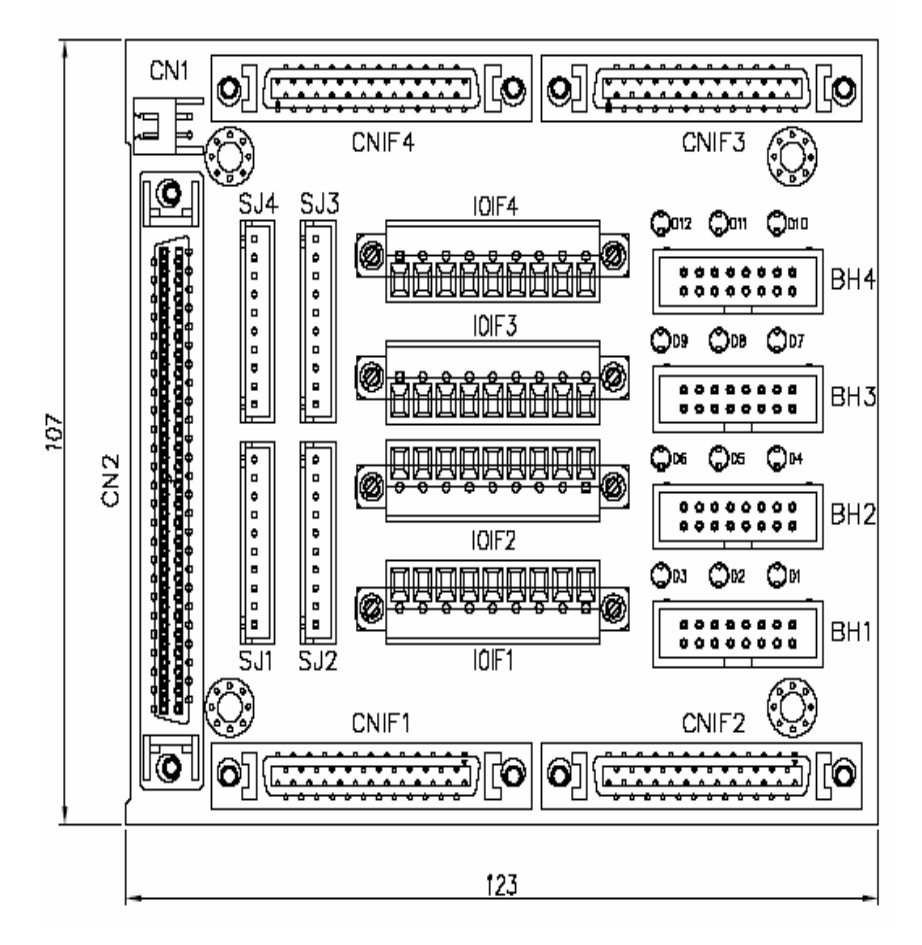

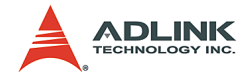

# **7.7.1 PIN Assignment:**

## CNIF1-CNIF4

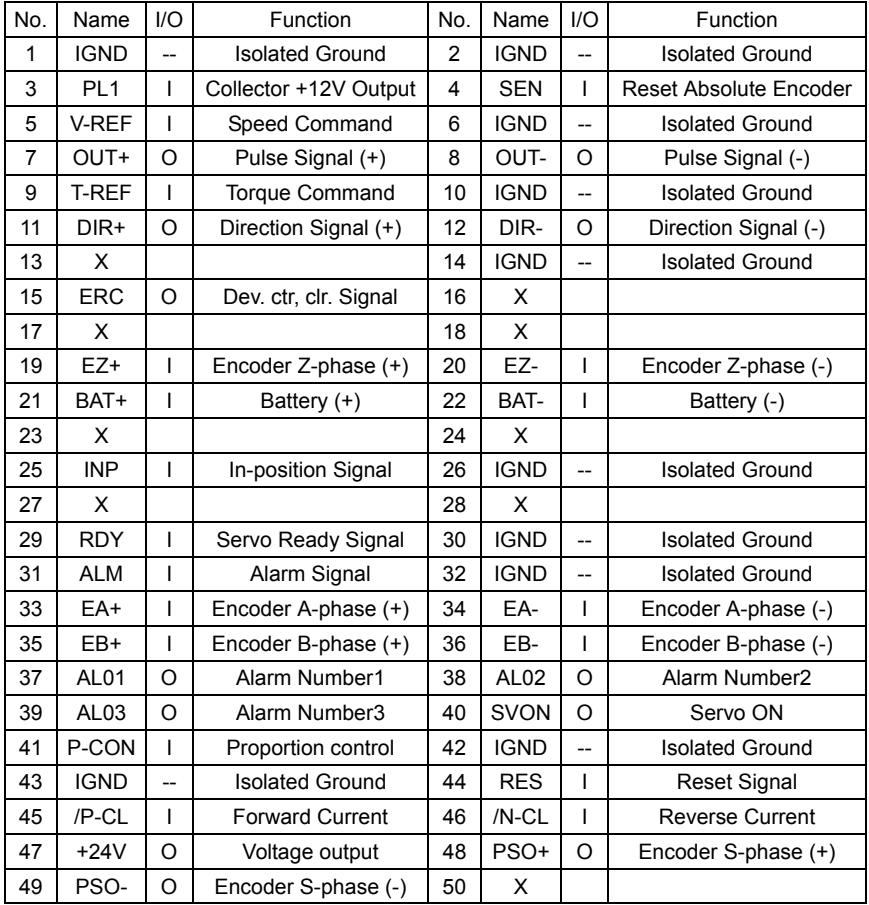

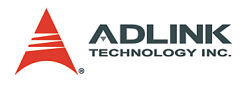

### BH1-BH4

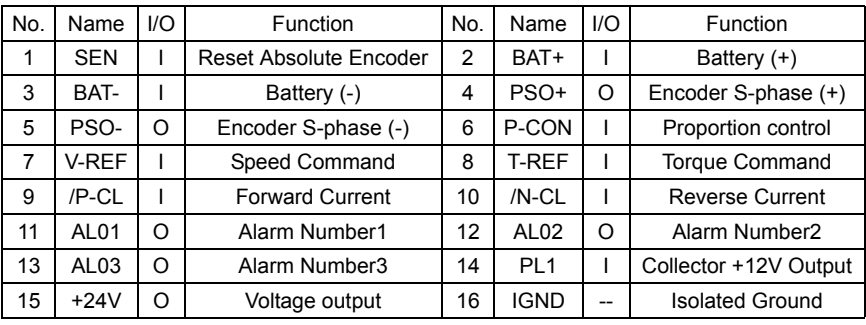

## IOIF1-IOIF4

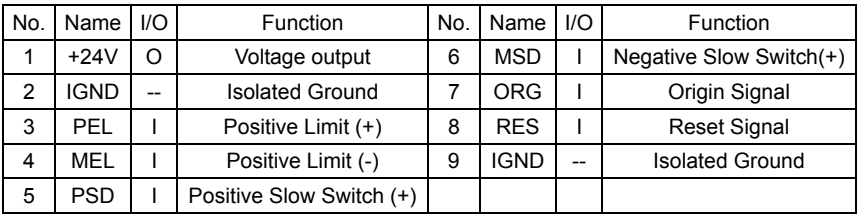

## SJ1-SJ4

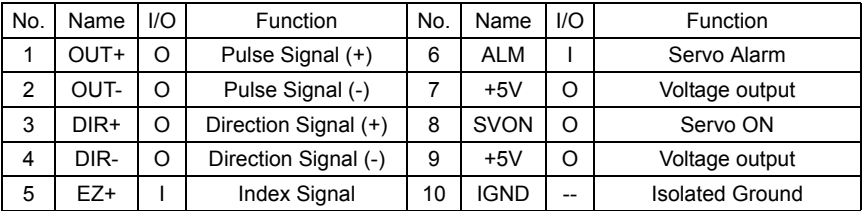

#### CN1

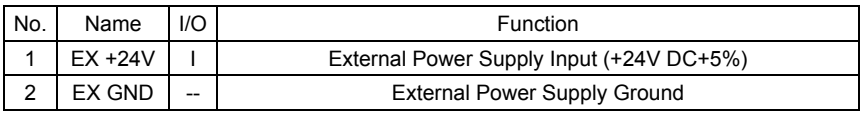

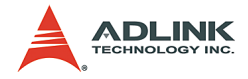

# **8 Appendix**

# **8.1 Color code of CN3 Cable** (MPC-8164 Only)

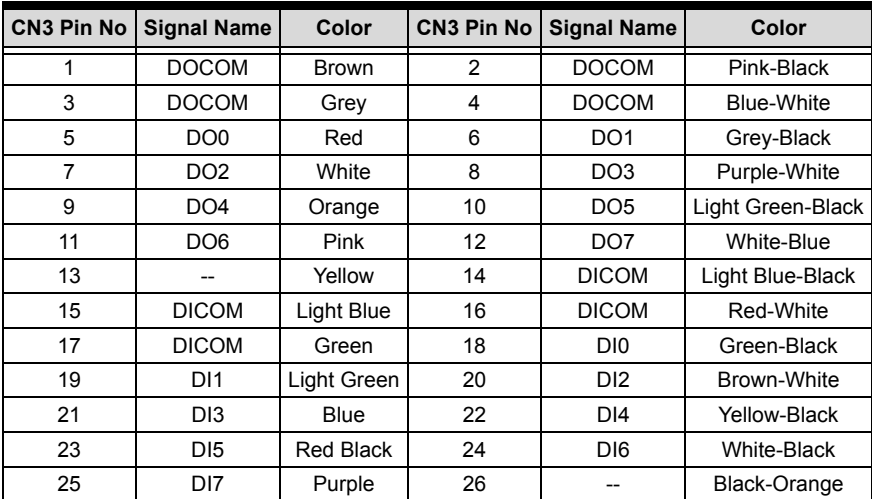

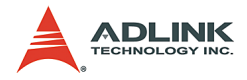

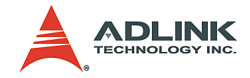

# **Warranty Policy**

Thank you for choosing ADLINK. To understand your rights and enjoy all the after-sales services we offer, please read the following carefully.

- 1. Before using ADLINK's products please read the user manual and follow the instructions exactly. When sending in damaged products for repair, please attach an RMA application form which can be downloaded from: http:// rma.adlinktech.com/policy/.
- 2. All ADLINK products come with a limited two-year warranty, one year for products bought in China:
	- $\triangleright$  The warranty period starts on the day the product is shipped from ADLINK's factory.
	- $\blacktriangleright$  Peripherals and third-party products not manufactured by ADLINK will be covered by the original manufacturers' warranty.
	- $\blacktriangleright$  For products containing storage devices (hard drives, flash cards, etc.), please back up your data before sending them for repair. ADLINK is not responsible for any loss of data.
	- $\blacktriangleright$  Please ensure the use of properly licensed software with our systems. ADLINK does not condone the use of pirated software and will not service systems using such software. ADLINK will not be held legally responsible for products shipped with unlicensed software installed by the user.
	- $\triangleright$  For general repairs, please do not include peripheral accessories. If peripherals need to be included, be certain to specify which items you sent on the RMA Request & Confirmation Form. ADLINK is not responsible for items not listed on the RMA Request & Confirmation Form.

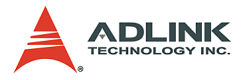

- 3. Our repair service is not covered by ADLINK's guarantee in the following situations:
	- $\blacktriangleright$  Damage caused by not following instructions in the User's Manual.
	- $\triangleright$  Damage caused by carelessness on the user's part during product transportation.
	- $\triangleright$  Damage caused by fire, earthquakes, floods, lightening, pollution, other acts of God, and/or incorrect usage of voltage transformers.
	- $\triangleright$  Damage caused by unsuitable storage environments (i.e. high temperatures, high humidity, or volatile chemicals).
	- $\triangleright$  Damage caused by leakage of battery fluid during or after change of batteries by customer/user.
	- $\triangleright$  Damage from improper repair by unauthorized ADLINK technicians.
	- $\blacktriangleright$  Products with altered and/or damaged serial numbers are not entitled to our service.
	- $\blacktriangleright$  This warranty is not transferable or extendible.
	- $\triangleright$  Other categories not protected under our warranty.
- 4. Customers are responsible for shipping costs to transport damaged products to our company or sales office.
- 5. To ensure the speed and quality of product repair, please download an RMA application form from our company website: http://rma.adlinktech.com/policy. Damaged products with attached RMA forms receive priority.

If you have any further questions, please email our FAE staff: [service@adlinktech.com](mailto:service@adlinktech.com).

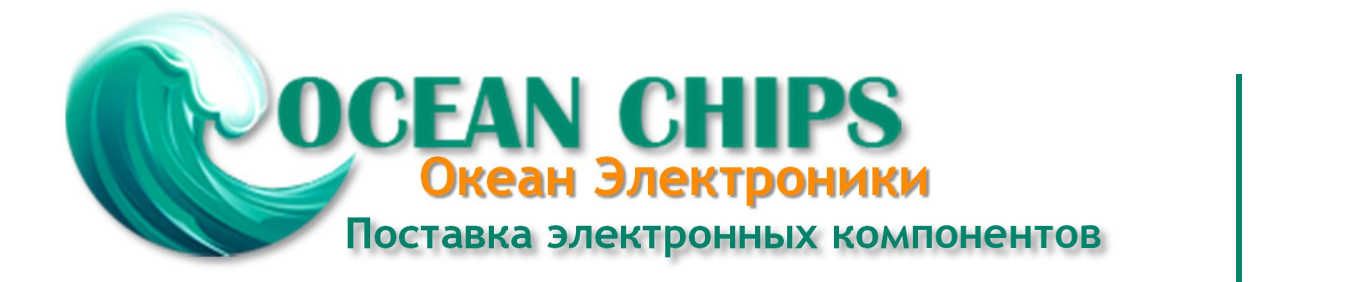

Компания «Океан Электроники» предлагает заключение долгосрочных отношений при поставках импортных электронных компонентов на взаимовыгодных условиях!

Наши преимущества:

- Поставка оригинальных импортных электронных компонентов напрямую с производств Америки, Европы и Азии, а так же с крупнейших складов мира;

- Широкая линейка поставок активных и пассивных импортных электронных компонентов (более 30 млн. наименований);

- Поставка сложных, дефицитных, либо снятых с производства позиций;
- Оперативные сроки поставки под заказ (от 5 рабочих дней);
- Экспресс доставка в любую точку России;
- Помощь Конструкторского Отдела и консультации квалифицированных инженеров;
- Техническая поддержка проекта, помощь в подборе аналогов, поставка прототипов;
- Поставка электронных компонентов под контролем ВП;

- Система менеджмента качества сертифицирована по Международному стандарту ISO 9001;

- При необходимости вся продукция военного и аэрокосмического назначения проходит испытания и сертификацию в лаборатории (по согласованию с заказчиком);

- Поставка специализированных компонентов военного и аэрокосмического уровня качества (Xilinx, Altera, Analog Devices, Intersil, Interpoint, Microsemi, Actel, Aeroflex, Peregrine, VPT, Syfer, Eurofarad, Texas Instruments, MS Kennedy, Miteq, Cobham, E2V, MA-COM, Hittite, Mini-Circuits, General Dynamics и др.);

Компания «Океан Электроники» является официальным дистрибьютором и эксклюзивным представителем в России одного из крупнейших производителей разъемов военного и аэрокосмического назначения **«JONHON»**, а так же официальным дистрибьютором и эксклюзивным представителем в России производителя высокотехнологичных и надежных решений для передачи СВЧ сигналов **«FORSTAR»**.

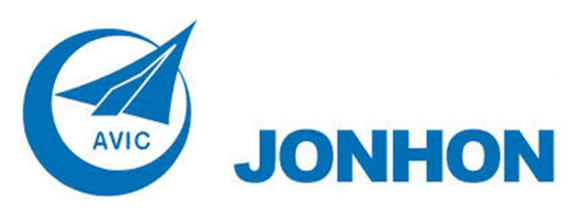

«**JONHON**» (основан в 1970 г.)

Разъемы специального, военного и аэрокосмического назначения:

(Применяются в военной, авиационной, аэрокосмической, морской, железнодорожной, горно- и нефтедобывающей отраслях промышленности)

**«FORSTAR»** (основан в 1998 г.)

ВЧ соединители, коаксиальные кабели, кабельные сборки и микроволновые компоненты:

(Применяются в телекоммуникациях гражданского и специального назначения, в средствах связи, РЛС, а так же военной, авиационной и аэрокосмической отраслях промышленности).

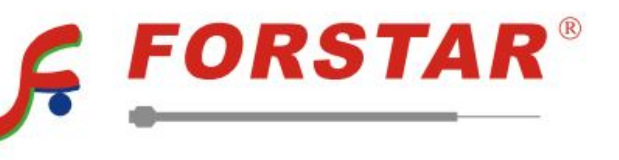

Телефон: 8 (812) 309-75-97 (многоканальный) Факс: 8 (812) 320-03-32 Электронная почта: ocean@oceanchips.ru Web: http://oceanchips.ru/ Адрес: 198099, г. Санкт-Петербург, ул. Калинина, д. 2, корп. 4, лит. А